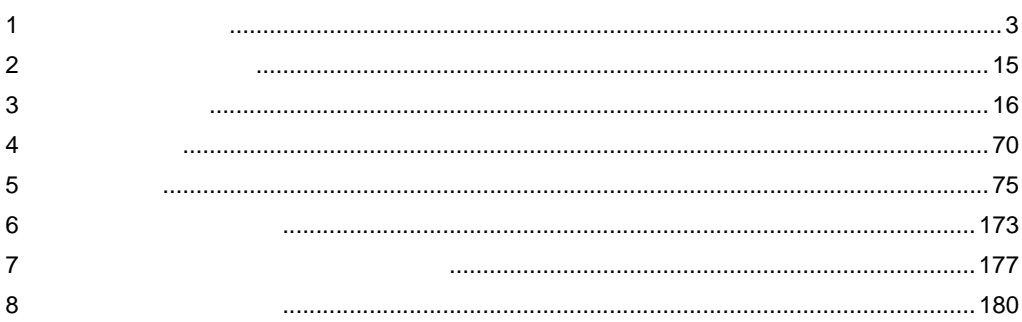

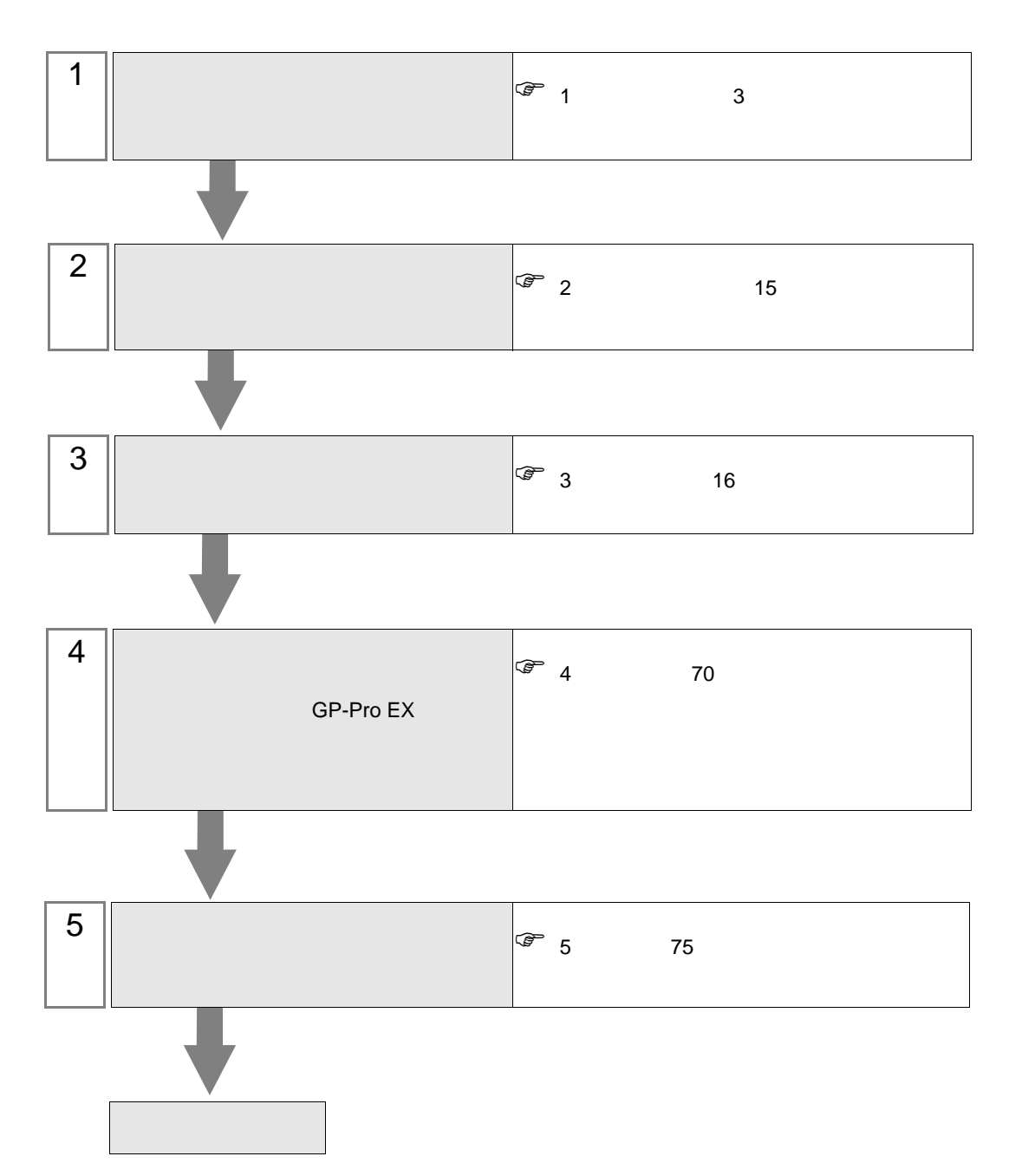

 $PLC$ 

<span id="page-2-0"></span> $1$ 

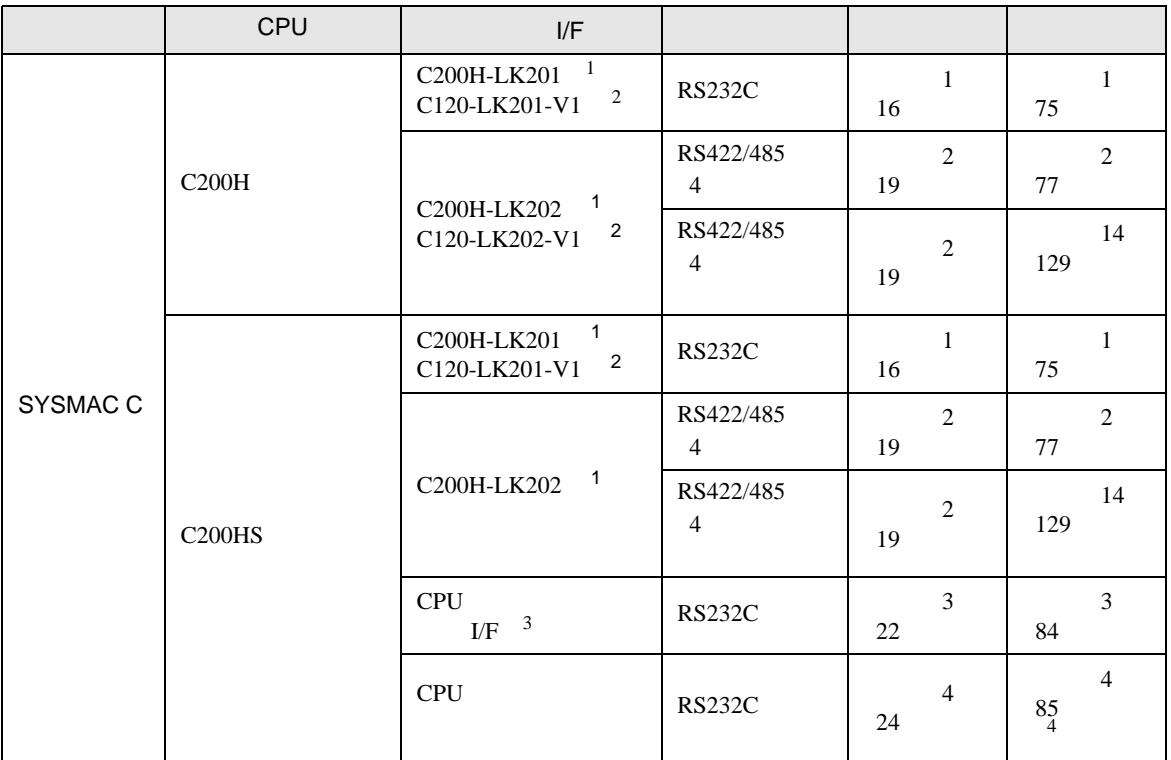

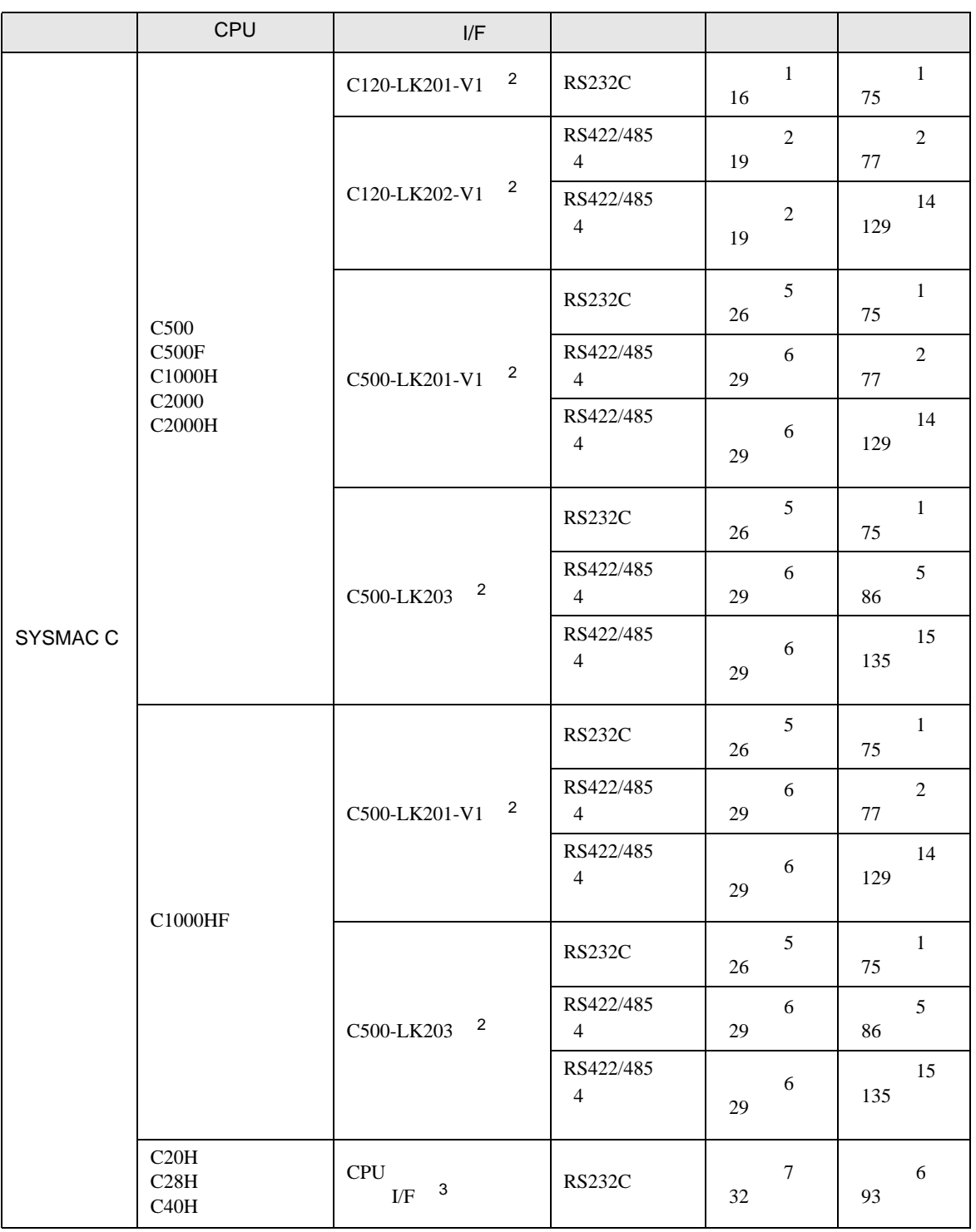

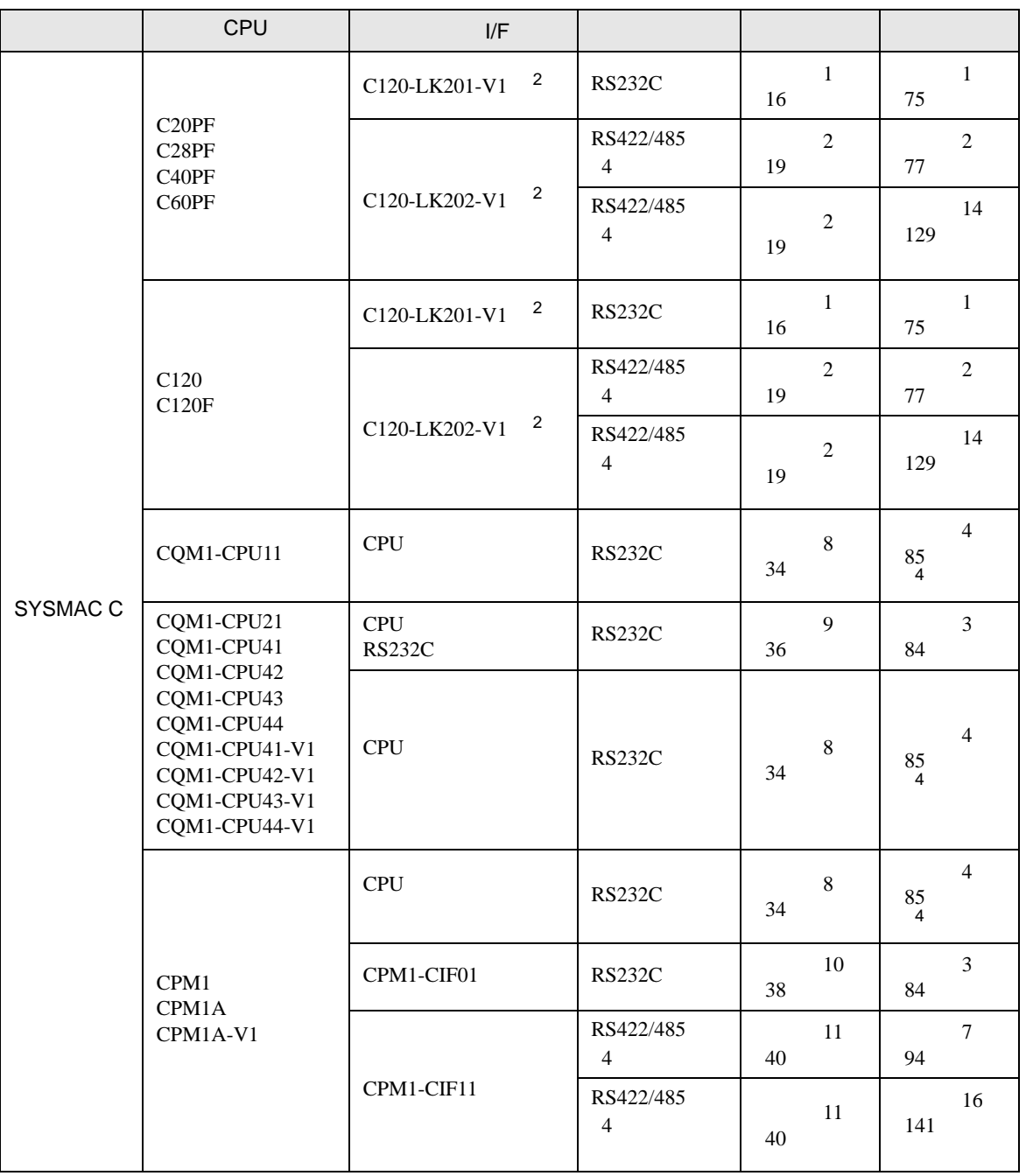

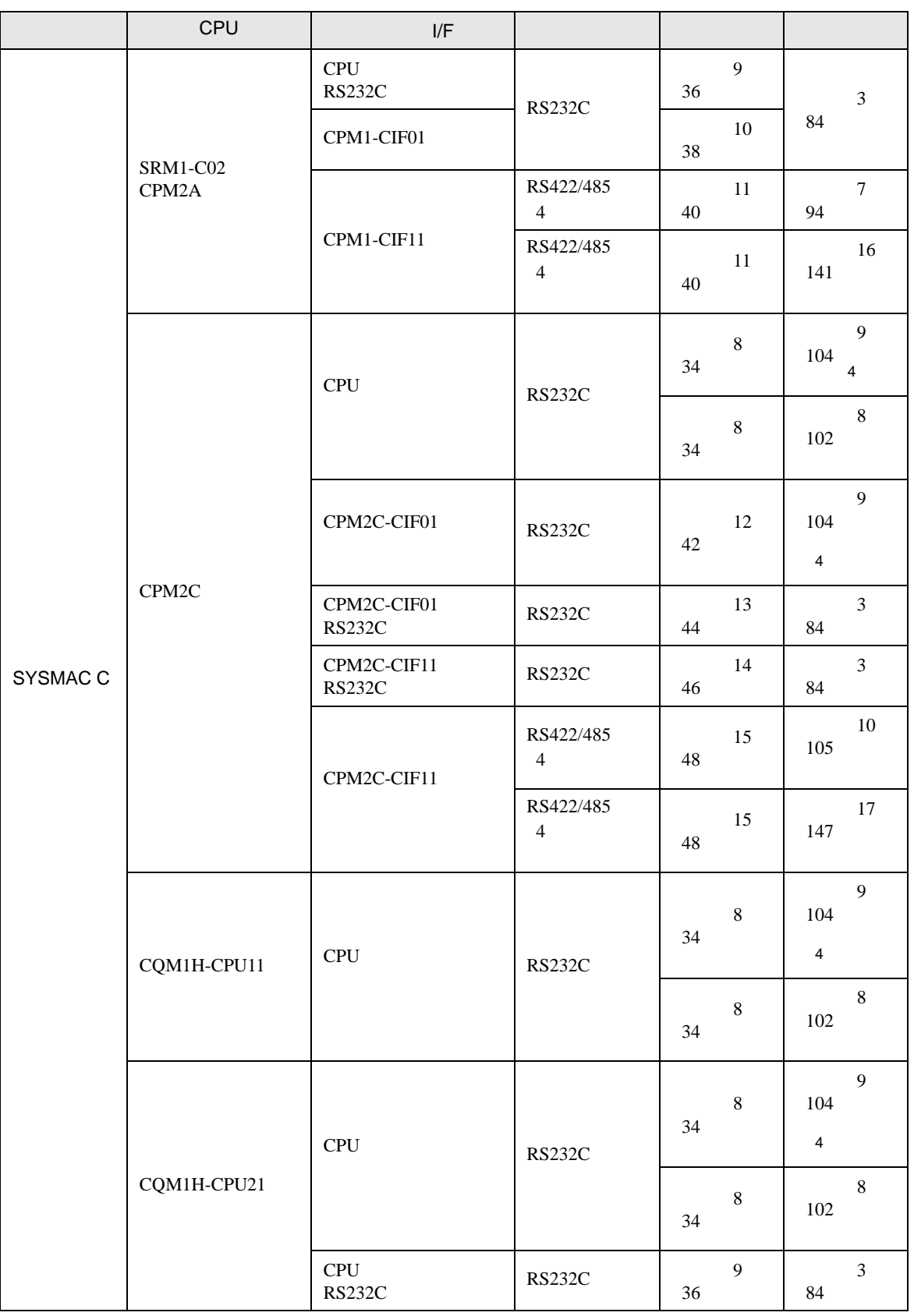

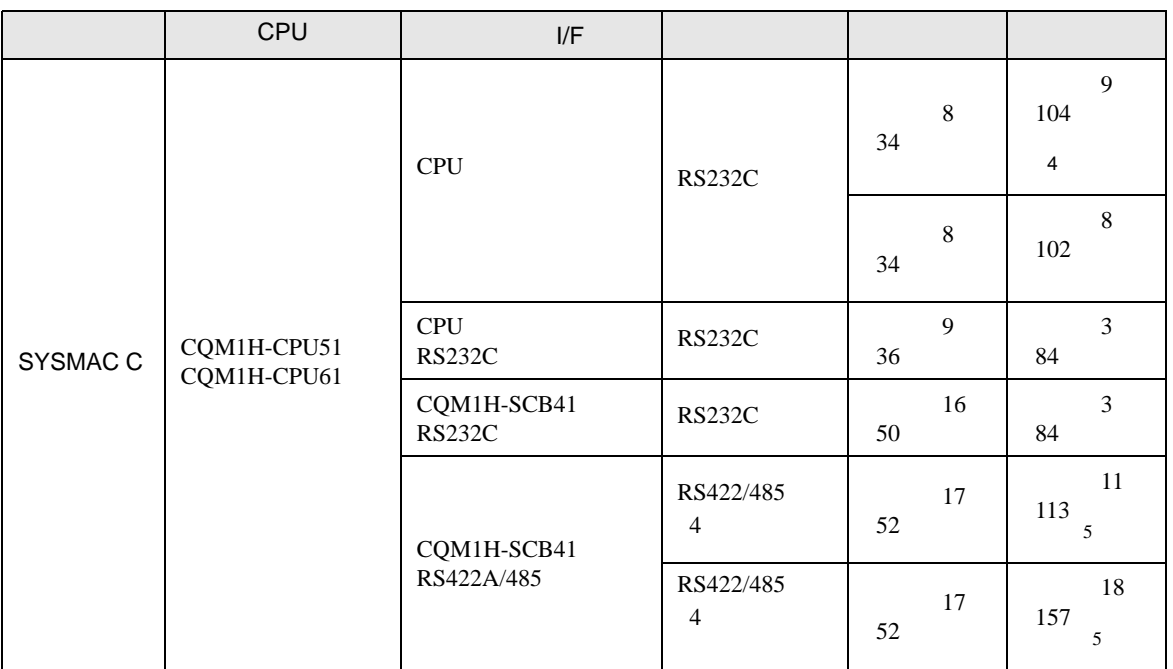

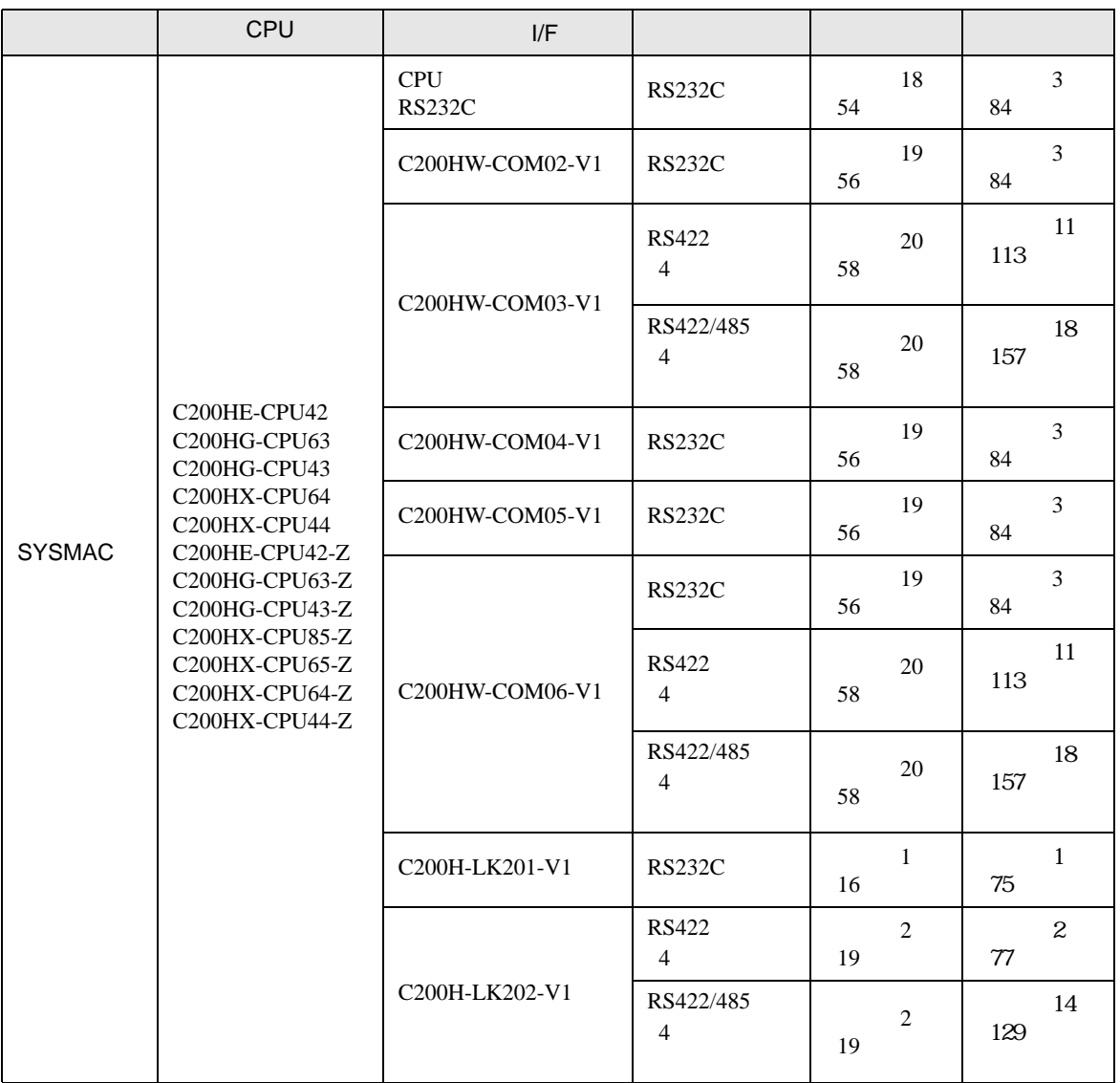

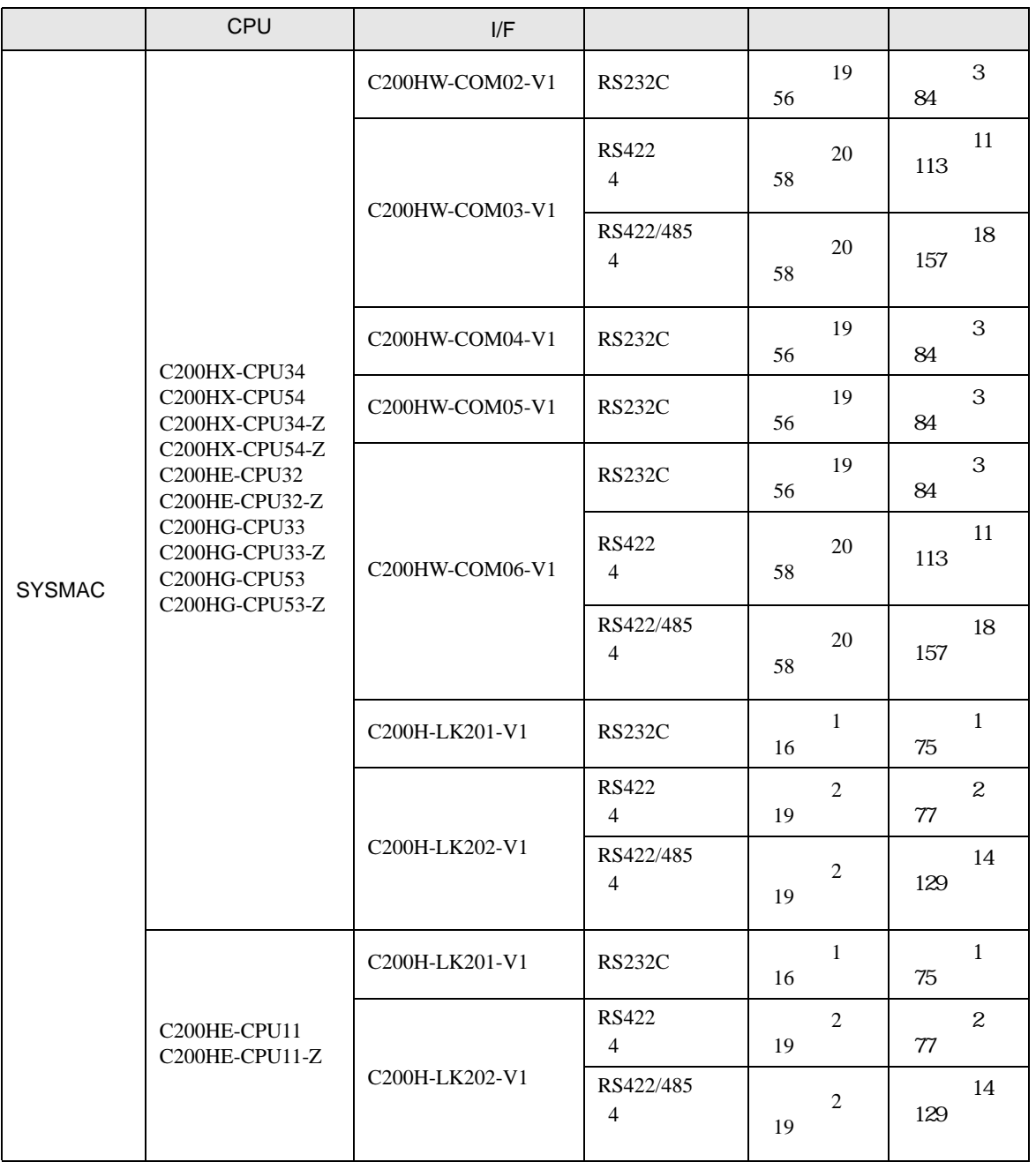

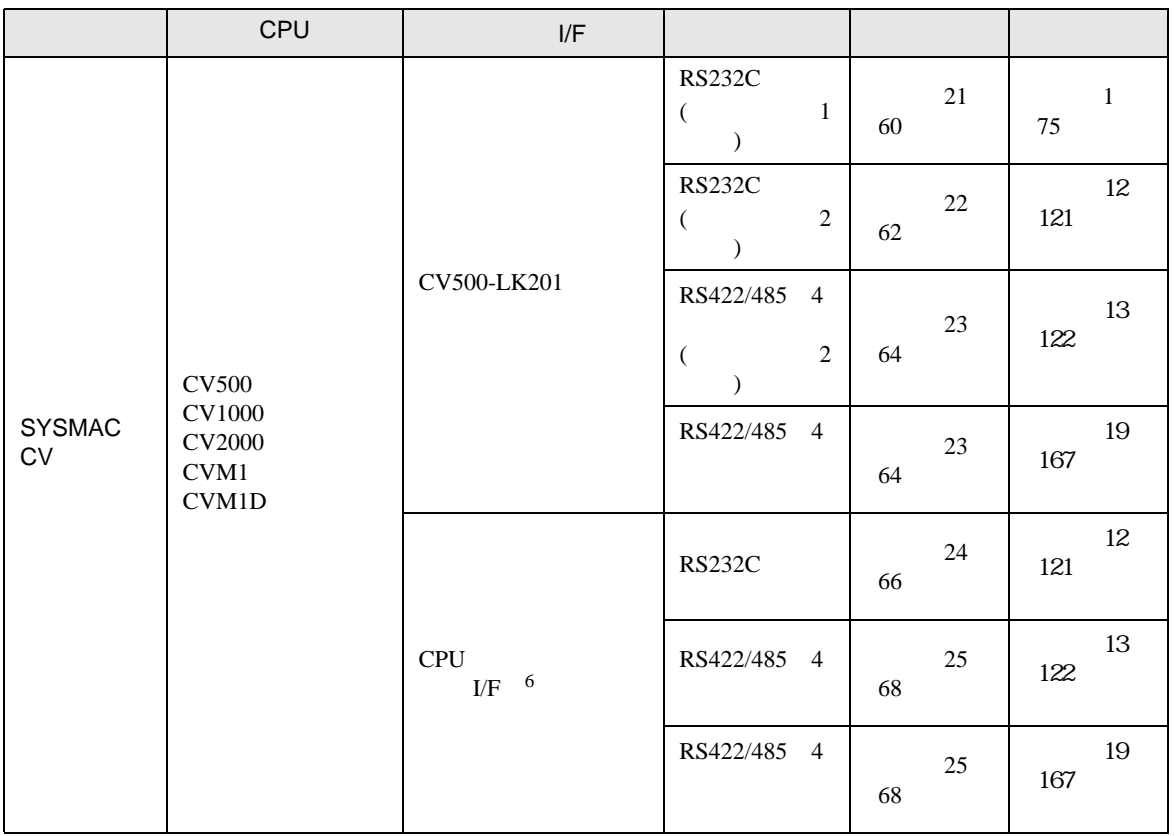

- $1$
- 2 CPU
- 3 RS232C
- 4 9 -25
- <span id="page-9-0"></span> $5 \t2 \t/4$  4  $4$
- 6 HOSTLINK

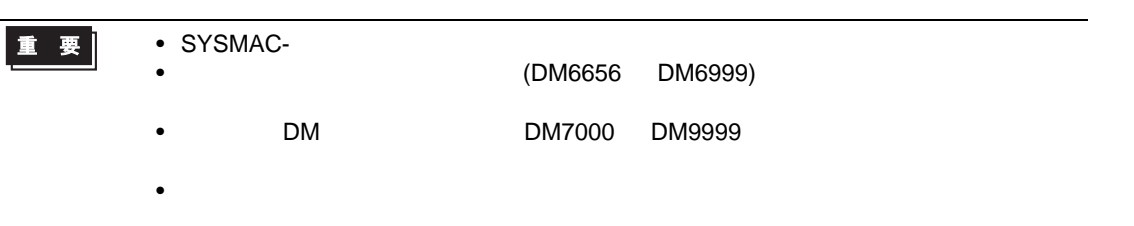

 $\bullet$  1 1

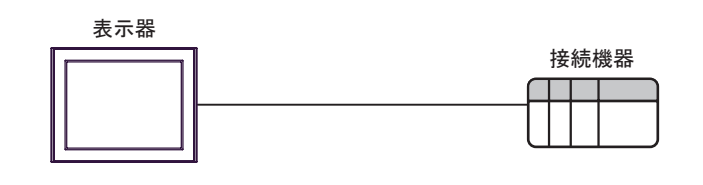

•  $n$ 

最大接続台数16台 (RS422/485接続時)

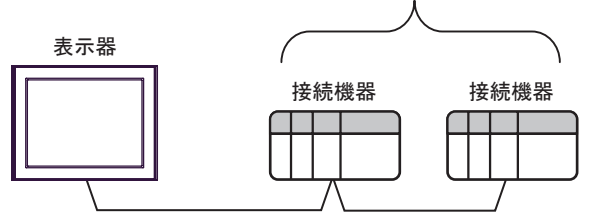

•  $n \quad 1$ 

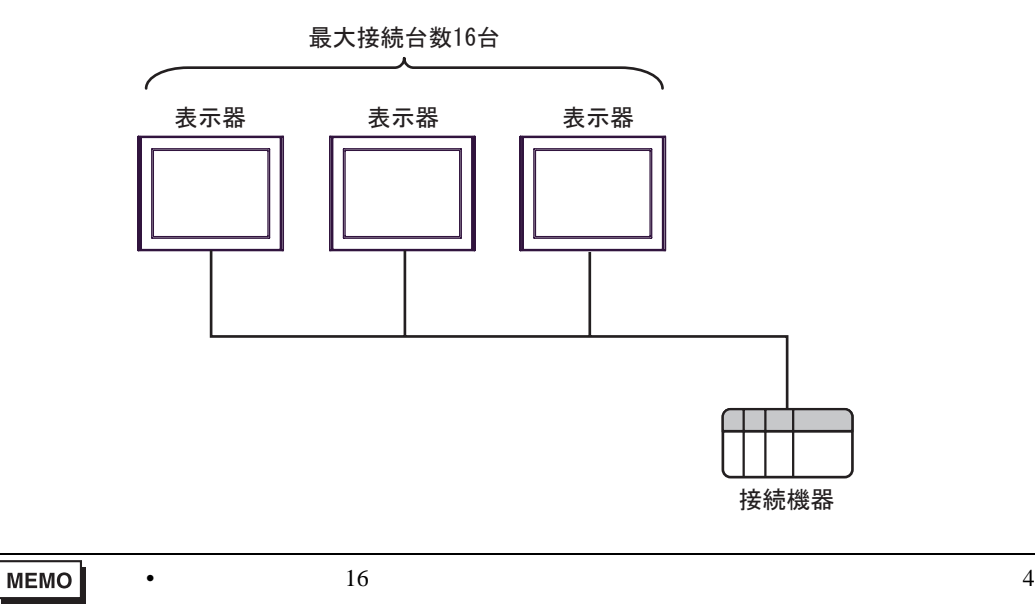

•  $n \cdot m$ 

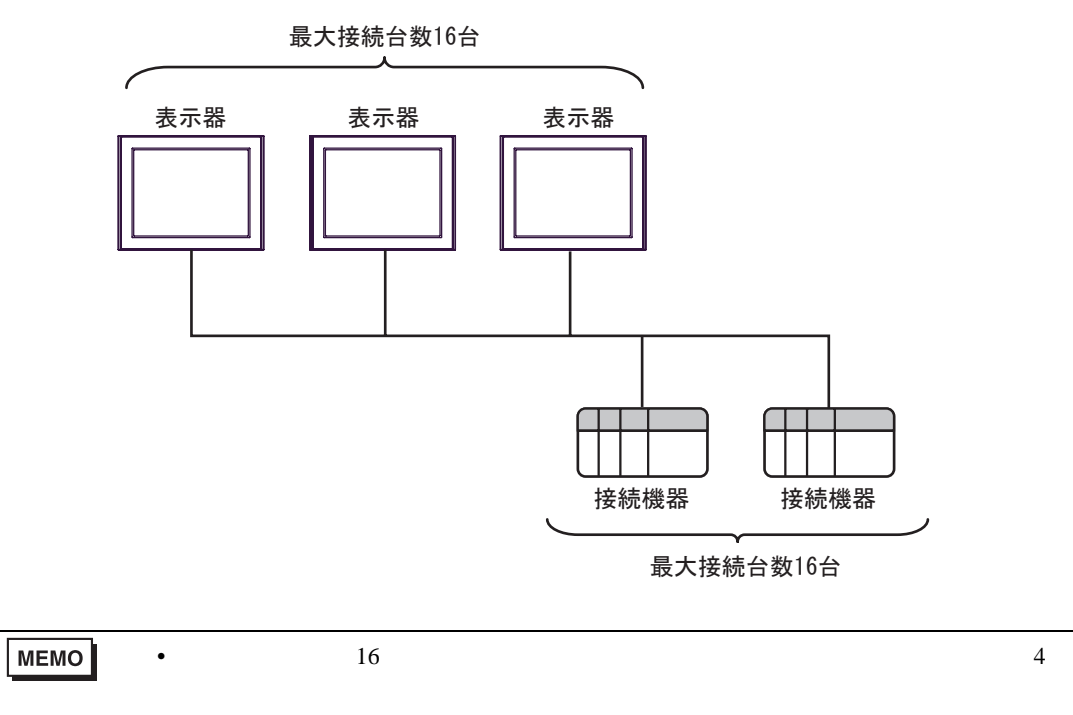

IPC COM

接続機器と IPC を接続する場合、使用できる COM ポートはシリーズと通信方式によって異なります。

**IPC** IPC

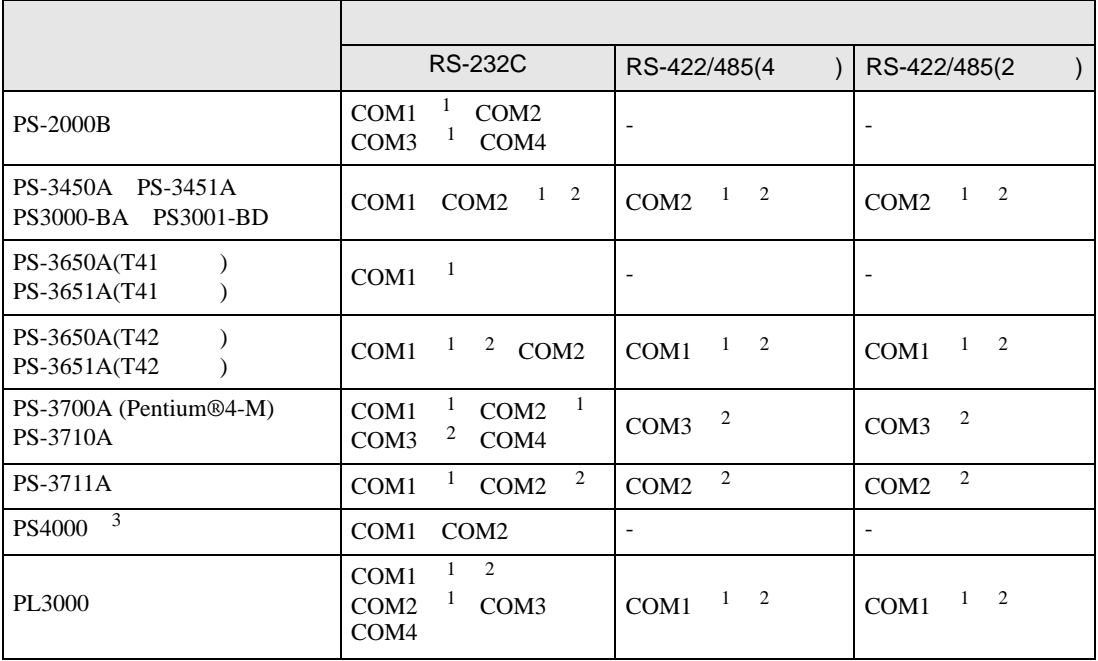

<span id="page-12-0"></span> $1$  RI/5V  $\qquad$  IPC

<span id="page-12-1"></span> $2 \leq$ 

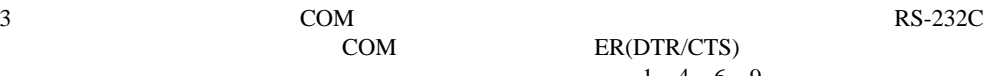

COM ER(DTR/CTS)  $1\quad 4\quad 6\quad 9$  IPC

lpc state is a set of the state of the state of the state of the state of the state of the state of the state of the state of the state of the state of the state of the state of the state of the state of the state of the s

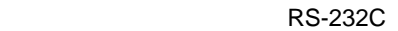

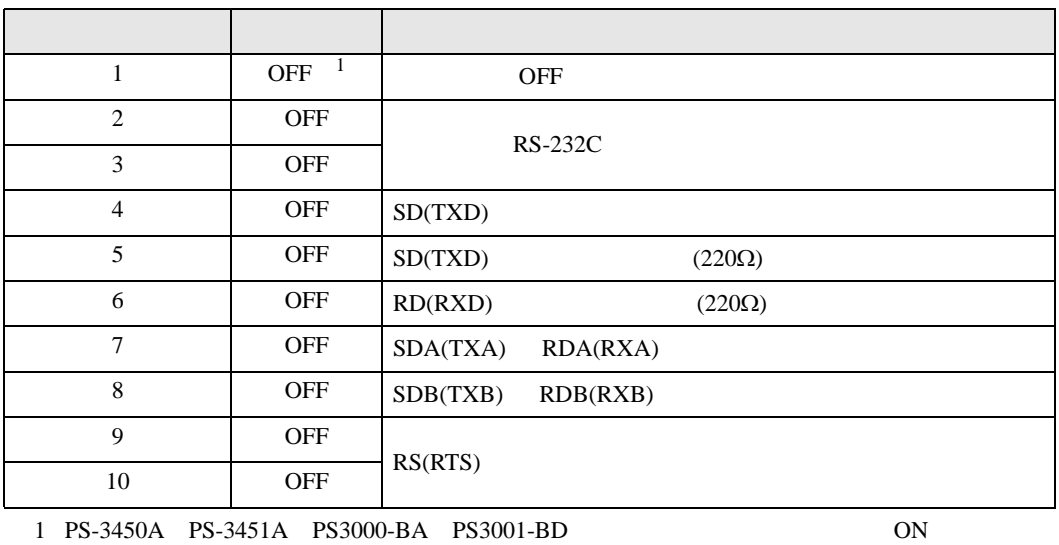

RS-422/485 4

| 1                     | <b>OFF</b>                   | <b>OFF</b>               |
|-----------------------|------------------------------|--------------------------|
| 2                     | <b>ON</b>                    | RS-422/485               |
| 3                     | 0N                           |                          |
| $\overline{4}$        | <b>OFF</b>                   | SD(TXD)                  |
| 5                     | <b>OFF</b>                   | SD(TXD)<br>$(220\Omega)$ |
| 6                     | <b>OFF</b>                   | RD(RXD)<br>$(220\Omega)$ |
| 7                     | <b>OFF</b>                   | SDA(TXA)<br>RDA(RXA)     |
| 8                     | <b>OFF</b>                   | SDB(TXB)<br>RDB(RXB)     |
| 9                     | $\overline{1}$<br><b>OFF</b> | RS(RTS)                  |
| 10                    | $\mathbf{1}$<br><b>OFF</b>   |                          |
| n:1<br>1<br><b>ON</b> |                              | $\mathbf n$<br>m         |

RS-422/485 2

<span id="page-13-0"></span>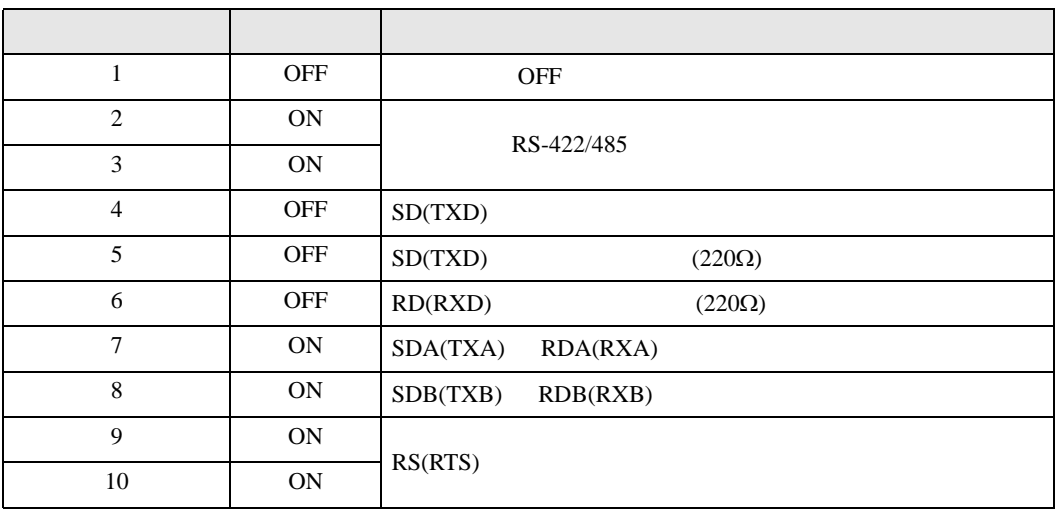

<span id="page-14-0"></span> $2 \left( \frac{1}{2} \right)$ 

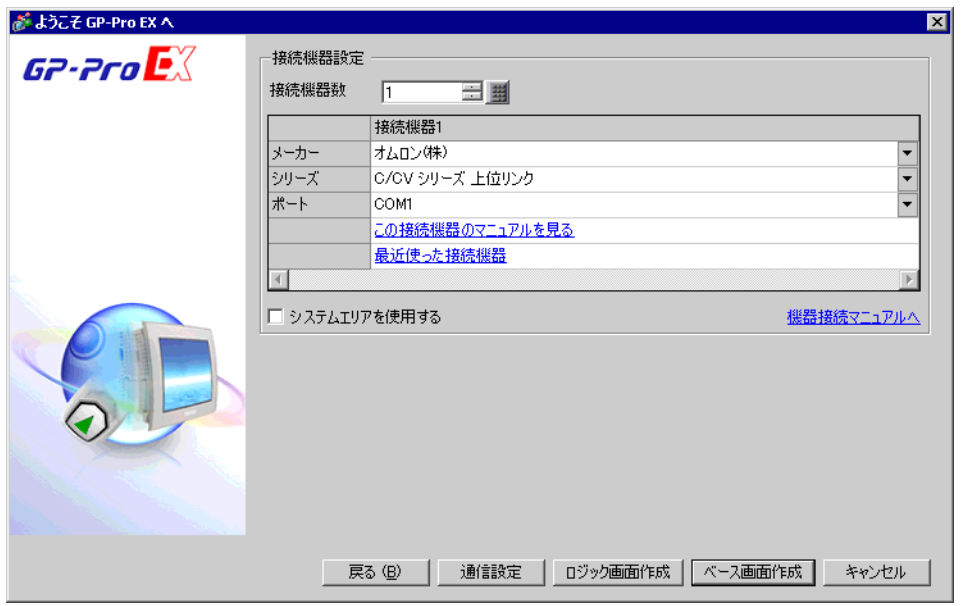

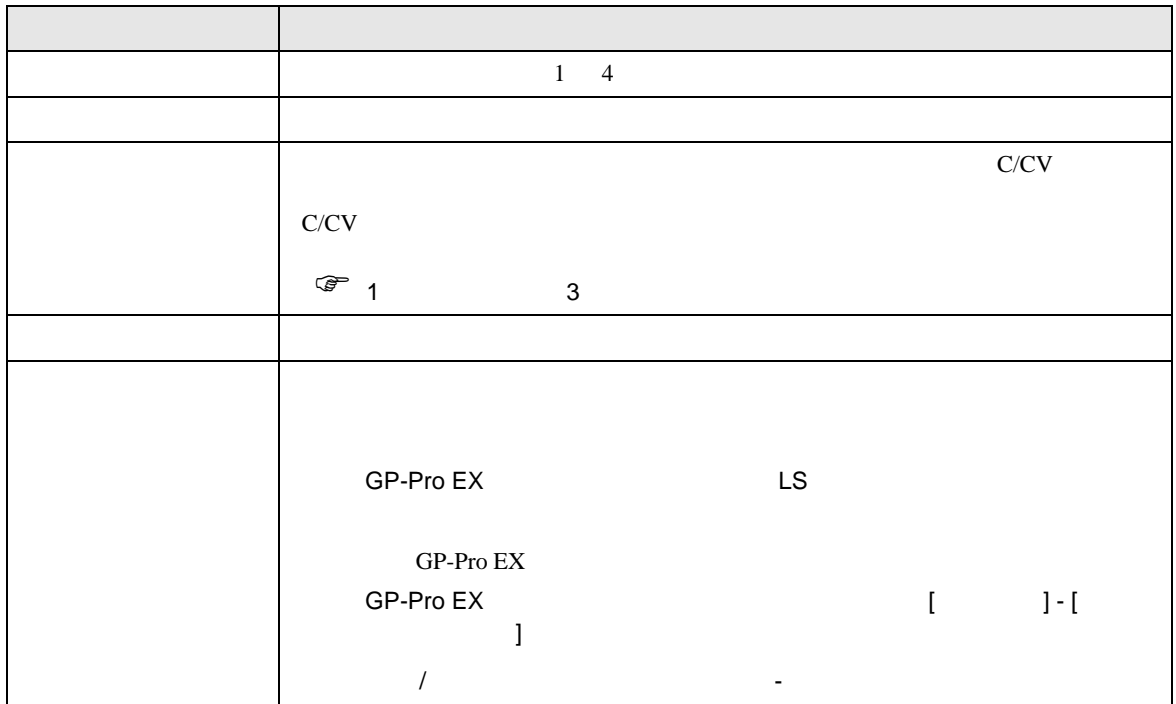

<span id="page-15-0"></span> $3 \overline{a}$ 

#### <span id="page-15-1"></span>3.1 設定例 1

GP-Pro EX

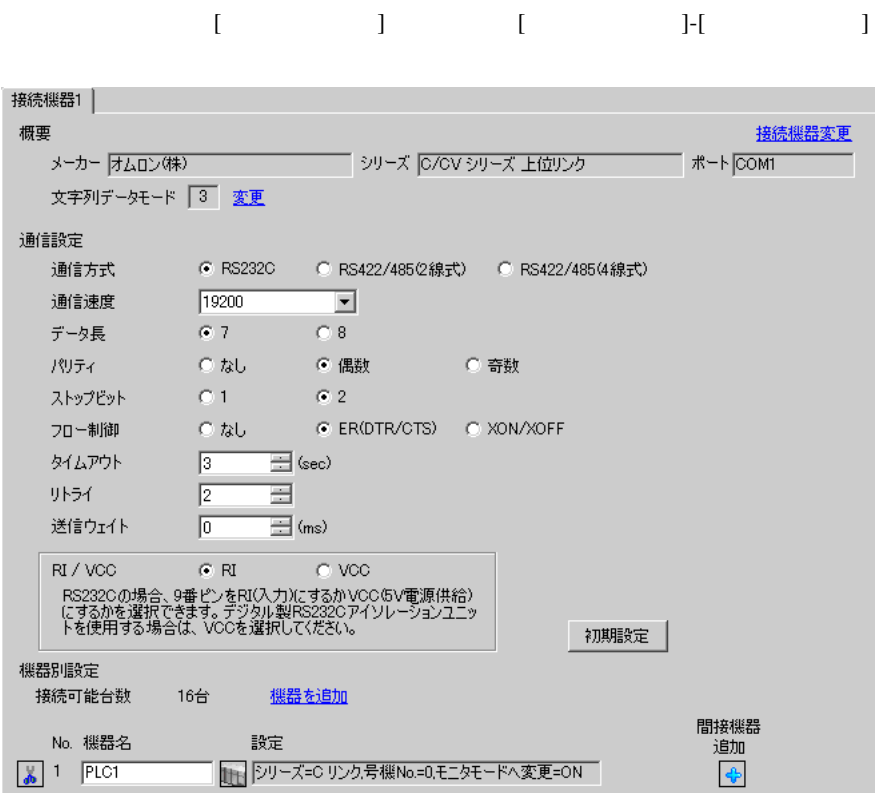

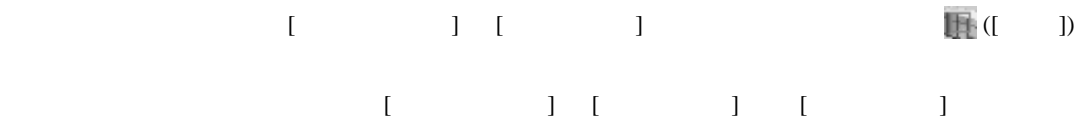

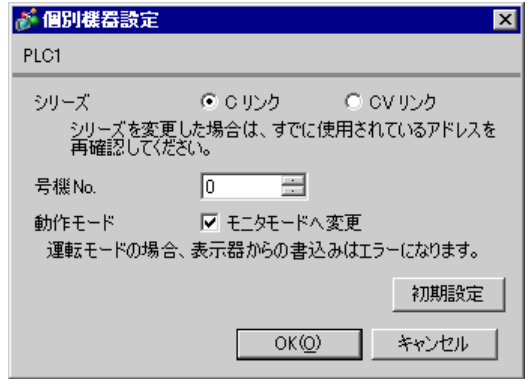

#### C200H-LK201

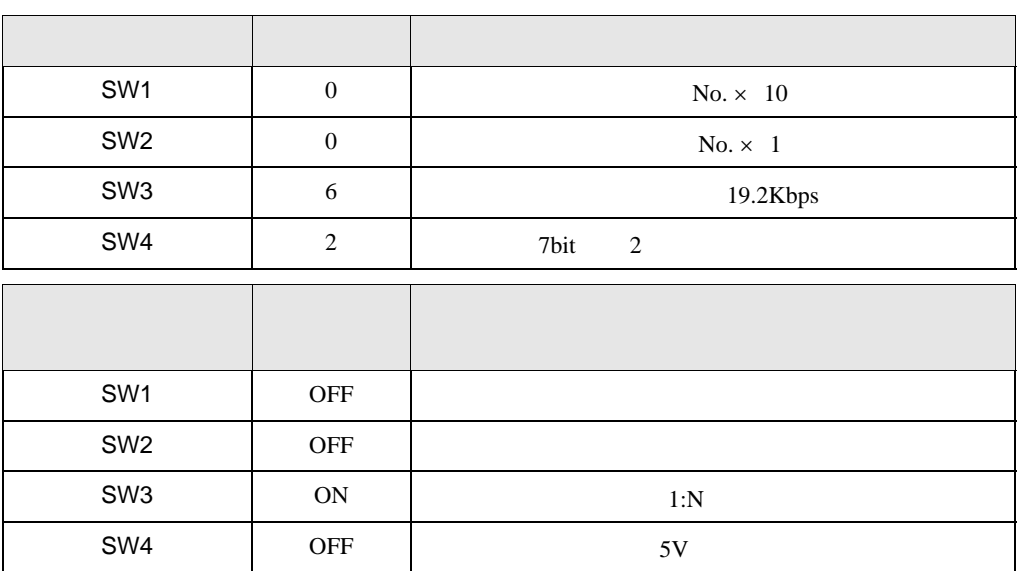

CTS 0V ON

C120-LK201-V1

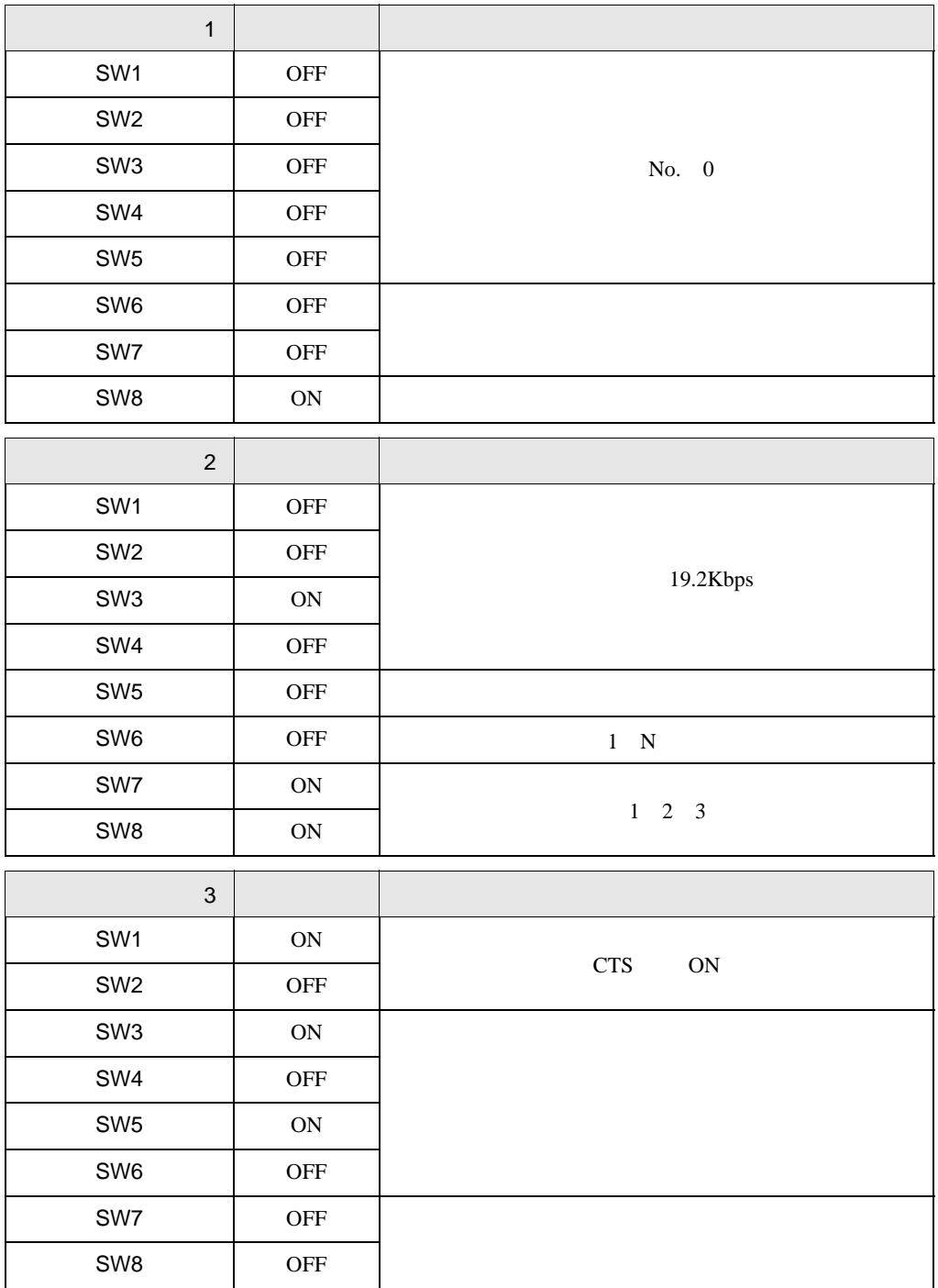

# <span id="page-18-0"></span>3.2 設定例 2

GP-Pro EX

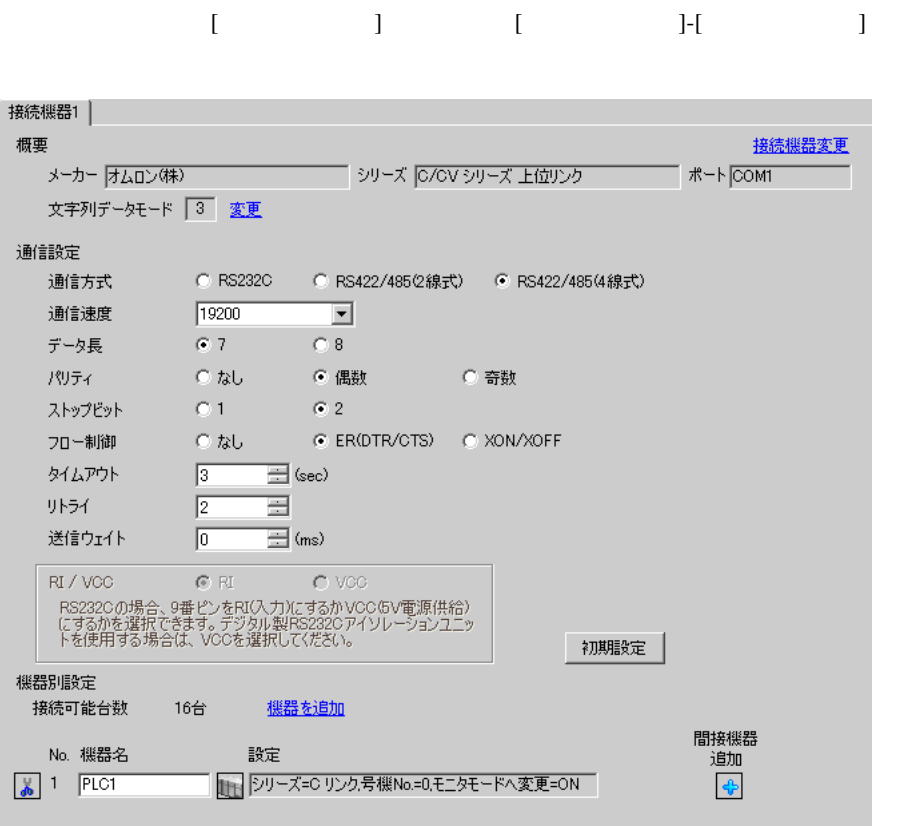

設定画面を表示するには、[ 接続機器設定 ] [ 機器別設定 ] から設定したい接続機器の ([ 設定 ])  $[ \begin{array}{cccc} \hline \end{array} \qquad ] \quad [ \qquad ] \quad [ \qquad \qquad ]$ 

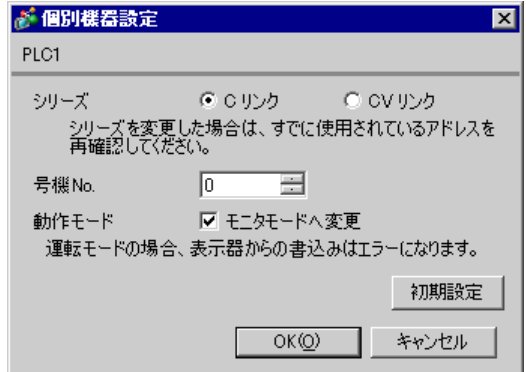

#### C200H-LK202

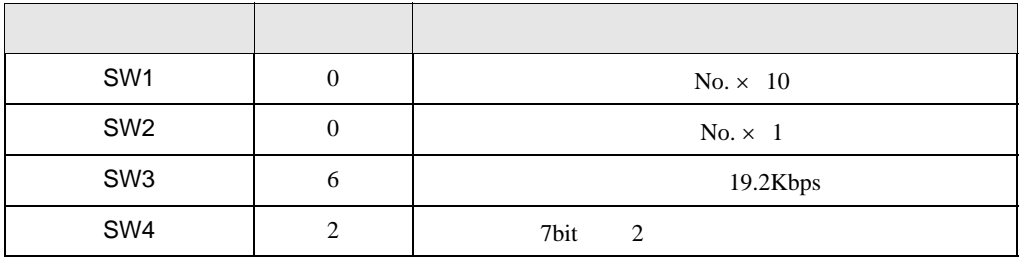

•  $1 N$  OFF

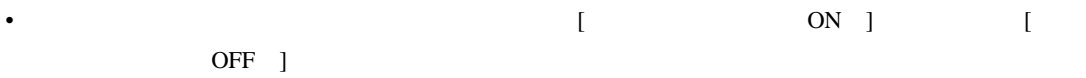

C120-LK202-V1

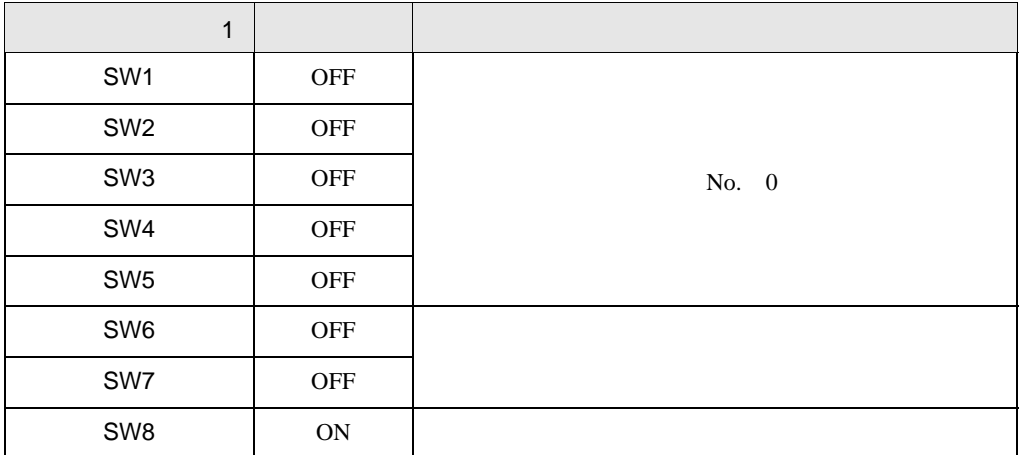

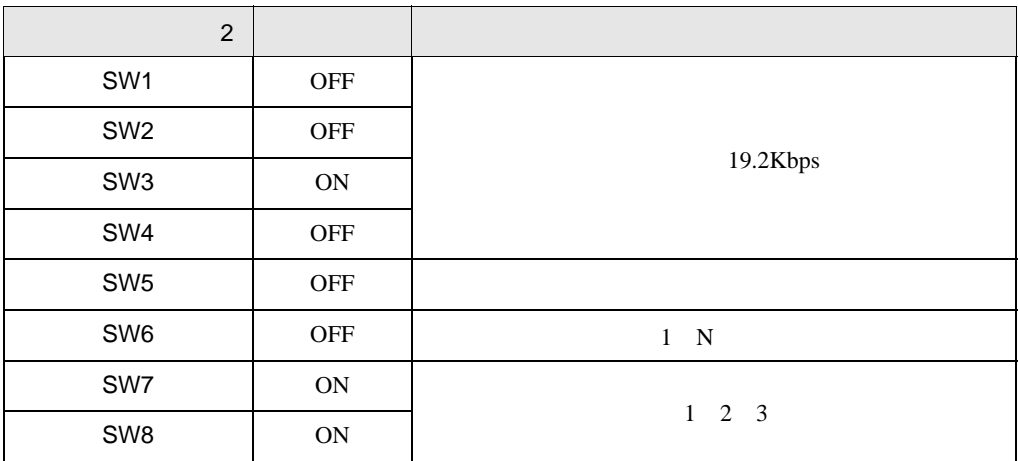

• システム構成上、通信接続の末端に位置する場合

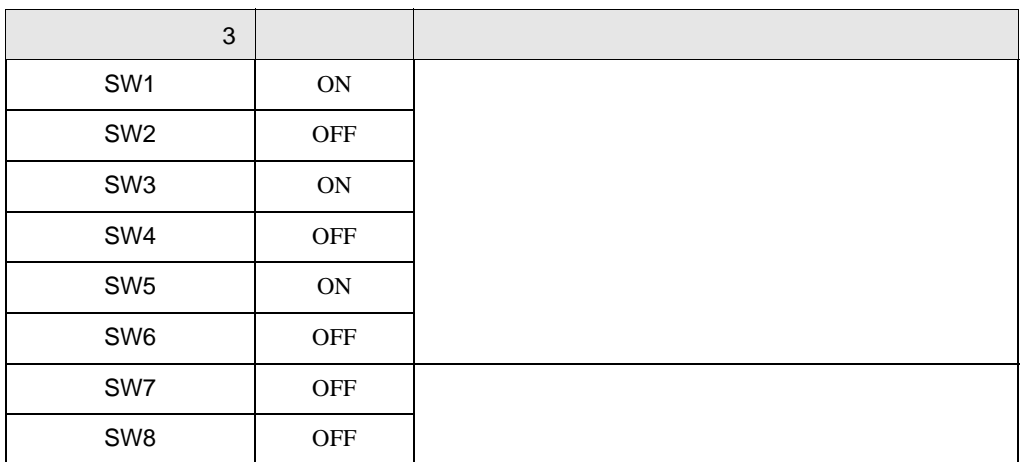

•  $\bullet$ 

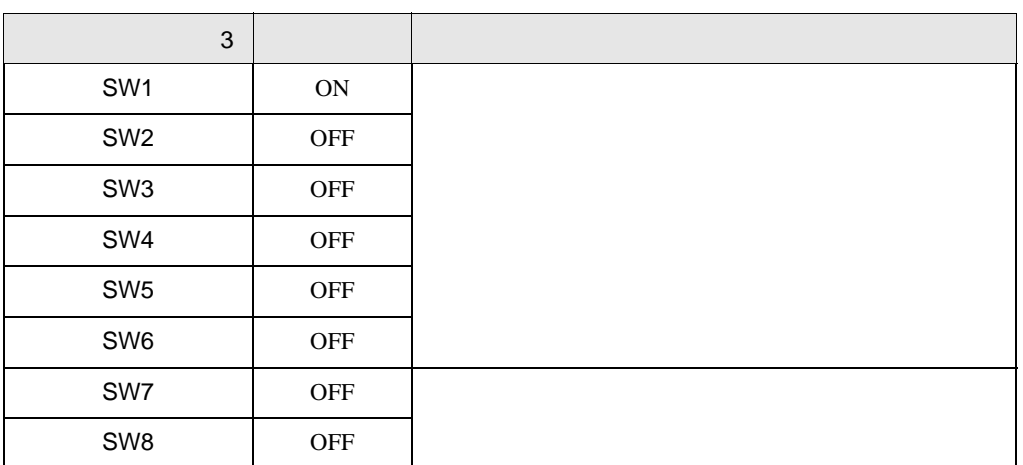

### <span id="page-21-0"></span>3.3 設定例 3 GP-Pro EX

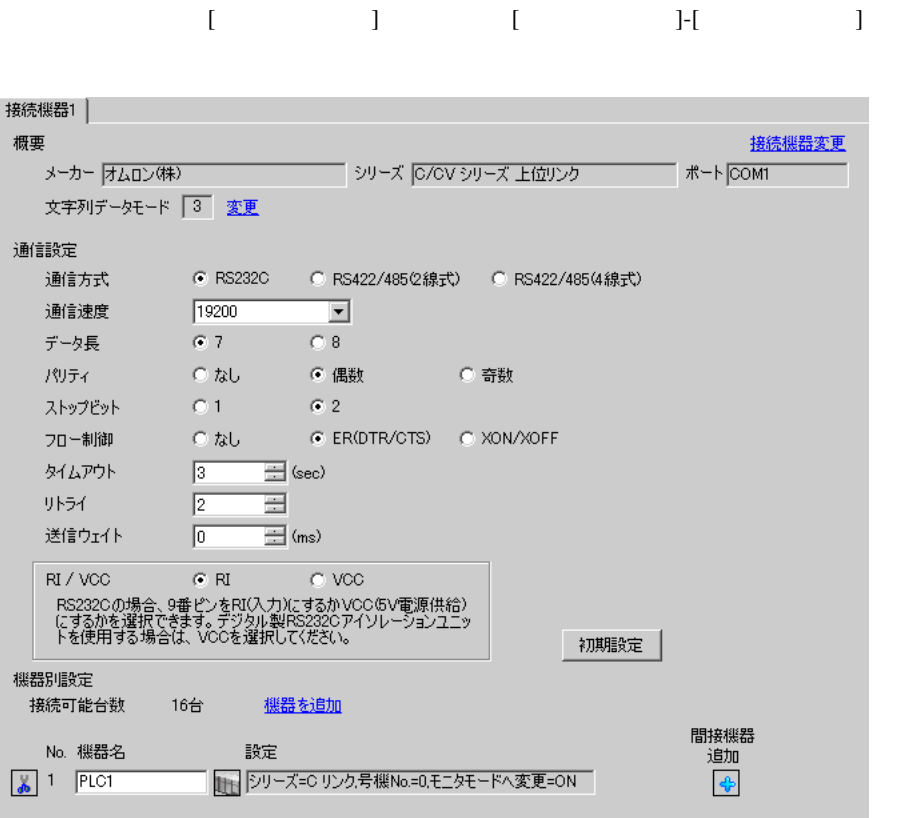

設定画面を表示するには、[ 接続機器設定 ] [ 機器別設定 ] から設定したい接続機器の ([ 設定 ]) 複数の接続機器を接続する場合は、[ 接続機器設定 ] [ 機器別設定 ] から [ 機器を追加 ] をクリック

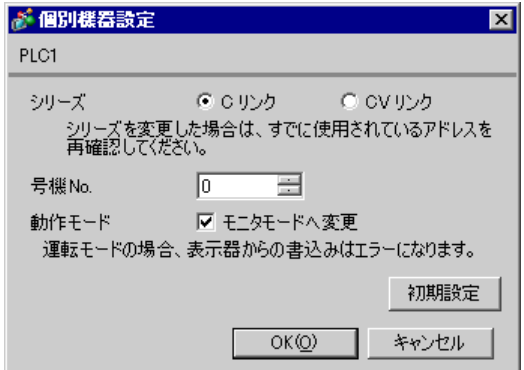

 $[PC \qquad \qquad ] \qquad \qquad [$ 

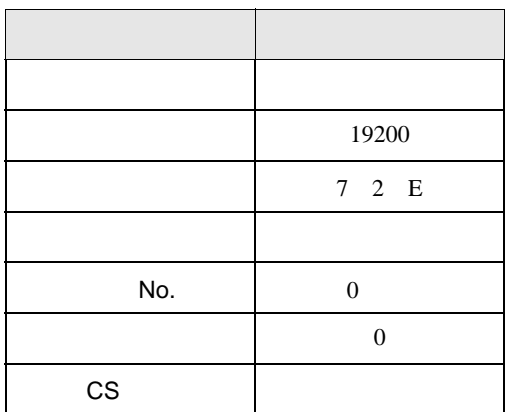

#### $SW5$  OFF

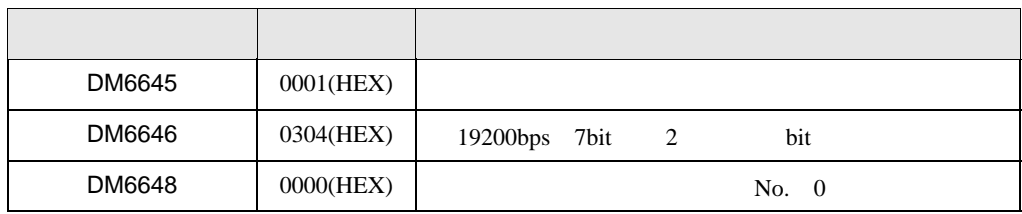

## <span id="page-23-0"></span>3.4 設定例 4

GP-Pro EX

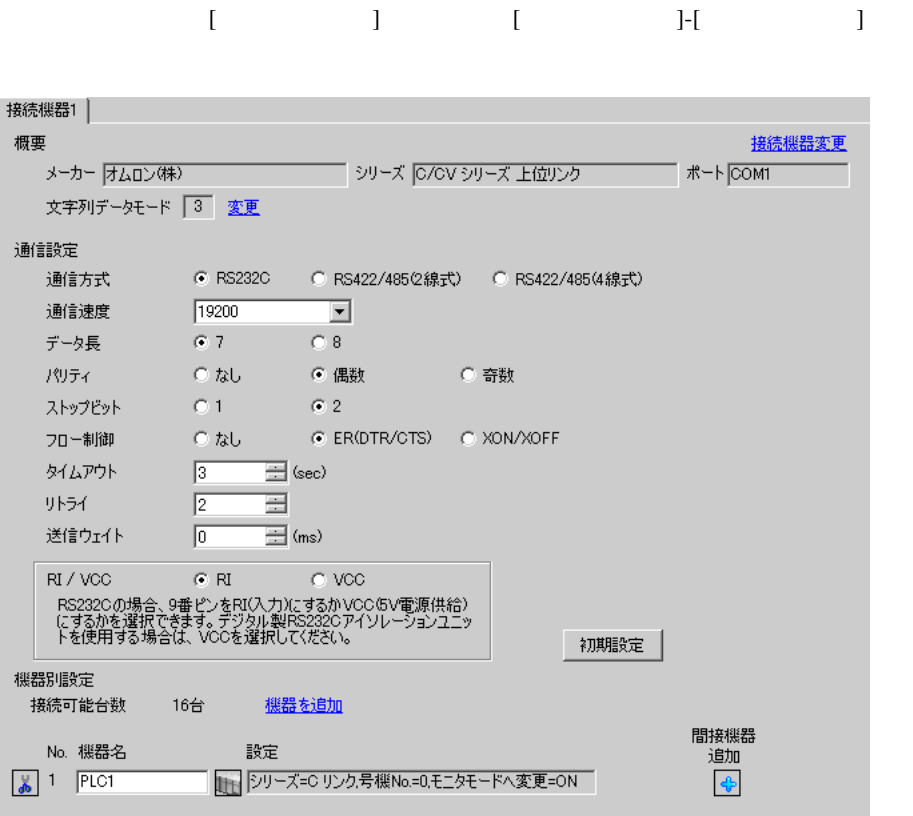

 $[ \qquad \qquad ] \quad [ \qquad \qquad ] \qquad \qquad ] \qquad \qquad ]$ 複数の接続機器を接続する場合は、[ 接続機器設定 ] [ 機器別設定 ] から [ 機器を追加 ] をクリック

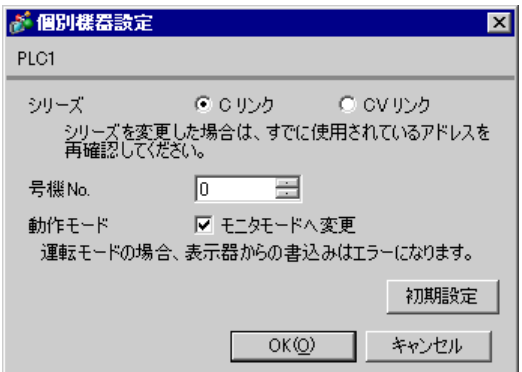

 $[PC \qquad \qquad ] \qquad \qquad [$ 

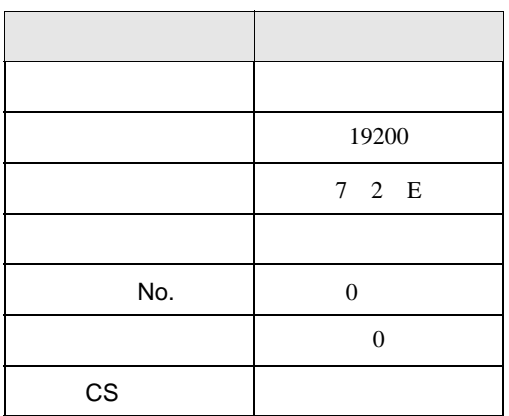

#### $SW5$  OFF

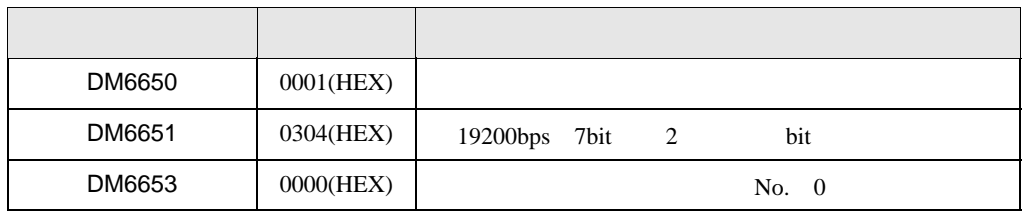

## <span id="page-25-0"></span>3.5 設定例 5

GP-Pro EX

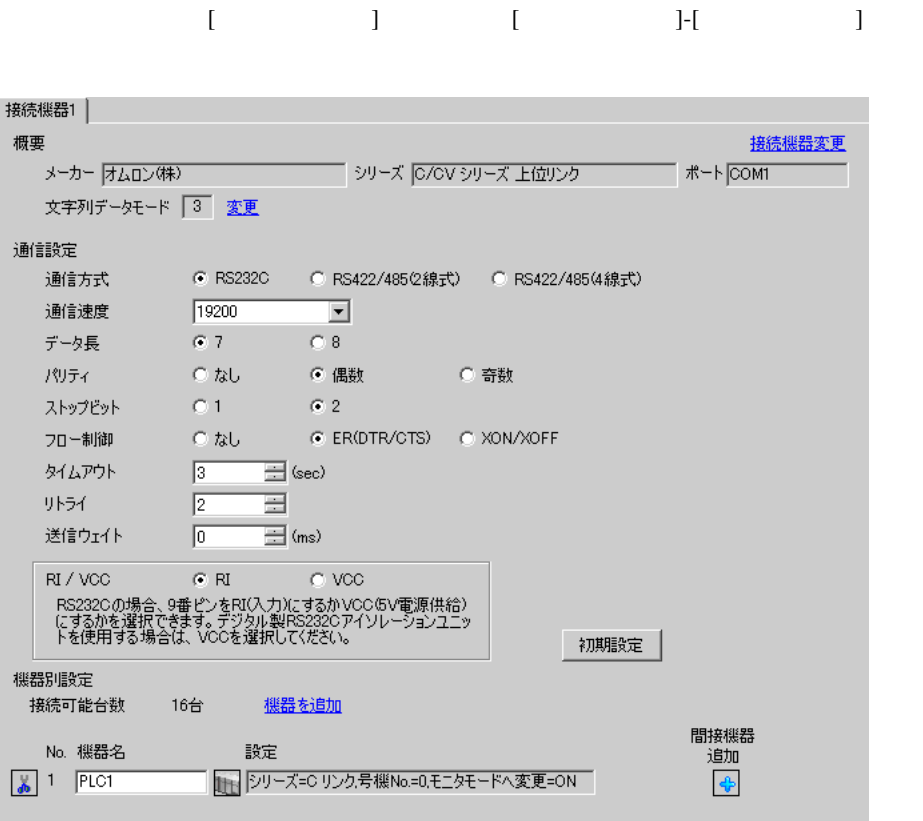

 $[ \qquad \qquad ] \quad [ \qquad \qquad ] \qquad \qquad ] \qquad \qquad ] \qquad \qquad ] \qquad \qquad ] \qquad \qquad ] \qquad \qquad ] \qquad \qquad ]$ 複数の接続機器を接続する場合は、[ 接続機器設定 ] [ 機器別設定 ] から [ 機器を追加 ] をクリック

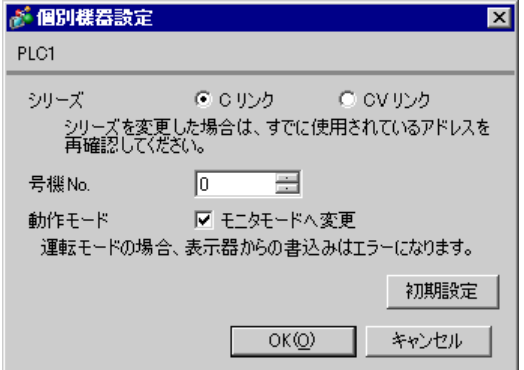

C500-LK201-V1

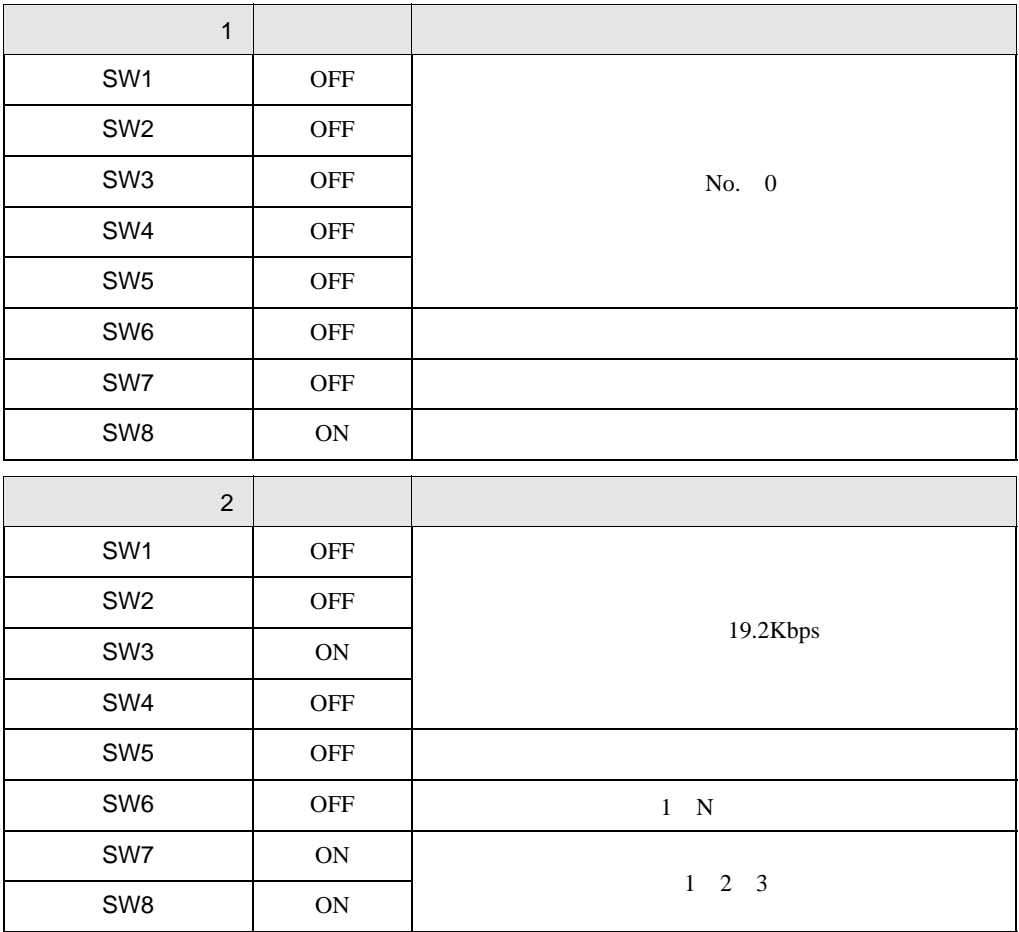

入出力ポート(ユニット背面) RS-232C

CTS 0V

C500-LK203

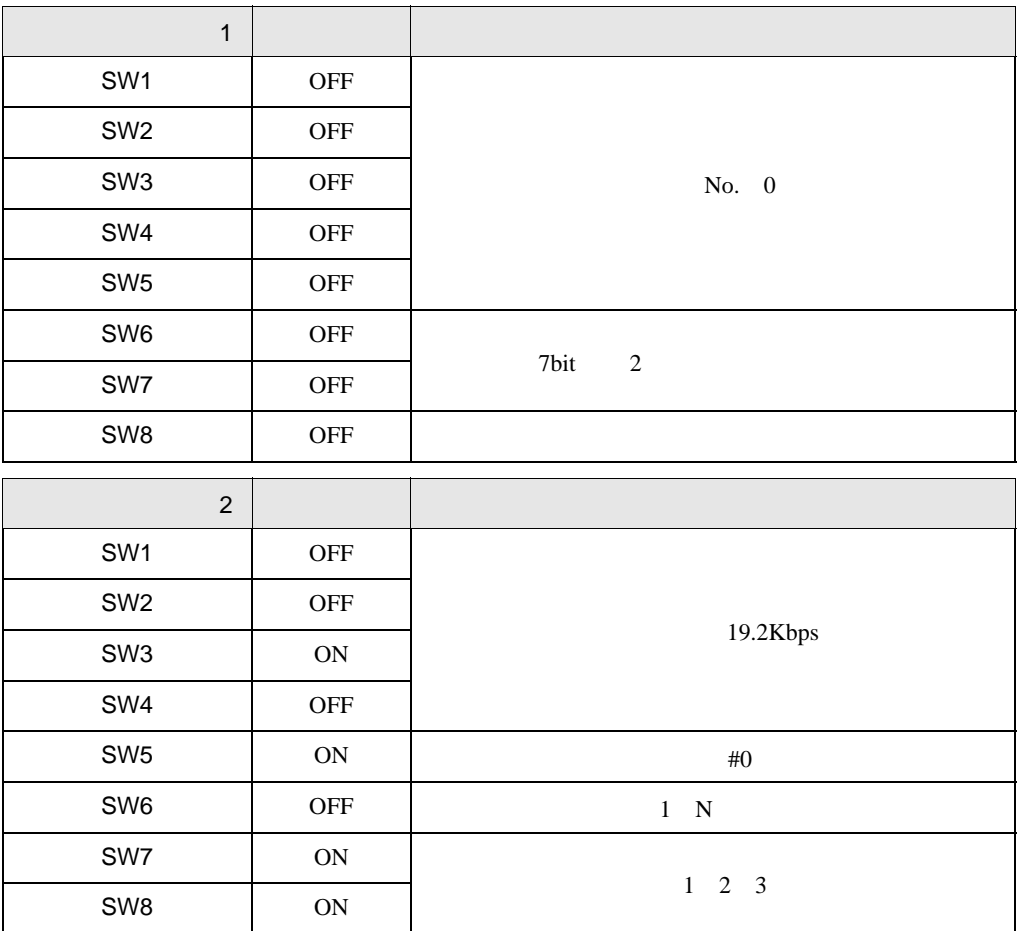

5V OFF

RS-232C

CTS 0V

## <span id="page-28-0"></span>3.6 設定例 6

GP-Pro EX

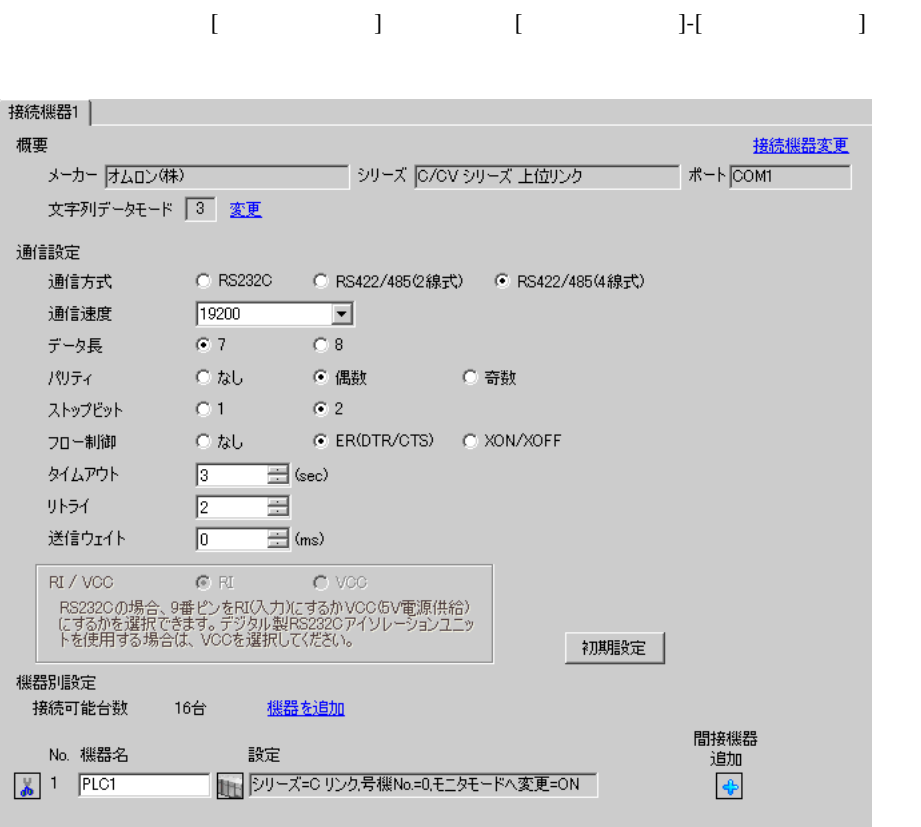

 $[ \qquad \qquad ] \quad [ \qquad \qquad ] \qquad \qquad ] \qquad \qquad ]$ 複数の接続機器を接続する場合は、[ 接続機器設定 ] [ 機器別設定 ] から [ 機器を追加 ] をクリック

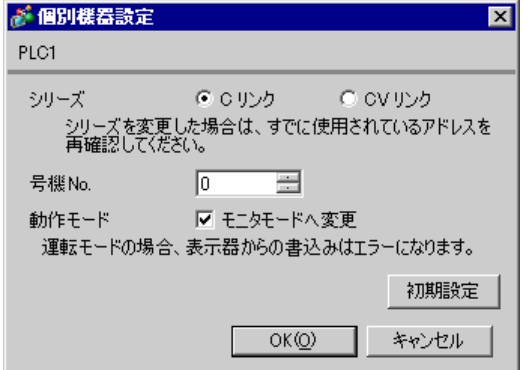

GP-Pro EX 29

C500-LK201-V1

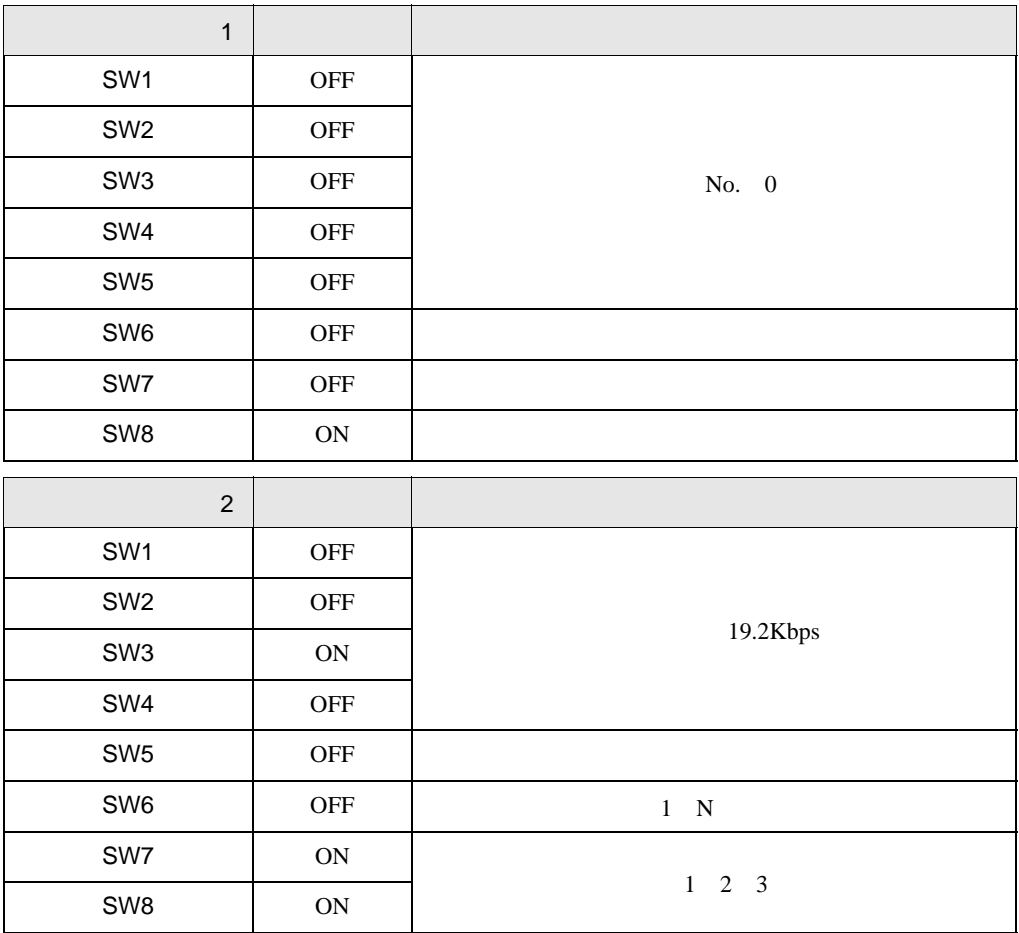

RS-422

終端抵抗(ユニット背面):システム構成上、通信接続の末端に位置する場合は [ ]、それ以外は [

 $\blacksquare$ CTS OV

 $\begin{bmatrix} 1 & 1 & \cdots & 1 \end{bmatrix}$ 

C500-LK203

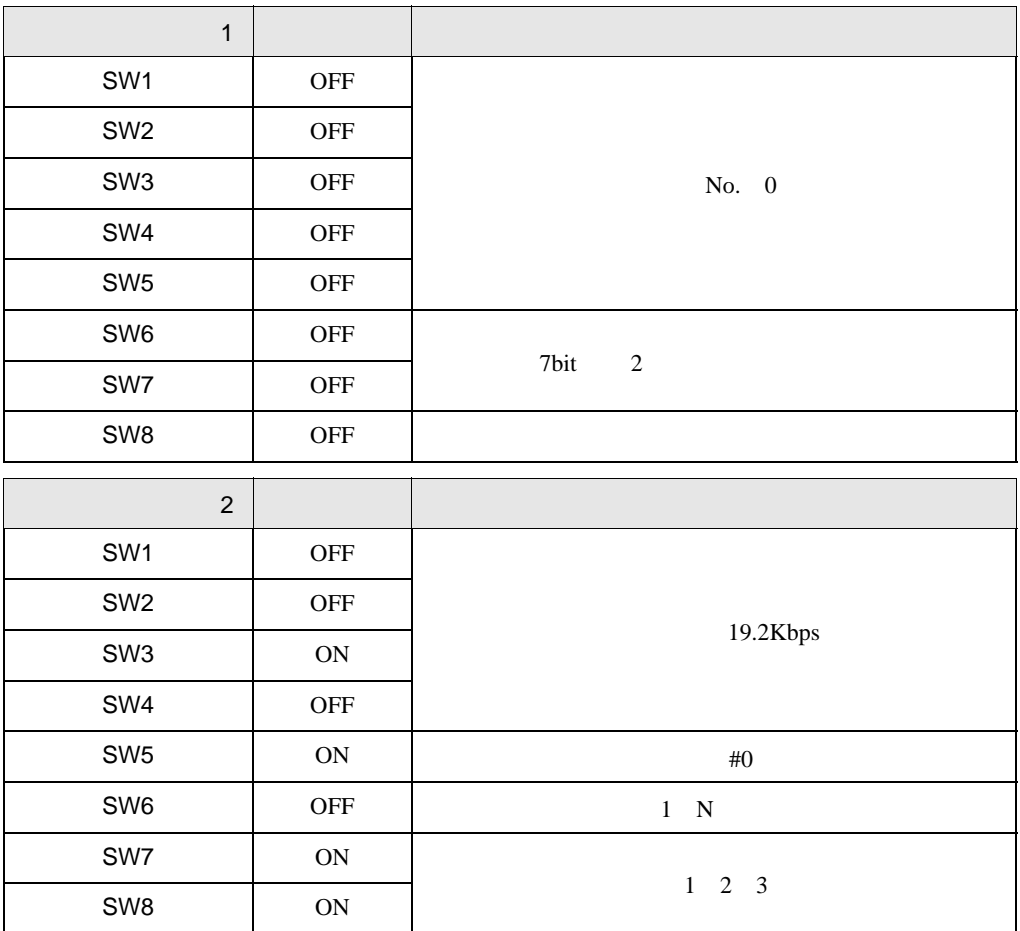

5V OFF

RS-422

 $\Box$ CTS 0V

### <span id="page-31-0"></span>3.7 設定例 7 GP-Pro EX

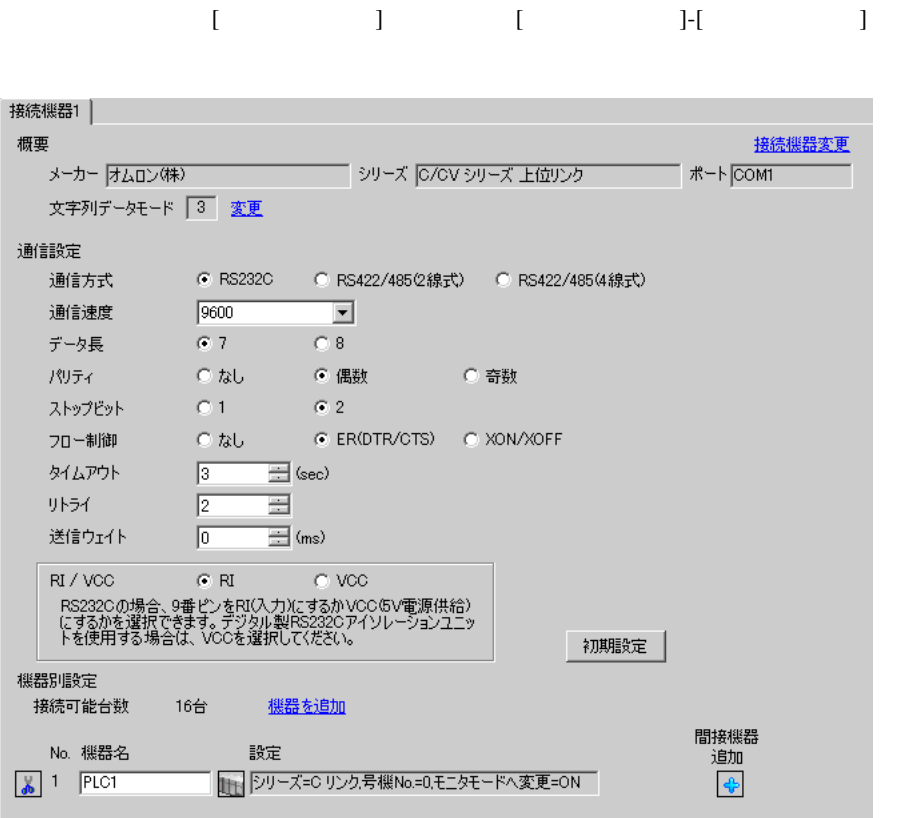

設定画面を表示するには、[ 接続機器設定 ] [ 機器別設定 ] から設定したい接続機器の ([ 設定 ]) 複数の接続機器を接続する場合は、[ 接続機器設定 ] [ 機器別設定 ] から [ 機器を追加 ] をクリック

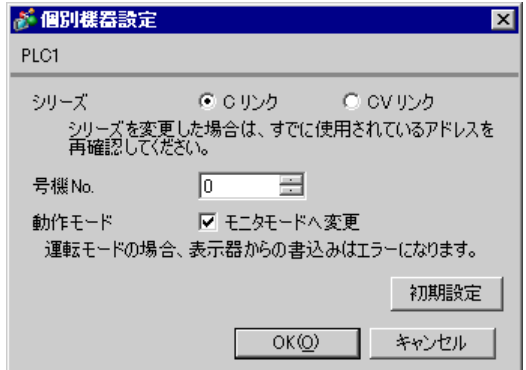

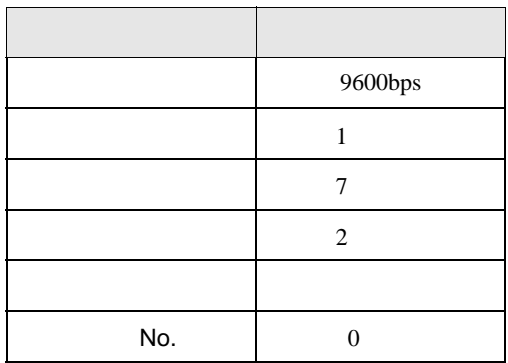

## <span id="page-33-0"></span>3.8 設定例 8

GP-Pro EX

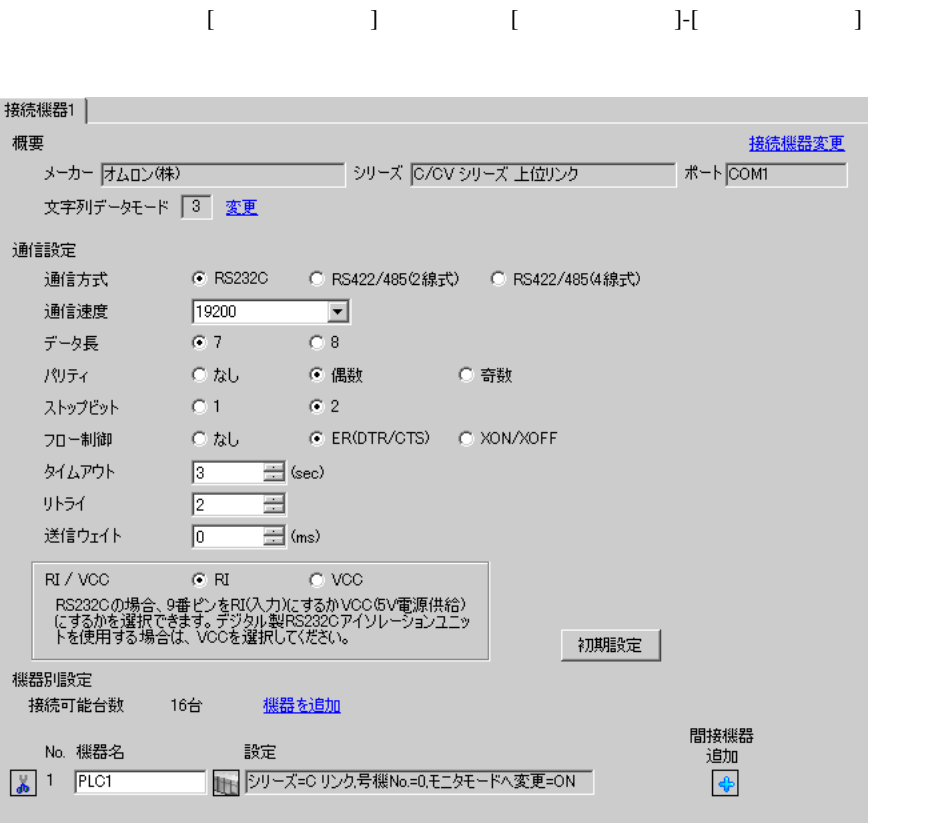

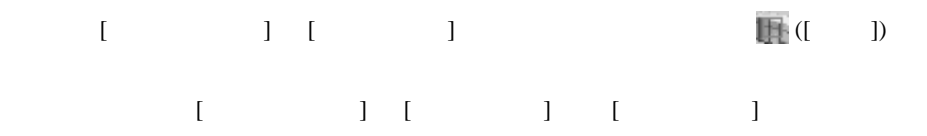

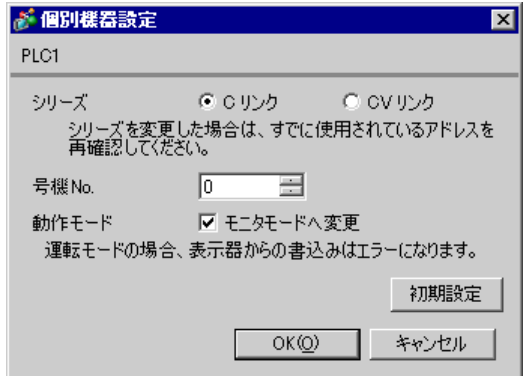

GP-Pro EX 34

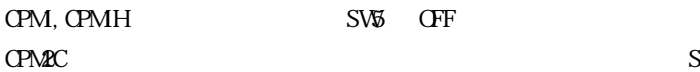

SW1 CFF SW2 ON

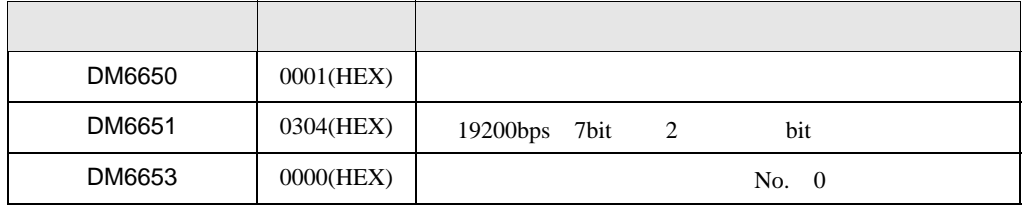

## <span id="page-35-0"></span>3.9 設定例 9

GP-Pro EX

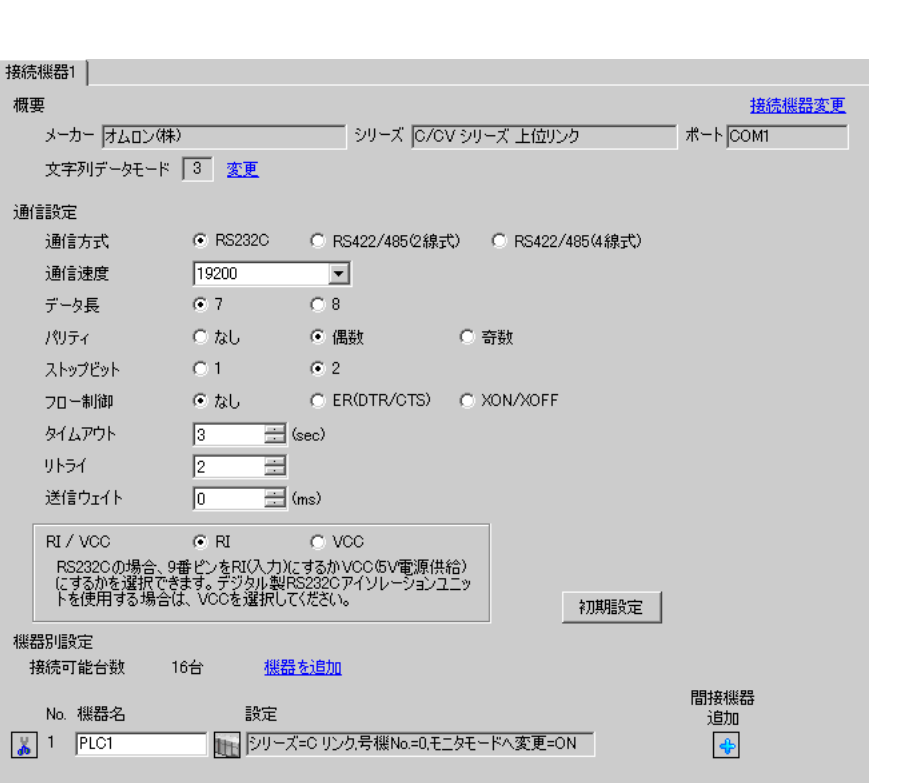

設定画面を表示するには、[ プロジェクト ] メニューの [ システム設定 ]-[ 接続機器設定 ] をクリック

 $[ \qquad \qquad ] \quad [ \qquad \qquad ] \qquad \qquad ] \qquad \qquad ] \qquad \qquad ] \qquad \qquad ]$ 複数の接続機器を接続する場合は、[ 接続機器設定 ] [ 機器別設定 ] から [ 機器を追加 ] をクリック

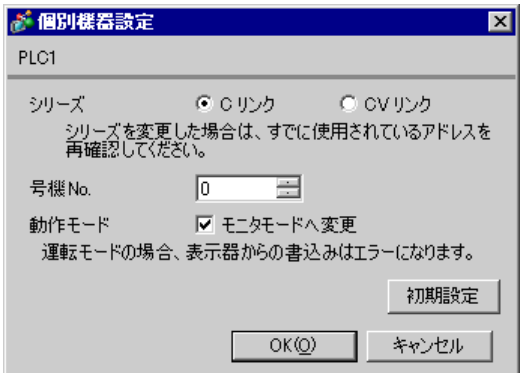
#### $SW$  OFF

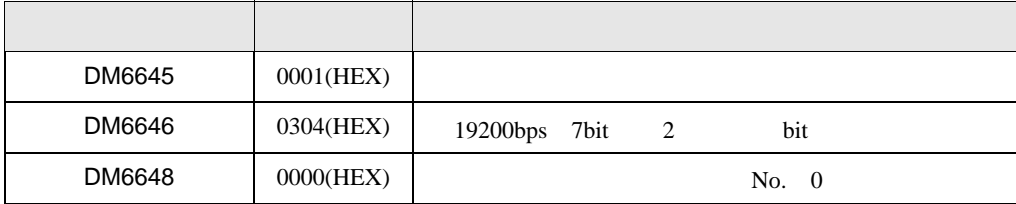

## 3.10 設定例 10

GP-Pro EX

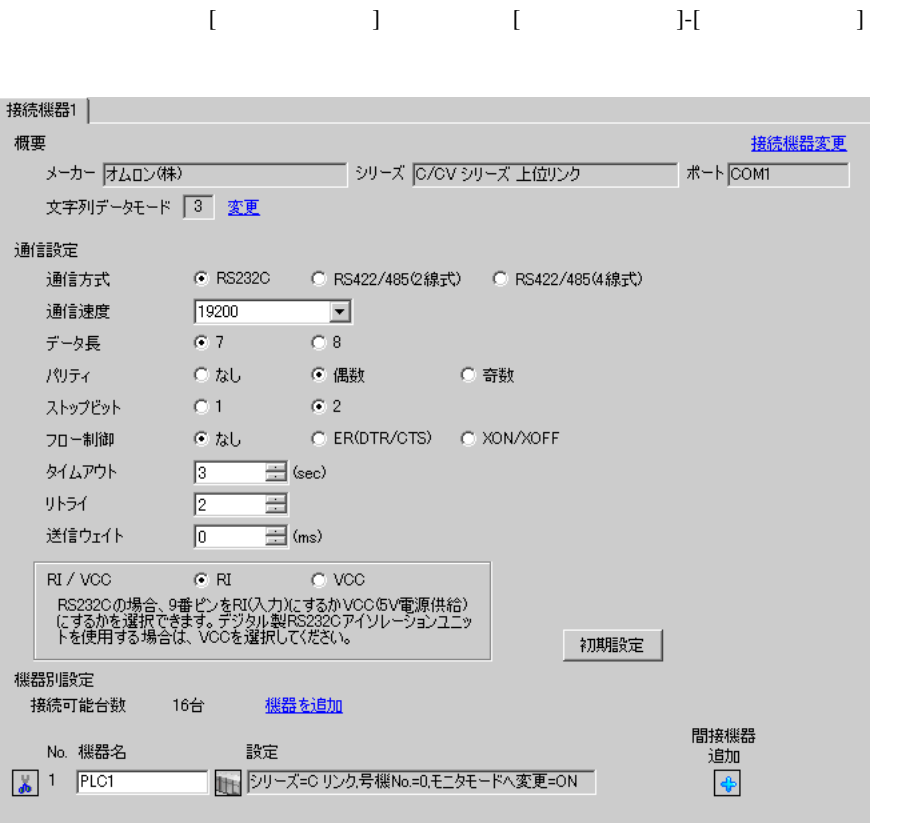

設定画面を表示するには、[ 接続機器設定 ] [ 機器別設定 ] から設定したい接続機器の ([ 設定 ])  $[ \qquad \qquad ] \ \ [ \qquad \qquad ] \ \ \, [ \qquad \qquad ] \ \ \, [ \qquad \qquad ] \ \ \, [ \qquad \qquad ]$ 

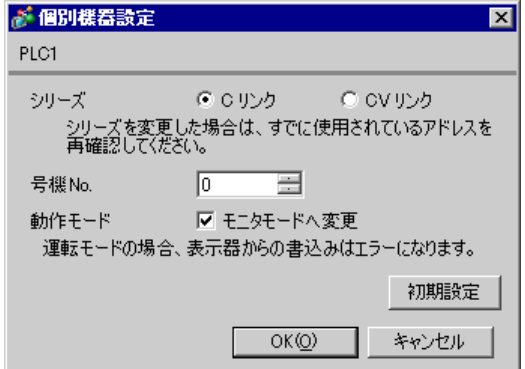

#### SW [HST]

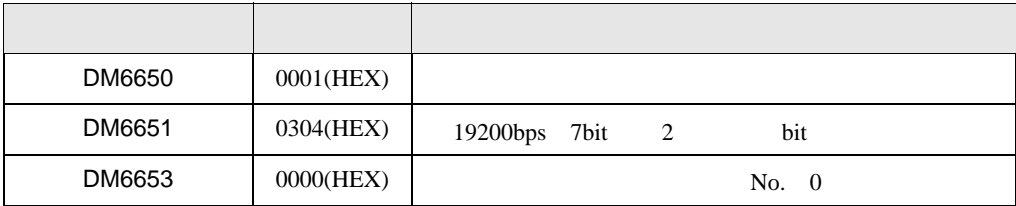

 $Q$ PU  $\sim$ 

# 3.11 設定例 11

GP-Pro EX

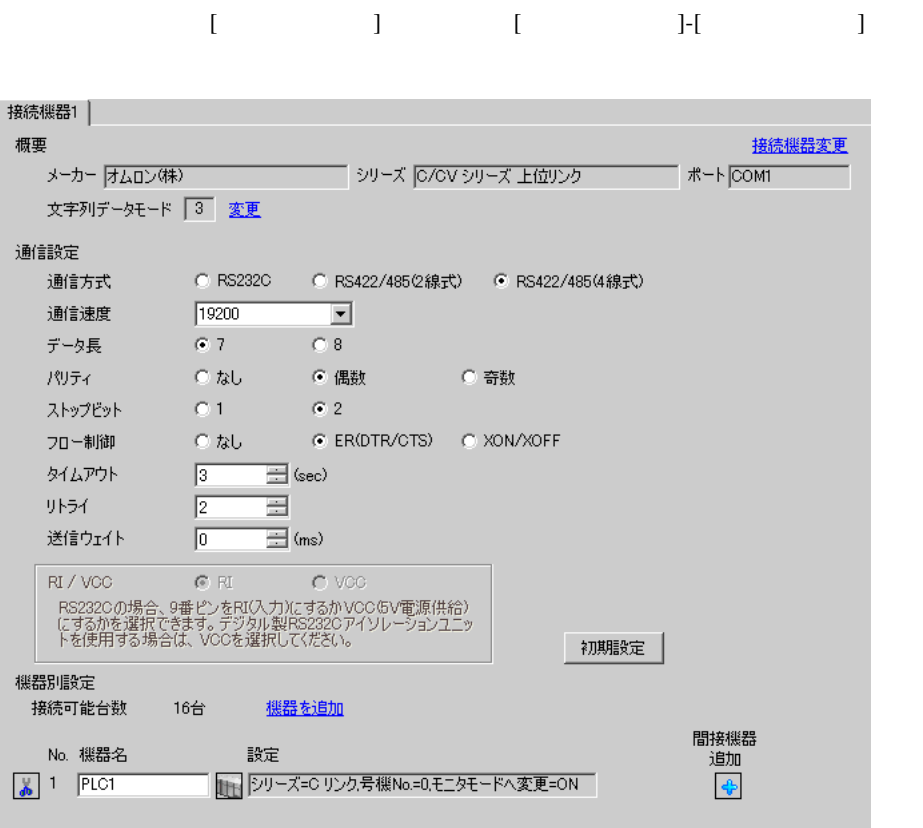

設定画面を表示するには、[ 接続機器設定 ] [ 機器別設定 ] から設定したい接続機器の ([ 設定 ])  $[ \qquad \qquad ] \qquad [ \qquad \qquad ] \qquad [ \qquad \qquad ]$ 

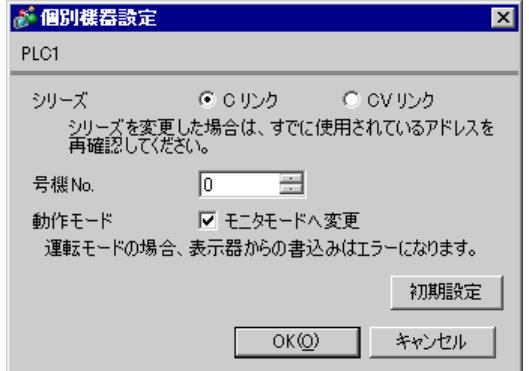

#### SW [HST]

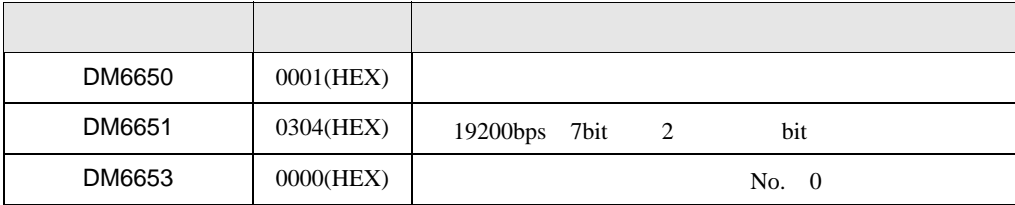

 $Q$ PU  $\sim$ 

# 3.12 設定例 12

GP-Pro EX

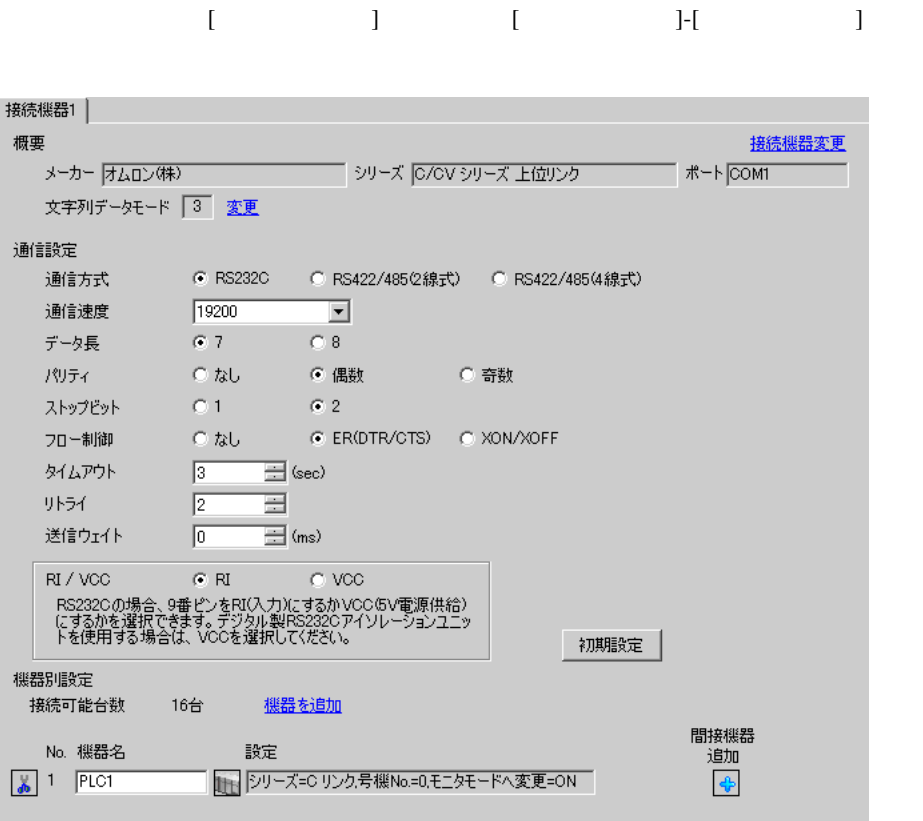

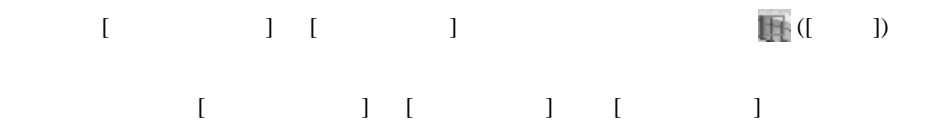

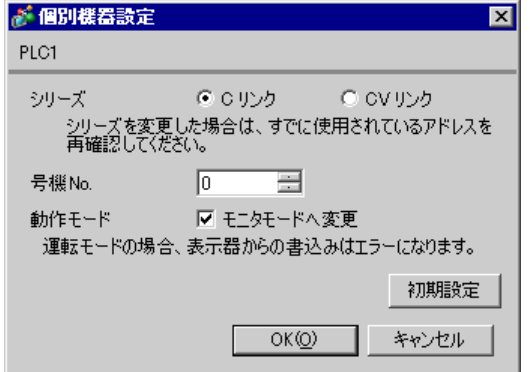

CPM2C-CIF01

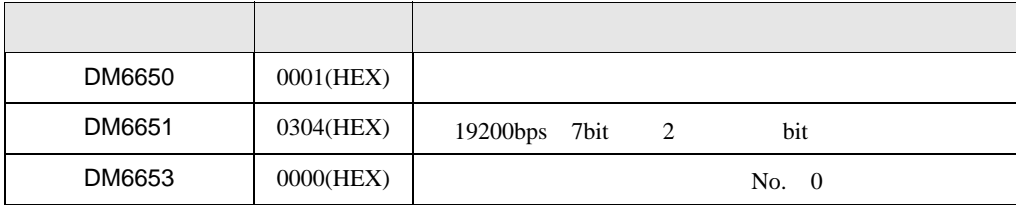

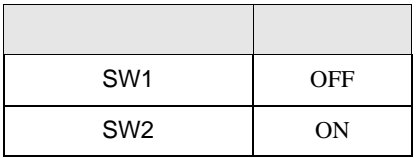

 $Q$ PU  $\sim$ 

# 3.13 設定例 13

GP-Pro EX

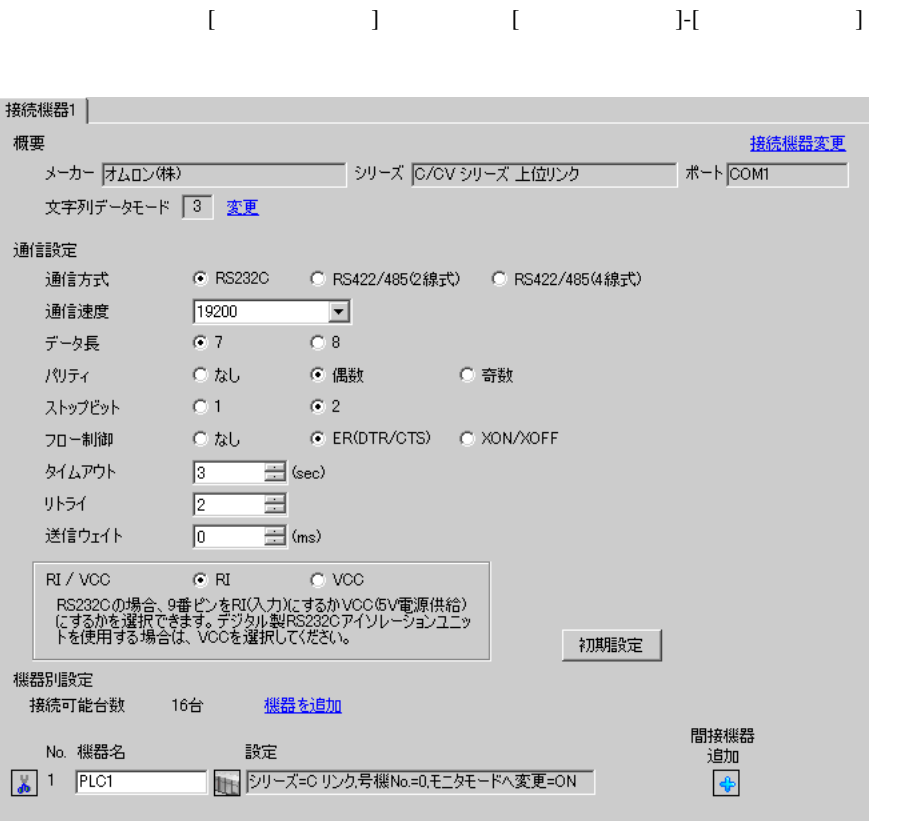

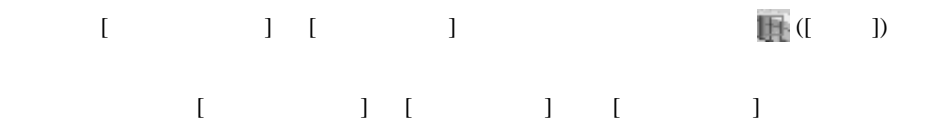

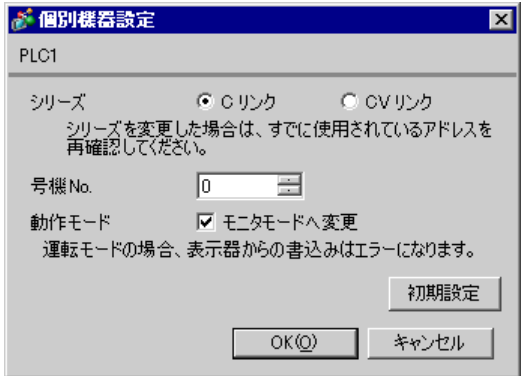

CPM2C-CIF01  $RS232C$ 

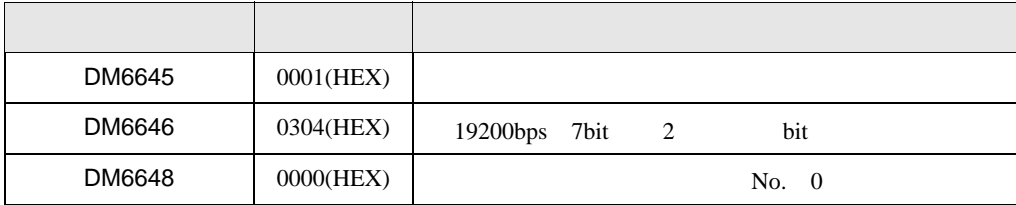

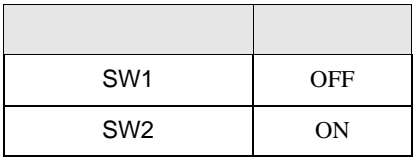

 $Q$ PU  $\sim$ 

#### 3.14 設定例 14

GP-Pro EX

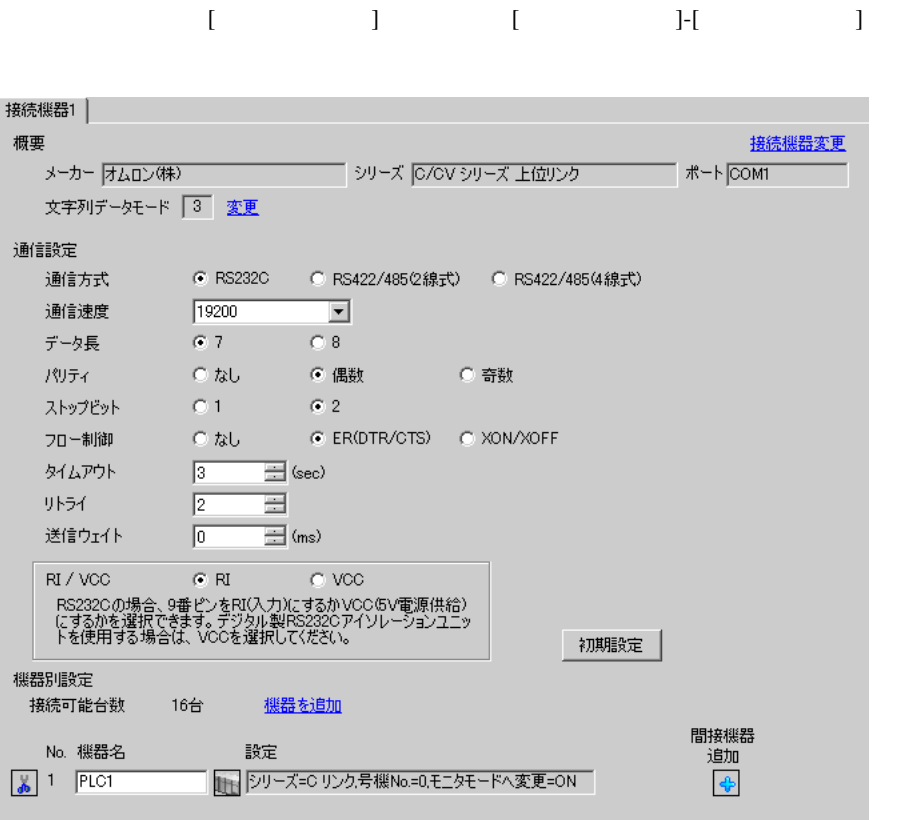

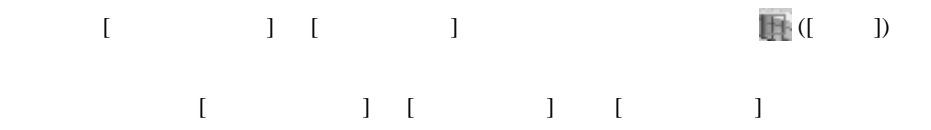

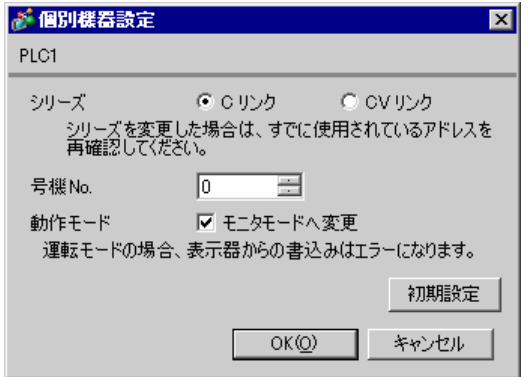

CPM2C-CIF11  $RS232C$ 

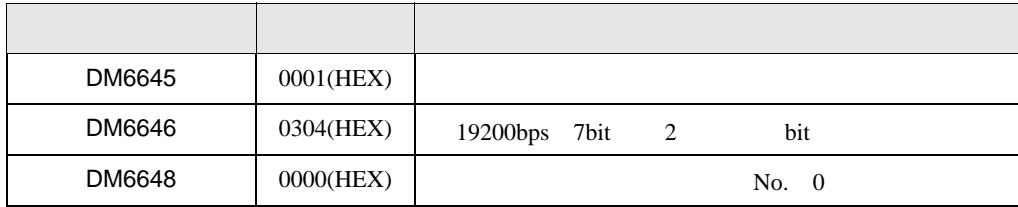

## 3.15 設定例 15

GP-Pro EX

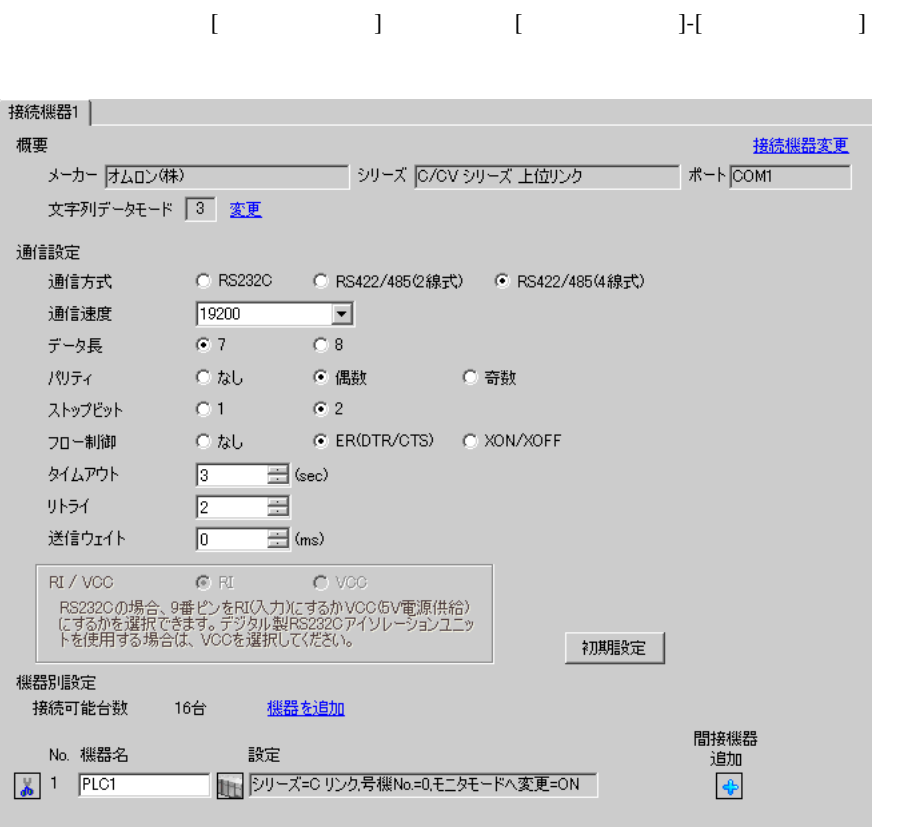

設定画面を表示するには、[ 接続機器設定 ] [ 機器別設定 ] から設定したい接続機器の ([ 設定 ]) 複数の接続機器を接続する場合は、[ 接続機器設定 ] [ 機器別設定 ] から [ 機器を追加 ] をクリック

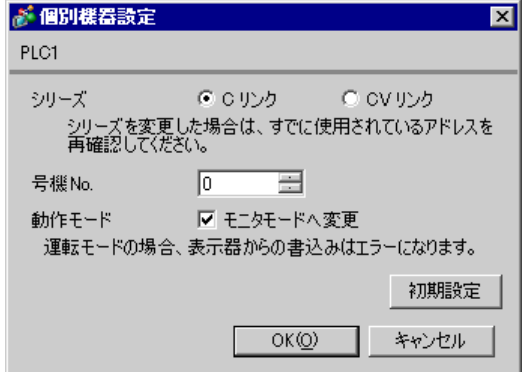

CPM2C-CIF11  $RS232C$ 

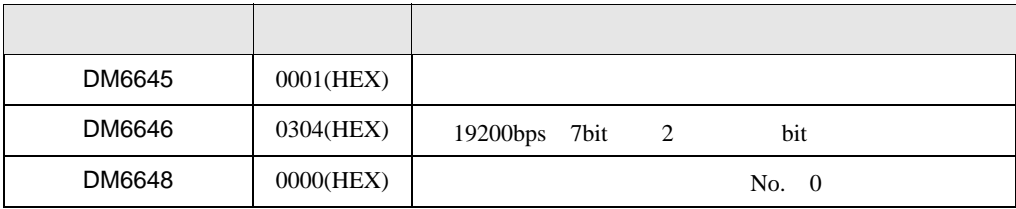

 $CF$ ]

システム構成上通信接続の末端に位置する場合は [ 終端抵抗接続有り(ON)]、それ以外は [ 終端抵

RS-485

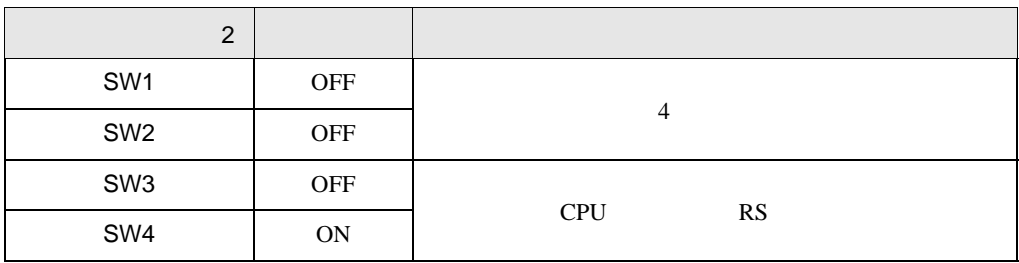

#### 3.16 設定例 16

GP-Pro EX

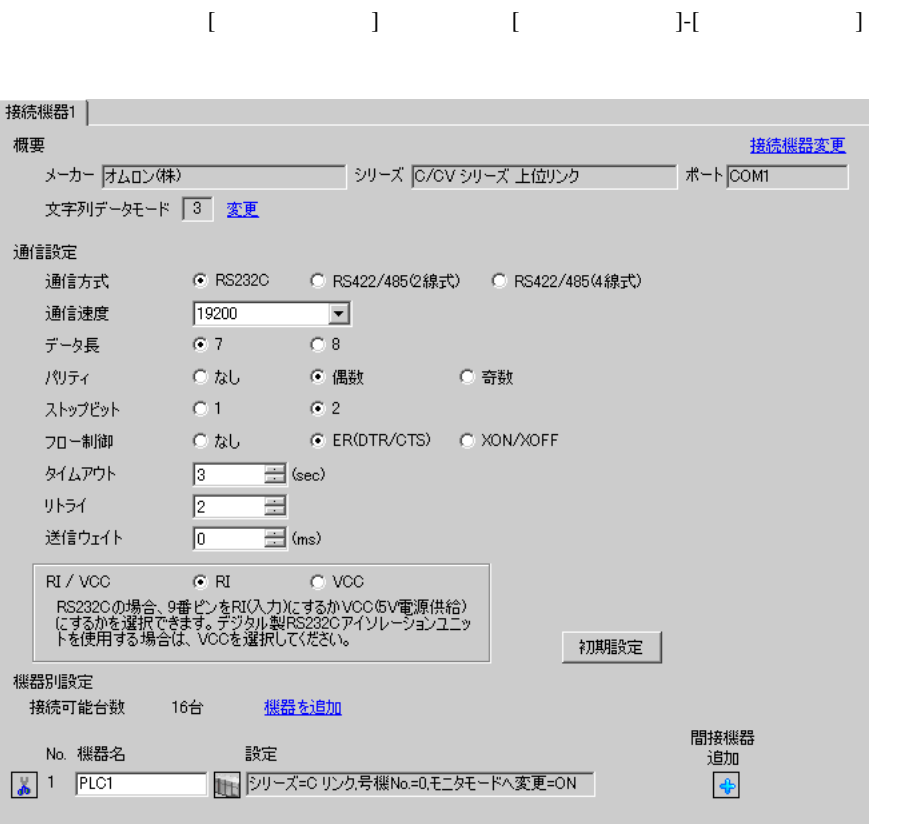

設定画面を表示するには、[ 接続機器設定 ] [ 機器別設定 ] から設定したい接続機器の ([ 設定 ])  $[ \qquad \qquad ] \ \ [ \qquad \qquad ] \ \ \, [ \qquad \qquad ] \ \ \, [ \qquad \qquad ] \ \ \, [ \qquad \qquad ] \ \ \, [ \qquad \qquad ]$ 

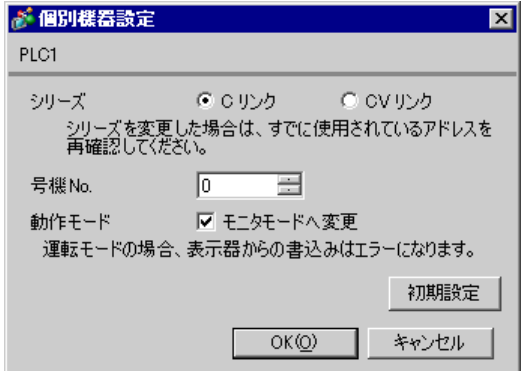

CQMH SCB41B RS232C

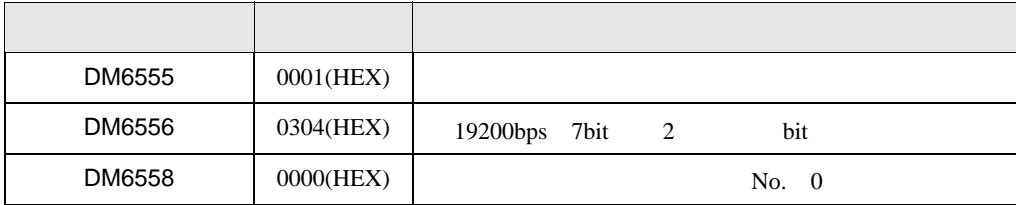

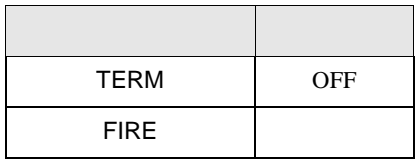

# 3.17 設定例 17

GP-Pro EX

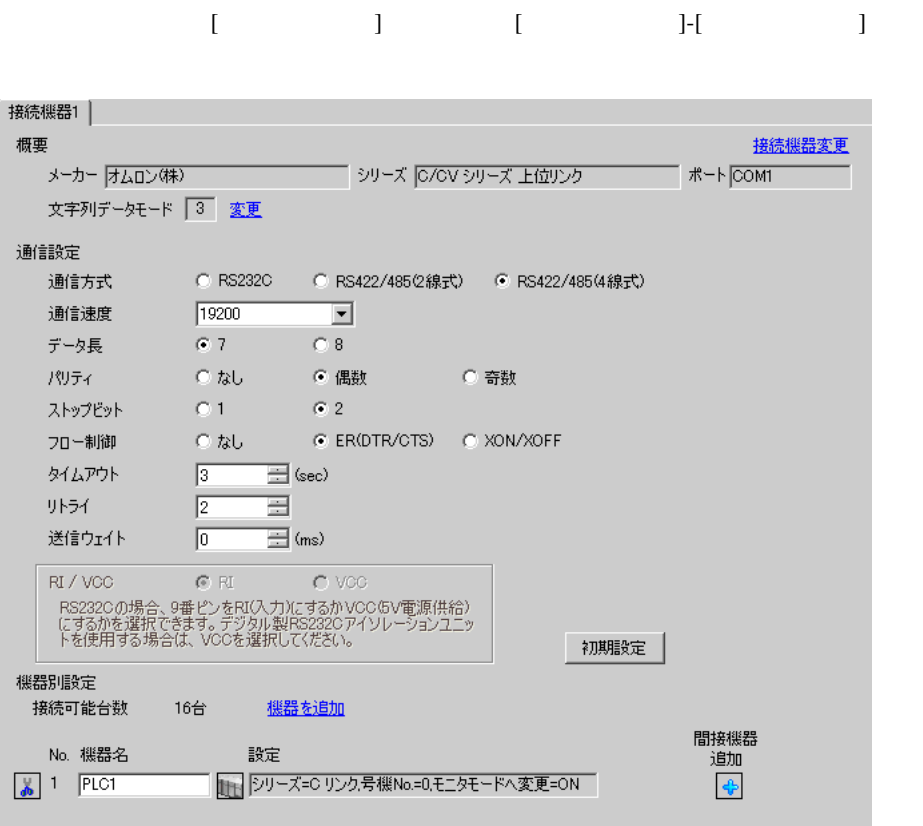

設定画面を表示するには、[ 接続機器設定 ] [ 機器別設定 ] から設定したい接続機器の ([ 設定 ])  $[ \begin{array}{cccc} \hline \end{array} \qquad ] \quad [ \qquad \qquad ] \quad [ \qquad \qquad ]$ 

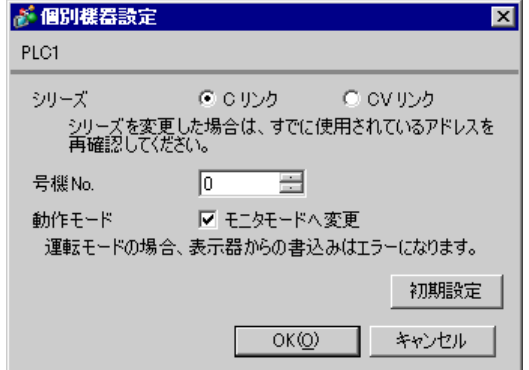

CQMH SCB41B RS422/485

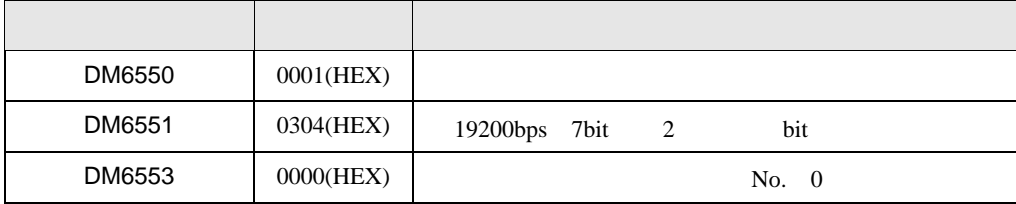

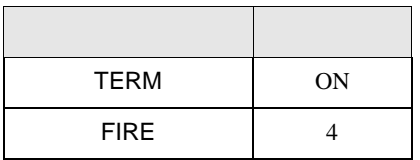

 $\begin{bmatrix} \mathbb{C}^1 & \mathbb{C}^2 \end{bmatrix} \begin{bmatrix} \mathbb{C}^1 & \mathbb{C}^2 \end{bmatrix} \begin{bmatrix} \mathbb{C}^1 & \mathbb{C}^2 \end{bmatrix}$ 

 $CF$ ]

#### 3.18 設定例 18

GP-Pro EX

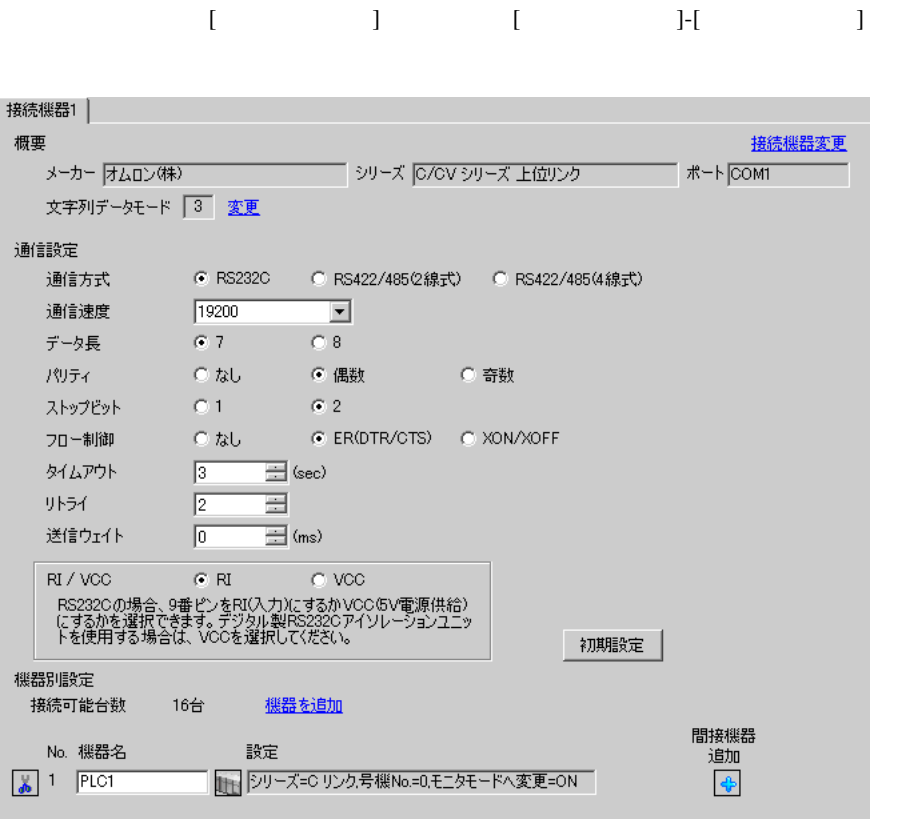

設定画面を表示するには、[ 接続機器設定 ] [ 機器別設定 ] から設定したい接続機器の ([ 設定 ])  $[ \begin{array}{cccc} \hline \end{array} \qquad ] \quad [ \qquad \qquad ] \quad [ \qquad \qquad ]$ 

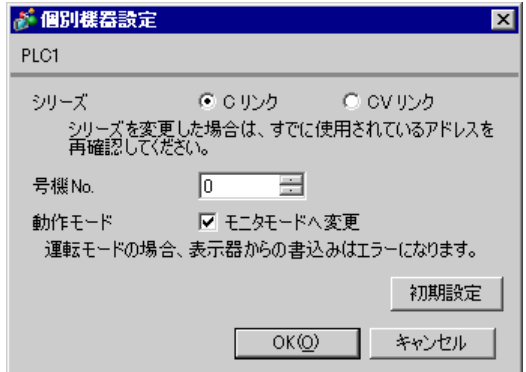

SV5 OFF

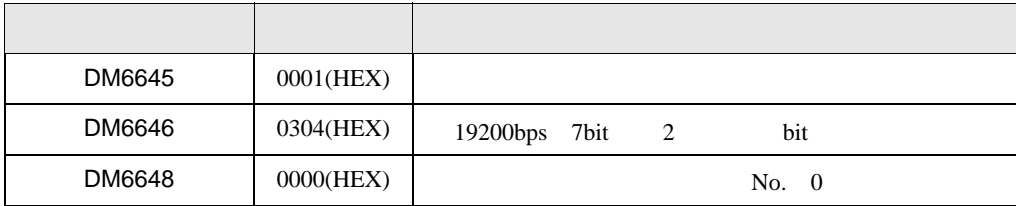

#### 3.19 設定例 19

GP-Pro EX

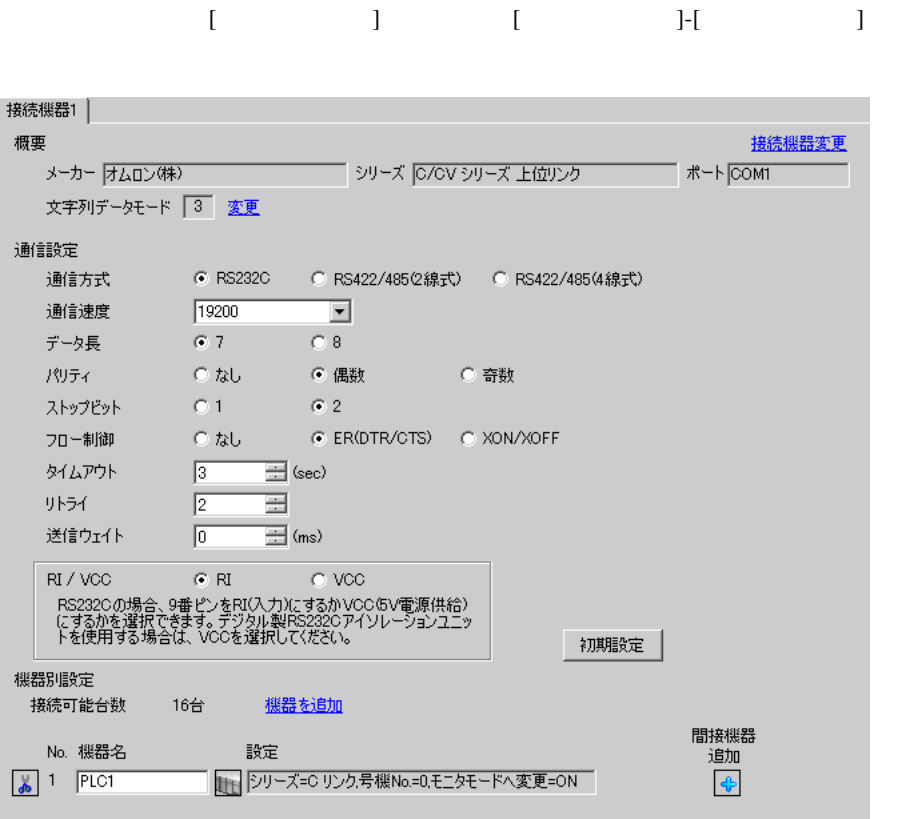

設定画面を表示するには、[ 接続機器設定 ] [ 機器別設定 ] から設定したい接続機器の ([ 設定 ])  $[ \begin{array}{cccc} \hline \end{array} \qquad ] \quad [ \qquad \qquad ] \quad [ \qquad \qquad ]$ 

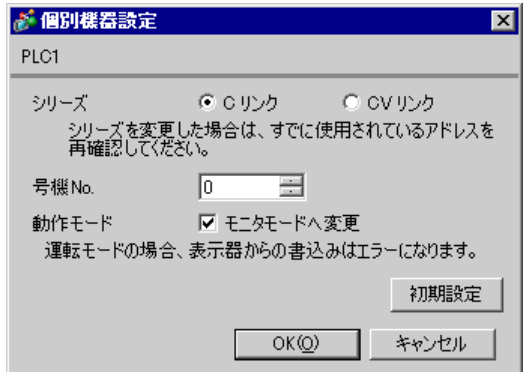

SV5 OFF

 $\mathsf{A}$ 

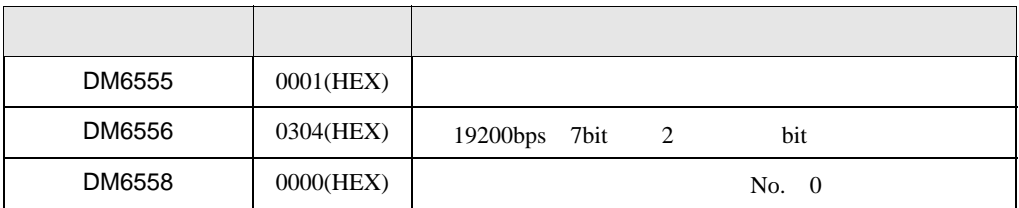

 $\overline{B}$ 

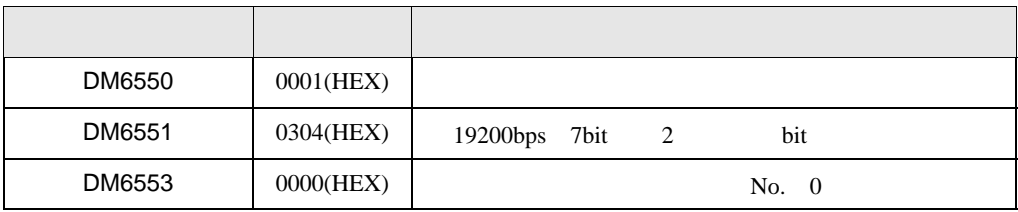

3.20 設定例 20

GP-Pro EX

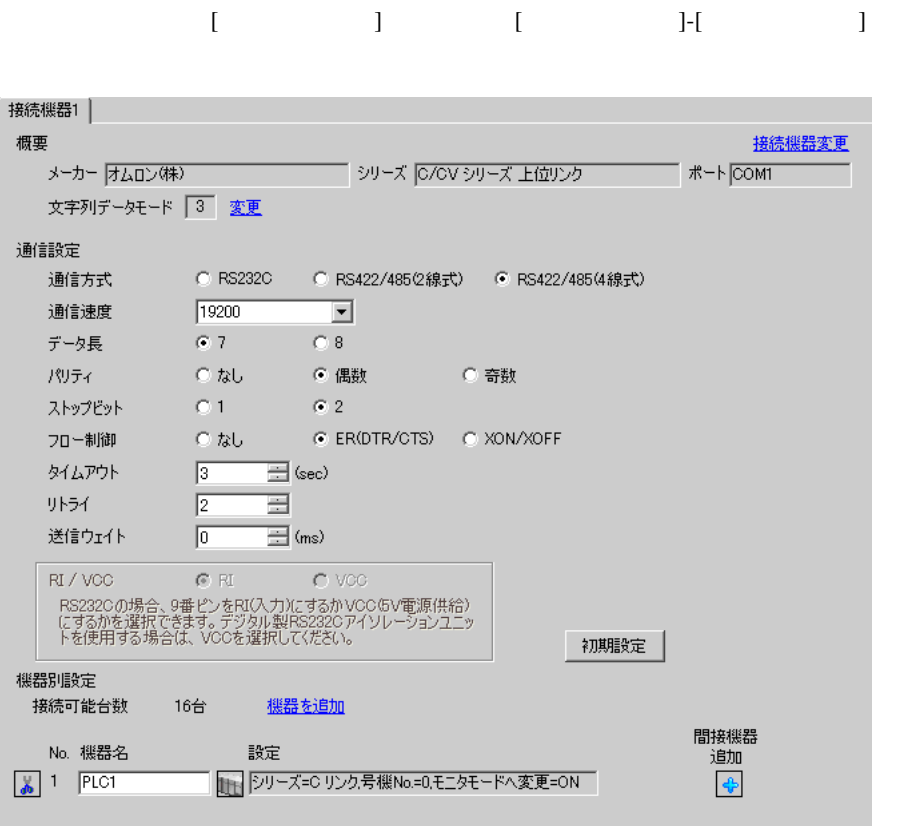

設定画面を表示するには、[ 接続機器設定 ] [ 機器別設定 ] から設定したい接続機器の ([ 設定 ])  $[ \qquad \qquad ] \ \ [ \qquad \qquad ] \ \ \, [ \qquad \qquad ] \ \ \, [ \qquad \qquad ] \ \ \, [ \qquad \qquad ]$ 

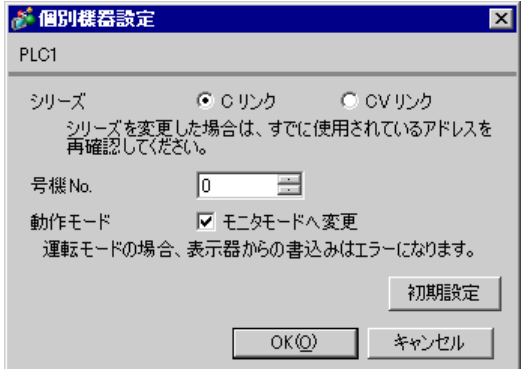

SV5 OFF

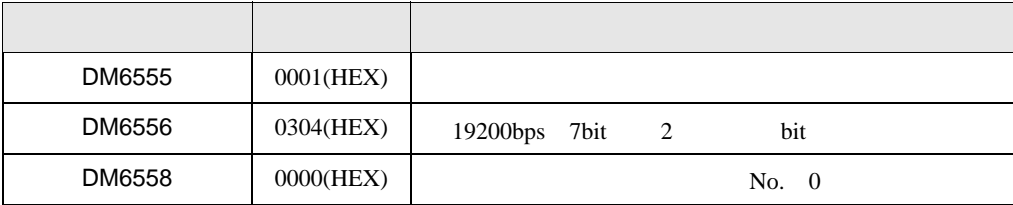

- SW1 ON
- SW2  $\,$

 $OFF$ 

# 3.21 設定例 21

GP-Pro EX

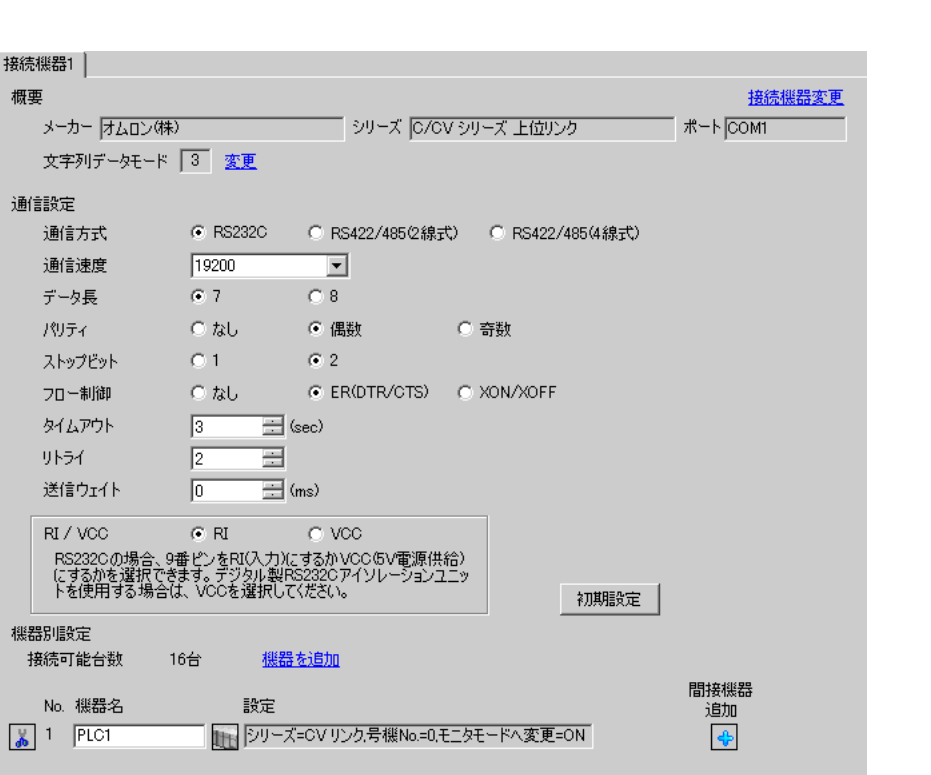

設定画面を表示するには、[ プロジェクト ] メニューの [ システム設定 ]-[ 接続機器設定 ] をクリック

 $[ \qquad \qquad ] \quad [ \qquad \qquad ] \qquad \qquad ] \qquad \qquad ]$ 複数の接続機器を接続する場合は、[ 接続機器設定 ] [ 機器別設定 ] から [ 機器を追加 ] をクリック

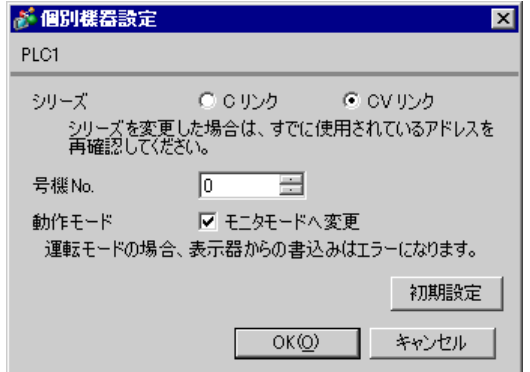

1 RS232C

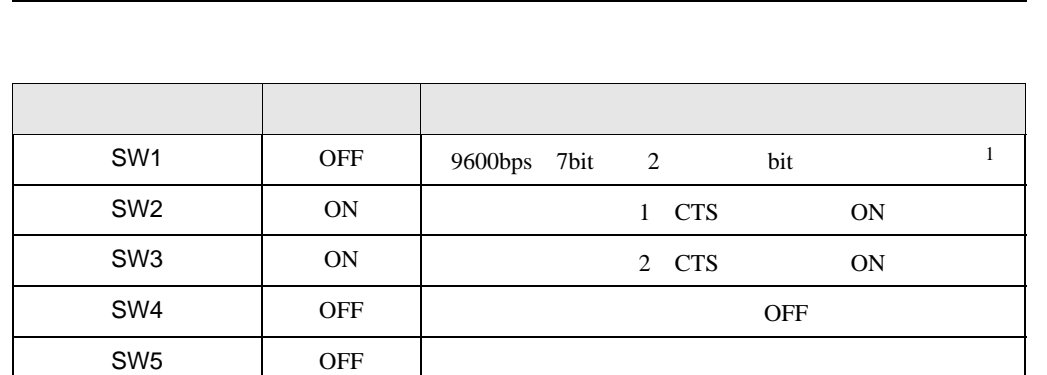

1 19200 19200  $\sim$ 

 $\mathsf{SW6}$  OFF  $\vert$ 

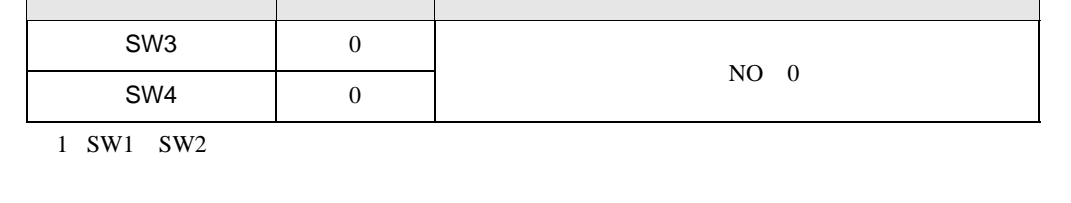

設定 設定内容

設定 設定内容

 $5V$  SW  $\parallel$   $\parallel$ 

終端抵抗 SW 下 終端抵抗:無

設定 設定内容

1

3.22 設定例 22

GP-Pro EX

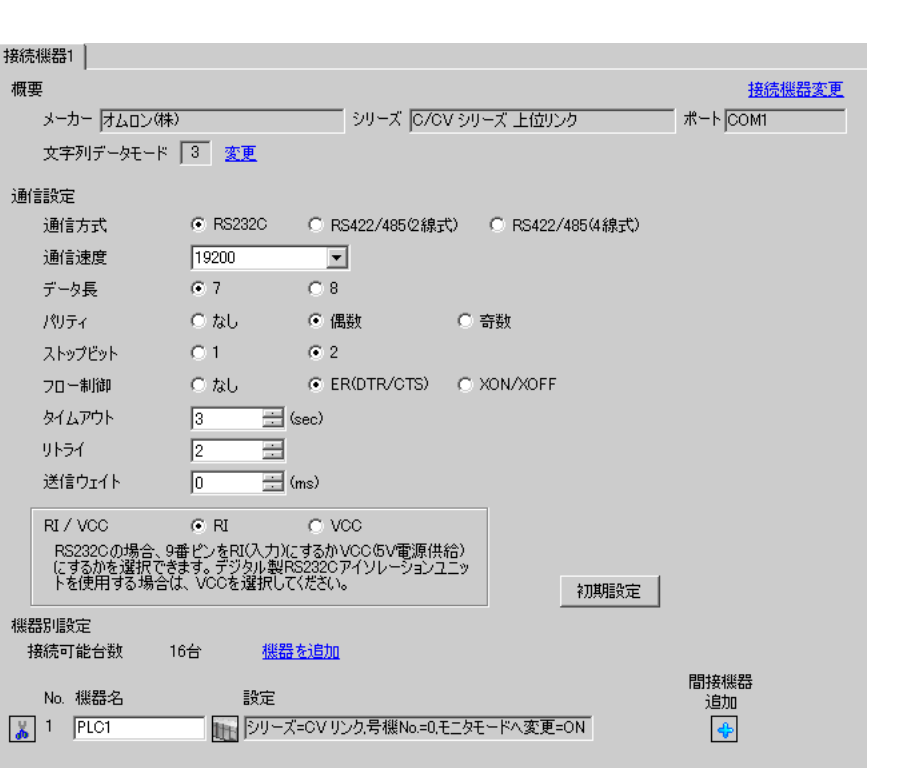

設定画面を表示するには、[ プロジェクト ] メニューの [ システム設定 ]-[ 接続機器設定 ] をクリック

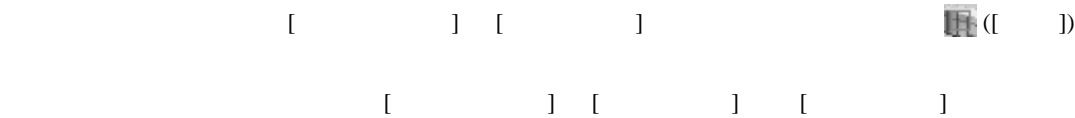

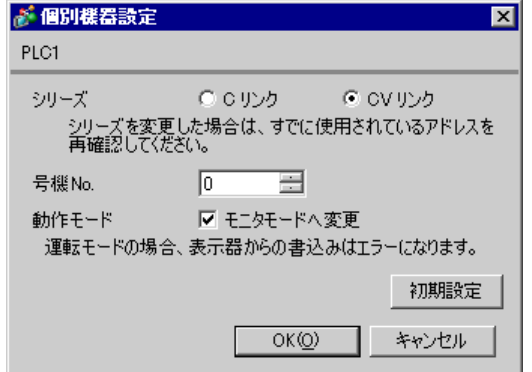

2 RS232C

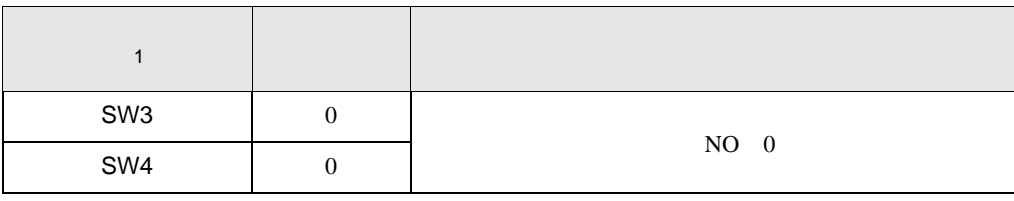

1 SW1 SW2

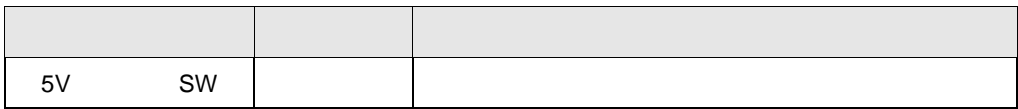

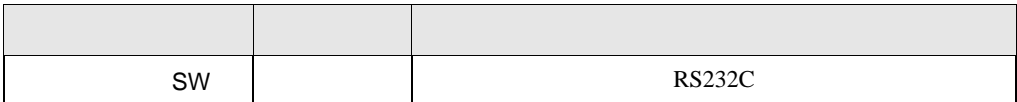

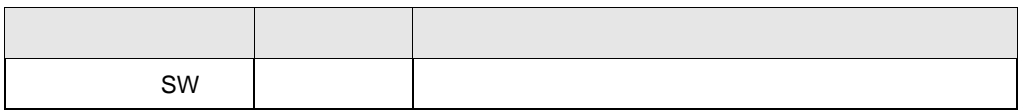

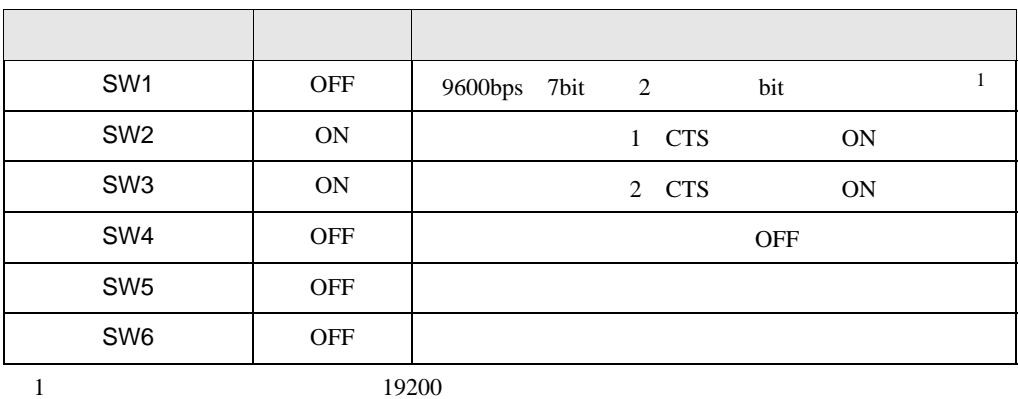

3.23 設定例 23

GP-Pro EX

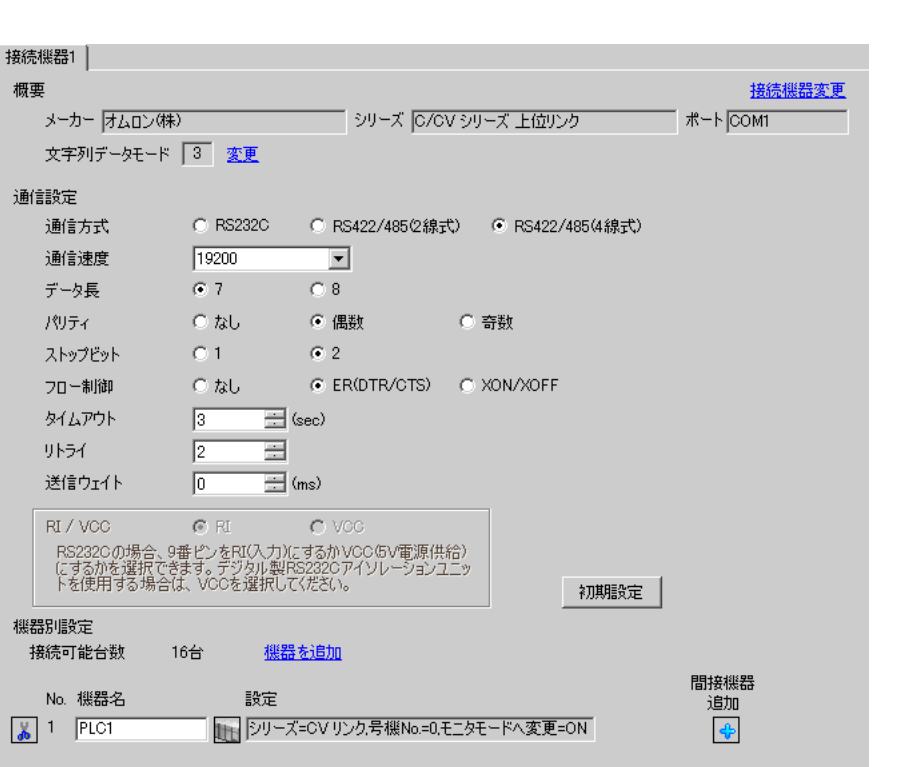

設定画面を表示するには、[ プロジェクト ] メニューの [ システム設定 ]-[ 接続機器設定 ] をクリック

 $[ \qquad \qquad ] \quad [ \qquad \qquad ] \qquad \qquad ] \qquad \qquad ] \qquad \qquad ] \qquad \qquad ] \qquad \qquad ] \qquad \qquad ]$ 複数の接続機器を接続する場合は、[ 接続機器設定 ] [ 機器別設定 ] から [ 機器を追加 ] をクリック

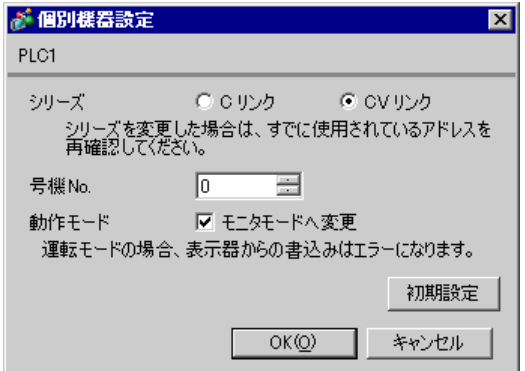

GP-Pro EX 64

2 RS422

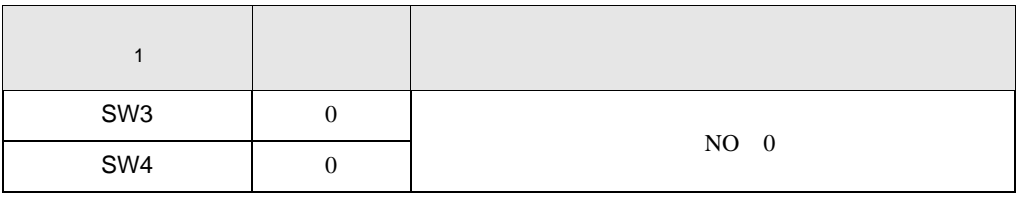

1 SW1 SW2

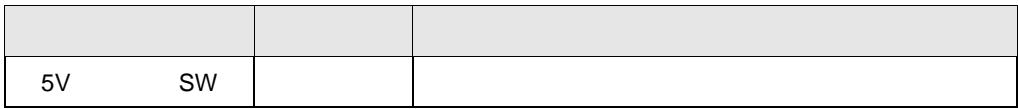

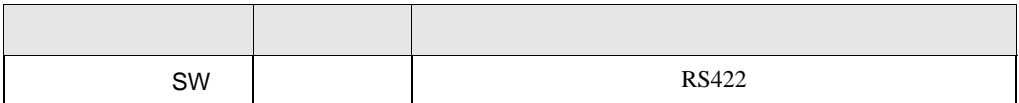

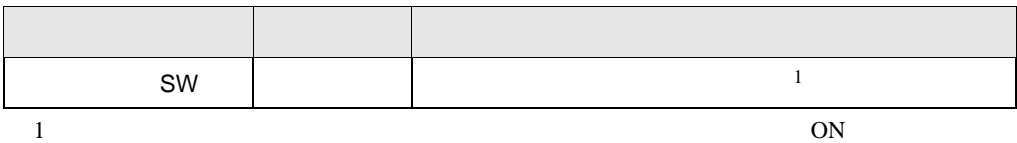

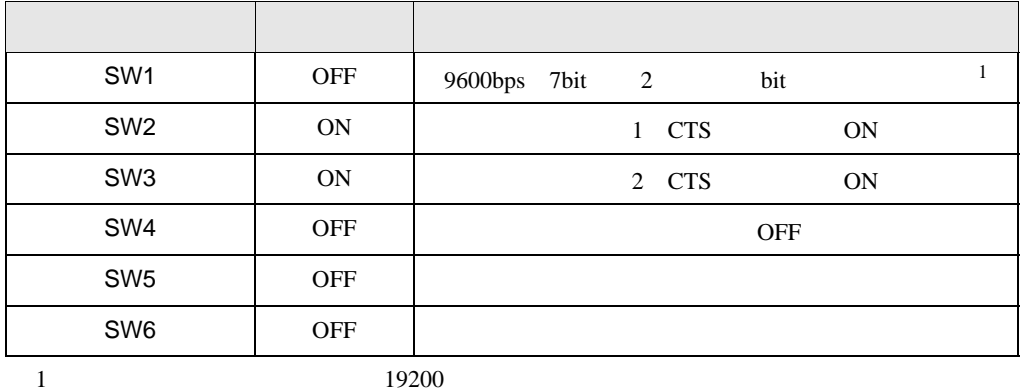

## 3.24 設定例 24

GP-Pro EX

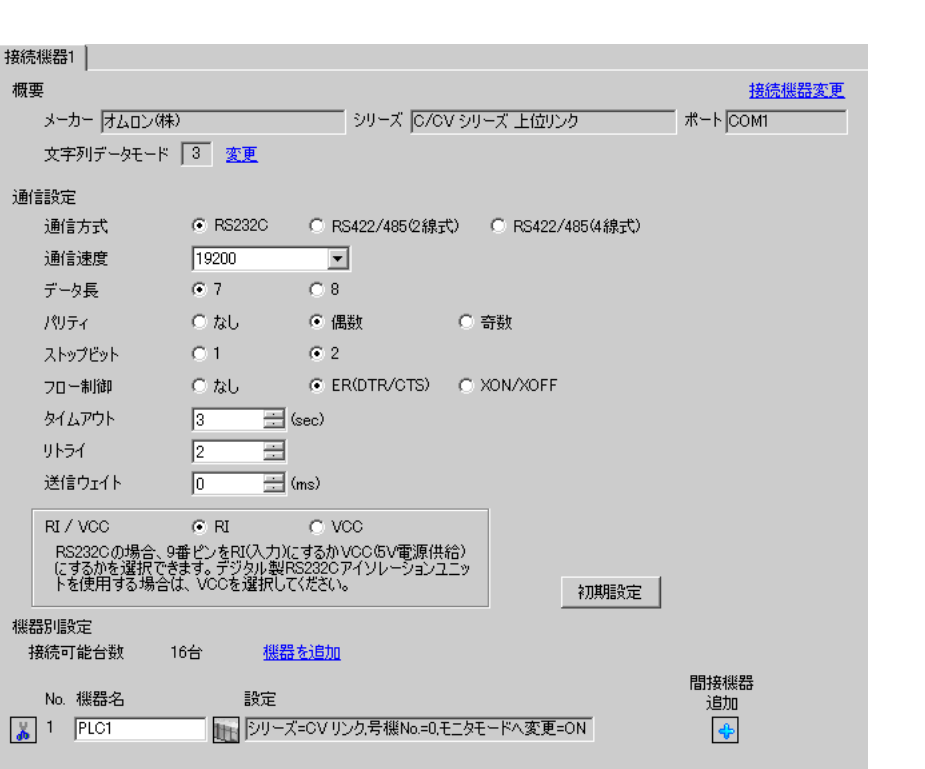

設定画面を表示するには、[ プロジェクト ] メニューの [ システム設定 ]-[ 接続機器設定 ] をクリック

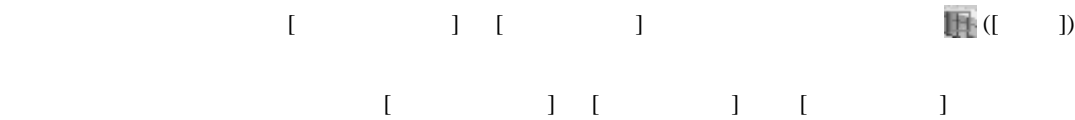

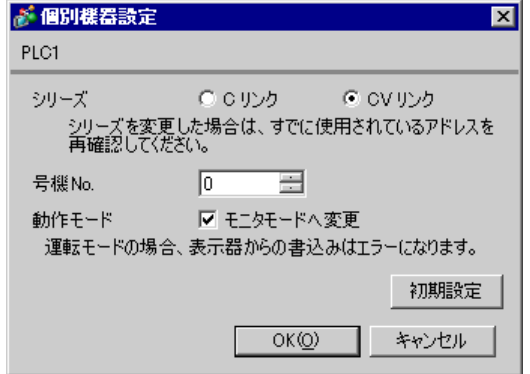

RS232C

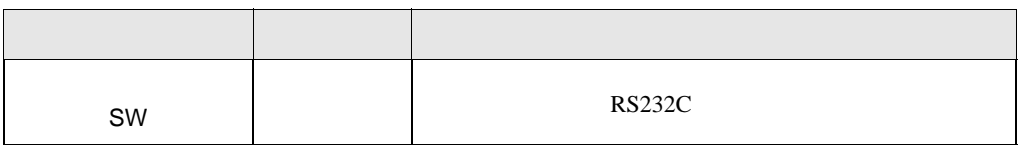

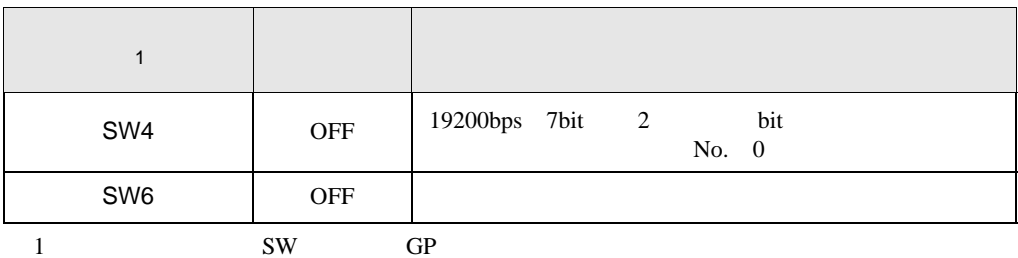

3.25 設定例 25

GP-Pro EX

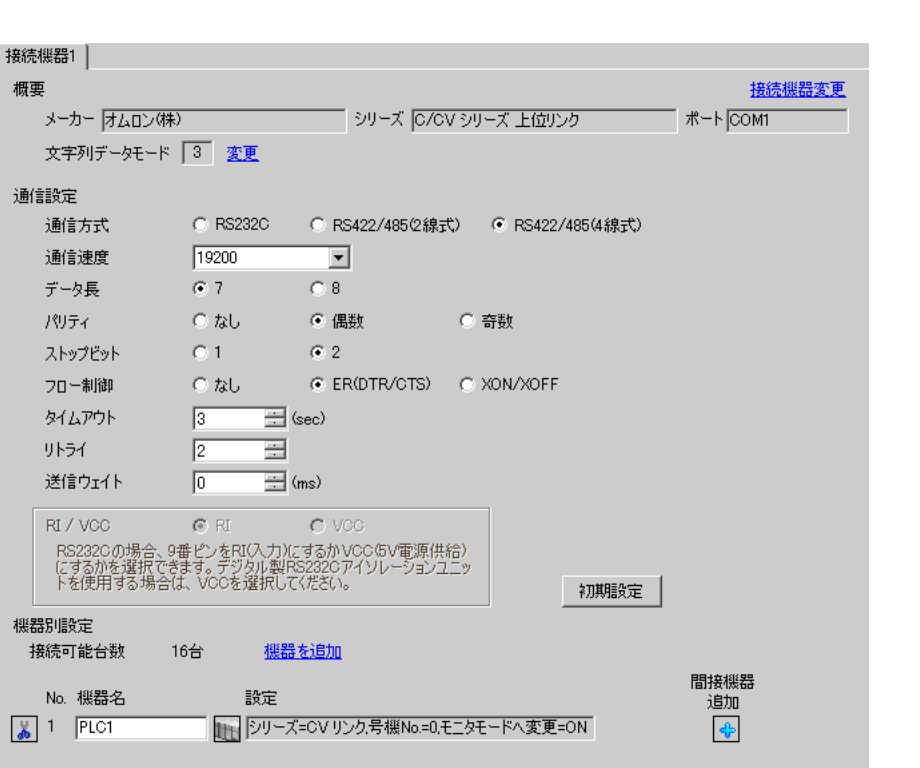

設定画面を表示するには、[ プロジェクト ] メニューの [ システム設定 ]-[ 接続機器設定 ] をクリック

 $[ \qquad \qquad ] \quad [ \qquad \qquad ] \qquad \qquad ] \qquad \qquad ]$  $[ \begin{array}{cccc} \hline \end{array} \qquad ] \quad [ \qquad \qquad ] \quad [ \qquad \qquad ]$ 

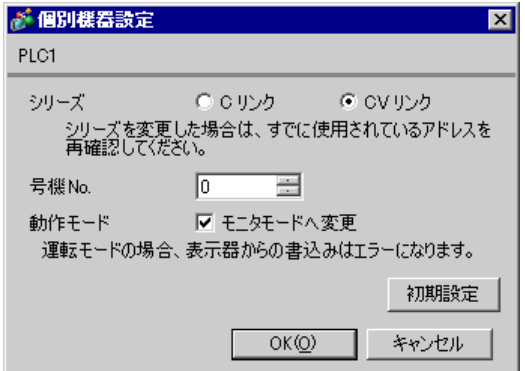

RS422

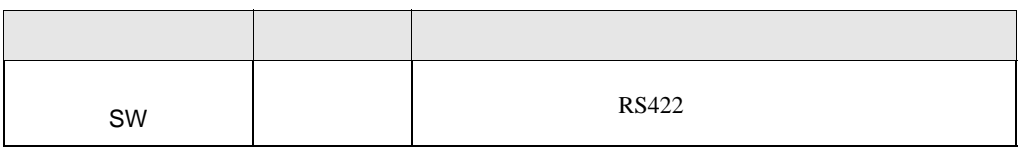

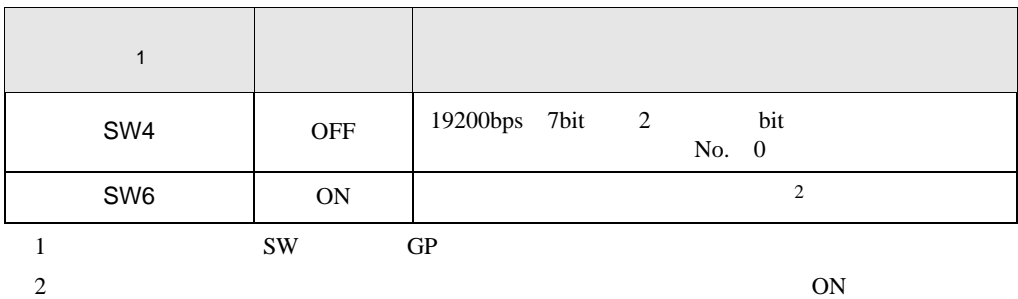

4 設定項目

 $GP-Pro EX$ 

 $\circled{f}$  3 16

4.1 GP-Pro EX

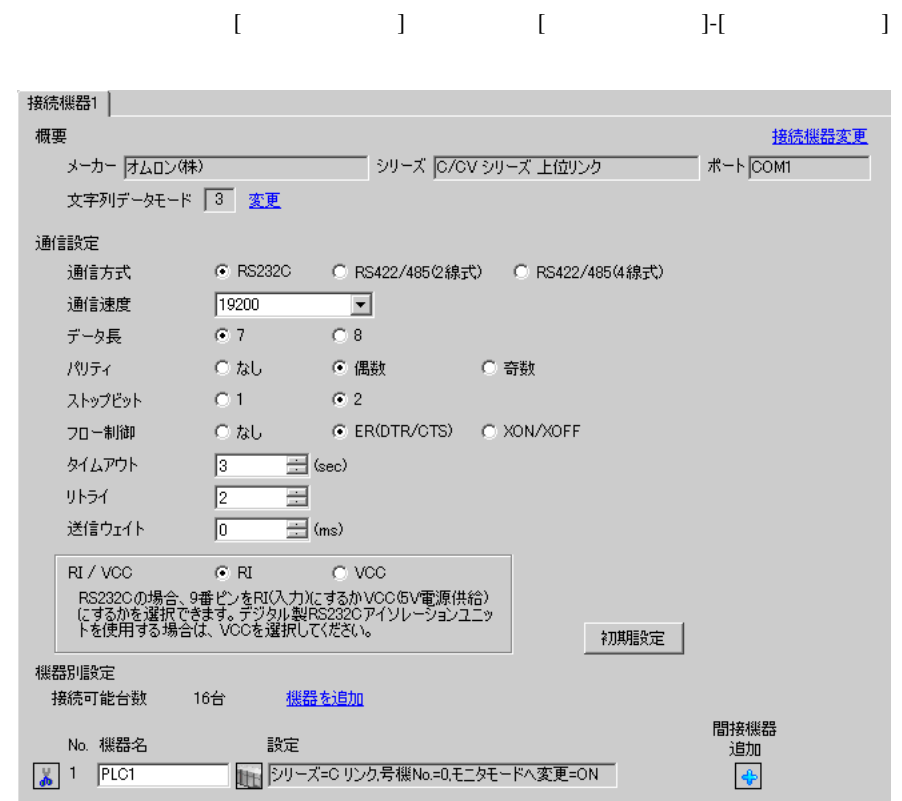

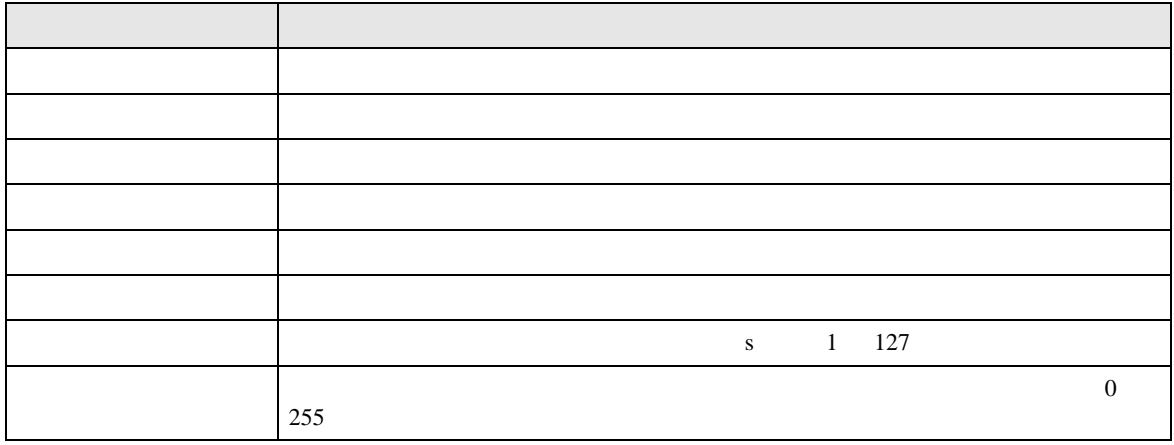

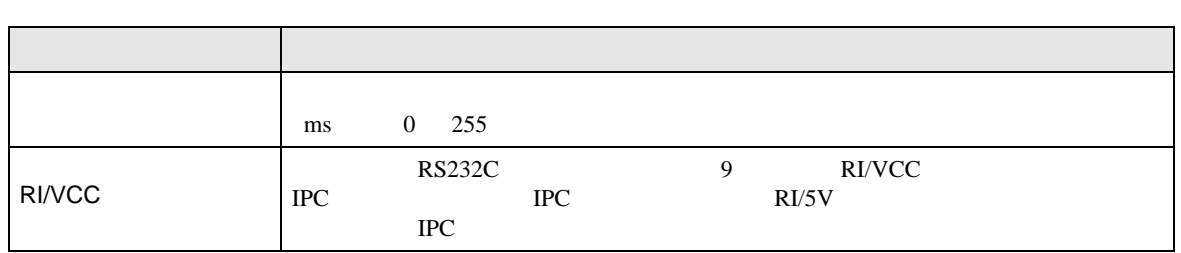

# 設定画面を表示するには、[ 接続機器設定 ] [ 機器別設定 ] から設定したい接続機器の ([ 設定 ])

複数の接続機器を接続する場合は、[ 接続機器設定 ] [ 機器別設定 ] から [ 機器を追加 ] をクリック

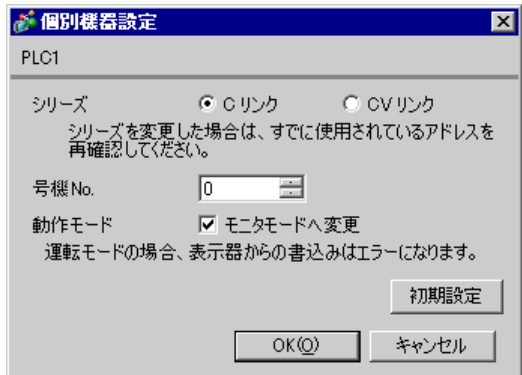

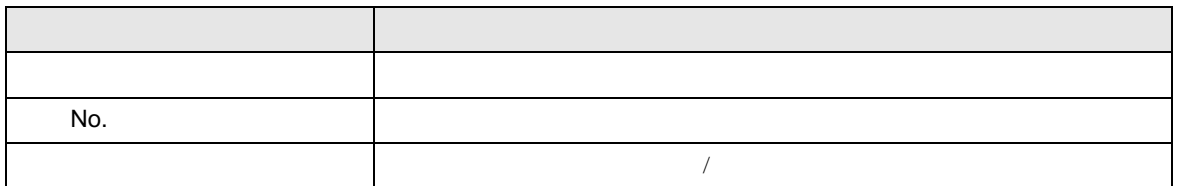

• 接続機器が運転モードの場合、表示器からの書込みを受付けません。「動作モード」

C/CV  $4.2$ **MEMO** •  $\overline{A}$  $\overline{I}$ • オフラインモードは使用する表示器によって 1 画面に表示できる設定項目数が異な

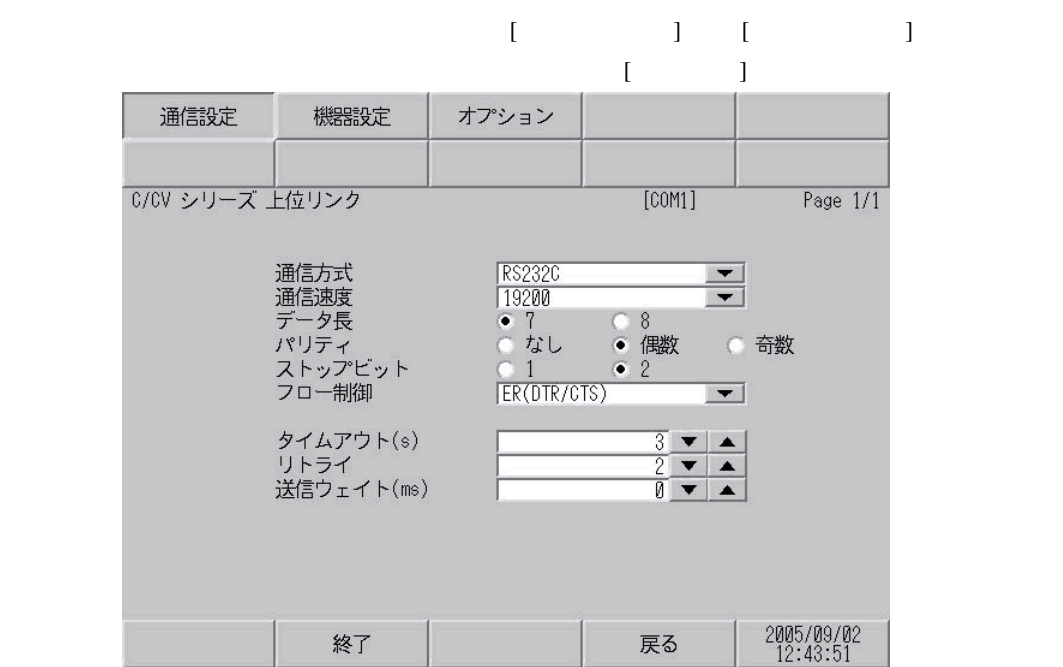

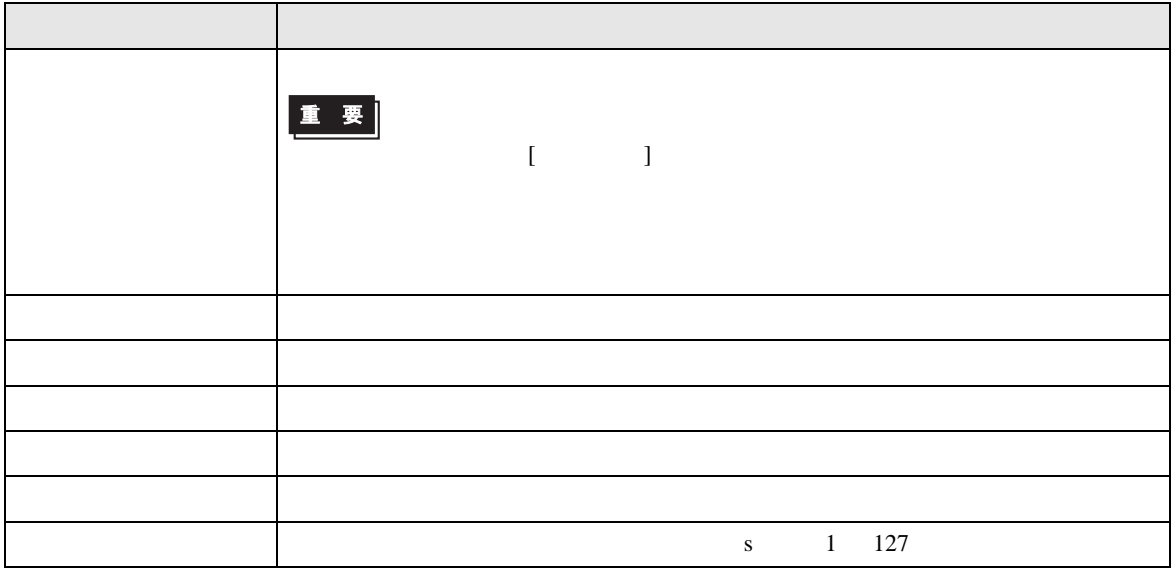
┑

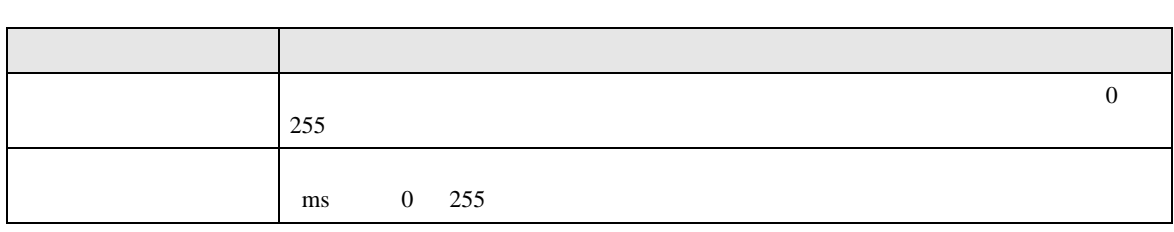

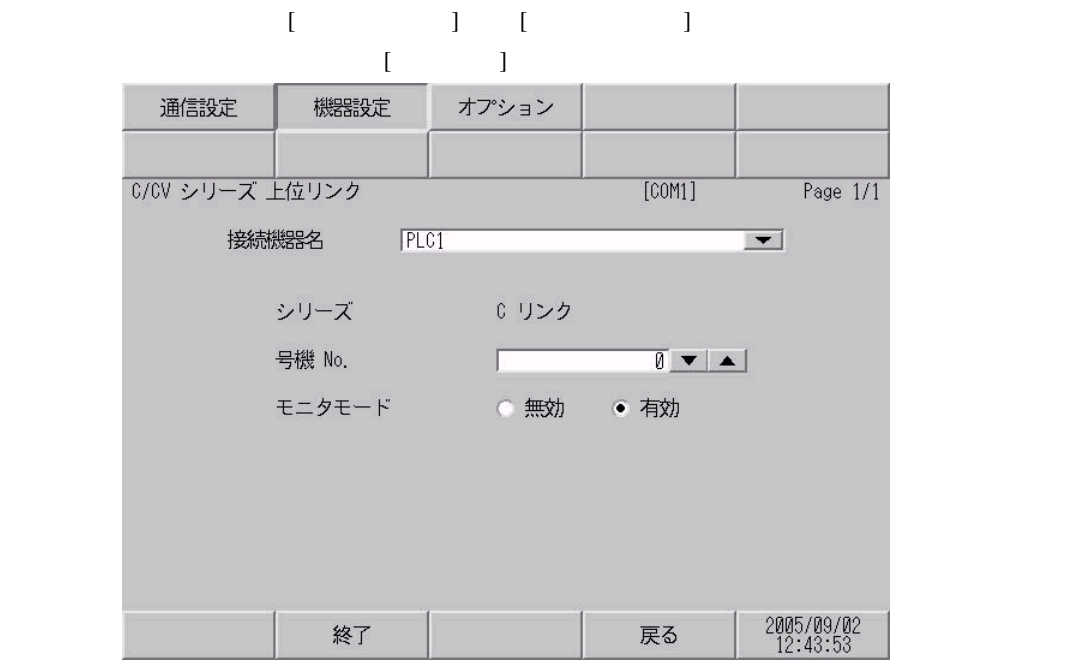

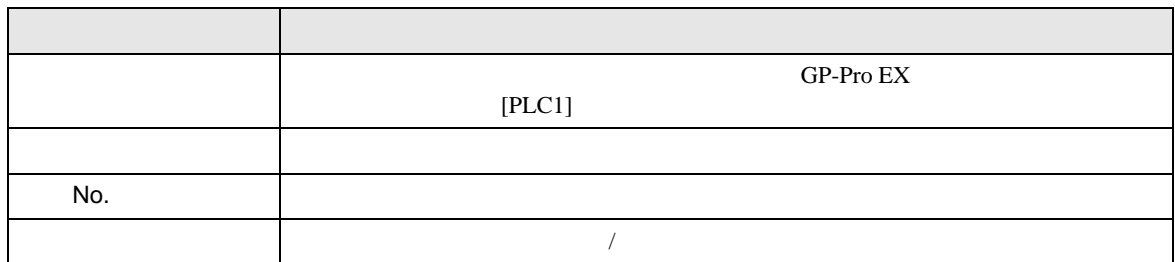

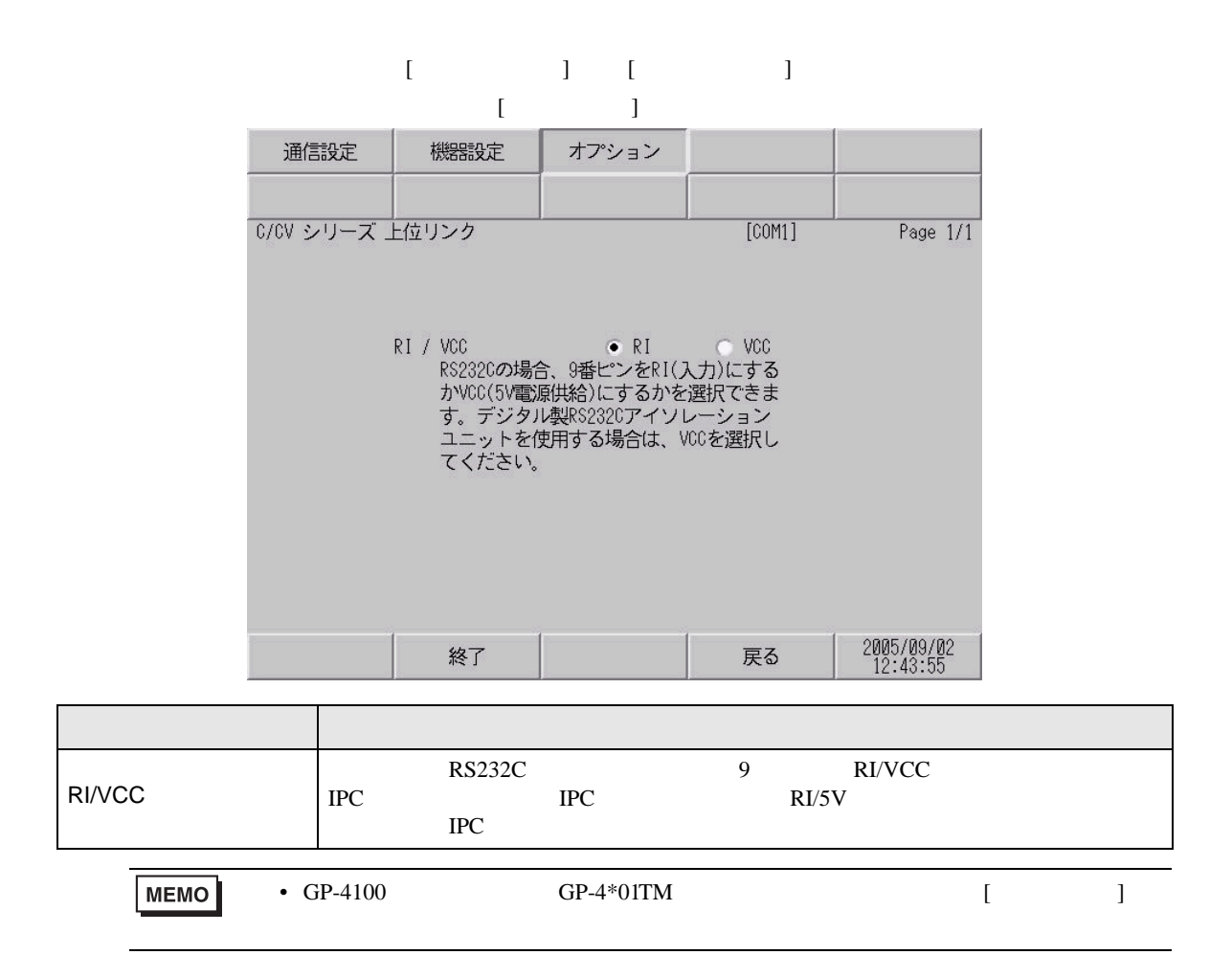

C/CV

 $5<sub>3</sub>$ 

- $\bullet$  FG  $\bullet$  D
- SG FG 56
	-
	- 結線図 1

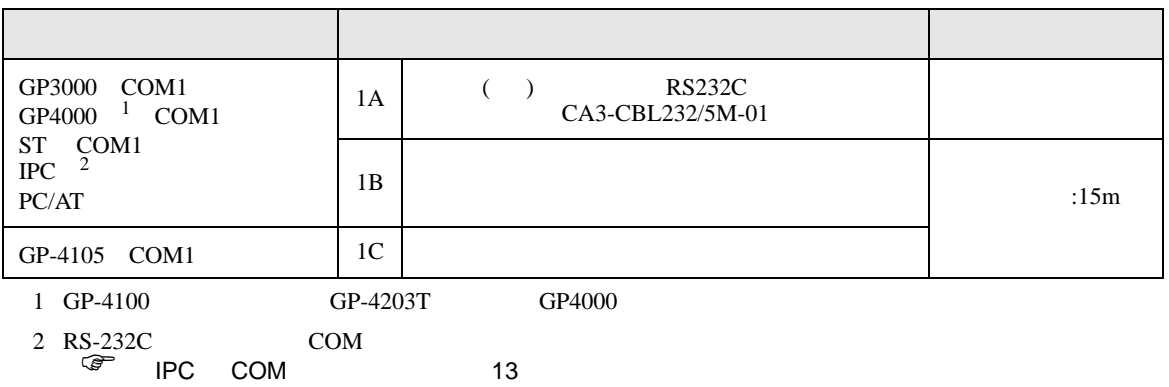

• ノイズなどの影響で通信が安定しない場合はアイソレーションユニットを接続してください。

1A)

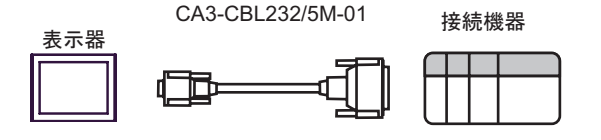

1B)

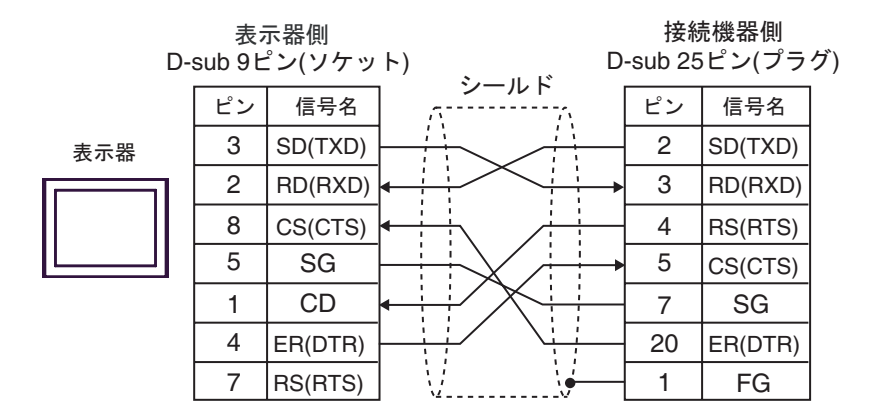

1C)

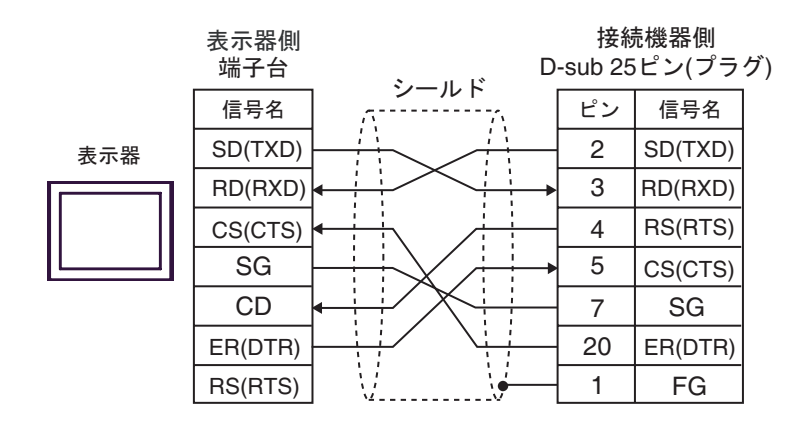

C/CV

**2** 

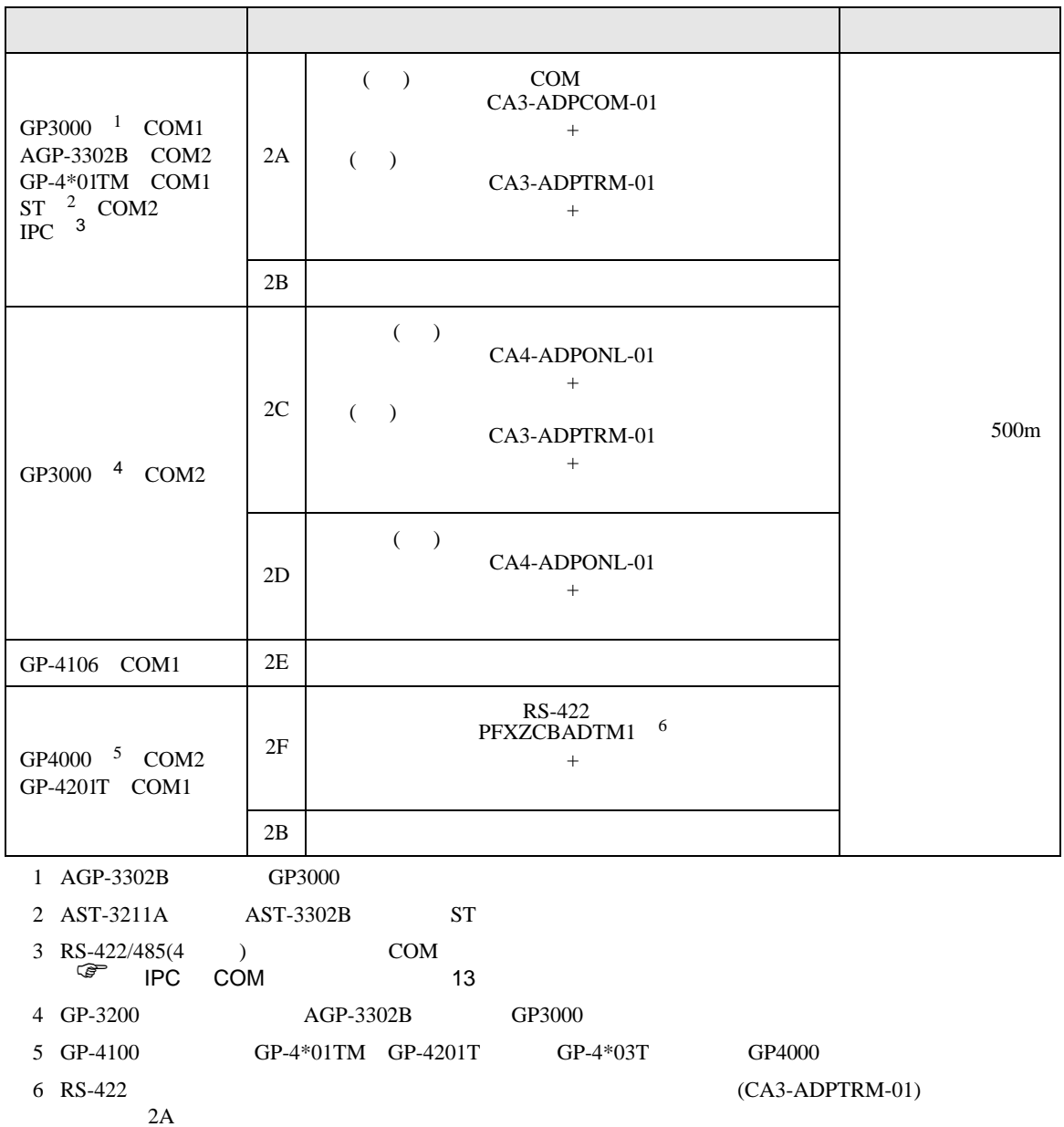

# 2A)

•  $1 \quad 1$ 

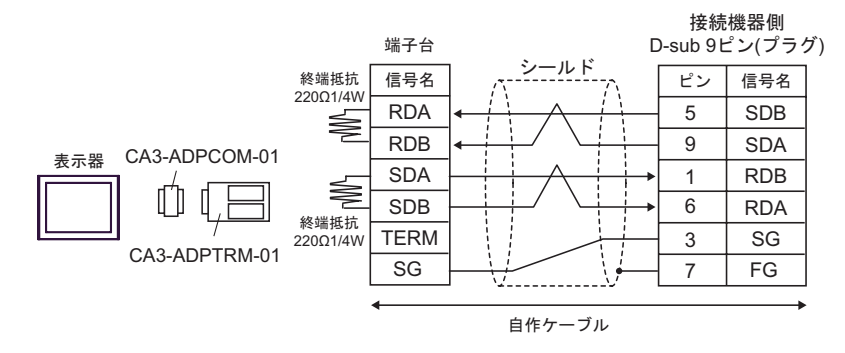

•  $1 \text{ n}$ 

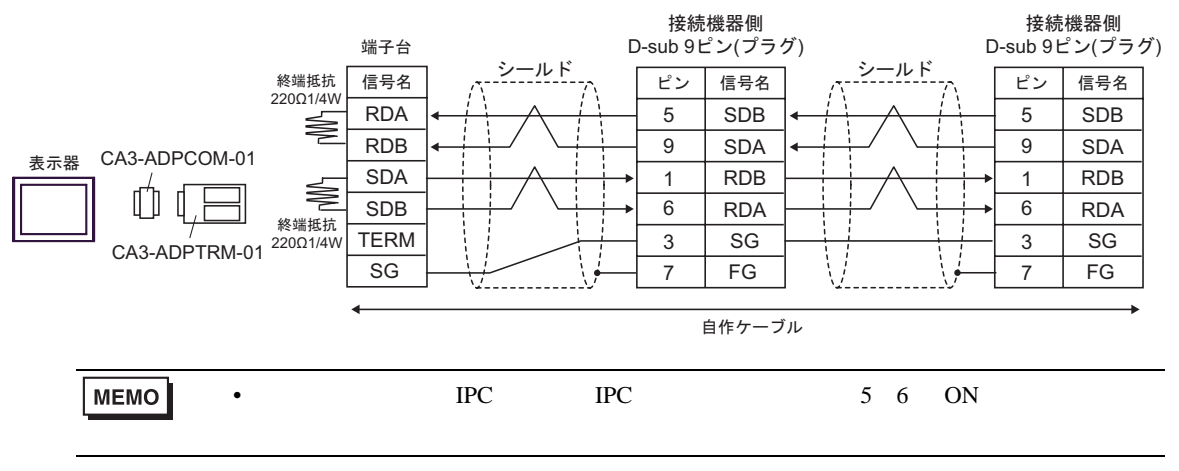

2B)

•  $1 \quad 1$ 

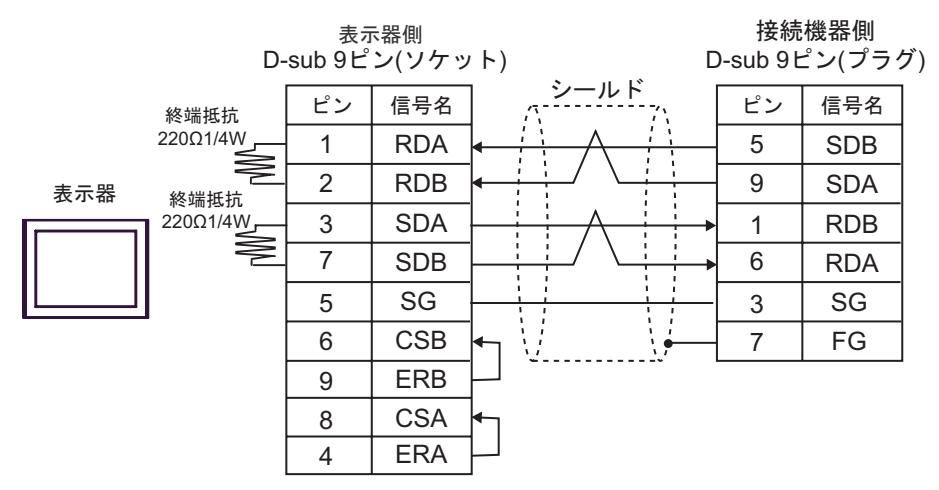

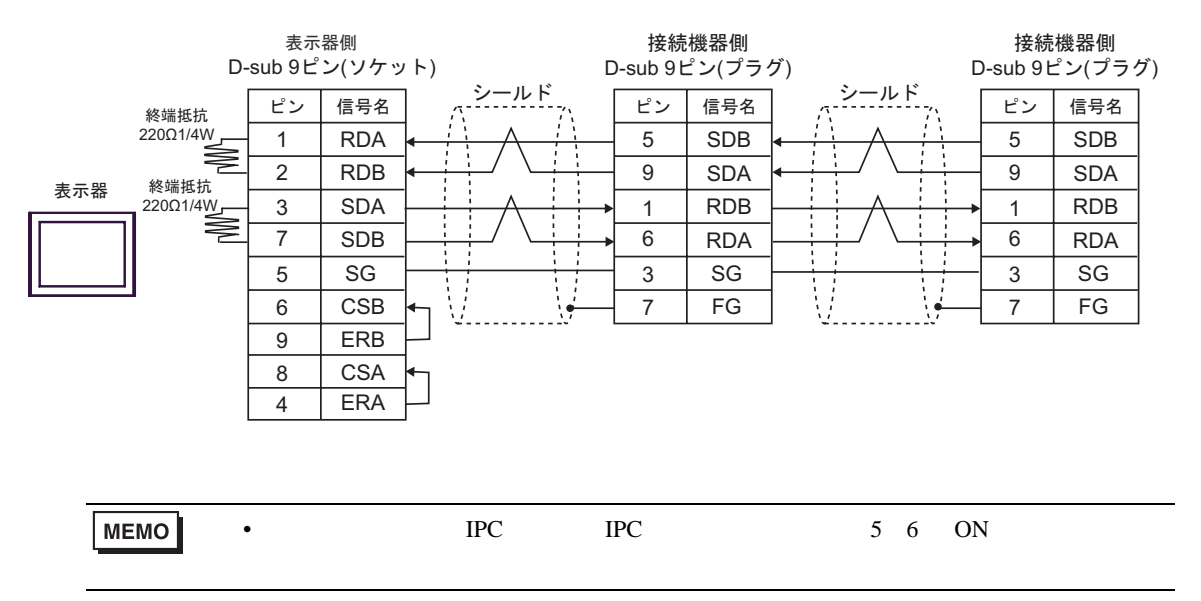

2C

•  $1 \quad 1$ 

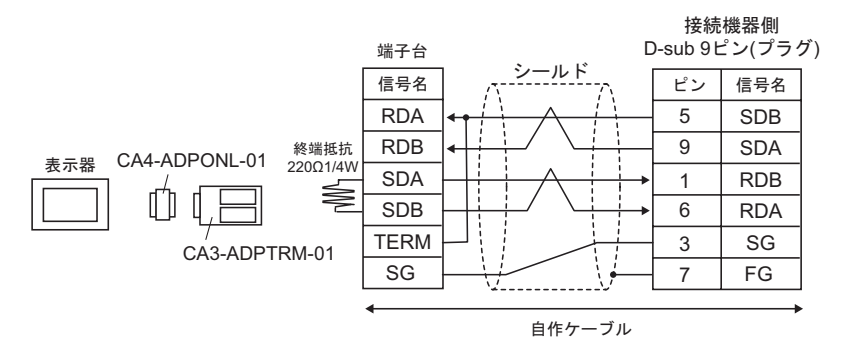

•  $1$  n

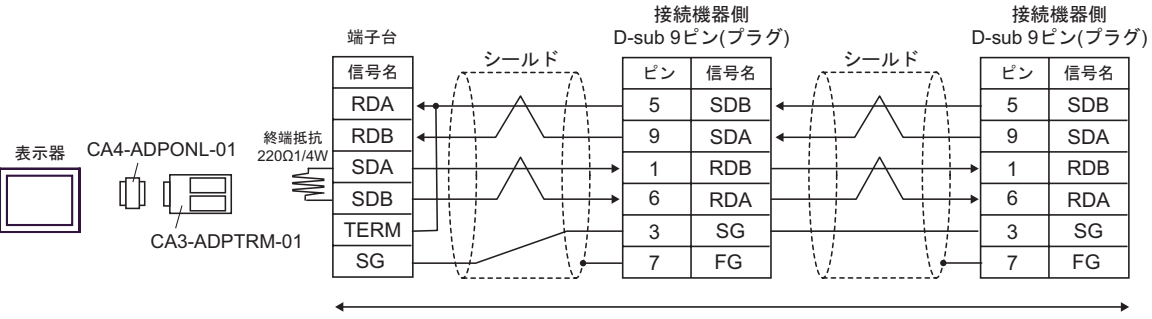

自作ケーブル

- 2D
- $1 \quad 1$

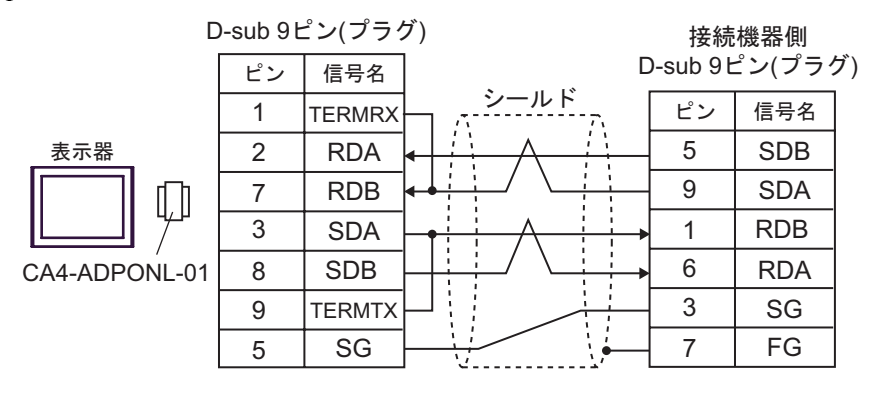

自作ケーブル

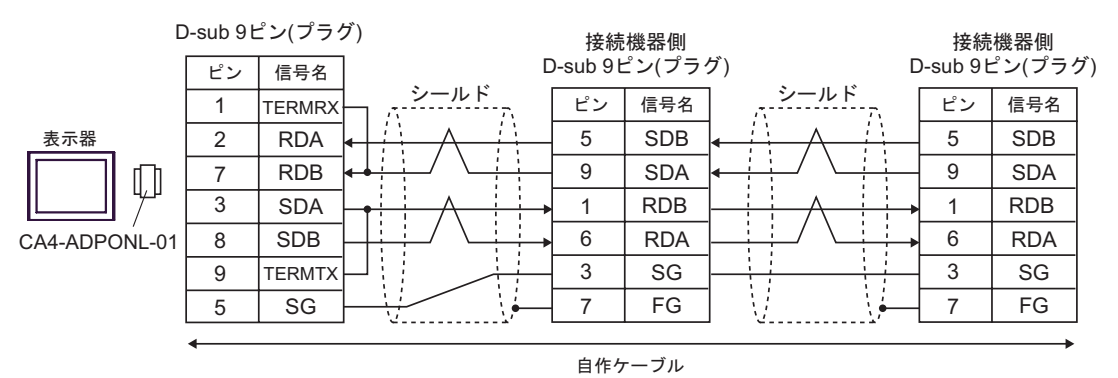

#### 2E)

•  $1 \quad 1$ 

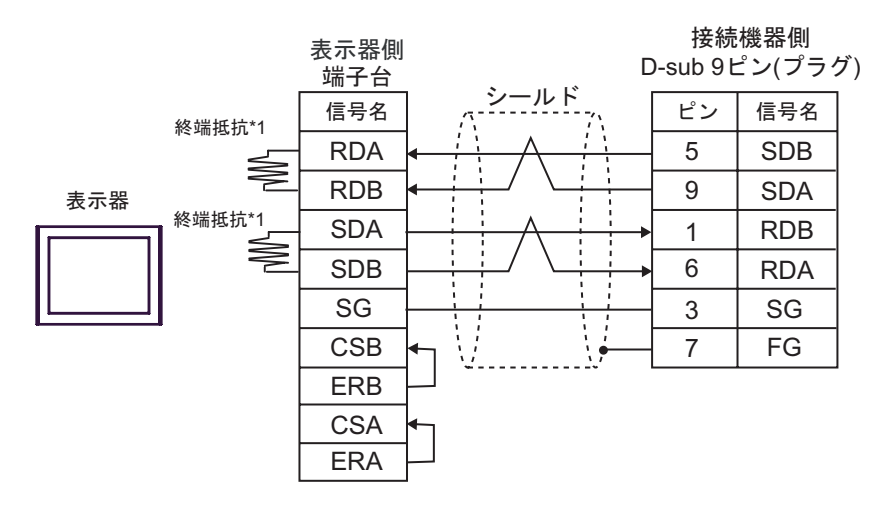

•  $1$  n

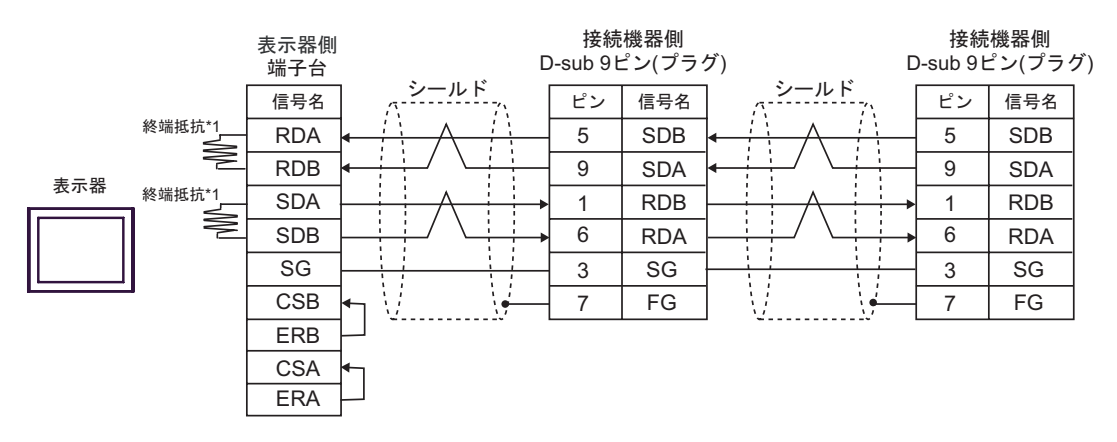

 $*1$ 

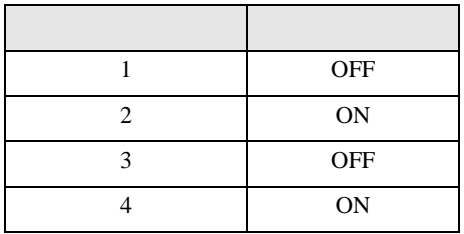

# 2F)

•  $1 \quad 1$ 

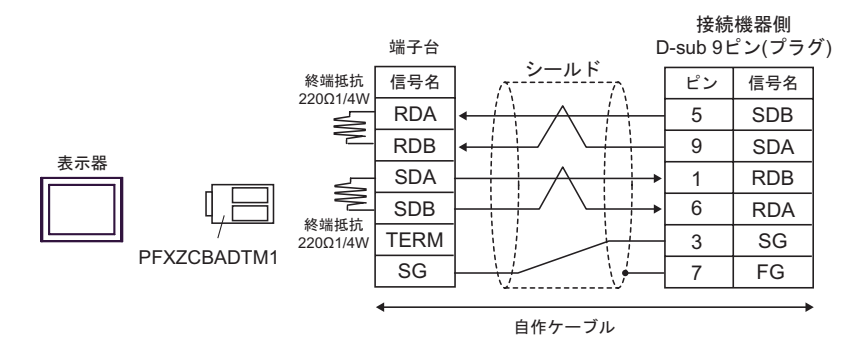

•  $1 \text{ n}$ 

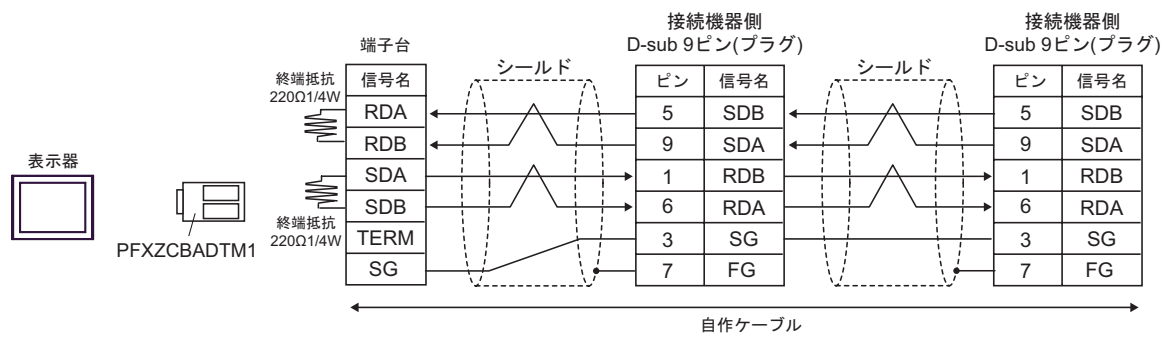

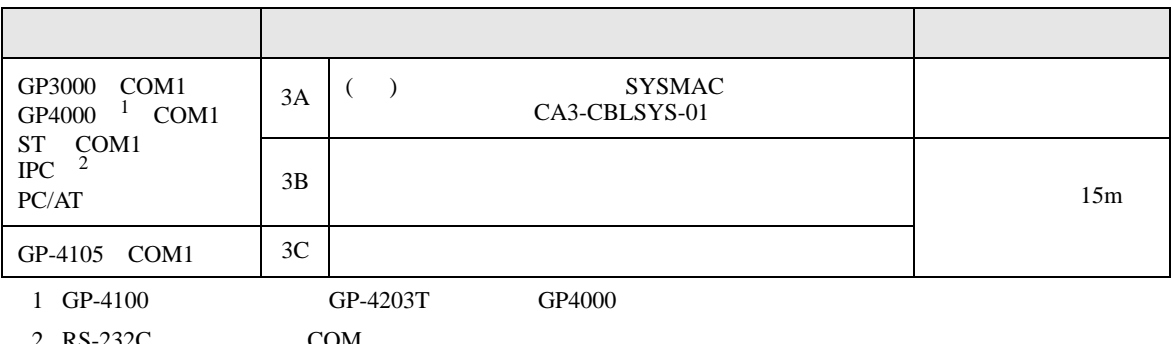

 $2 \text{ RS-232C}$  COM  $\text{CP}$  IPC COM 13

3A)

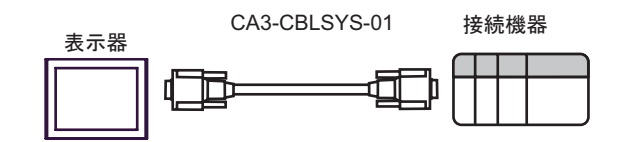

3B)

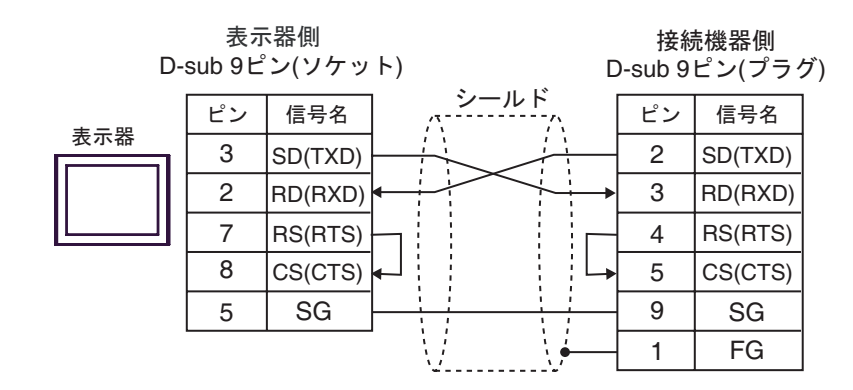

3C)

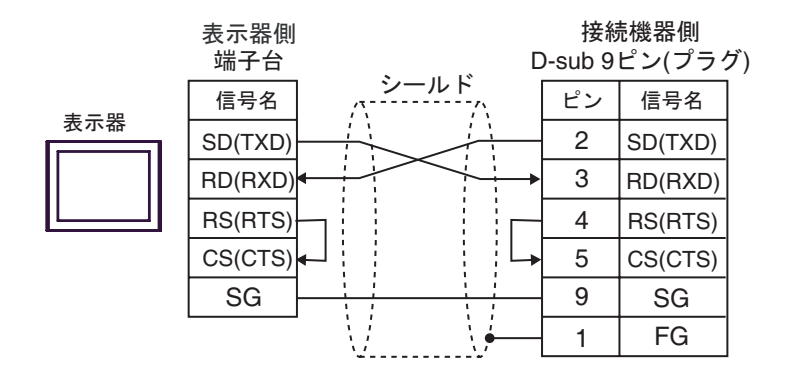

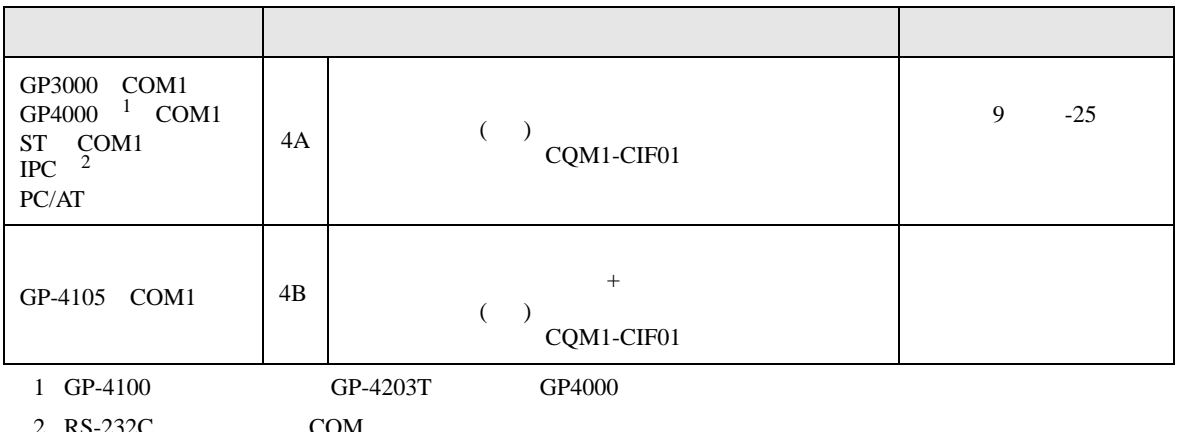

 $2 \text{ RS-232C}$  COM  $\text{CP}$  IPC COM 13

4A)

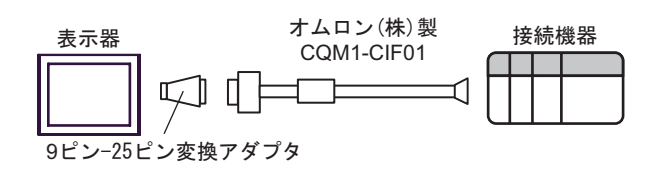

4B)

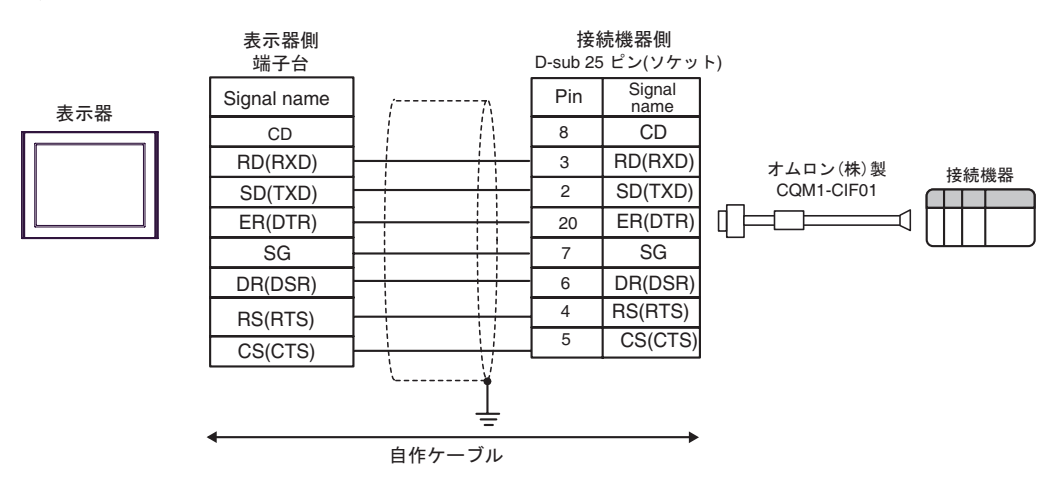

 $\overline{5}$ 

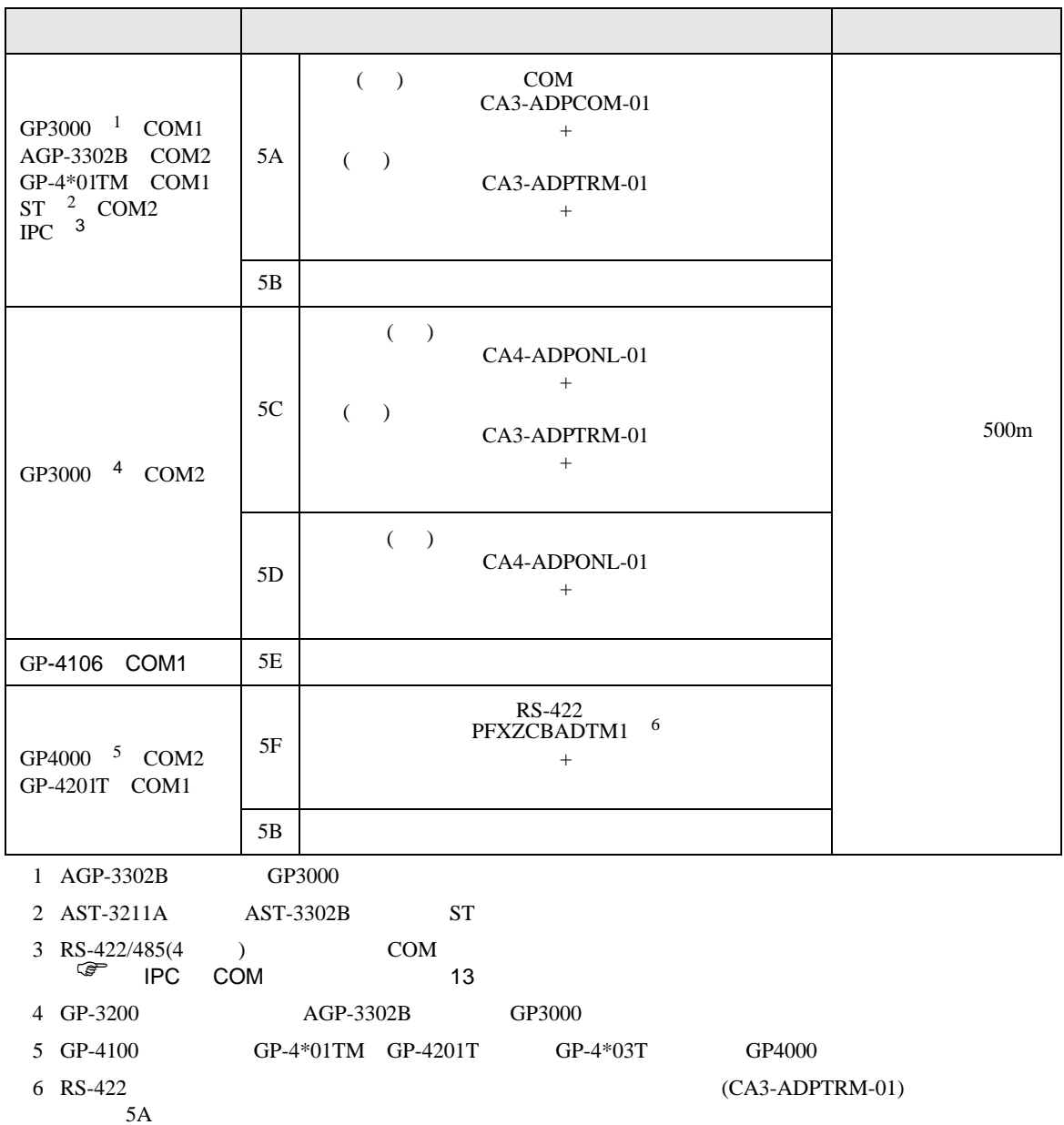

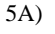

•  $1 \quad 1$ 

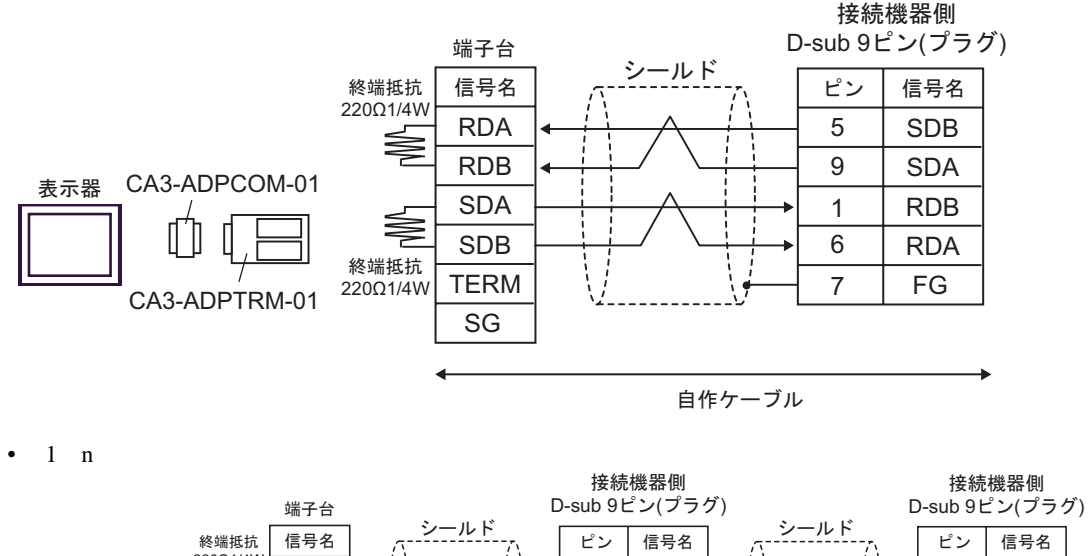

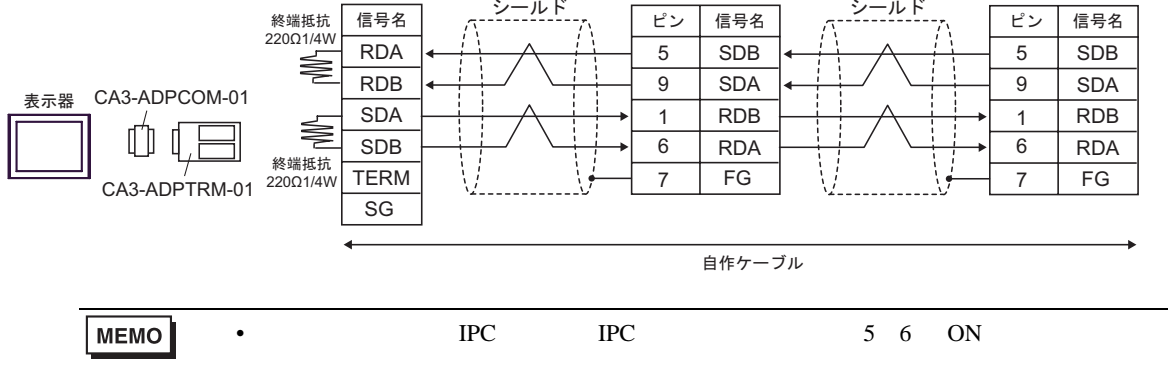

5B)

•  $1 \quad 1$ 

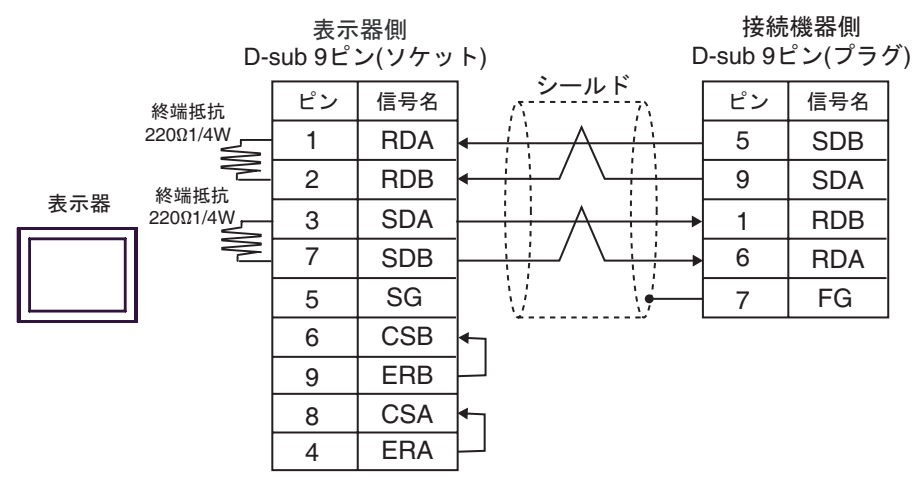

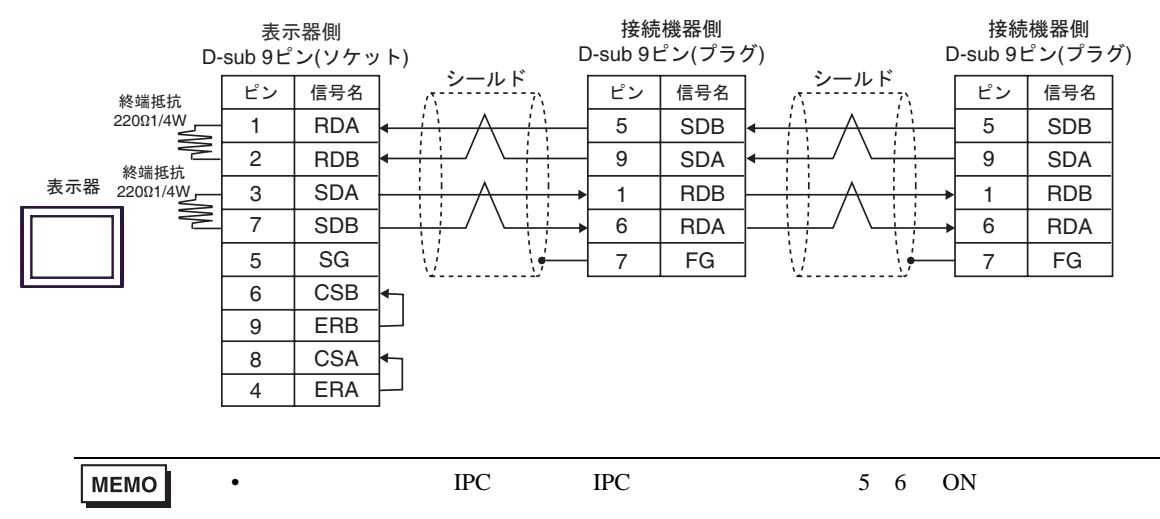

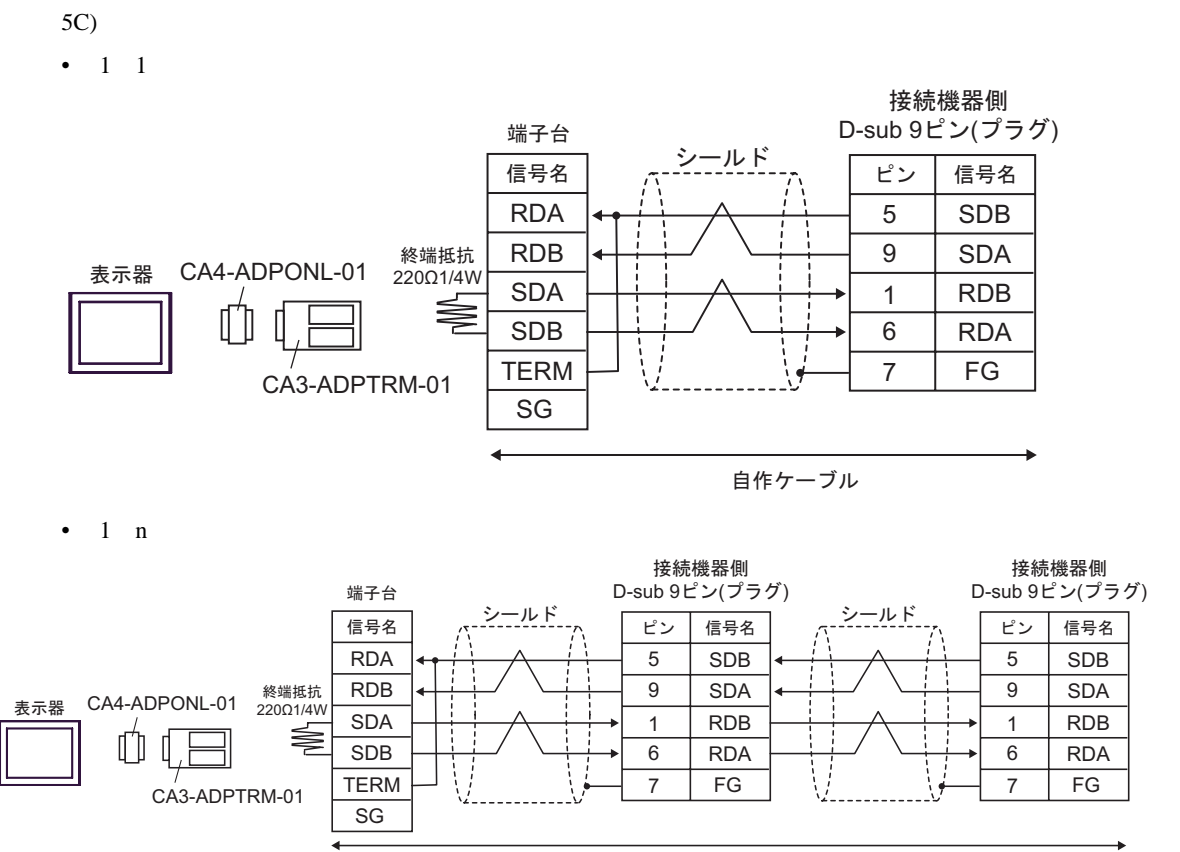

自作ケーブル

### 5D)

•  $1 \quad 1$ 

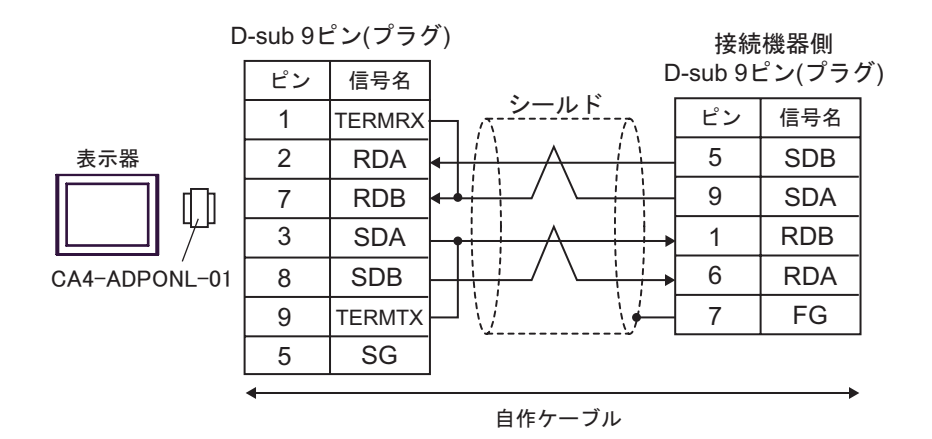

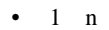

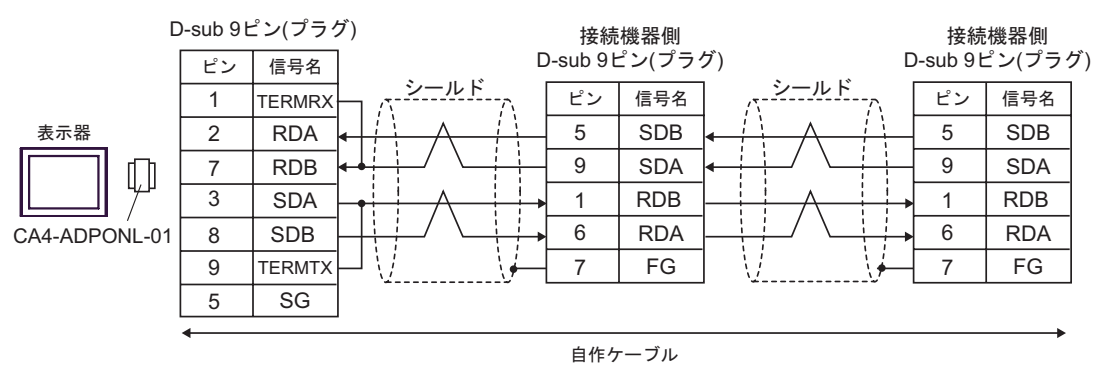

5E)

•  $1 \quad 1$ 

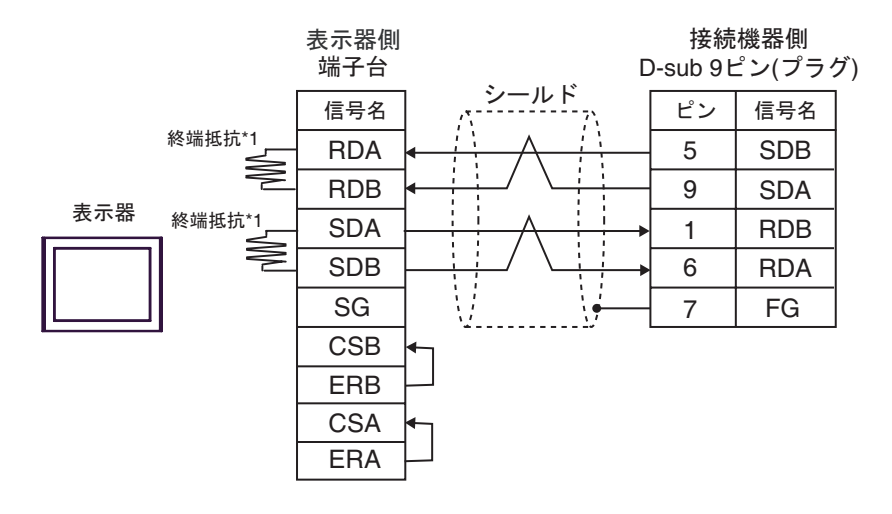

•  $1$  n

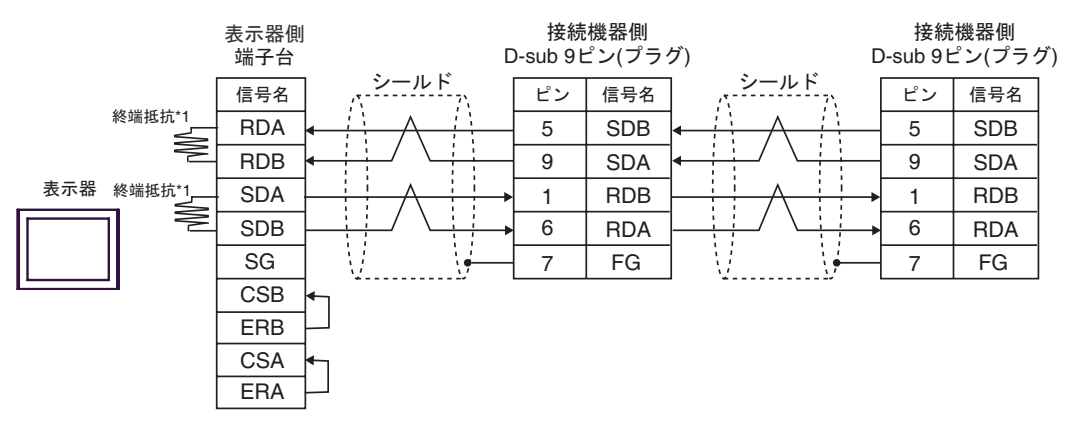

 $*1$ 

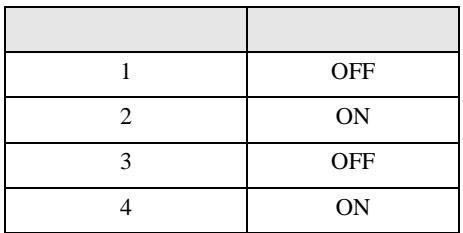

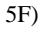

•  $1 \quad 1$ 

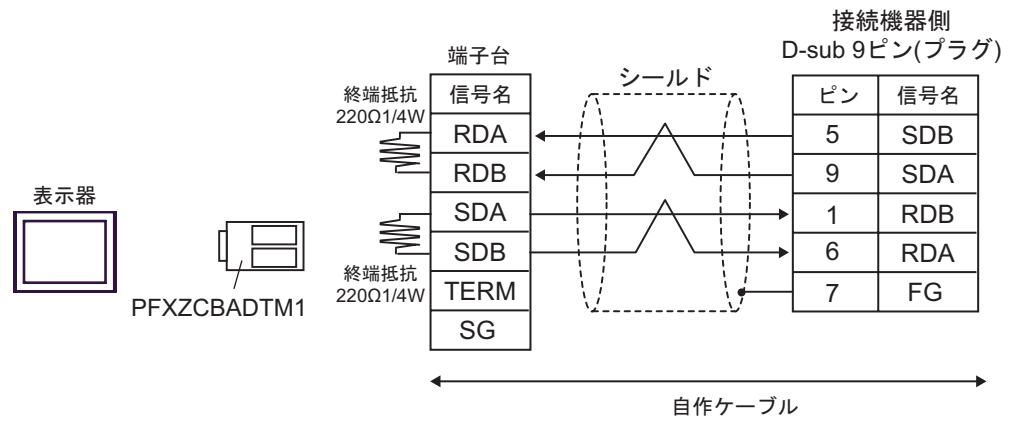

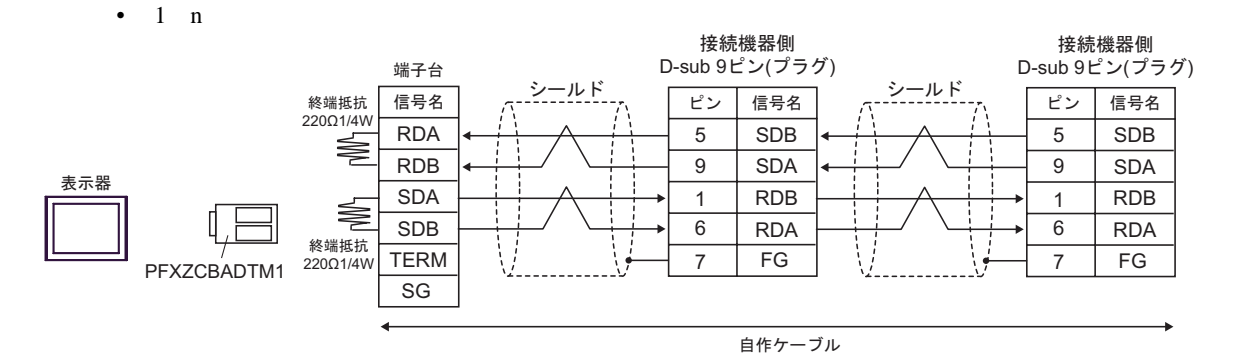

GP-Pro EX 92

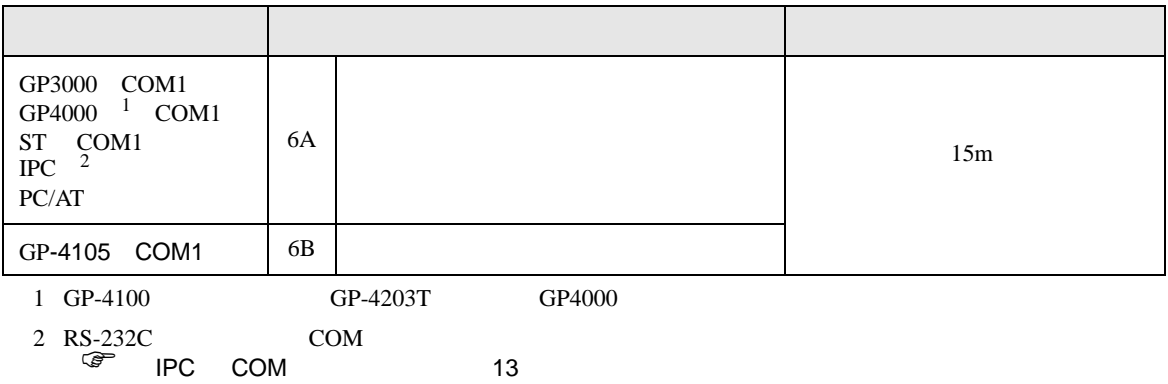

6A)

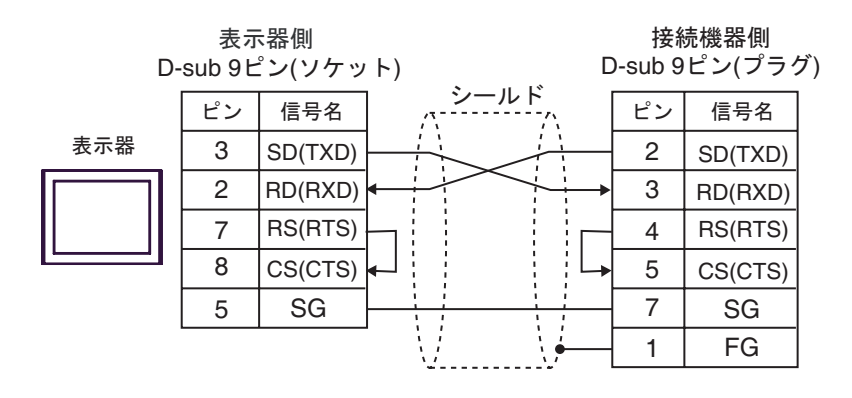

6B)

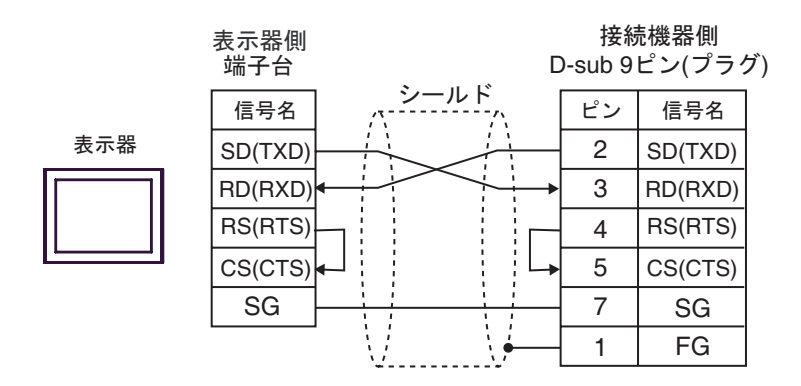

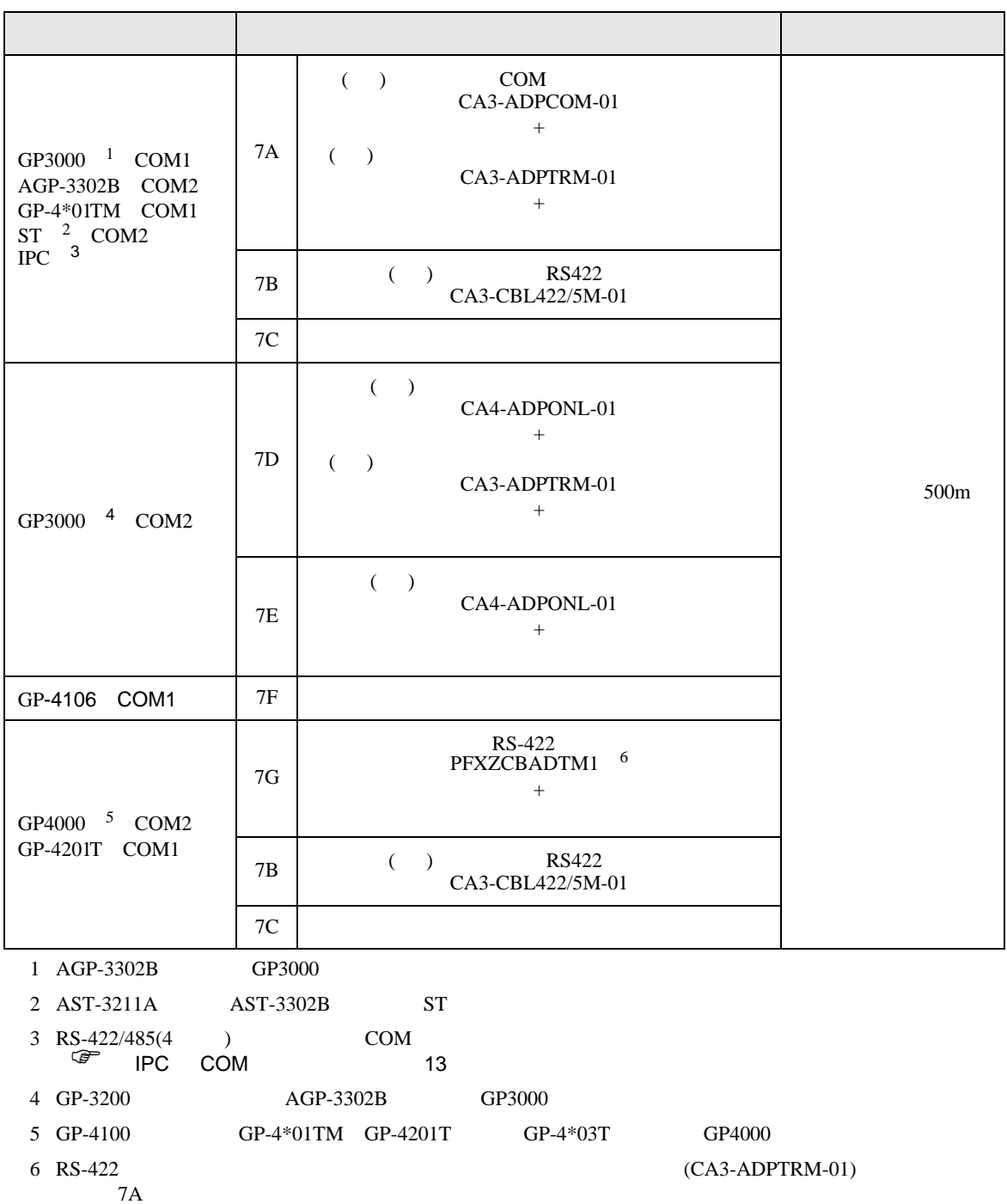

7A)

•  $1 \quad 1$ 

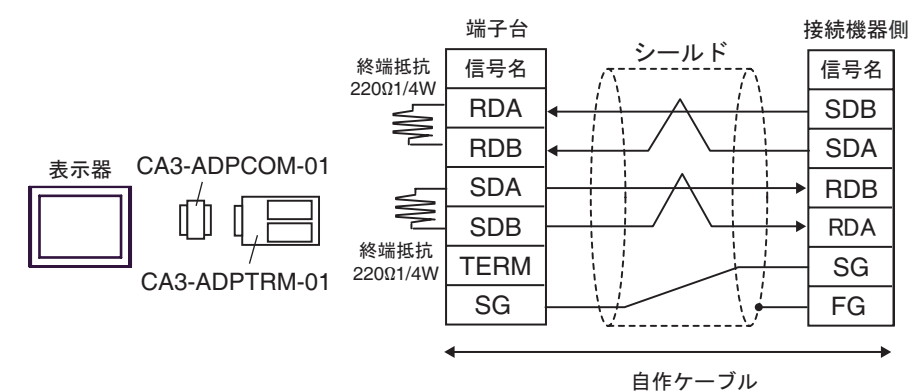

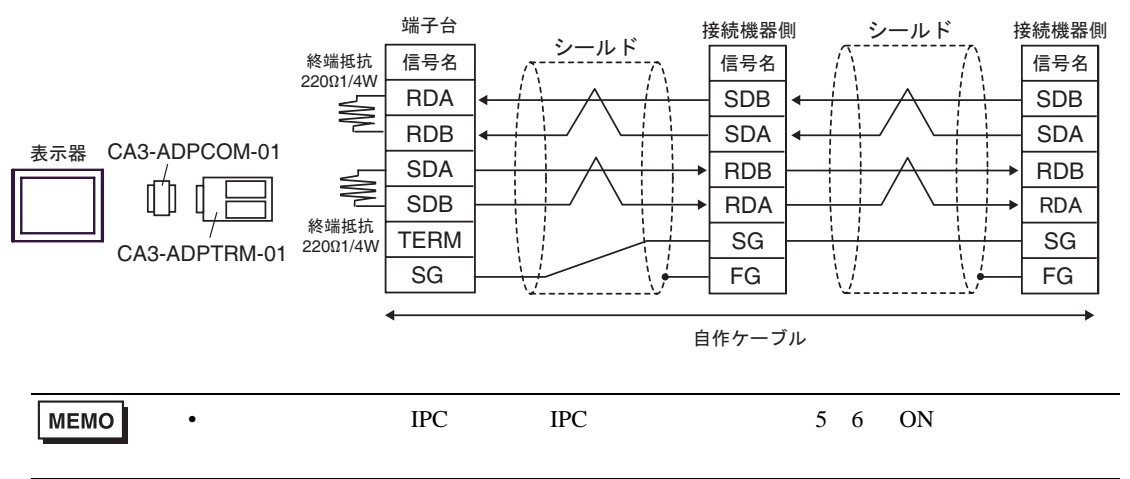

7B)

•  $1 \quad 1$ 

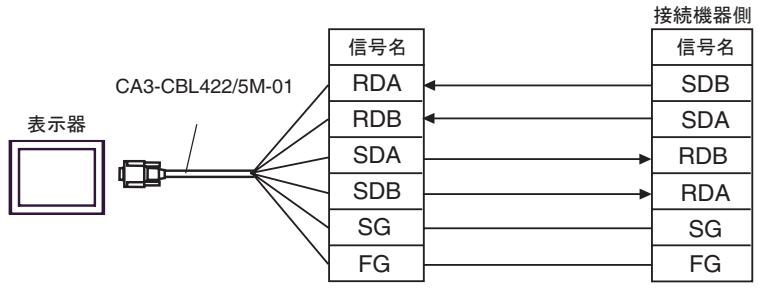

•  $1 \quad n$ 

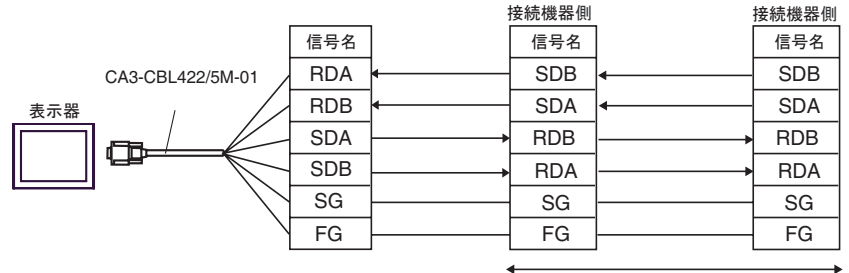

自作ケーブル

7C)

•  $1 \quad 1$ 

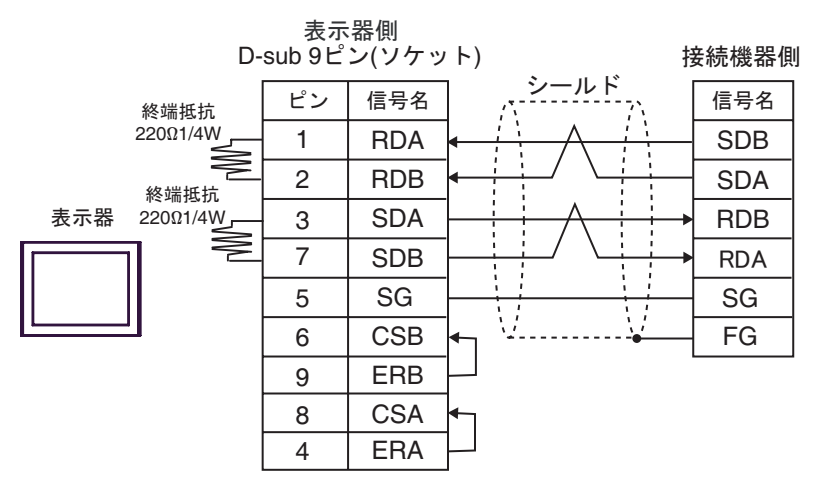

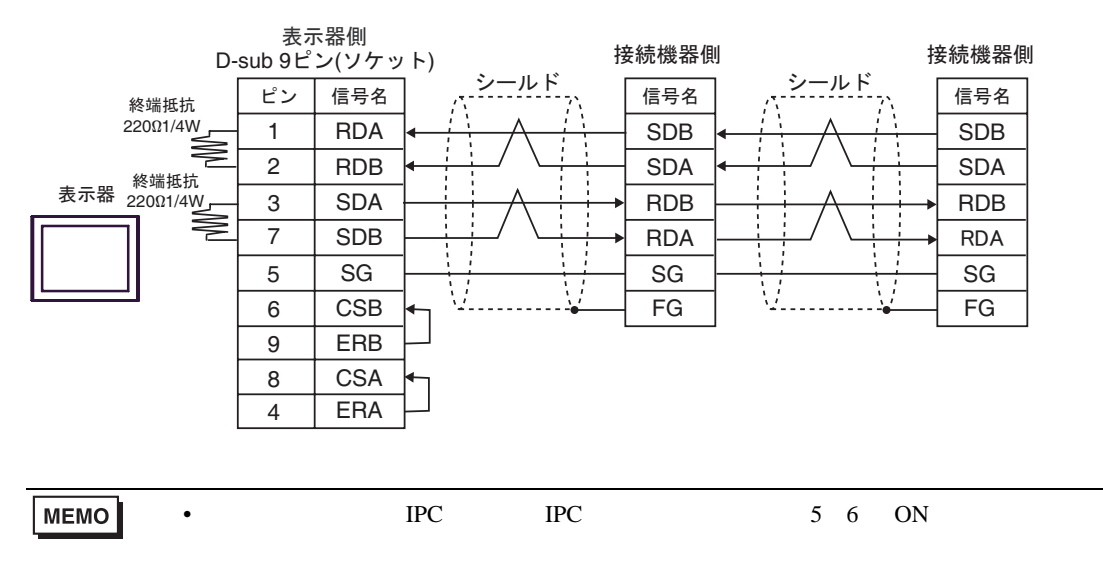

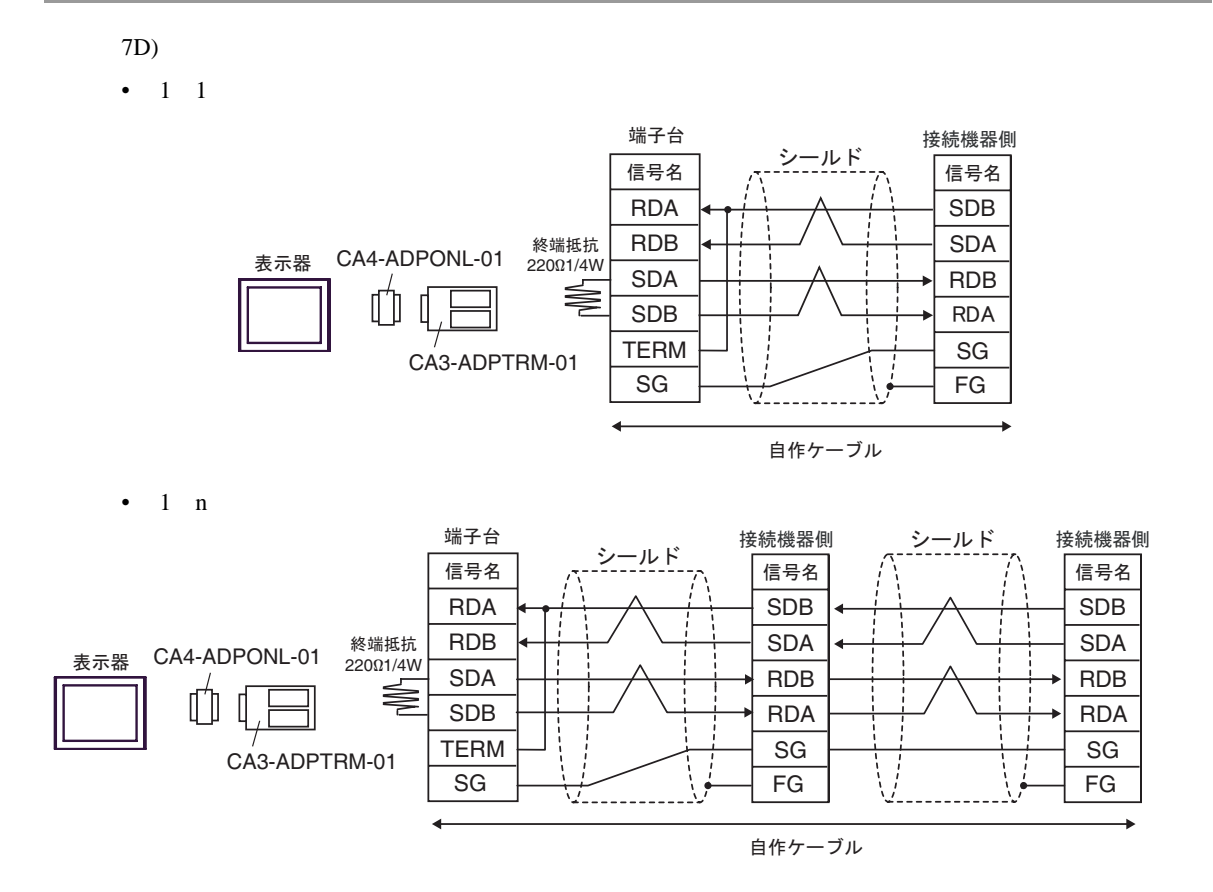

- 7E)
- $1 \quad 1$

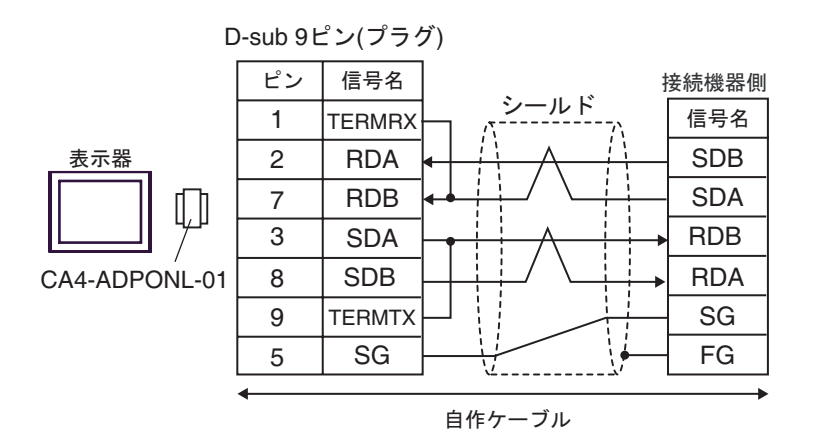

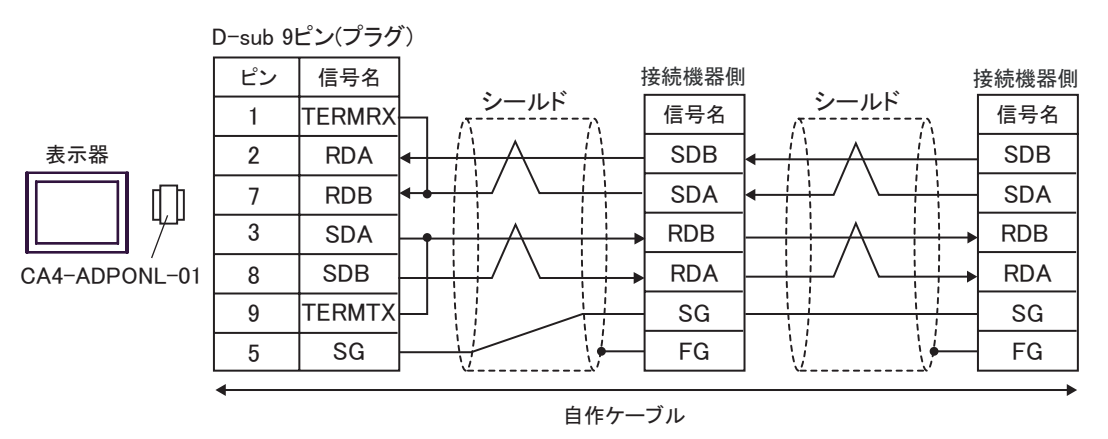

7F)

•  $1 \quad 1$ 

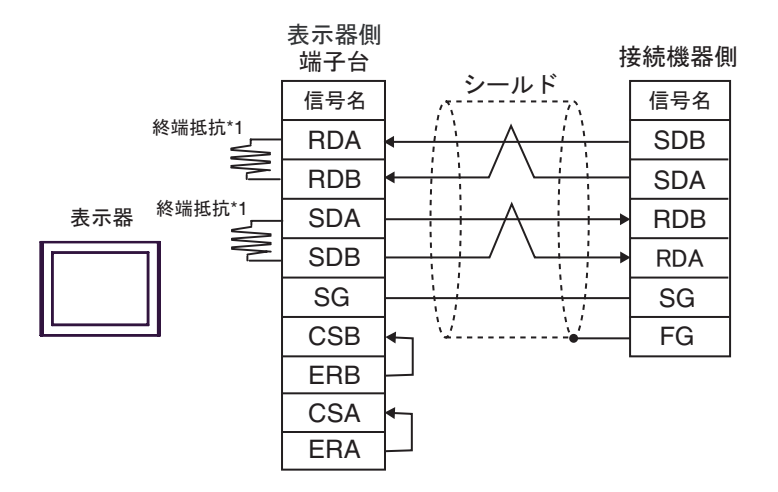

•  $1$  n

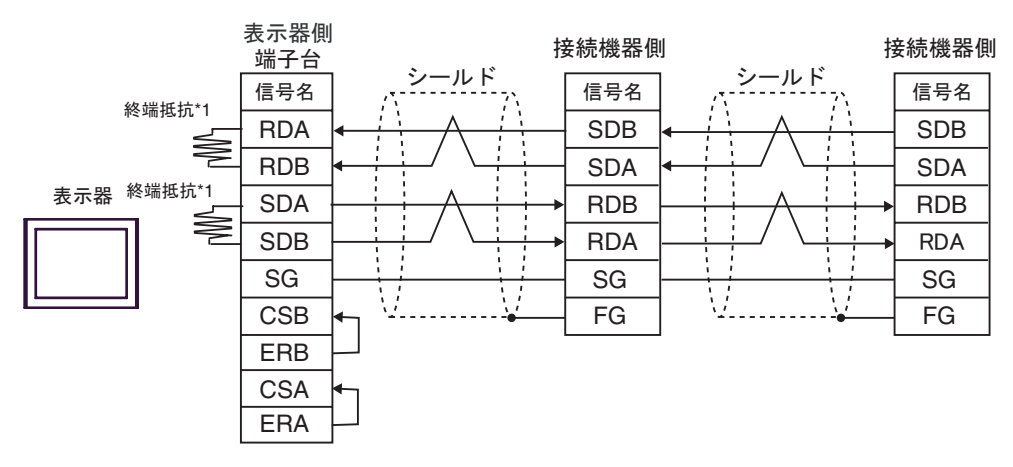

 $*1$ 

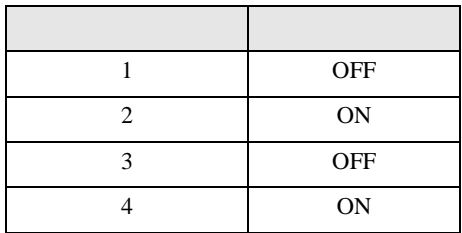

7G)

•  $1 \quad 1$ 

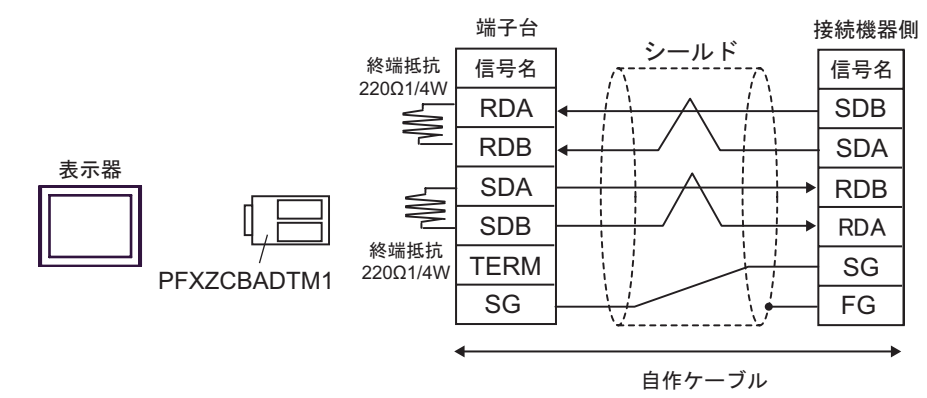

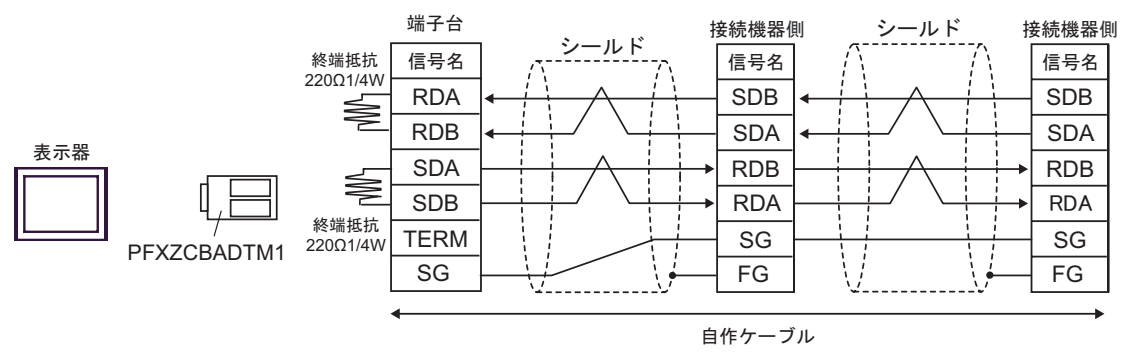

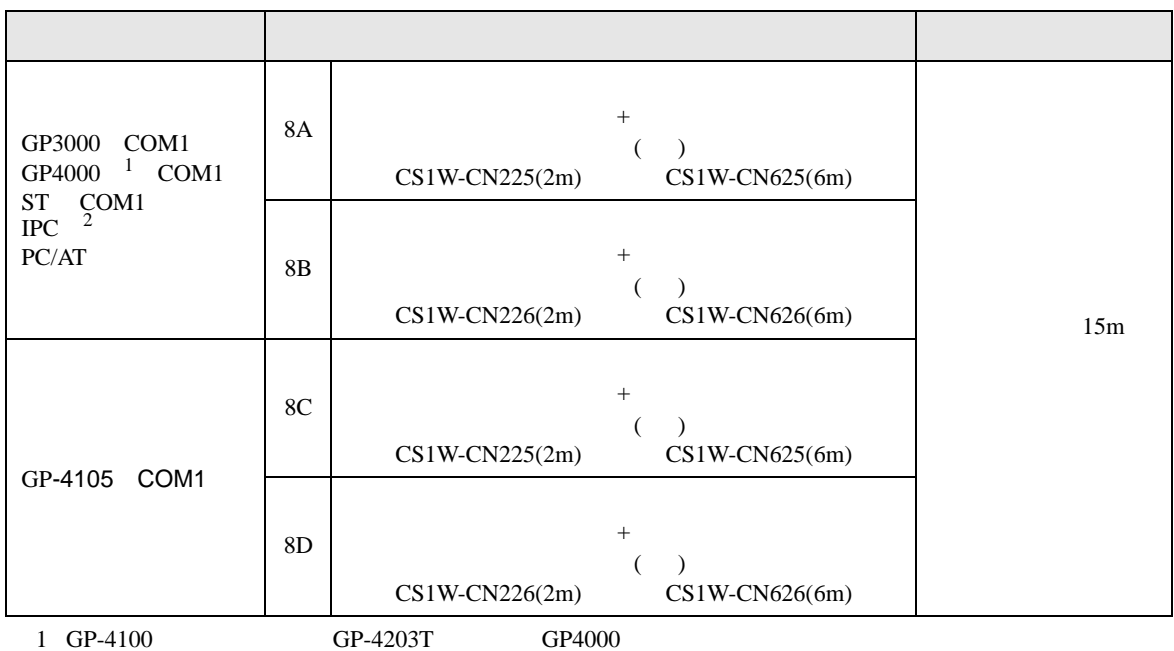

2 RS-232C COM  $\overline{\mathcal{L}}$  COM IPC COM 13

8A)

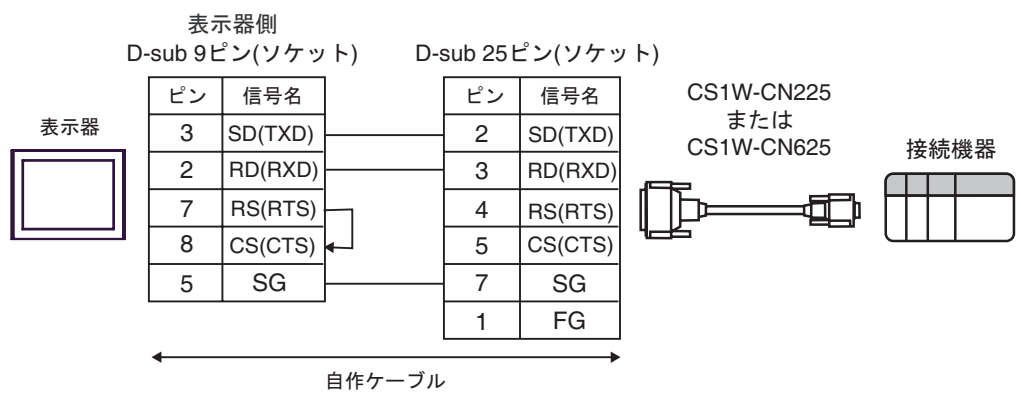

8B)

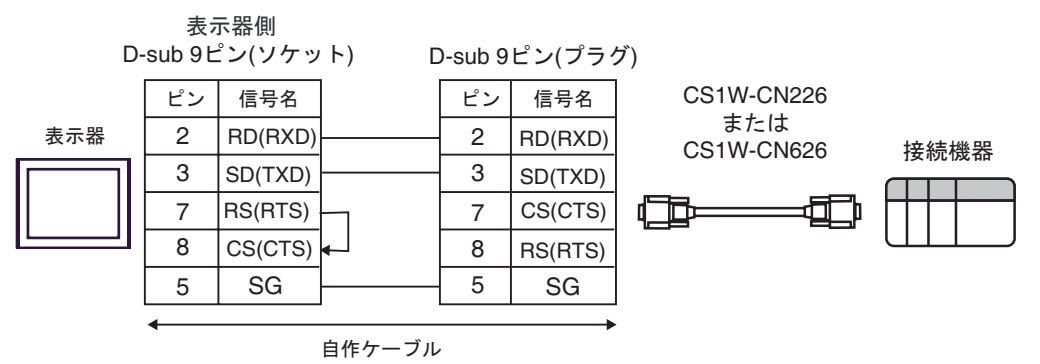

8C)

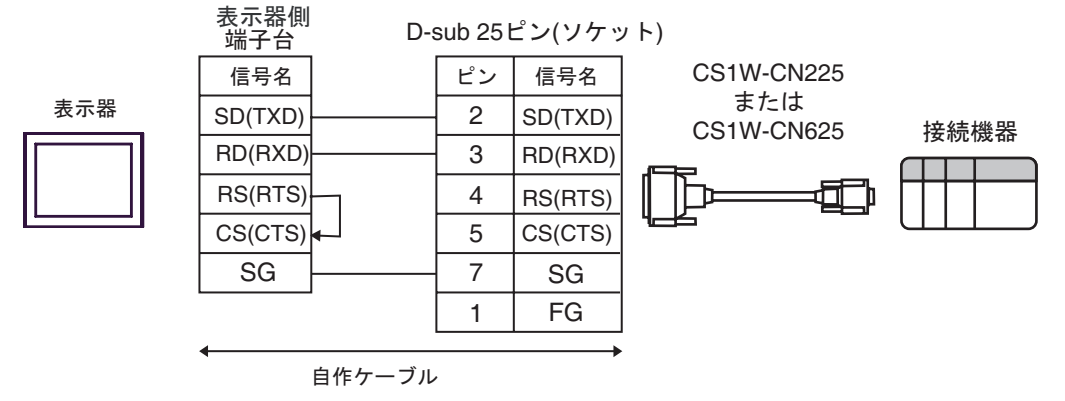

8D)

∔

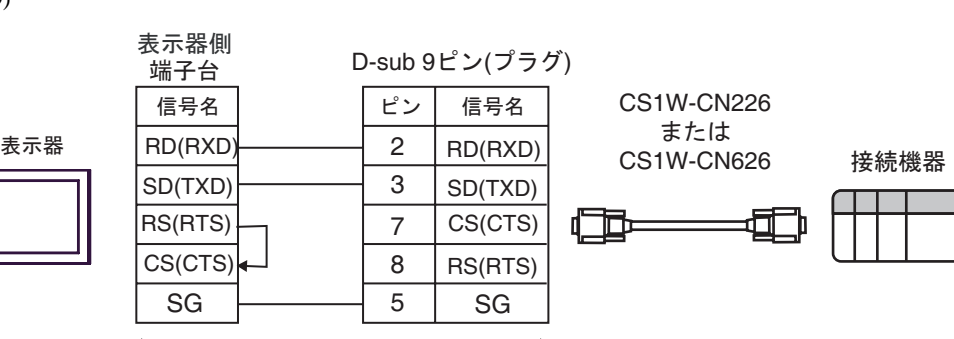

自作ケーブル

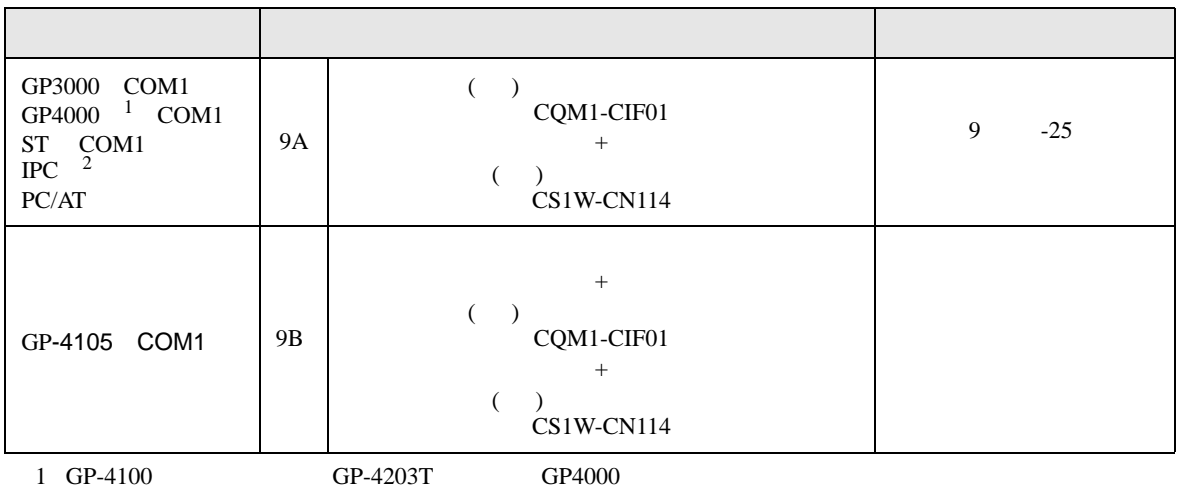

2 RS-232C COM  $\overline{\mathscr{F}}$  IPC COM 13

9A)

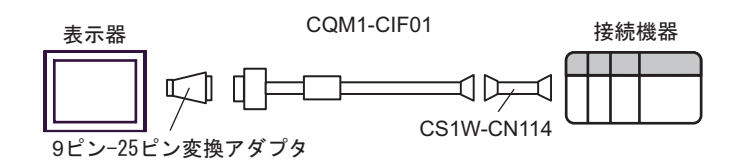

9B)

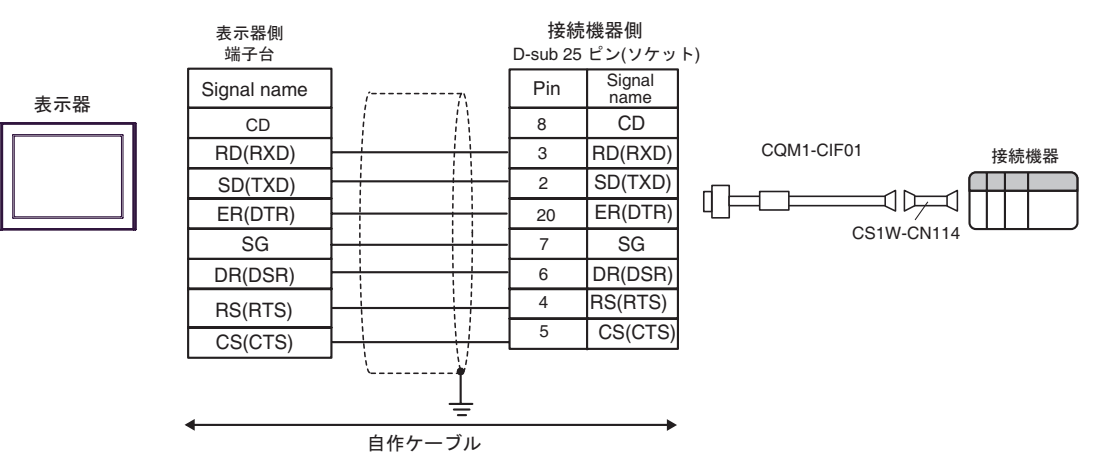

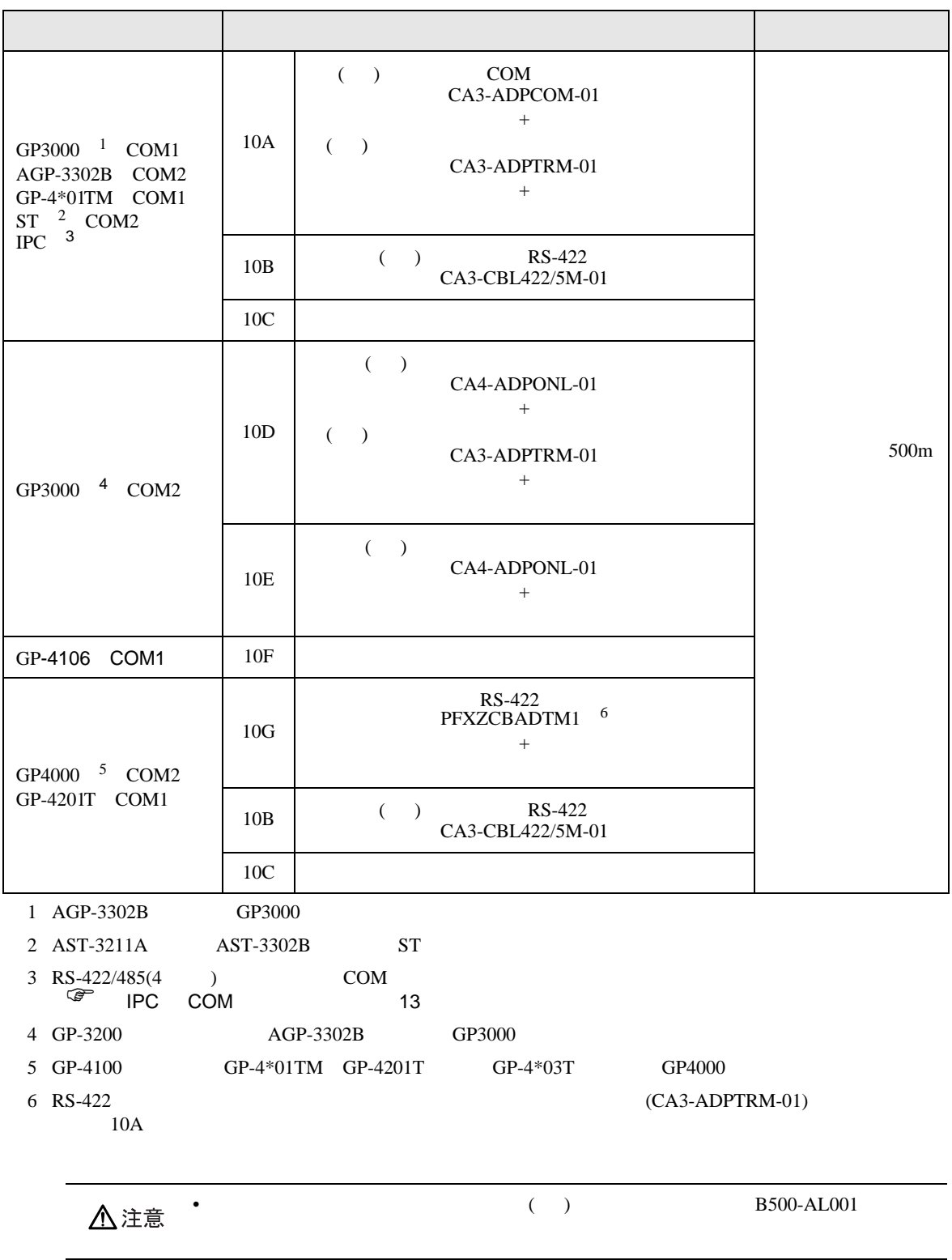

10A)

•  $1 \quad 1$ 

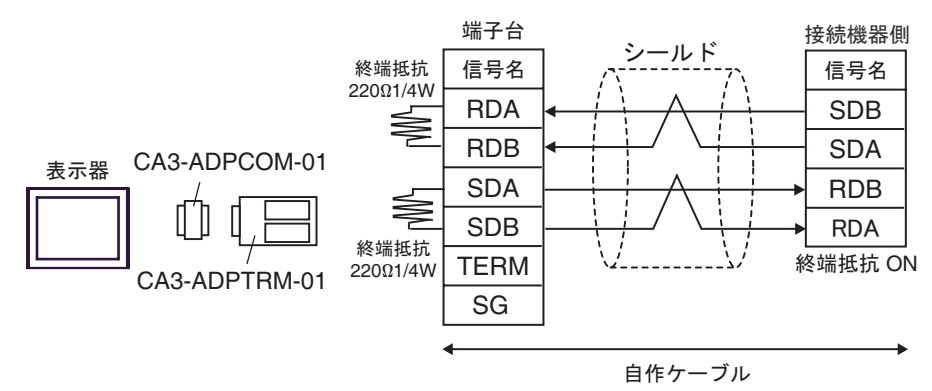

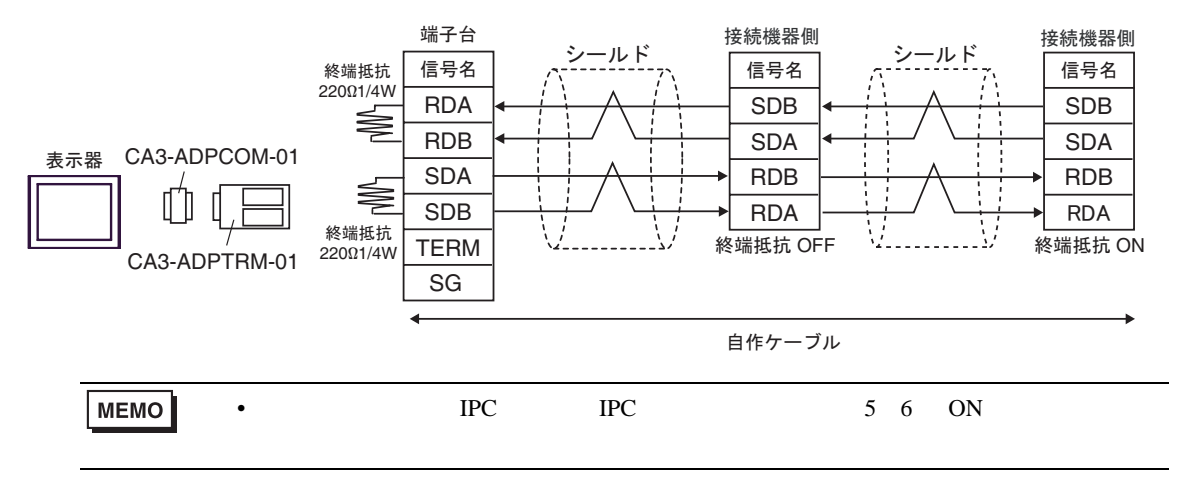

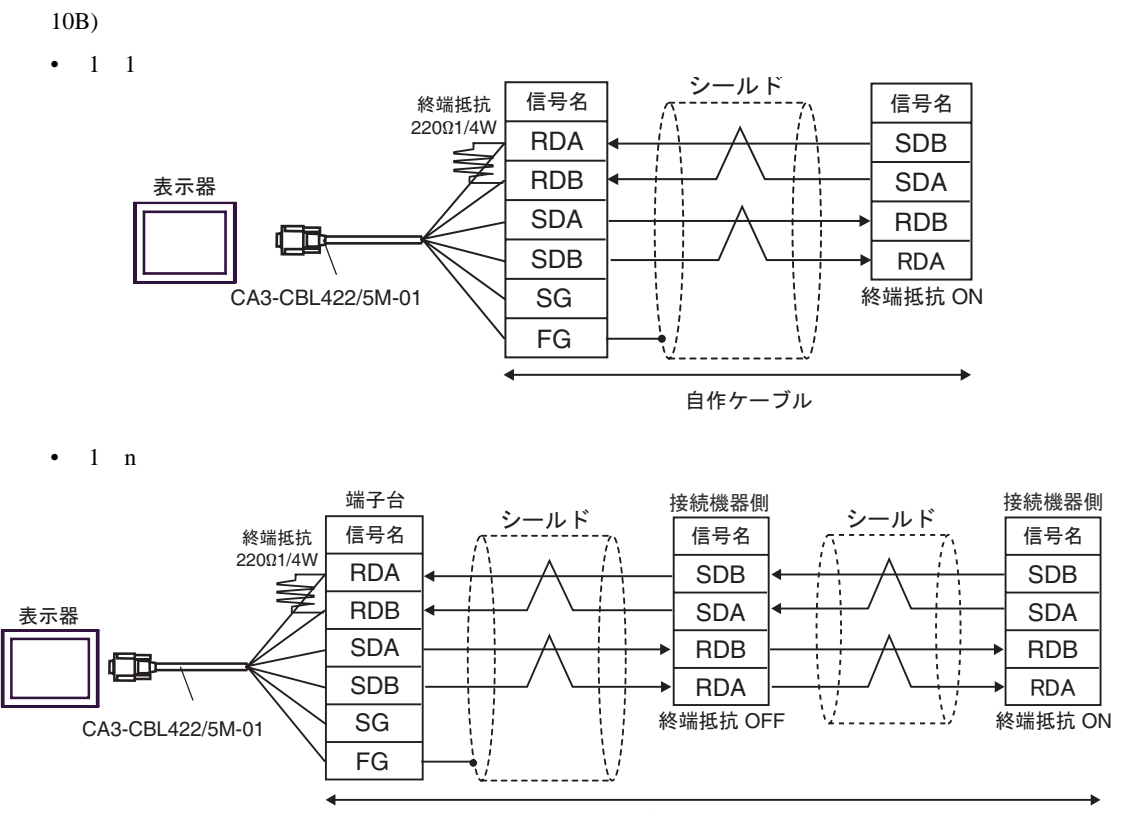

自作ケーブル

### 10C)

•  $1 \quad 1$ 

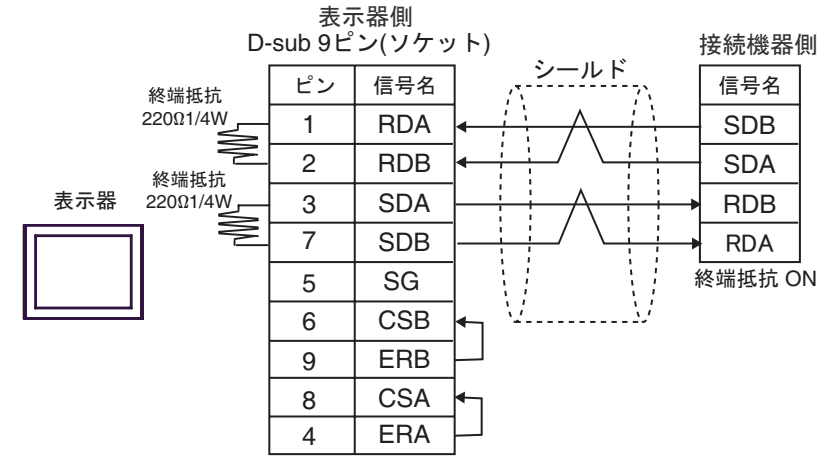

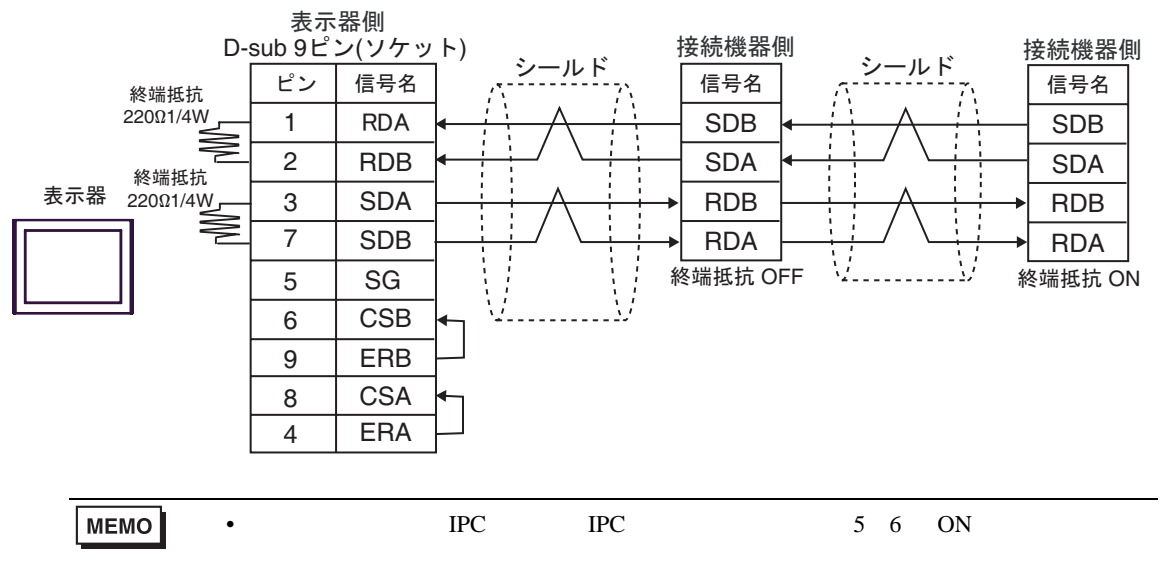
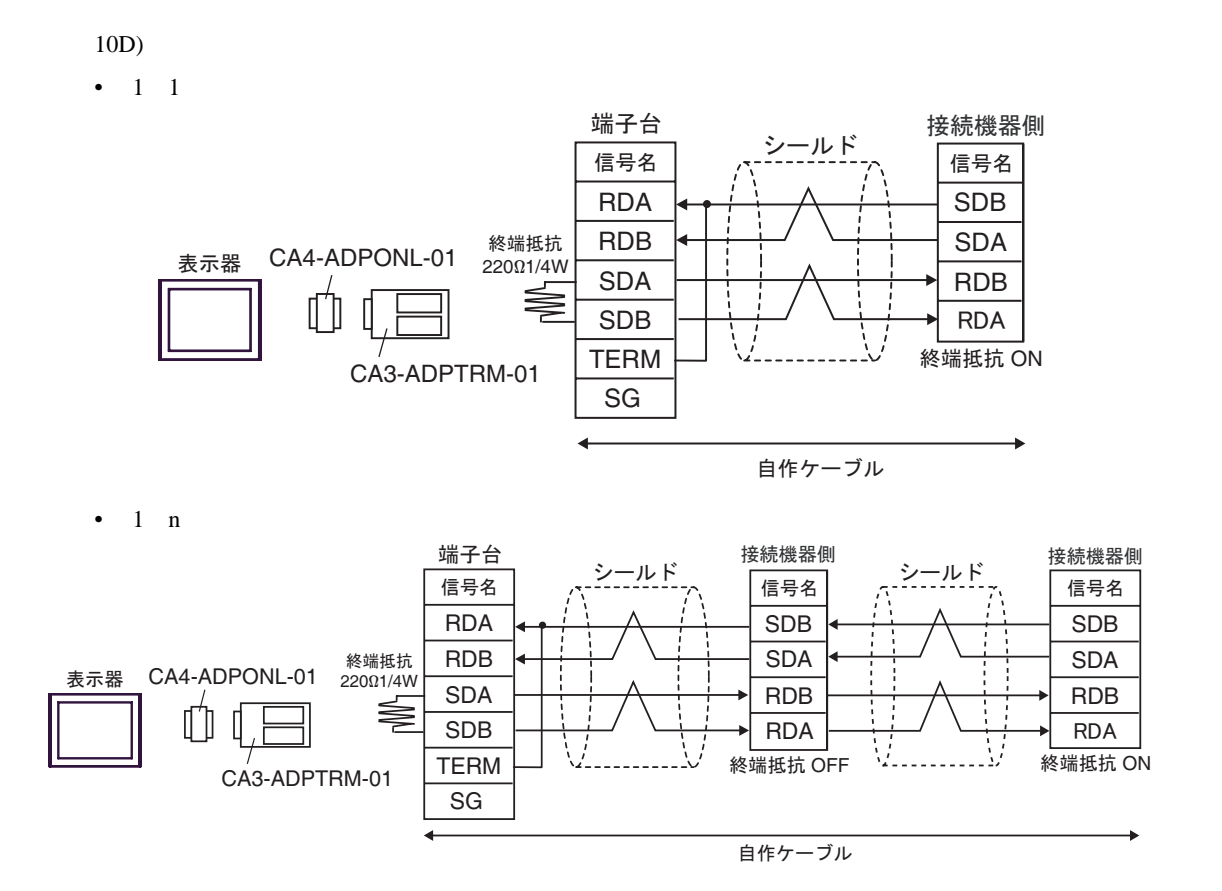

10E)

•  $1 \quad 1$ 

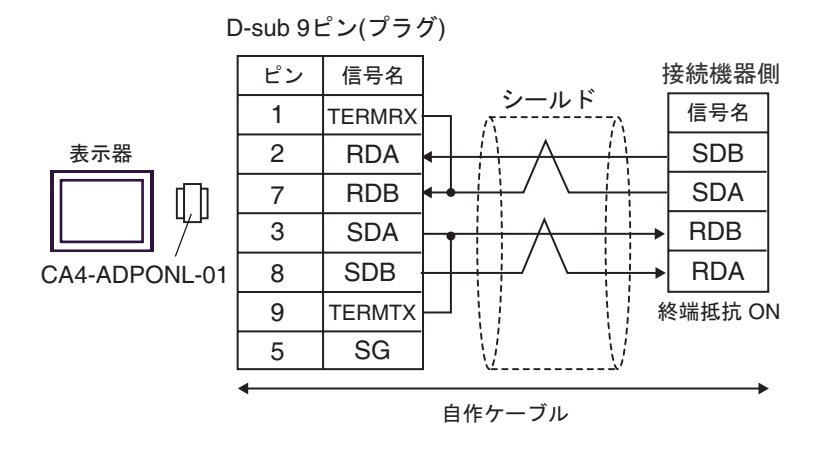

•  $1$  n

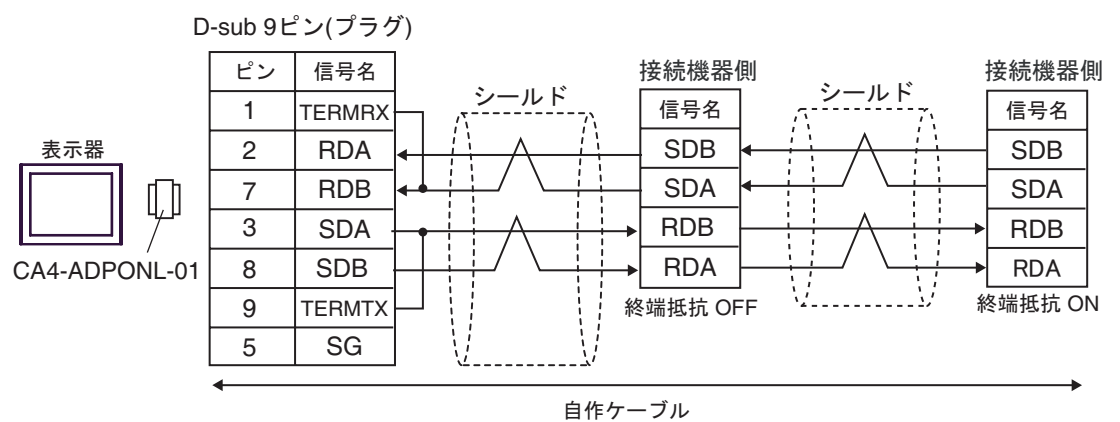

### 10F)

•  $1 \quad 1$ 

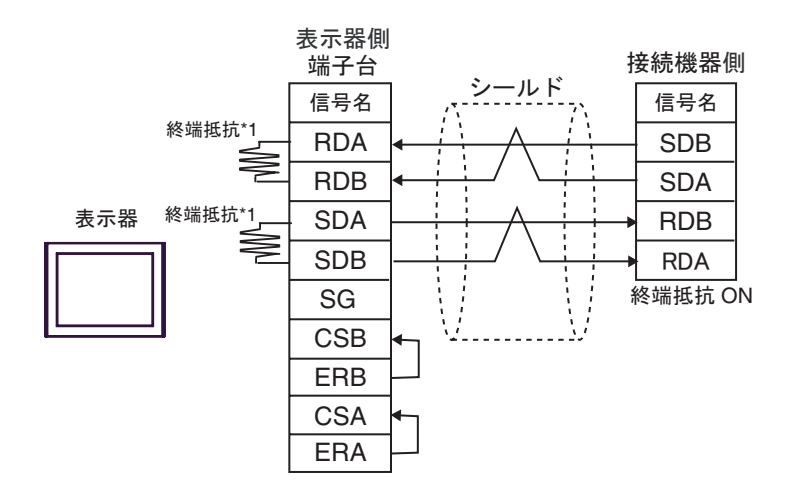

•  $1$  n

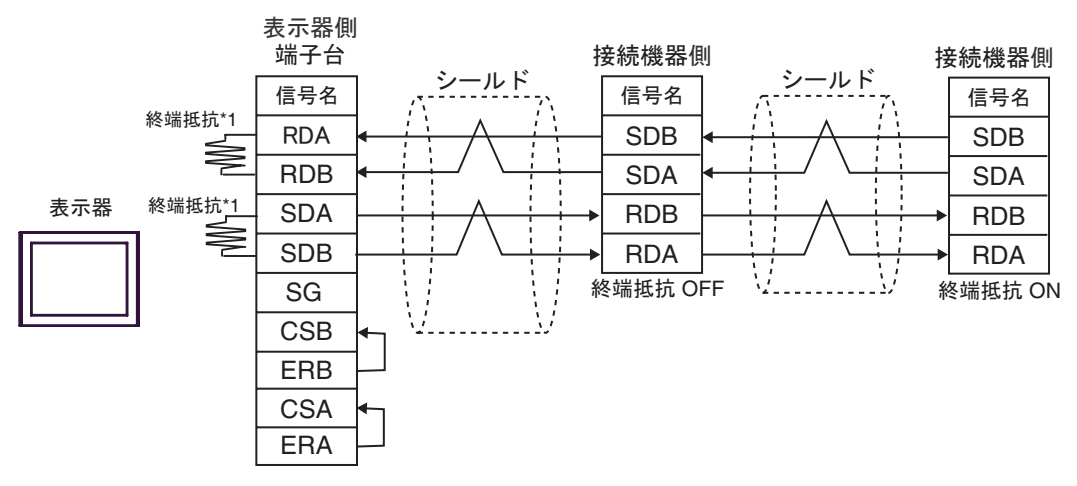

 $*1$ 

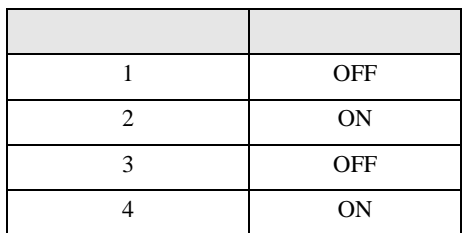

# 10G)

•  $1 \quad 1$ 

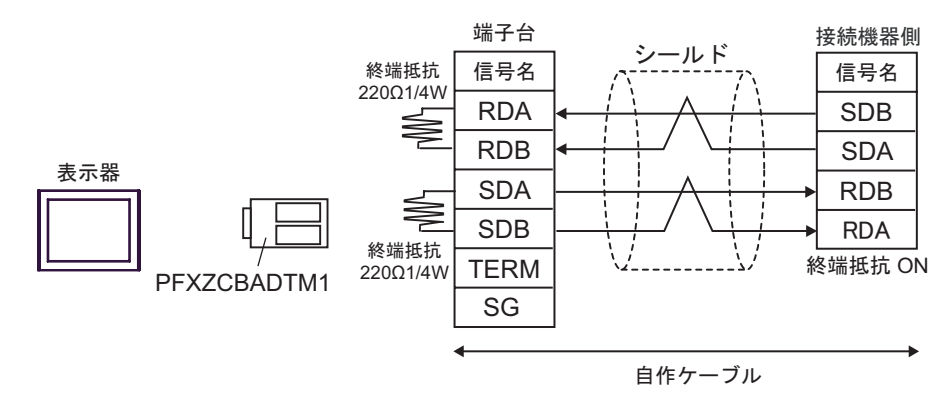

•  $1$  n

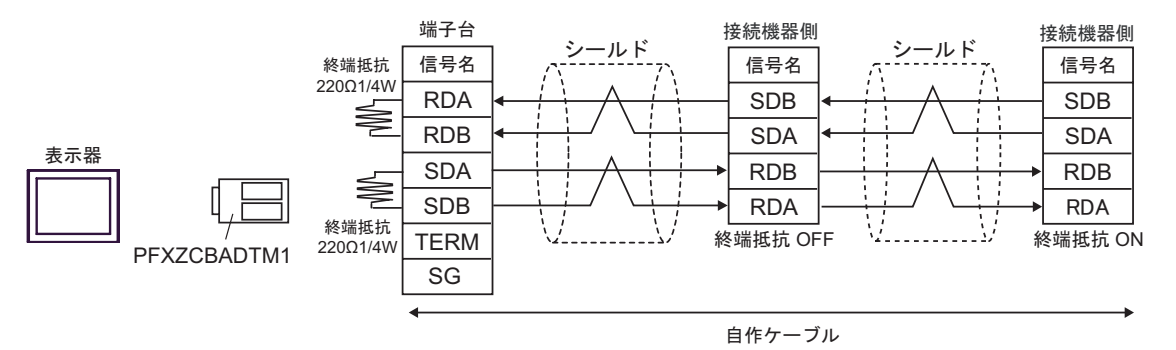

GP-Pro EX 112

結線図 11

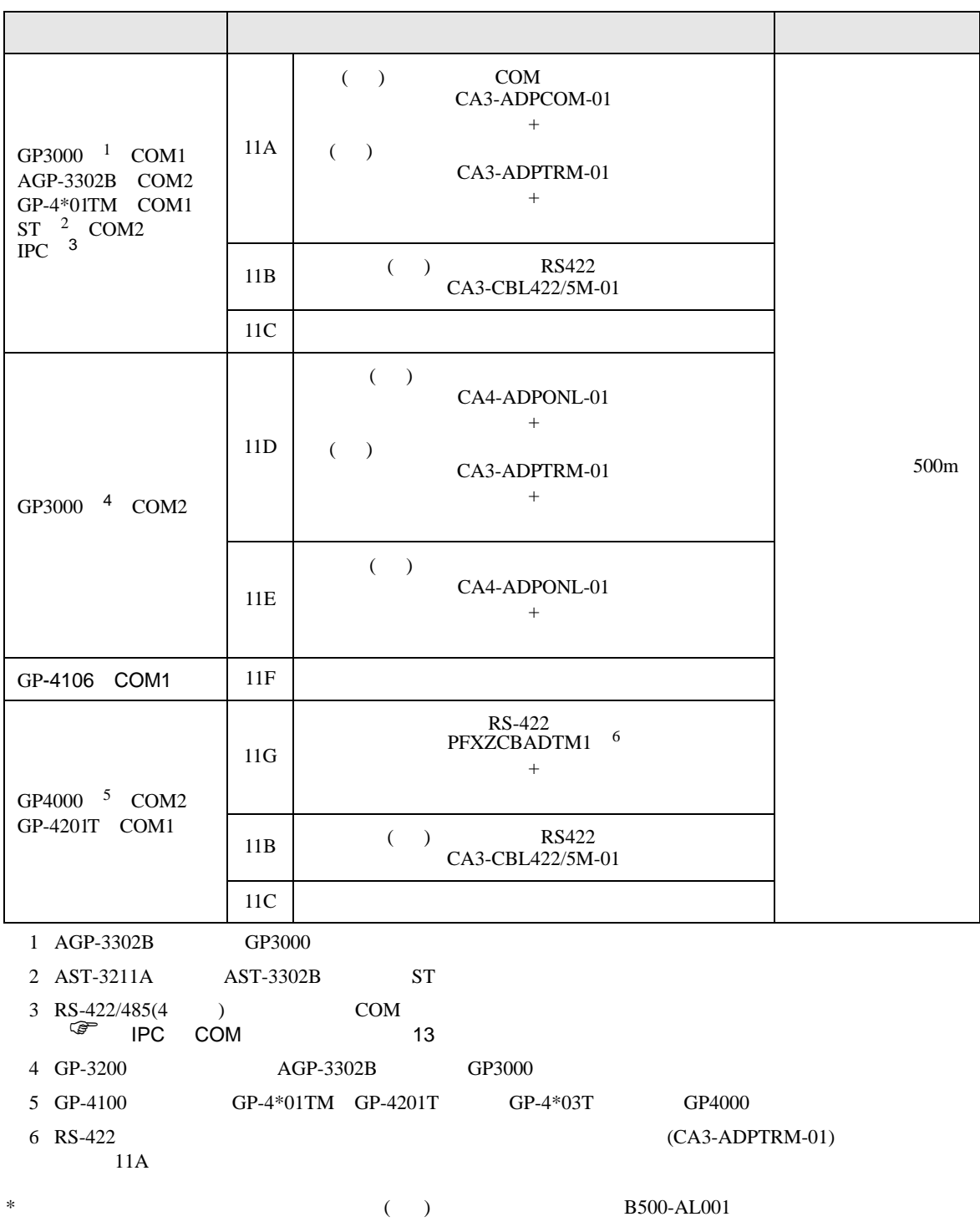

### 11A)

•  $1 \quad 1$ 

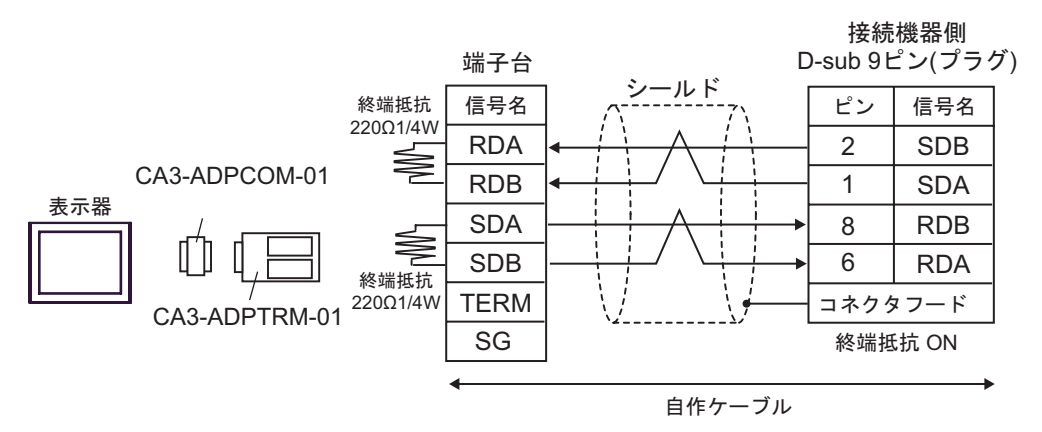

$$
\bullet \quad 1 \quad n
$$

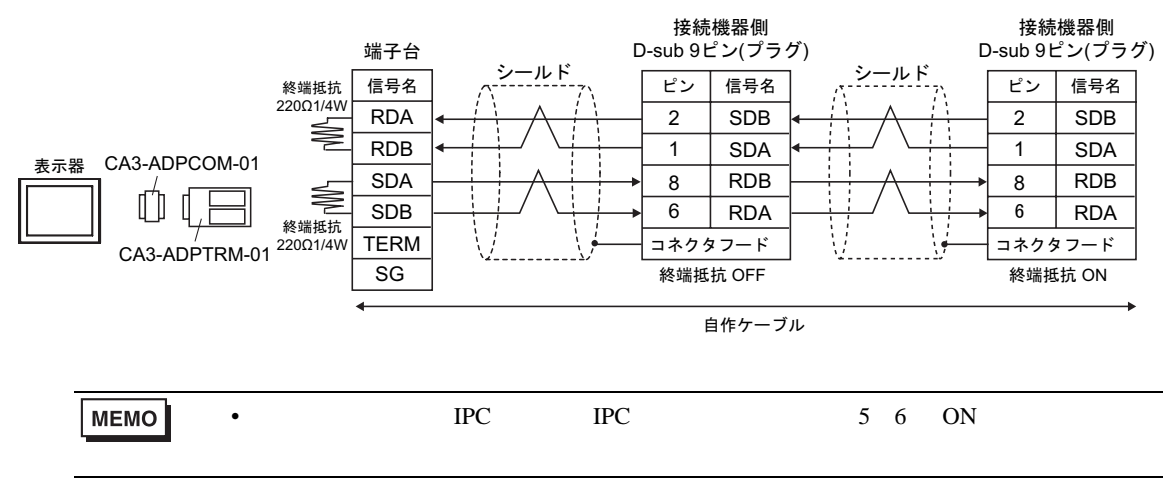

#### 11B)

•  $1 \quad 1$ 

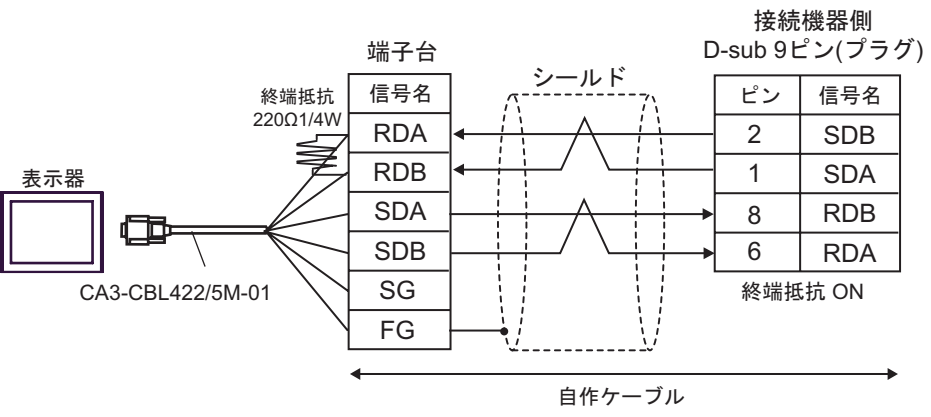

#### •  $1$  n

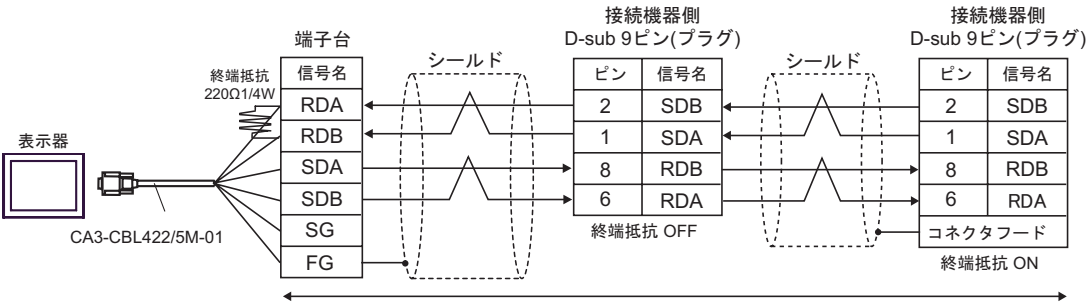

自作ケーブル

#### 11C)

•  $1 \quad 1$ 

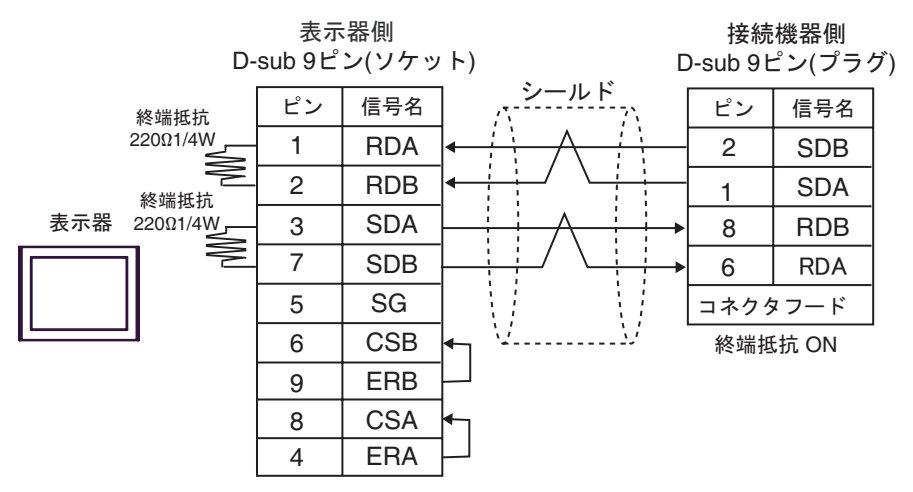

•  $1$  n

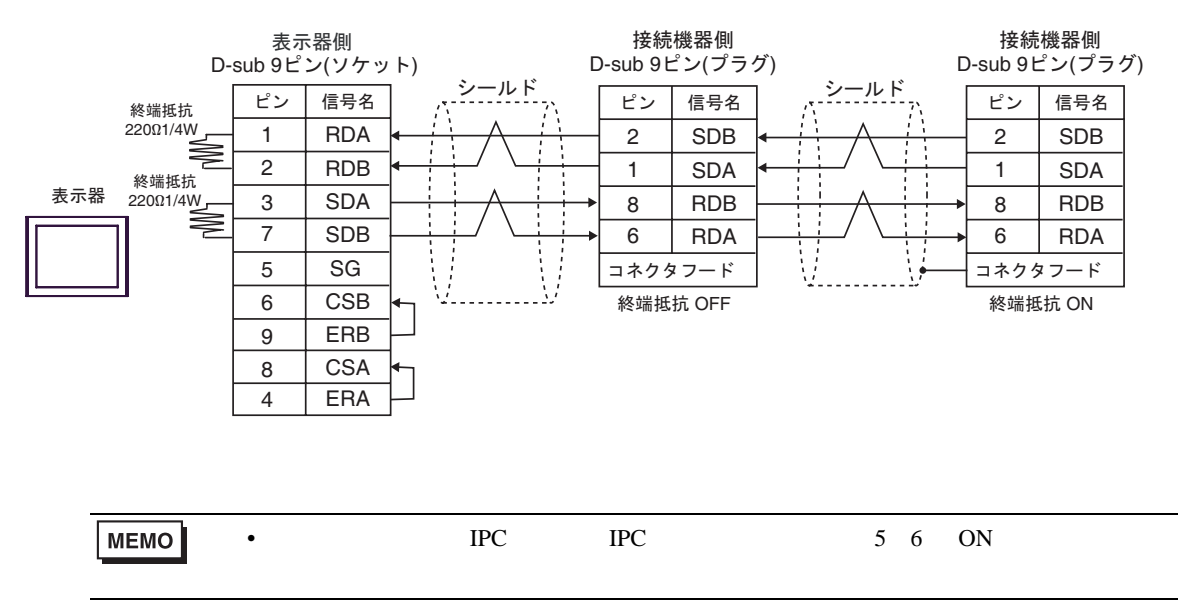

### 11D)

•  $1 \quad 1$ 

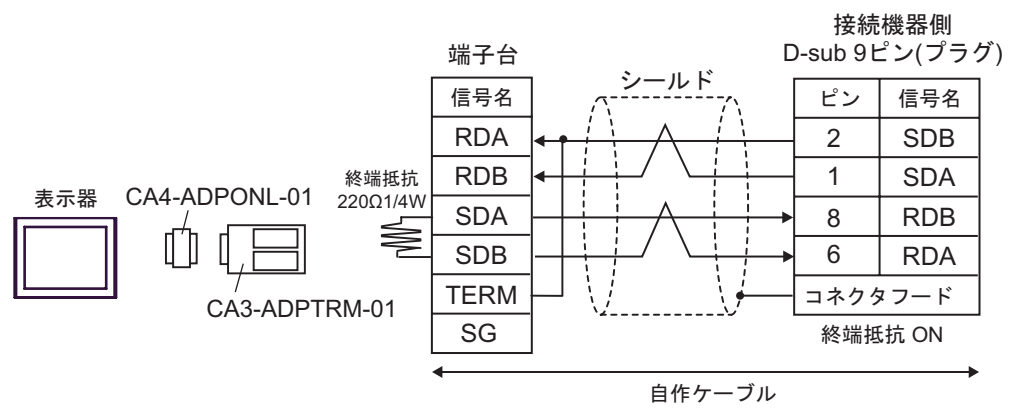

•  $1 \text{ n}$ 

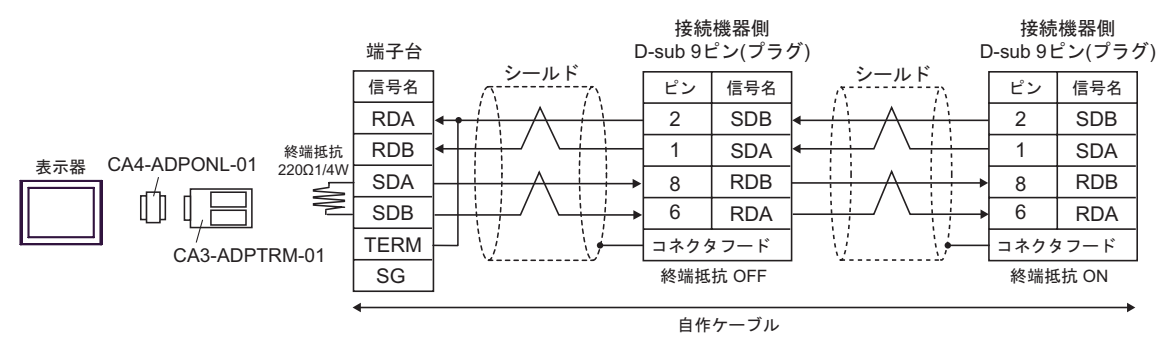

## 11E)

•  $1 \quad 1$ 

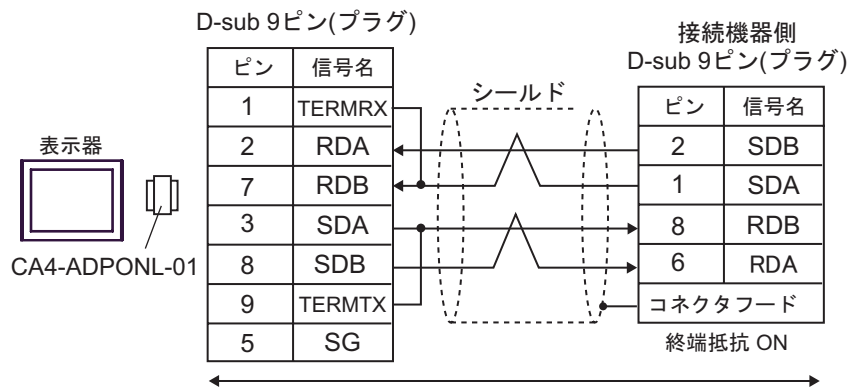

自作ケーブル

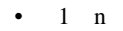

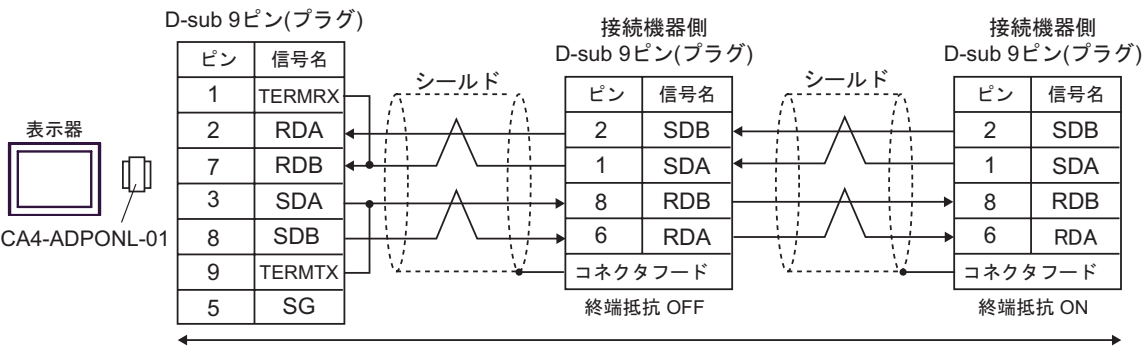

自作ケーブル

11F)

•  $1 \quad 1$ 

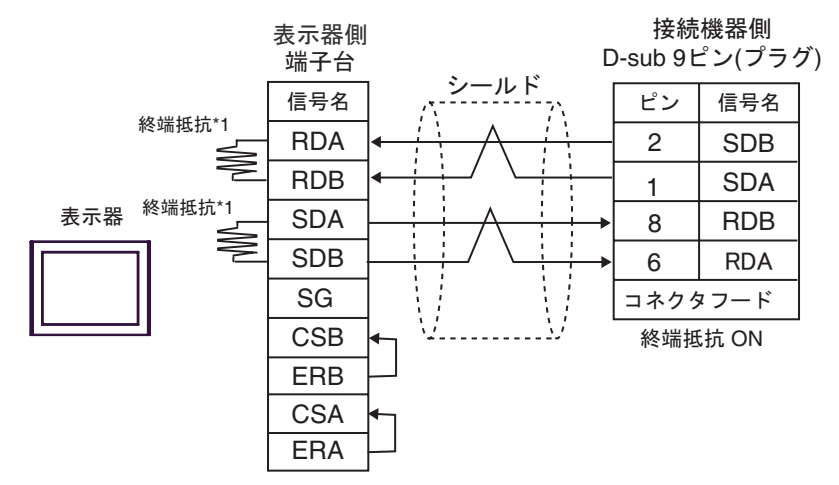

 $\bullet$  1 n

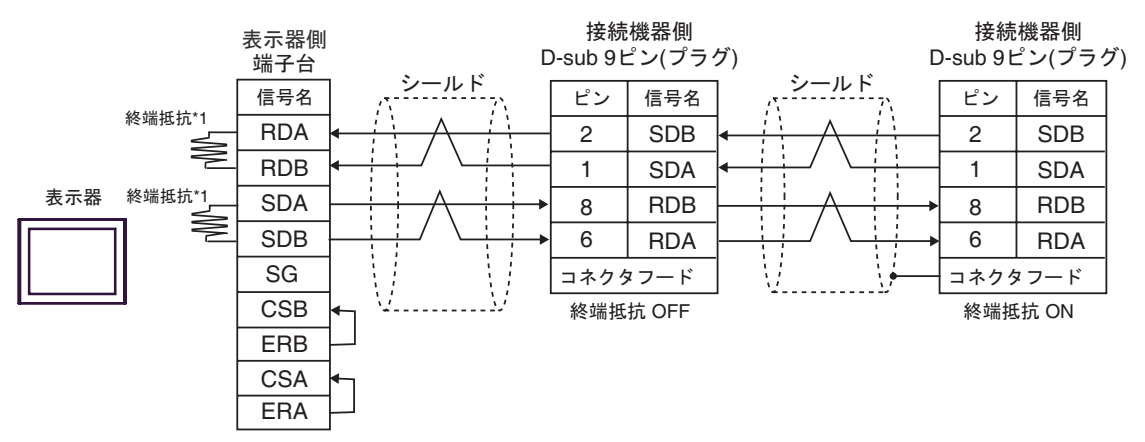

 $*1$ 

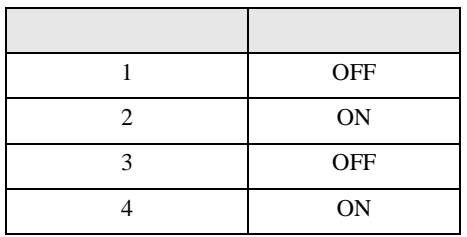

### 11G)

•  $1 \quad 1$ 

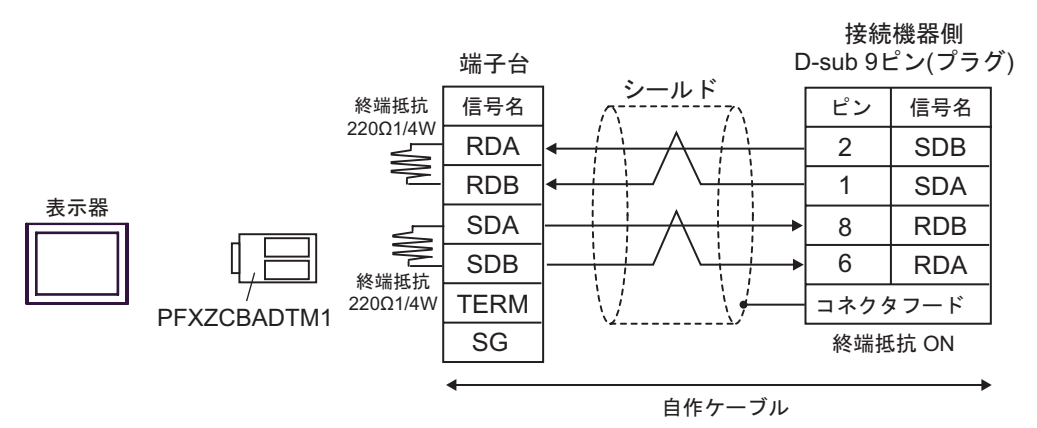

#### •  $1$  n

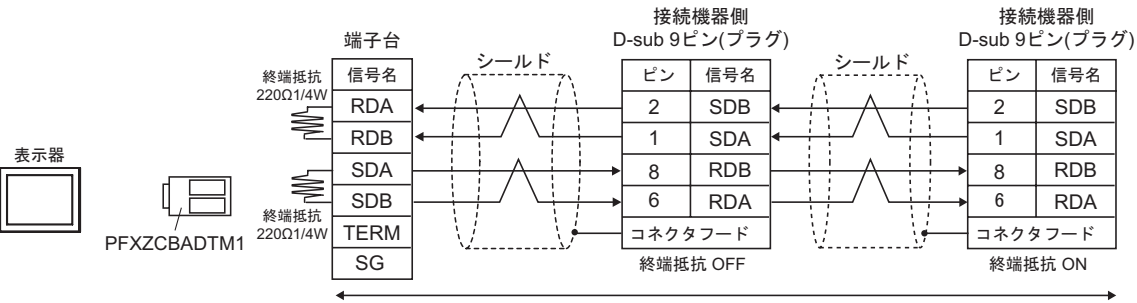

自作ケーブル

12

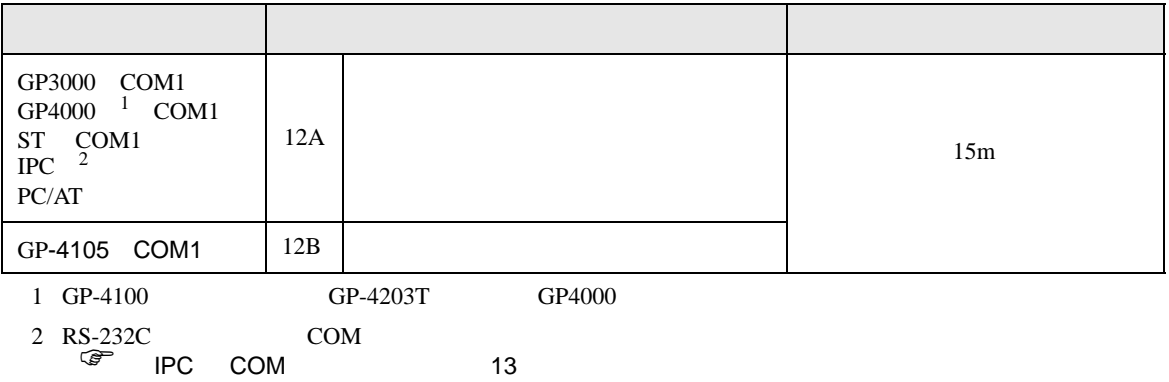

12A)

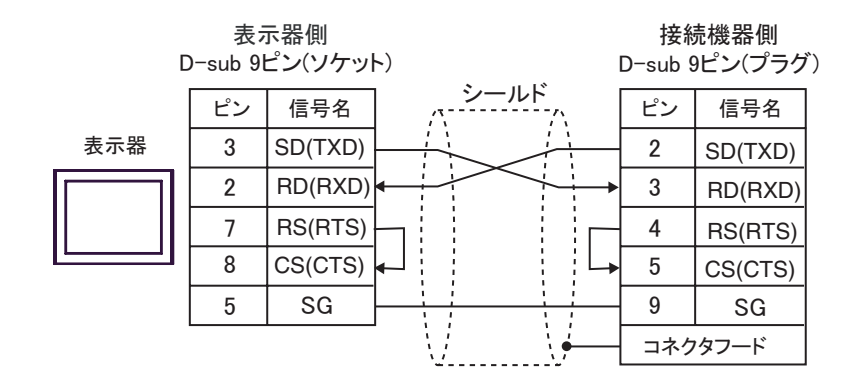

12B)

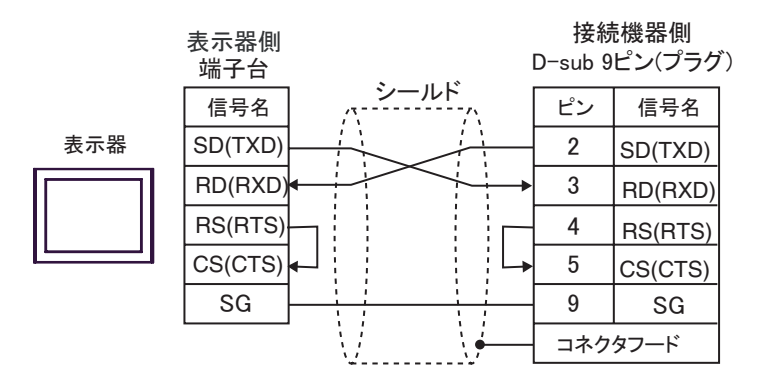

C/CV

結線図 13

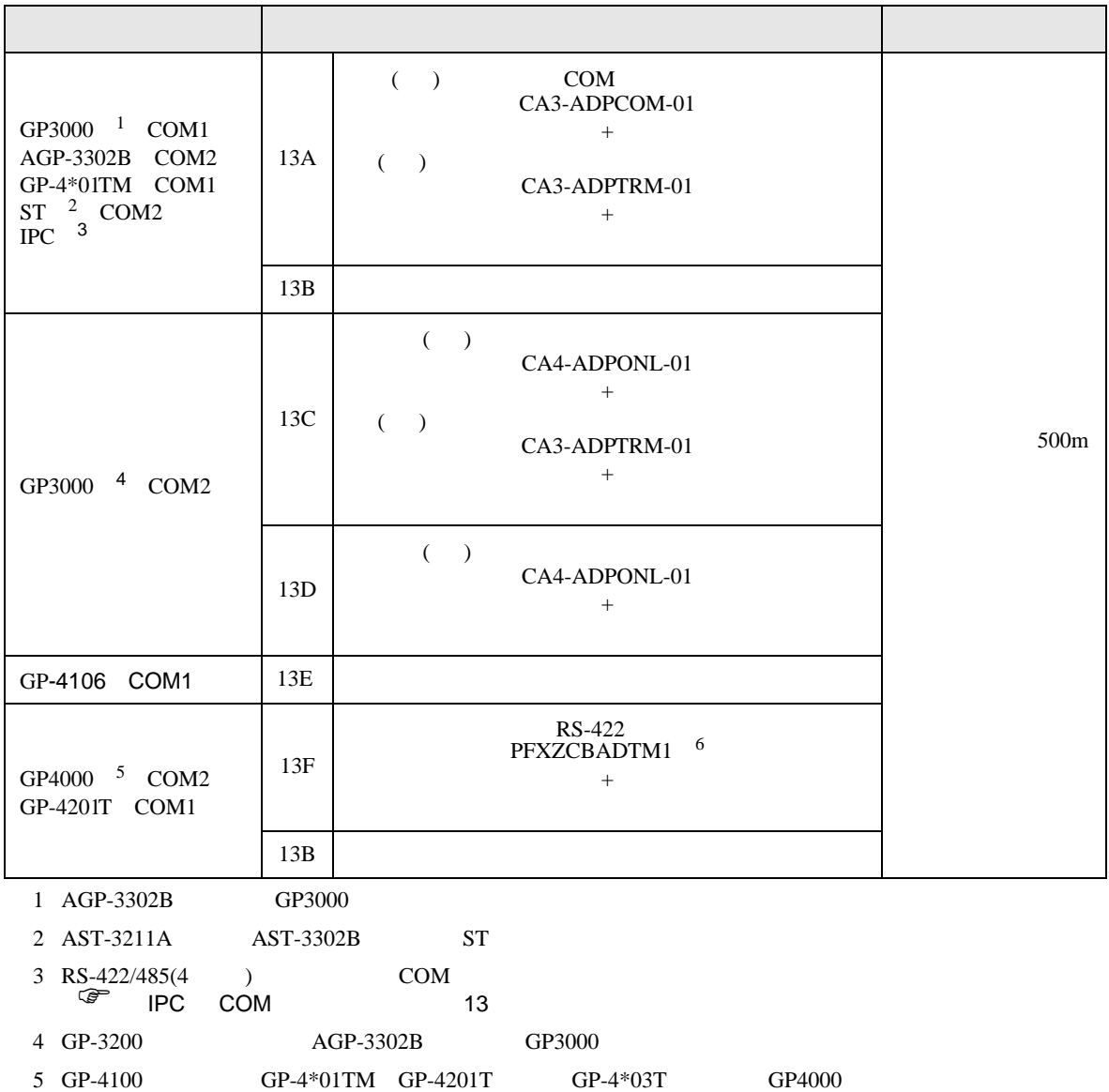

6 RS-422  $13A$  (CA3-ADPTRM-01)  $13A$ 

# 13A)

•  $1 \quad 1$ 

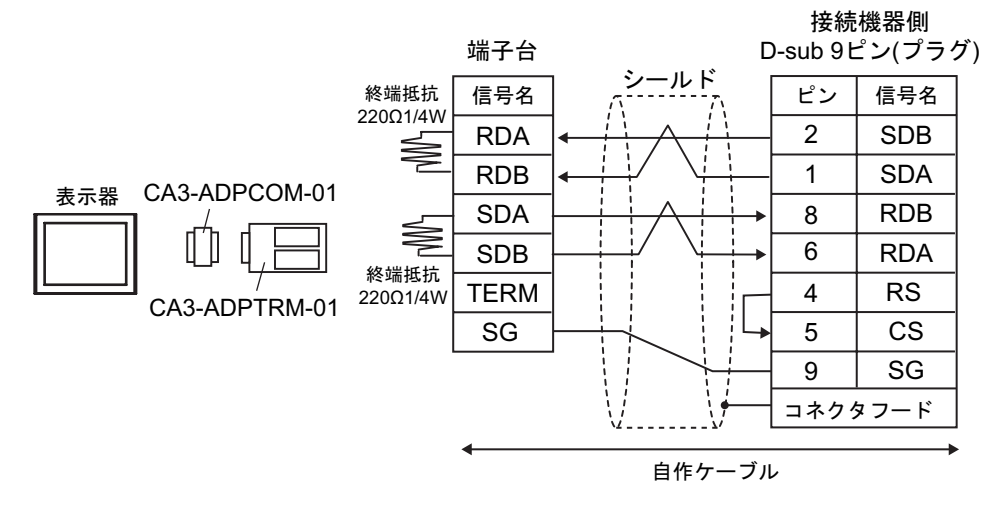

•  $1$  n

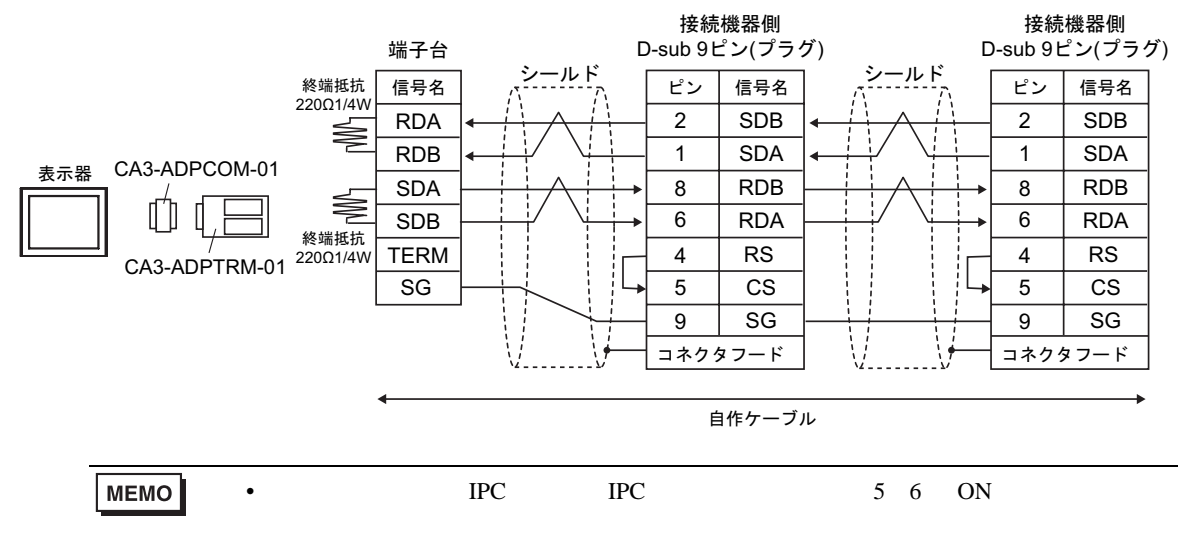

#### 13B)

•  $1 \quad 1$ 

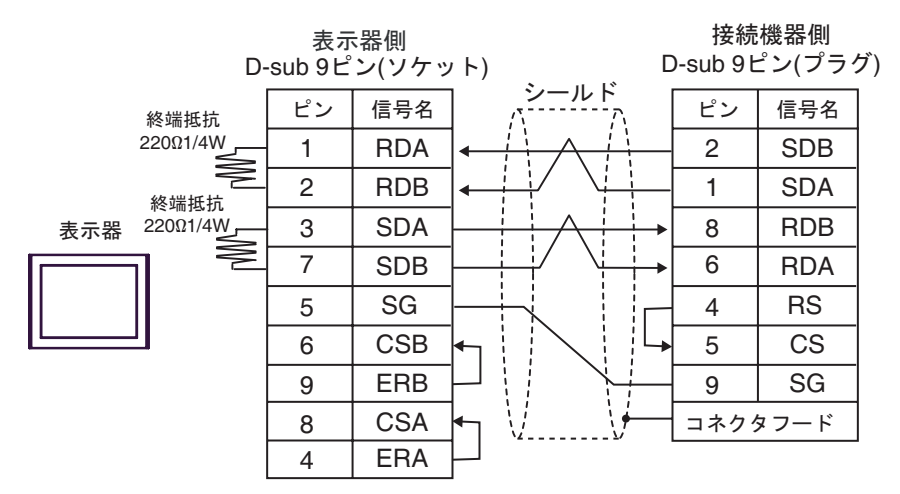

•  $1$  n

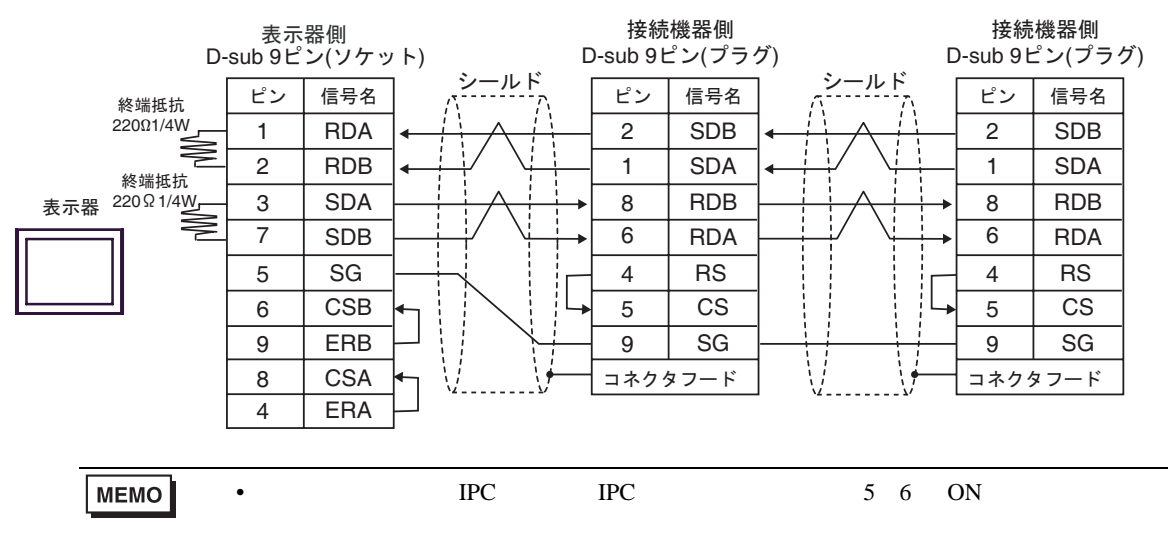

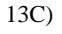

•  $1 \quad 1$ 

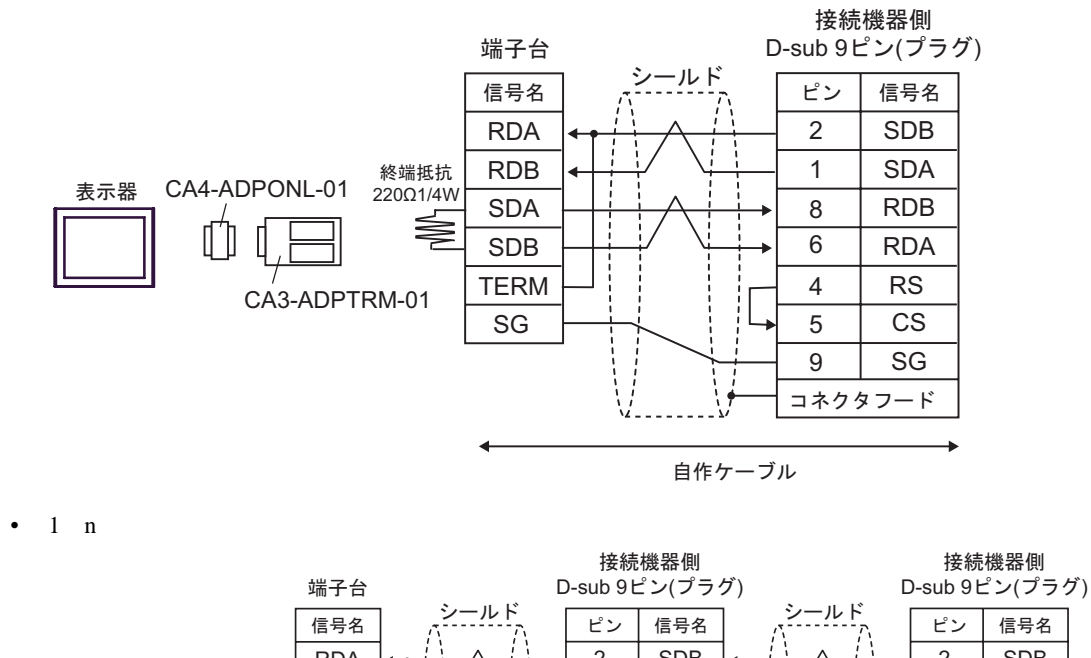

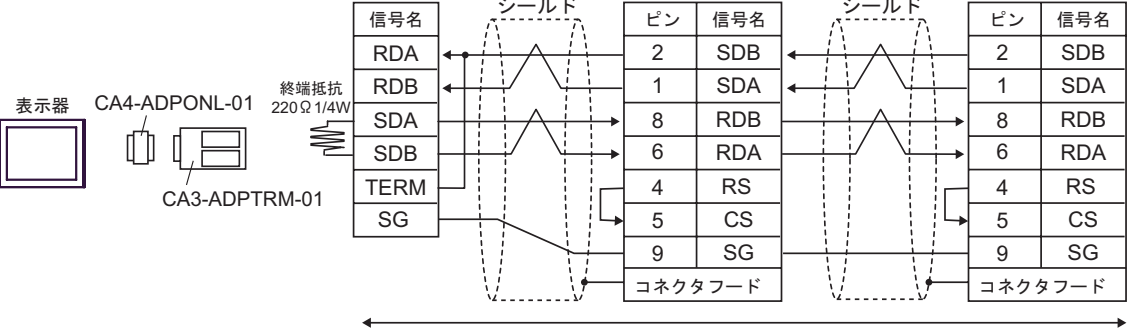

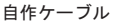

13D)

•  $1 \quad 1$ 

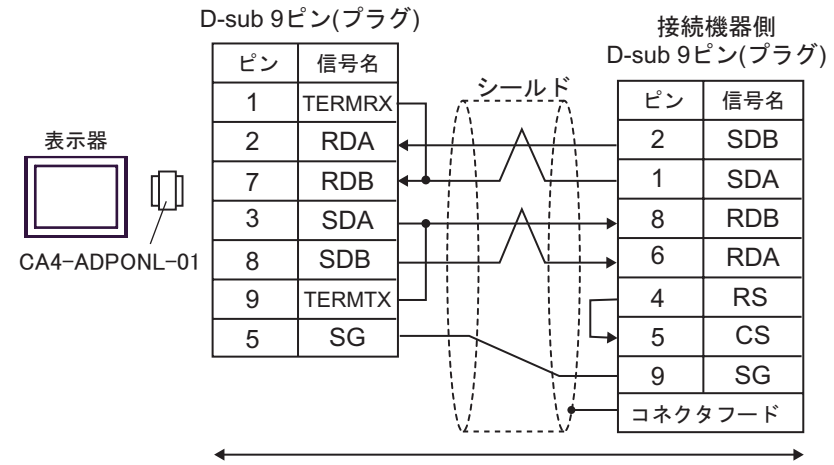

自作ケーブル

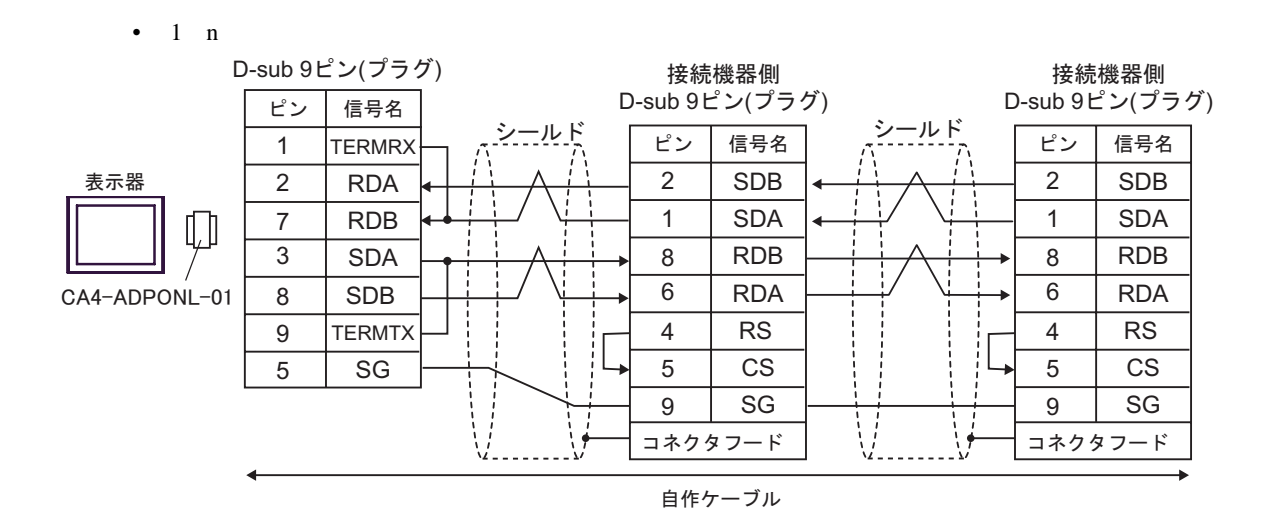

#### 13E)

•  $1 \quad 1$ 

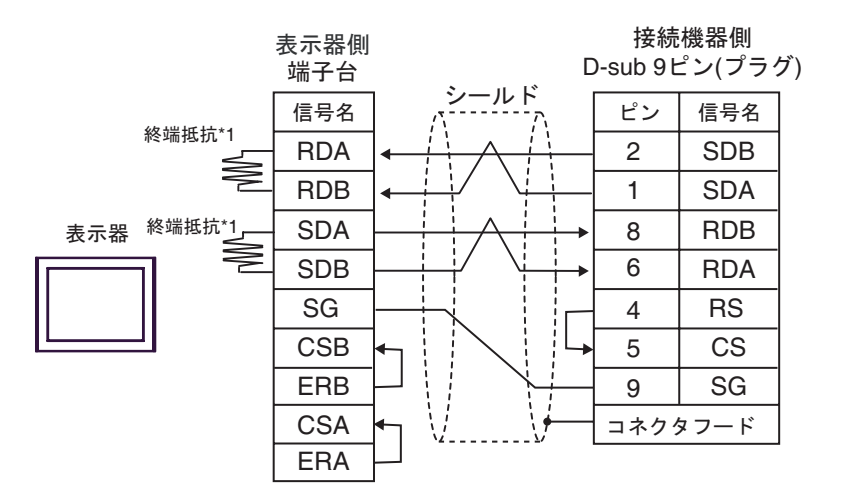

•  $1$  n

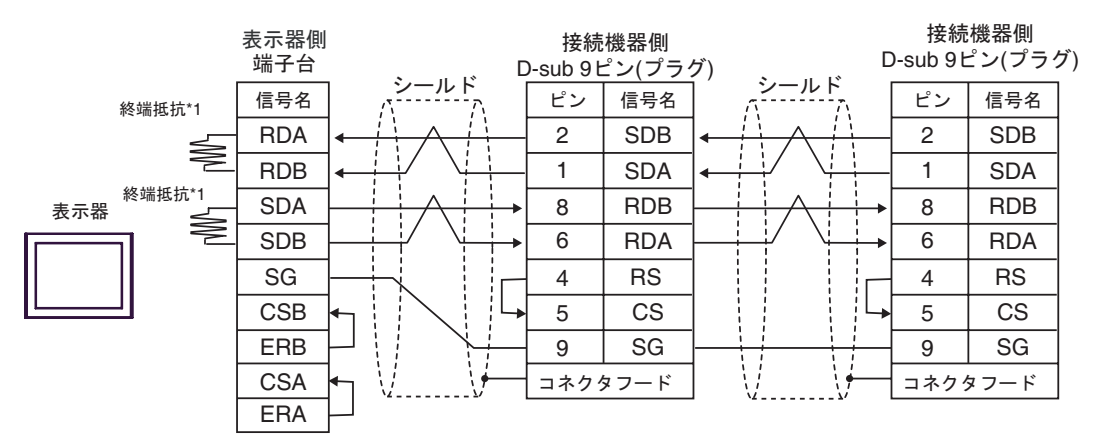

 $*1$ 

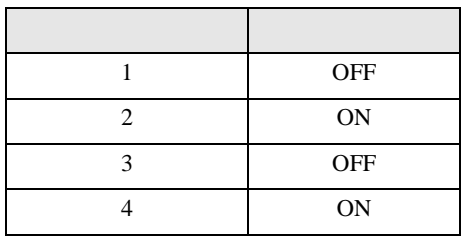

# 13F)

•  $1 \quad 1$ 

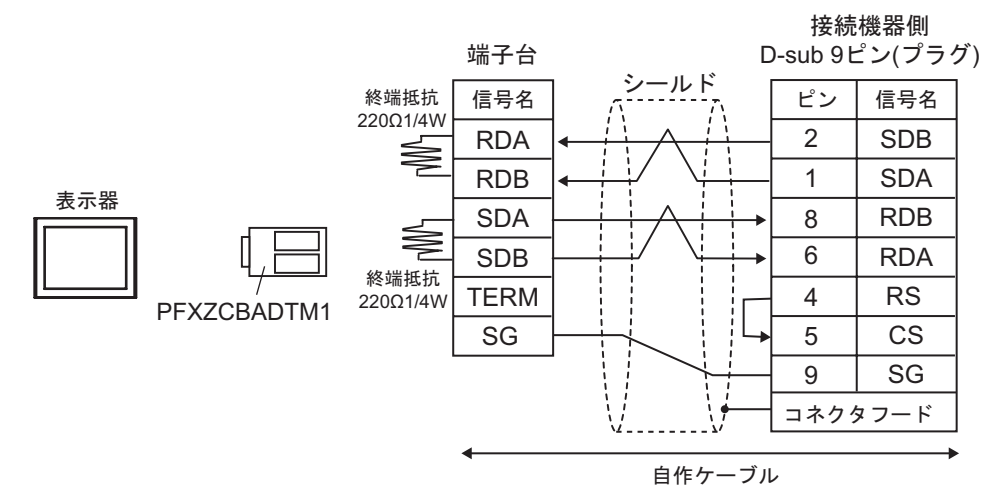

•  $1$  n

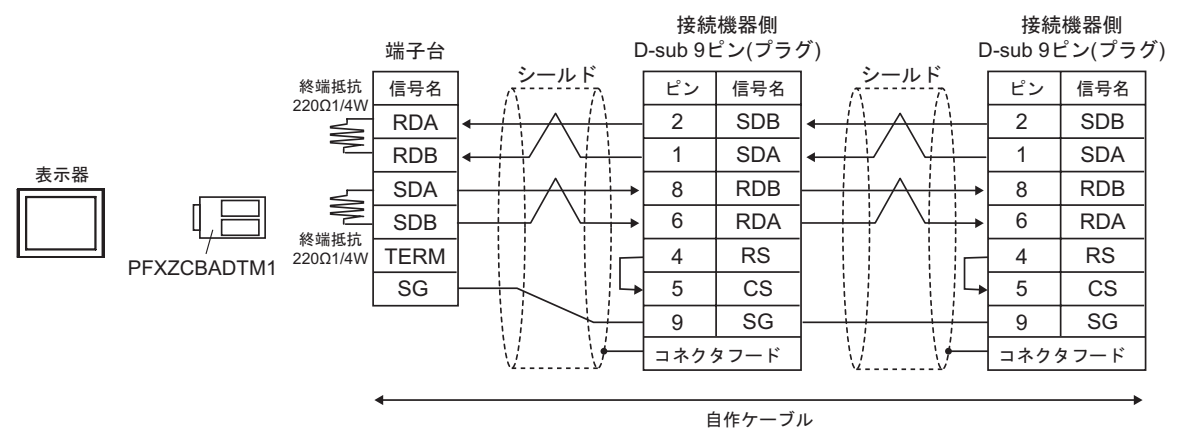

C/CV

結線図 14

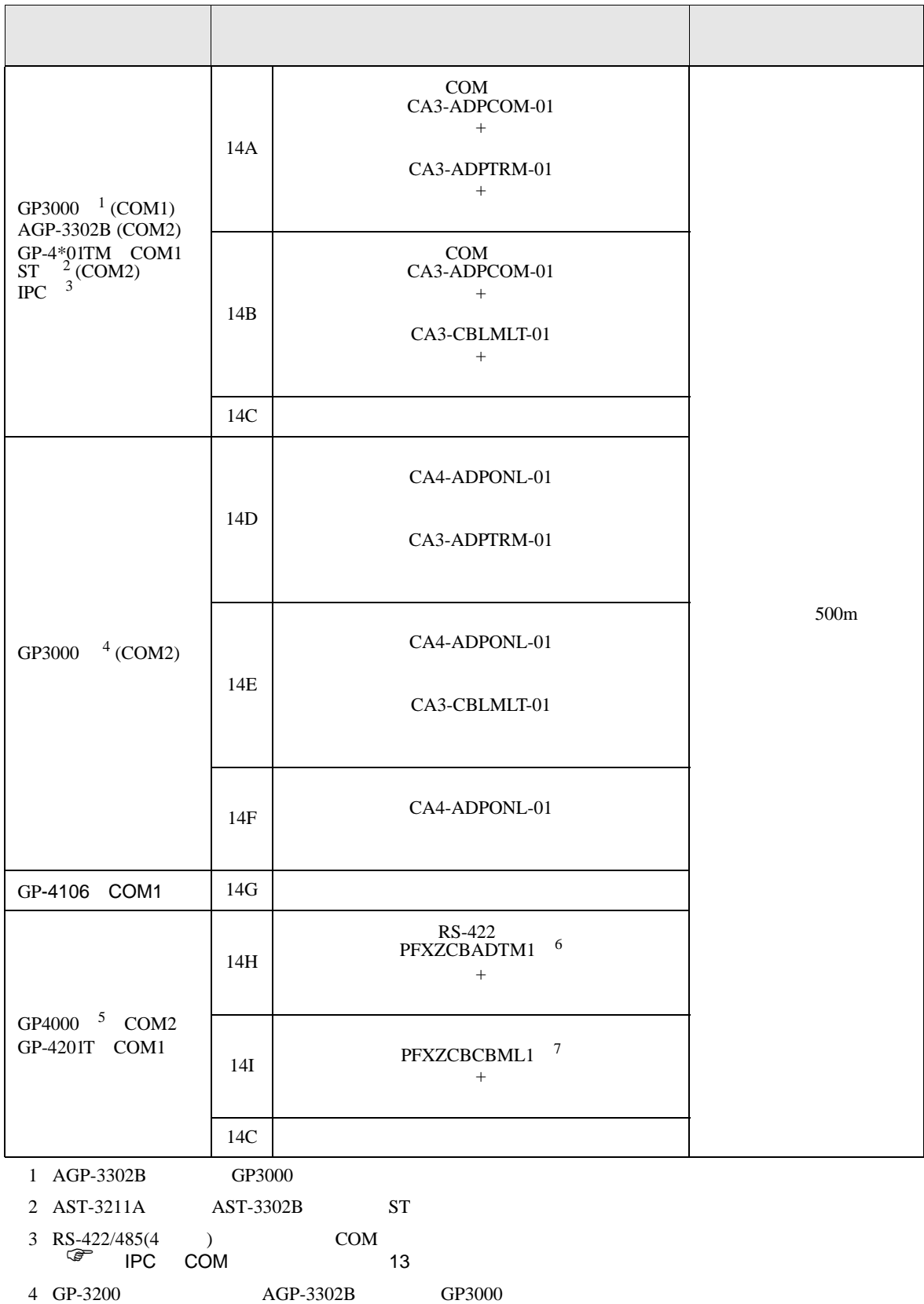

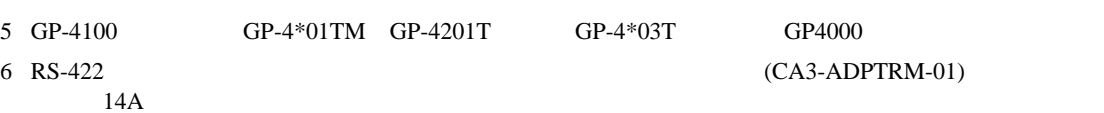

7 T

C/CV

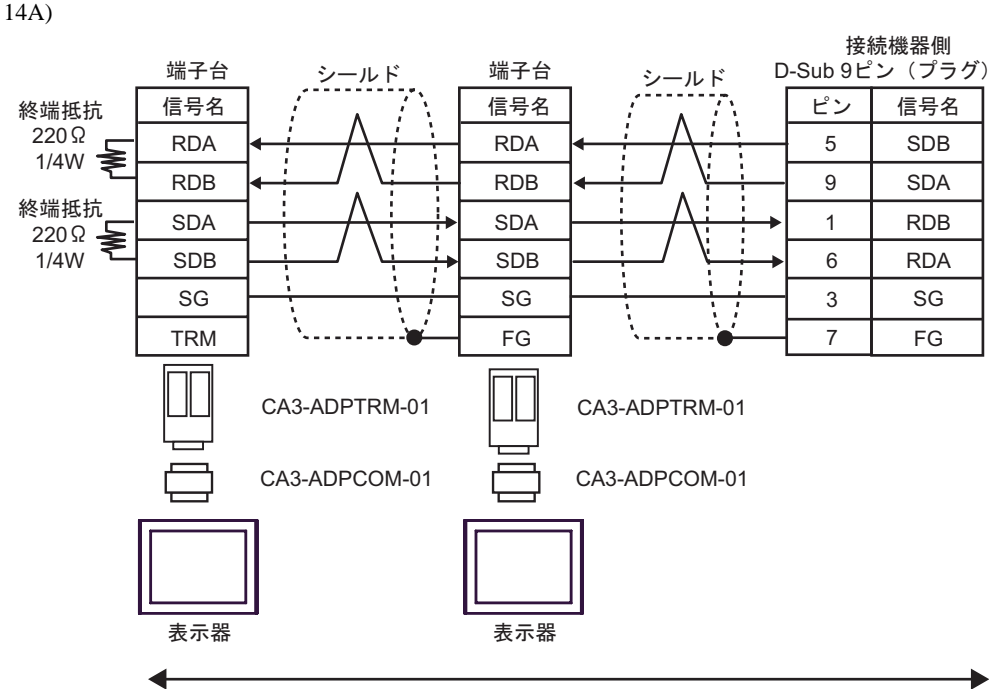

自作ケーブル

14B)

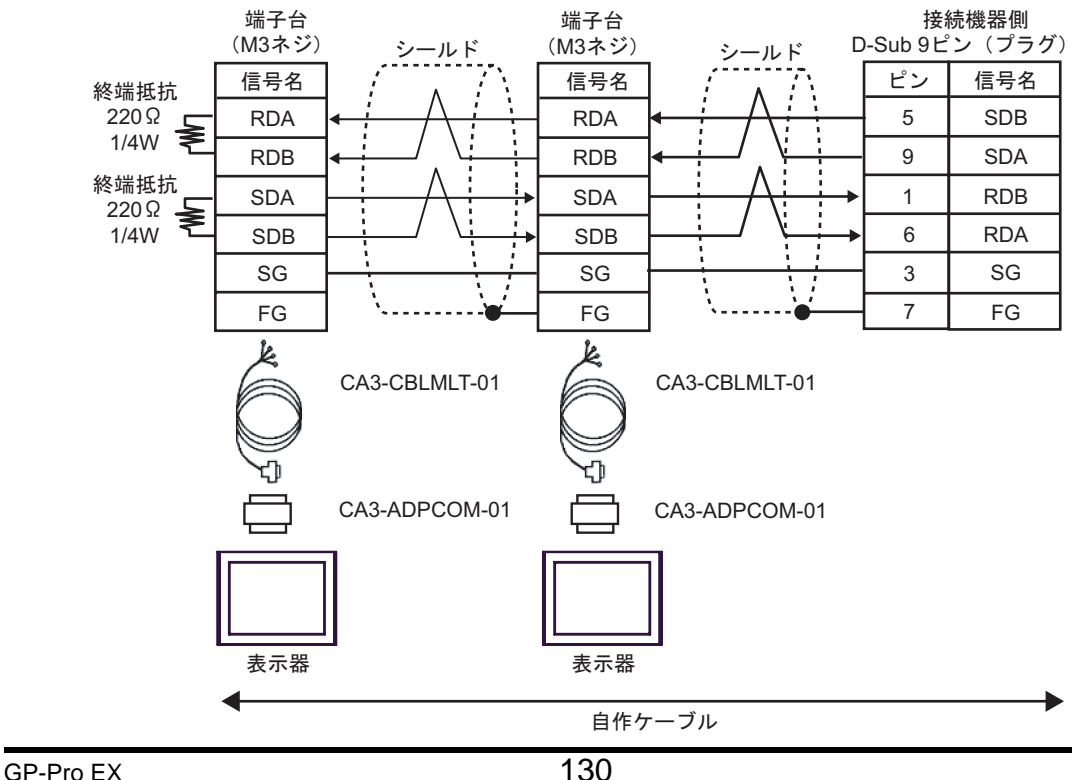

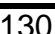

14C)

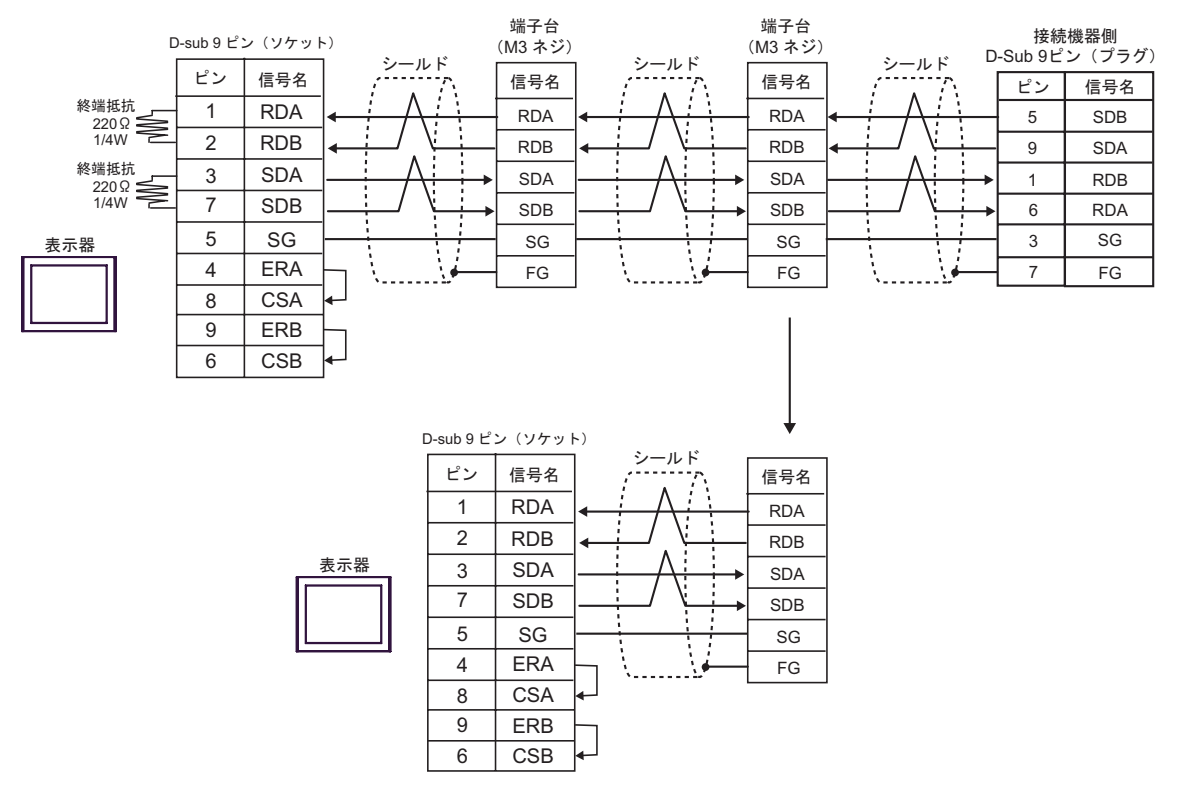

14D)

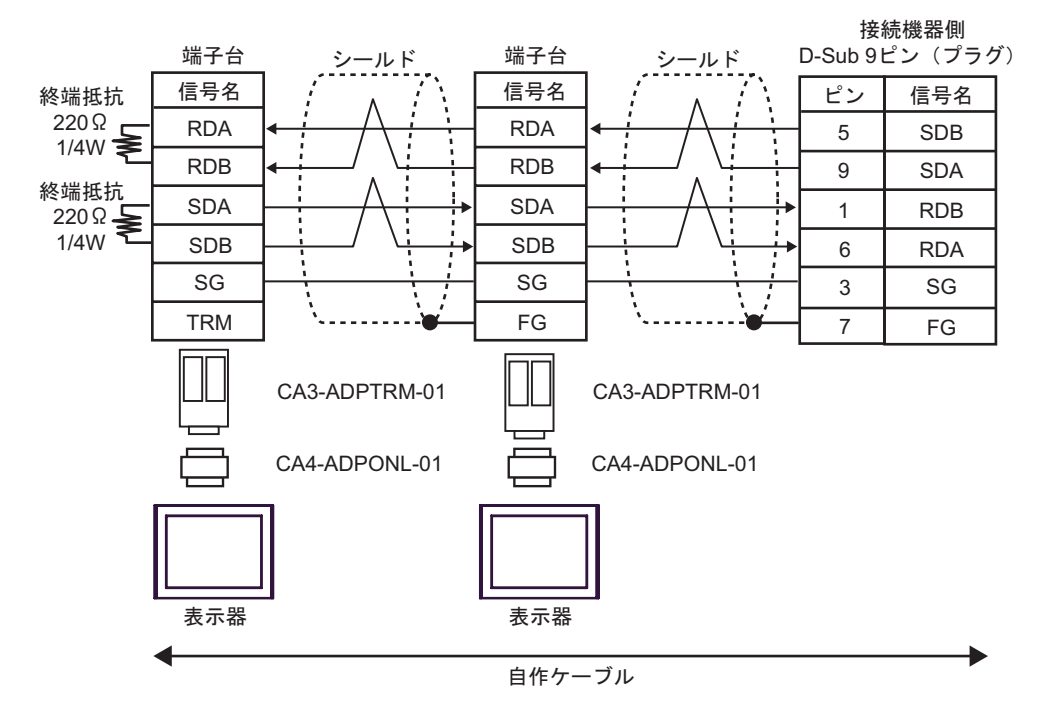

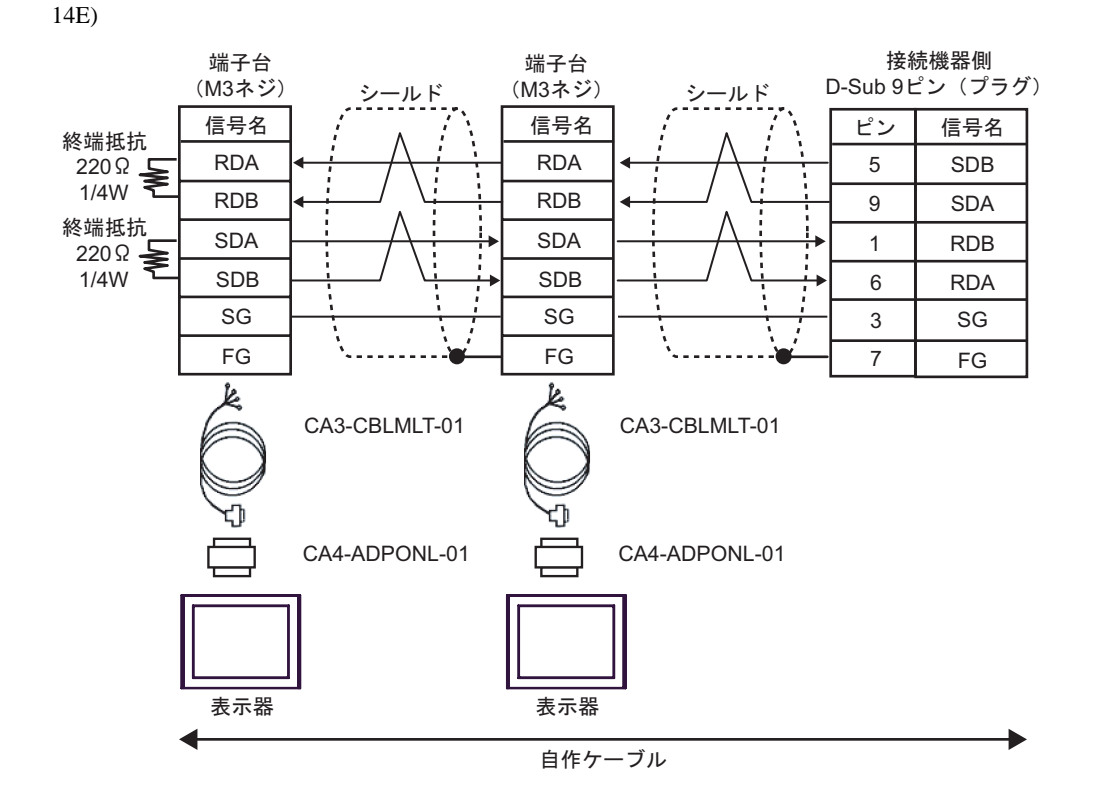

14F)

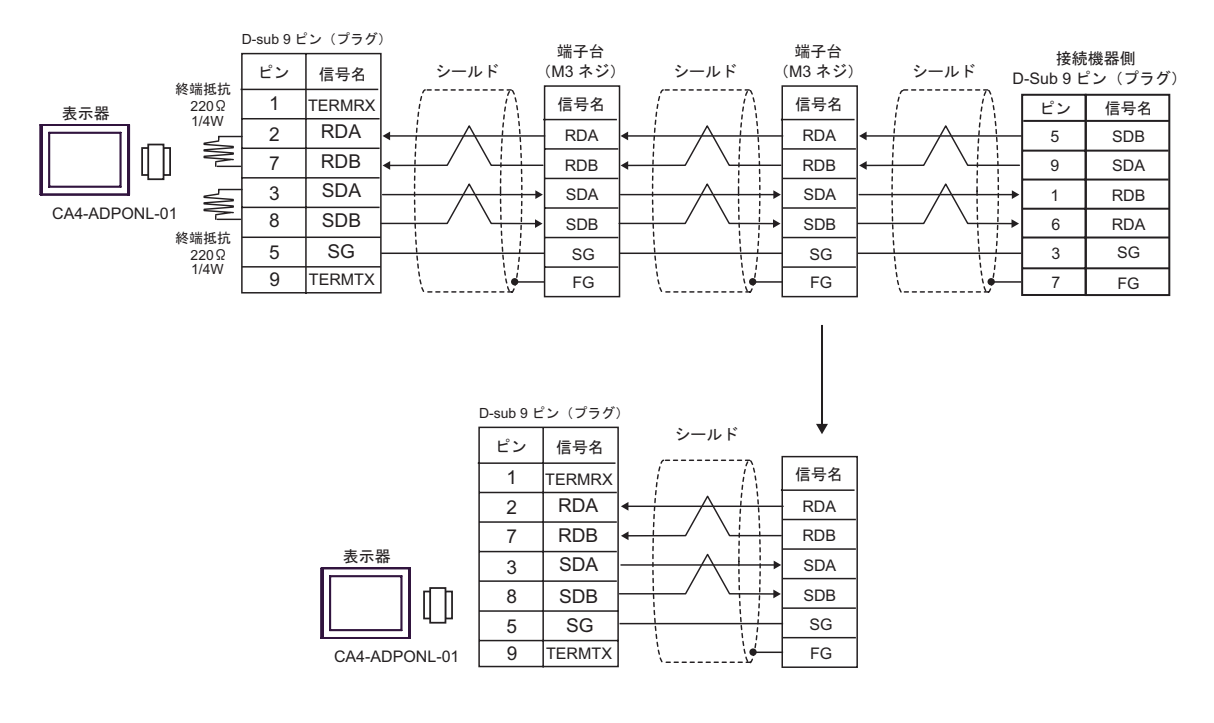

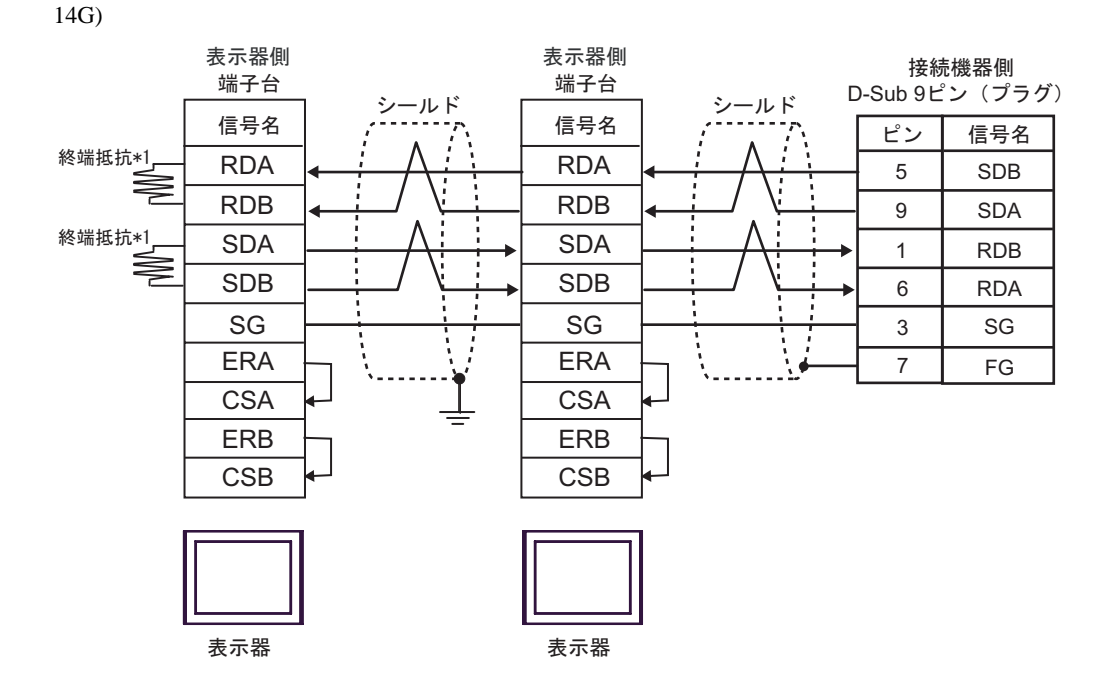

 $*1$ 

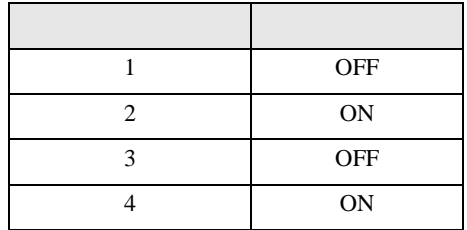

 $\rm OFF$ 

n:1  $1 \t 4$ 

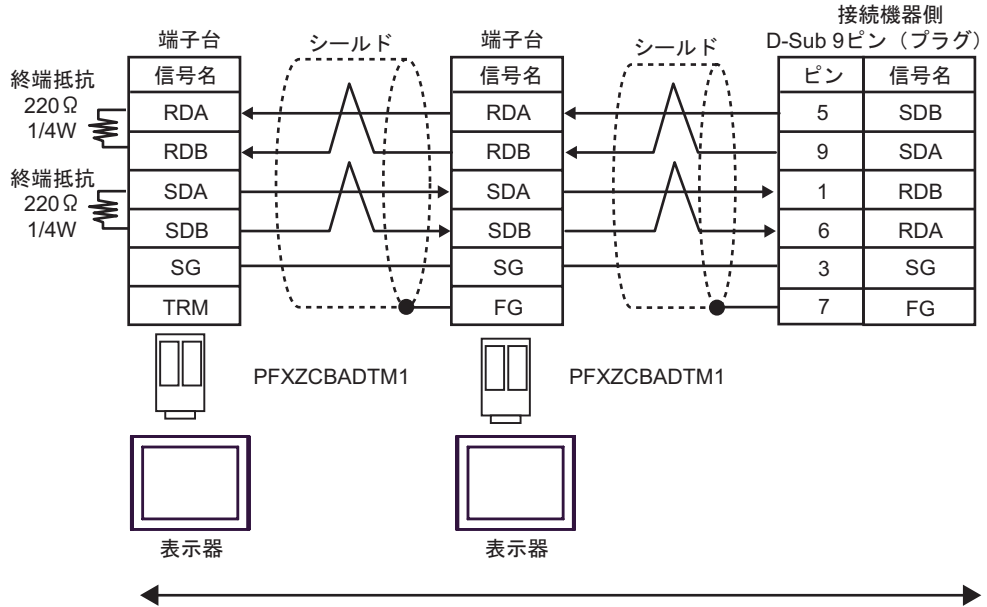

自作ケーブル

14I)

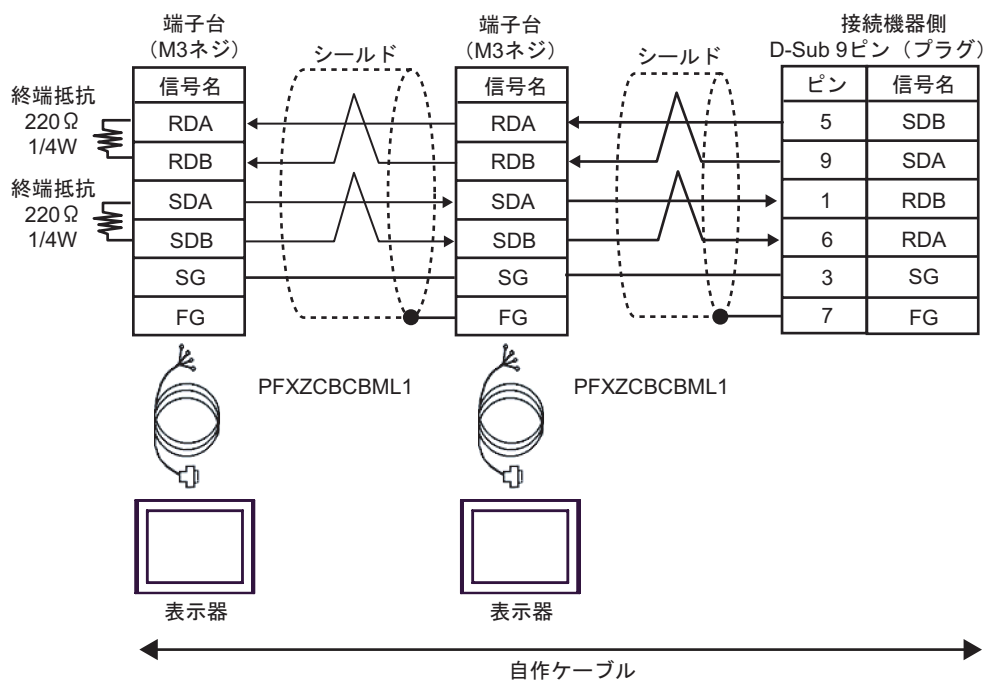

14H)

C/CV

15

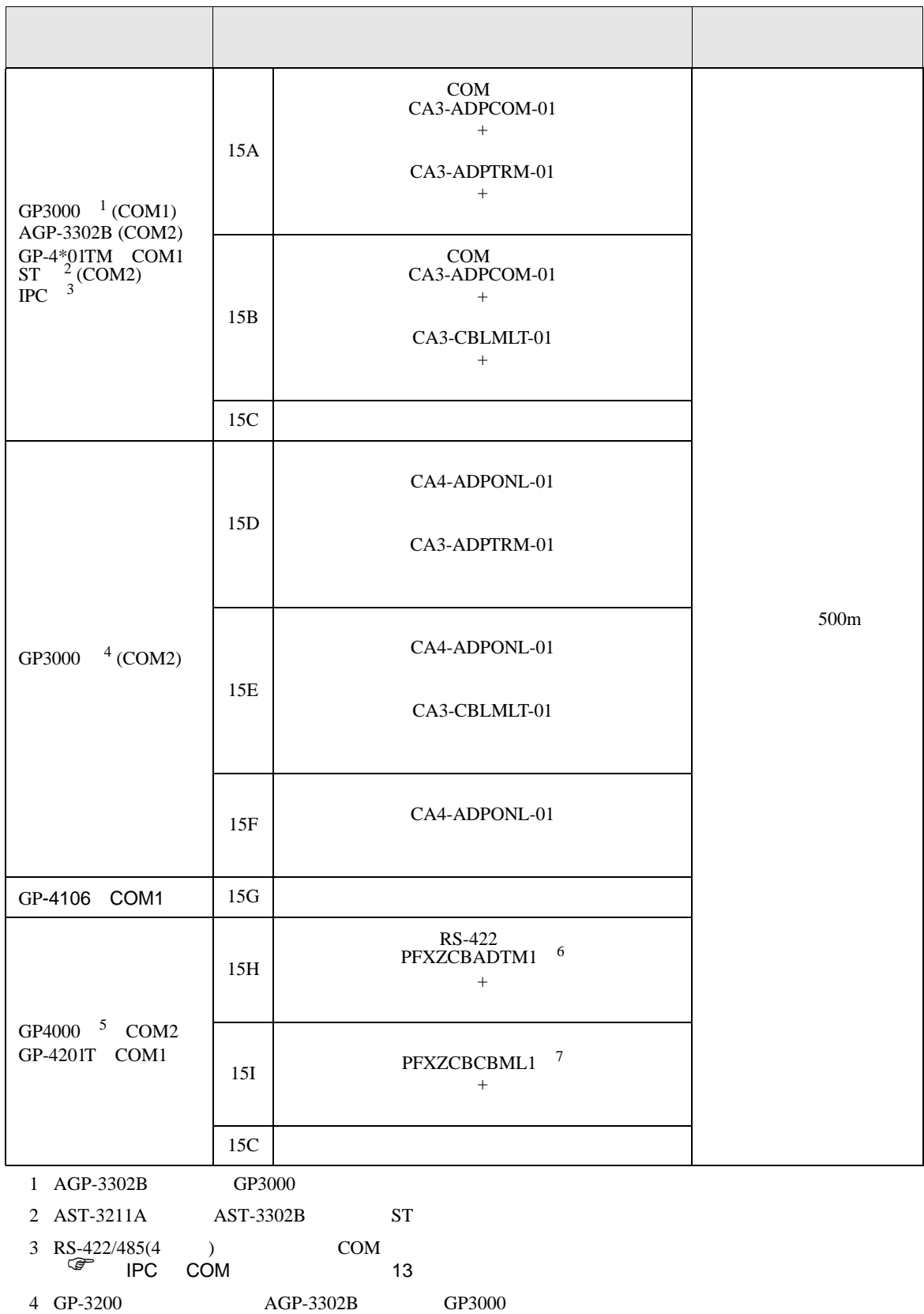

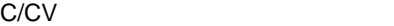

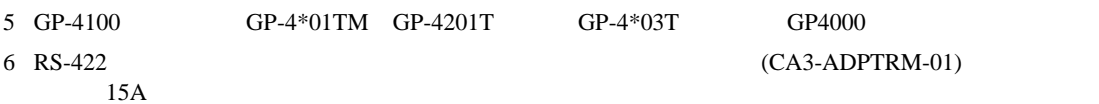

7 T

15A)

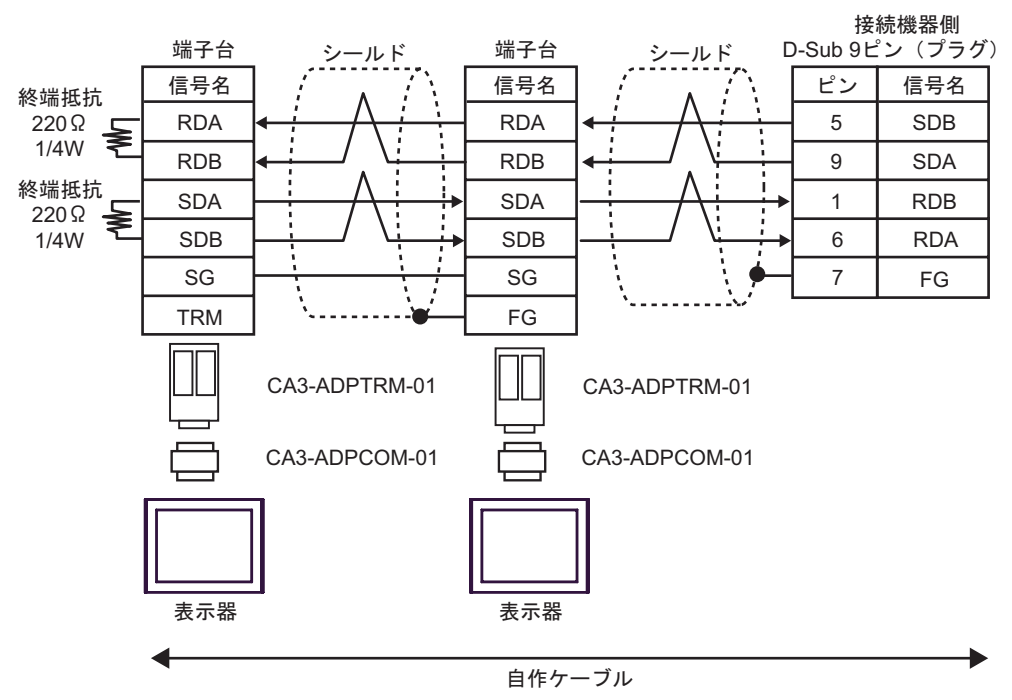

15B)

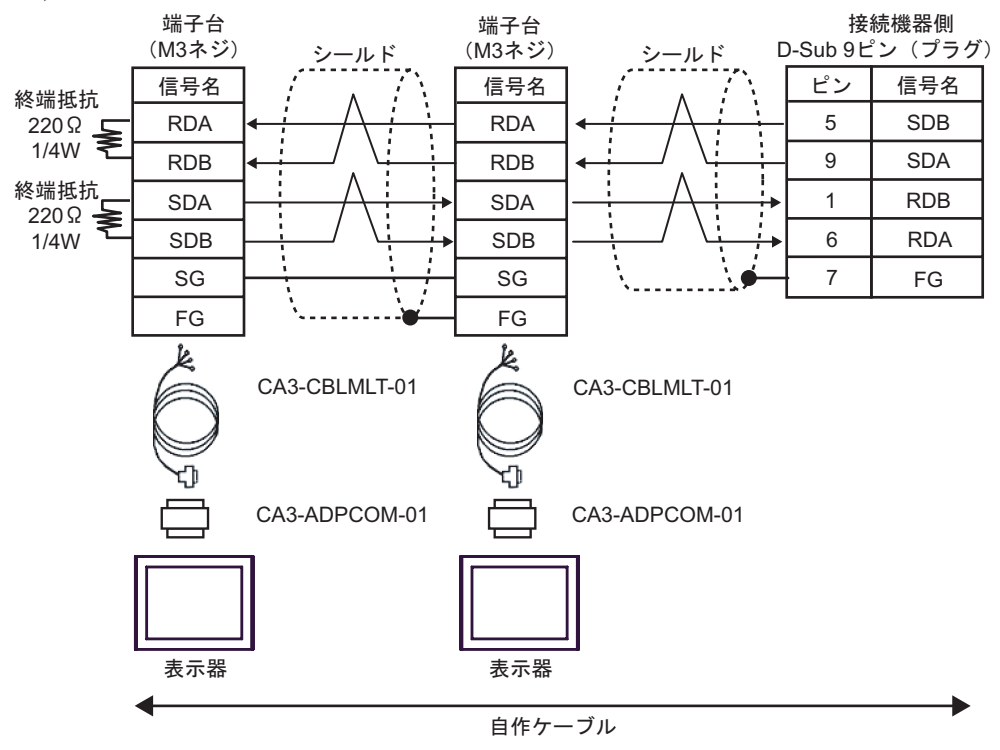

15C)

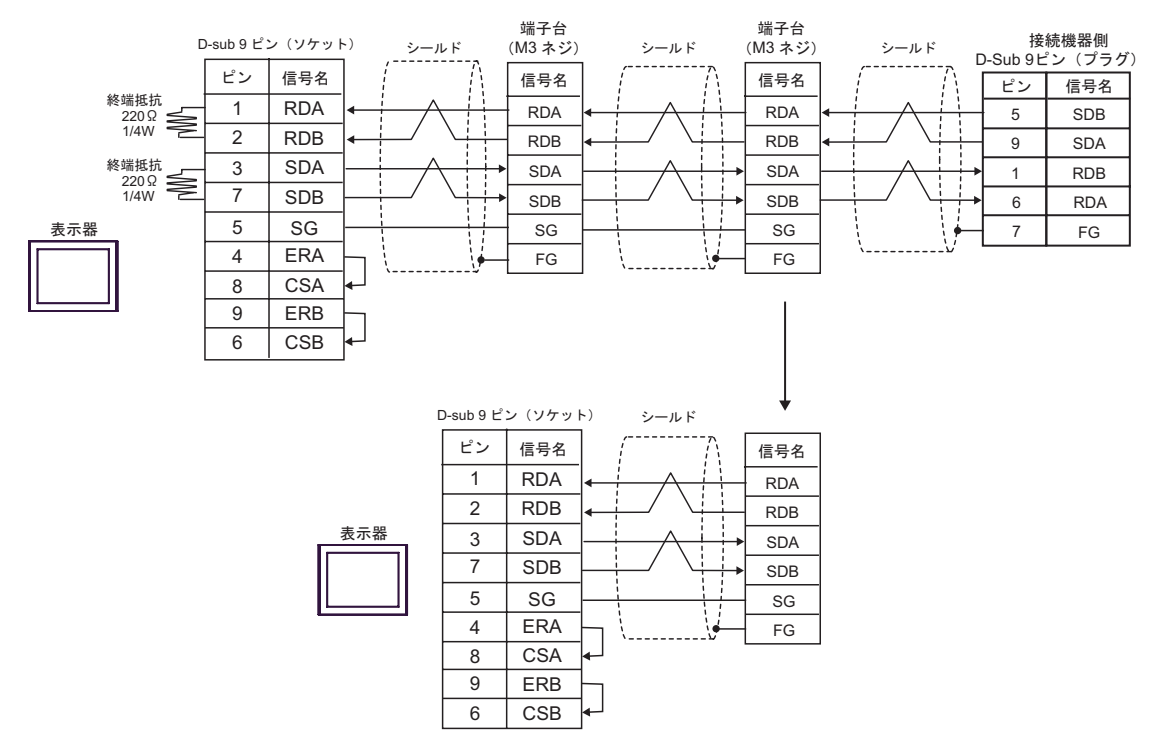

15D)

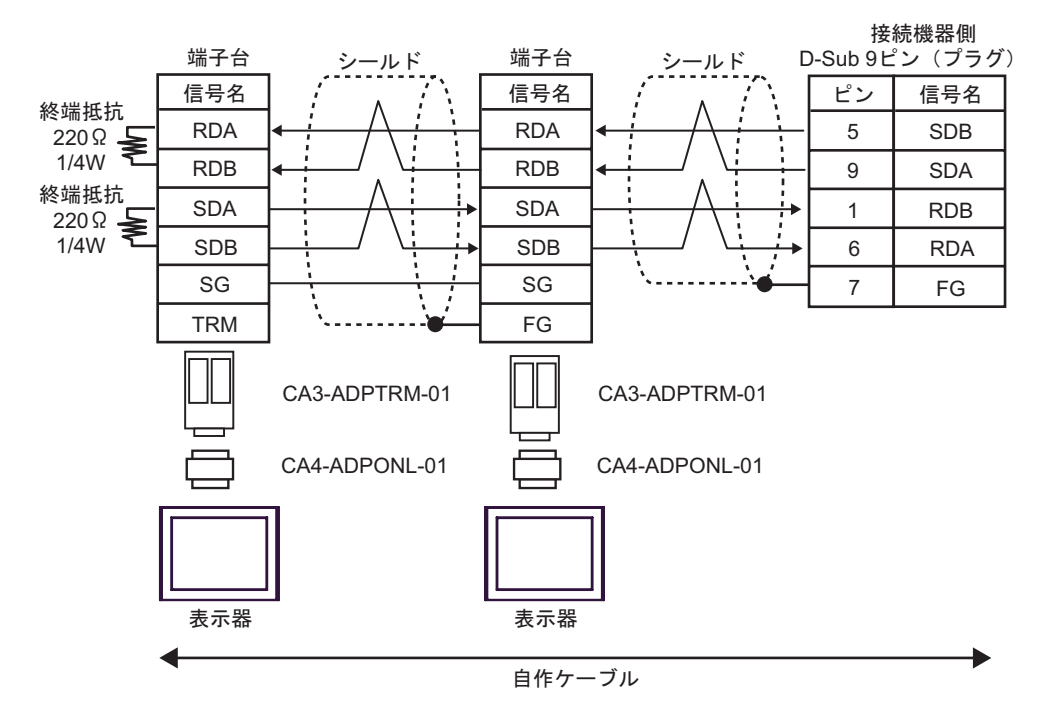

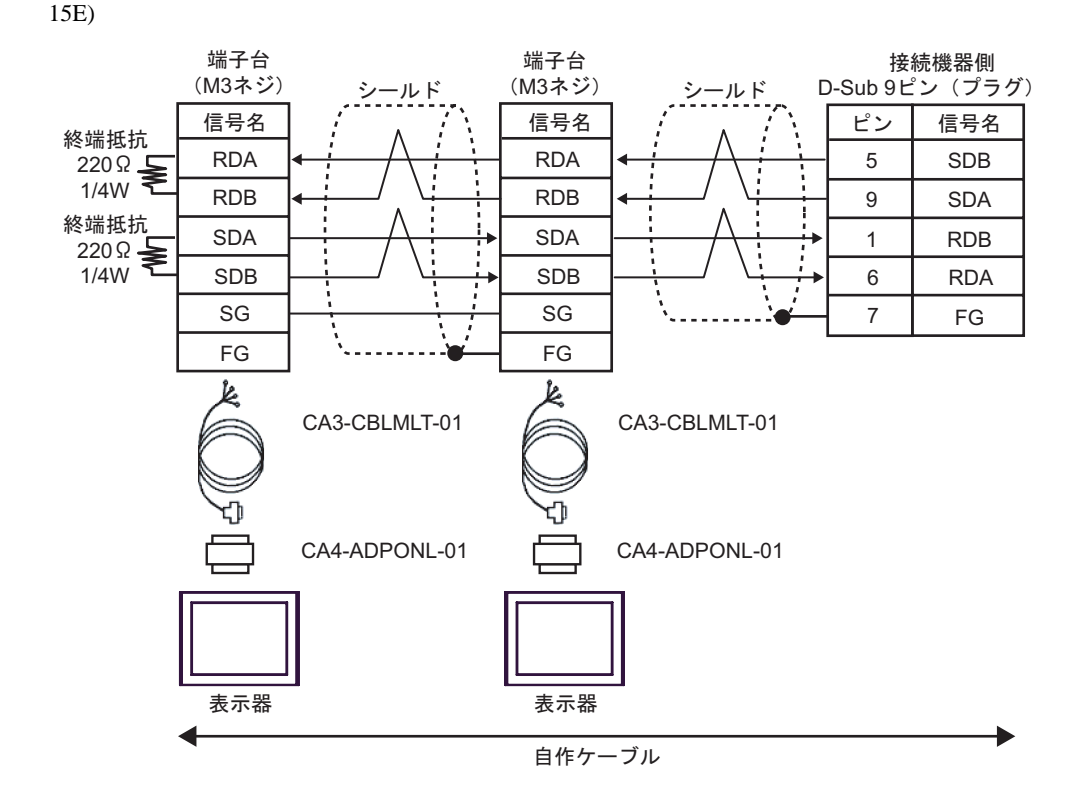

15F)

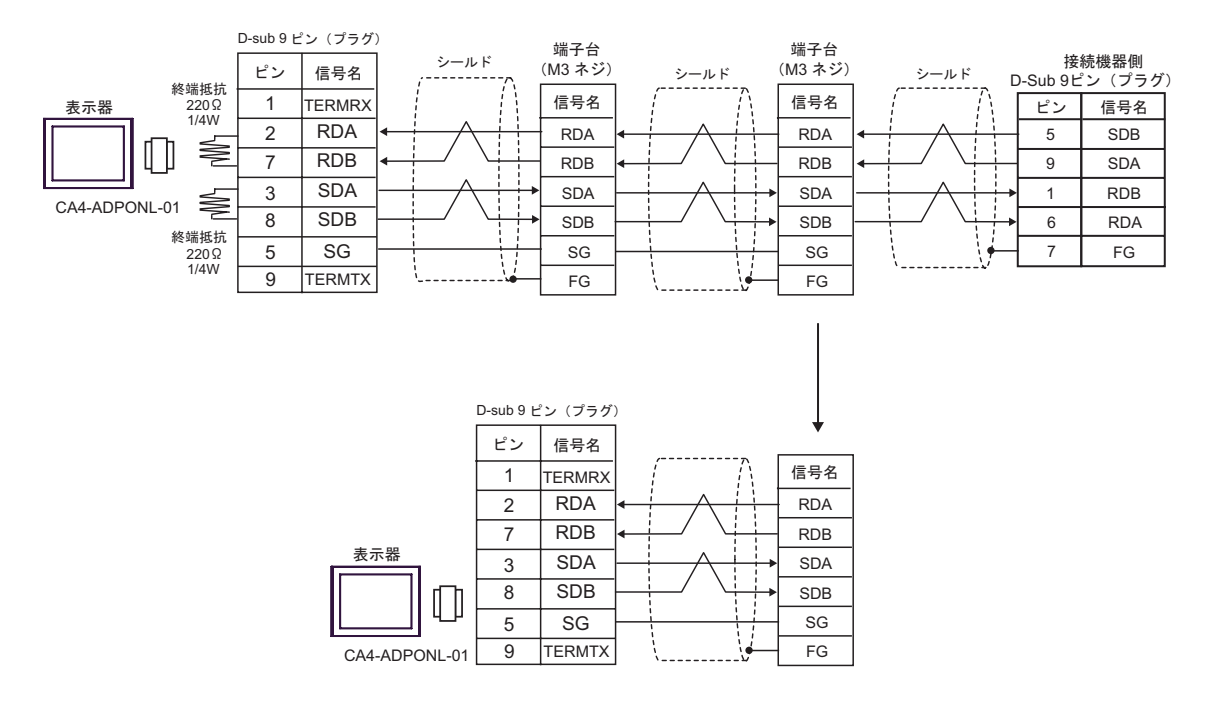

15G)

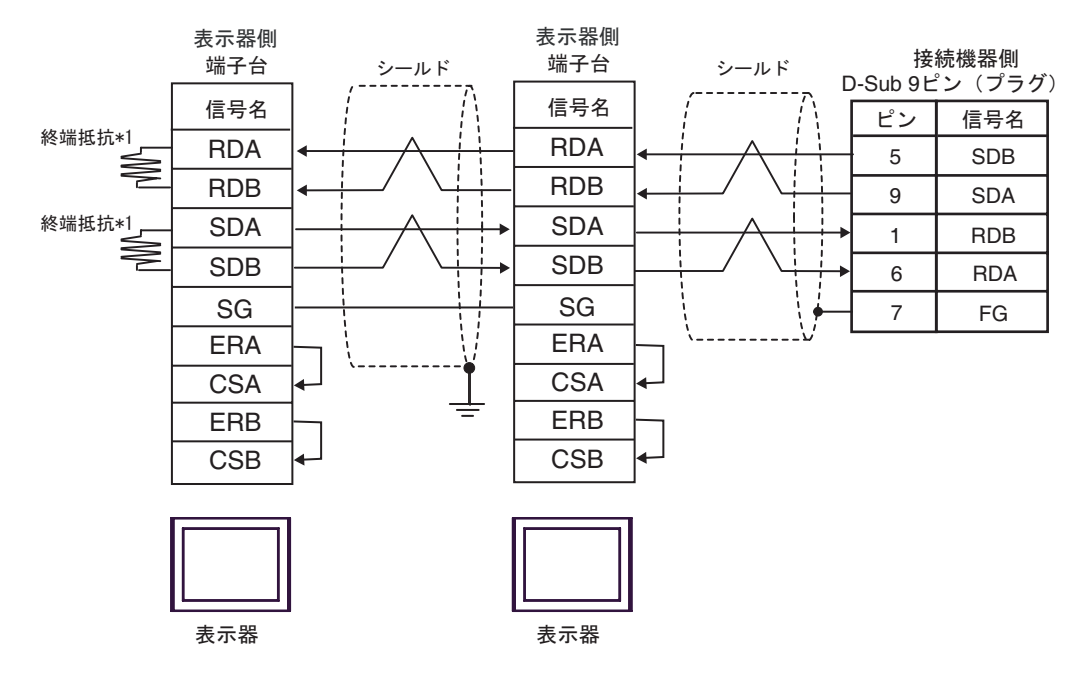

 $*1$ 

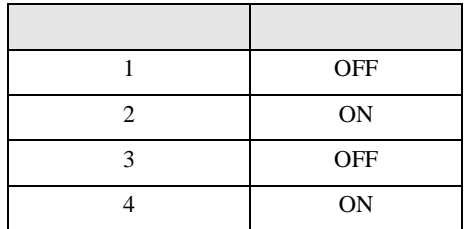

 $\rm OFF$ 

n:1  $1 \t 4$ 

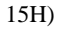

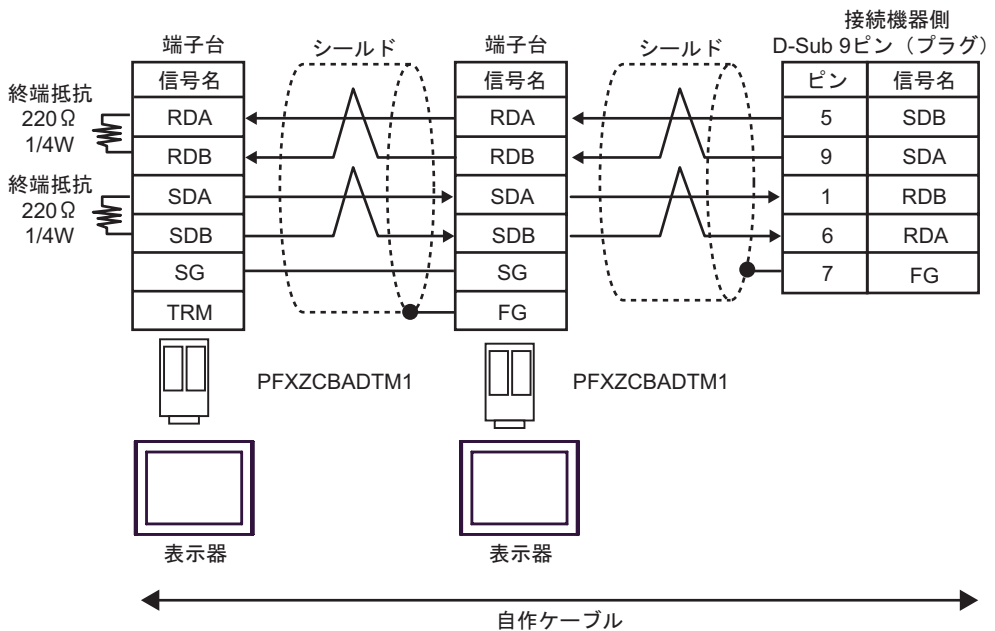

15I)

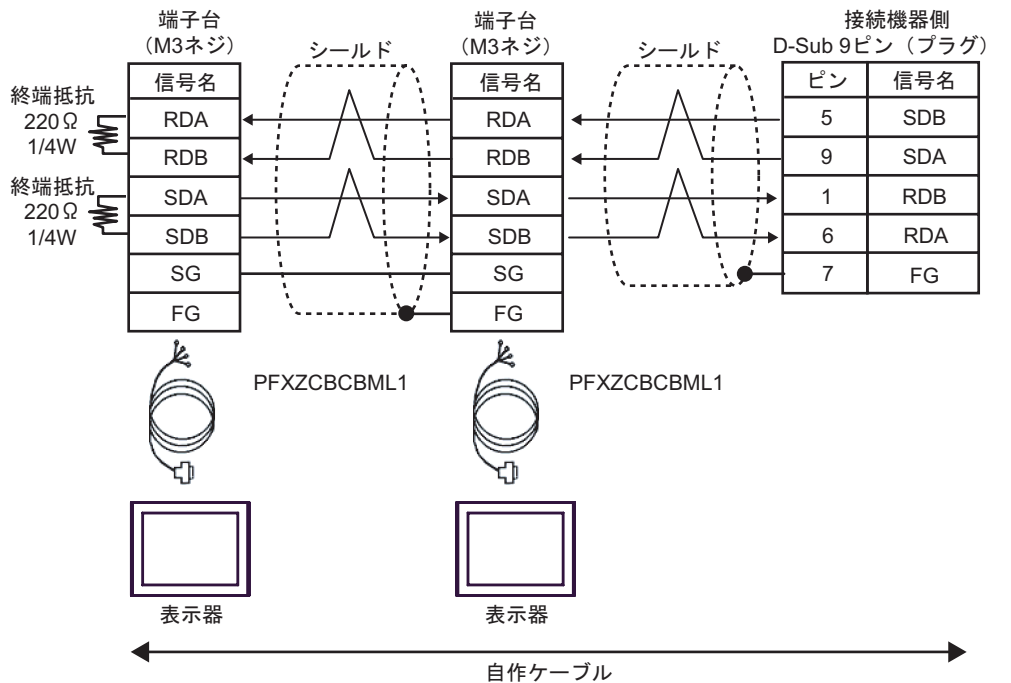

C/CV

結線図 16

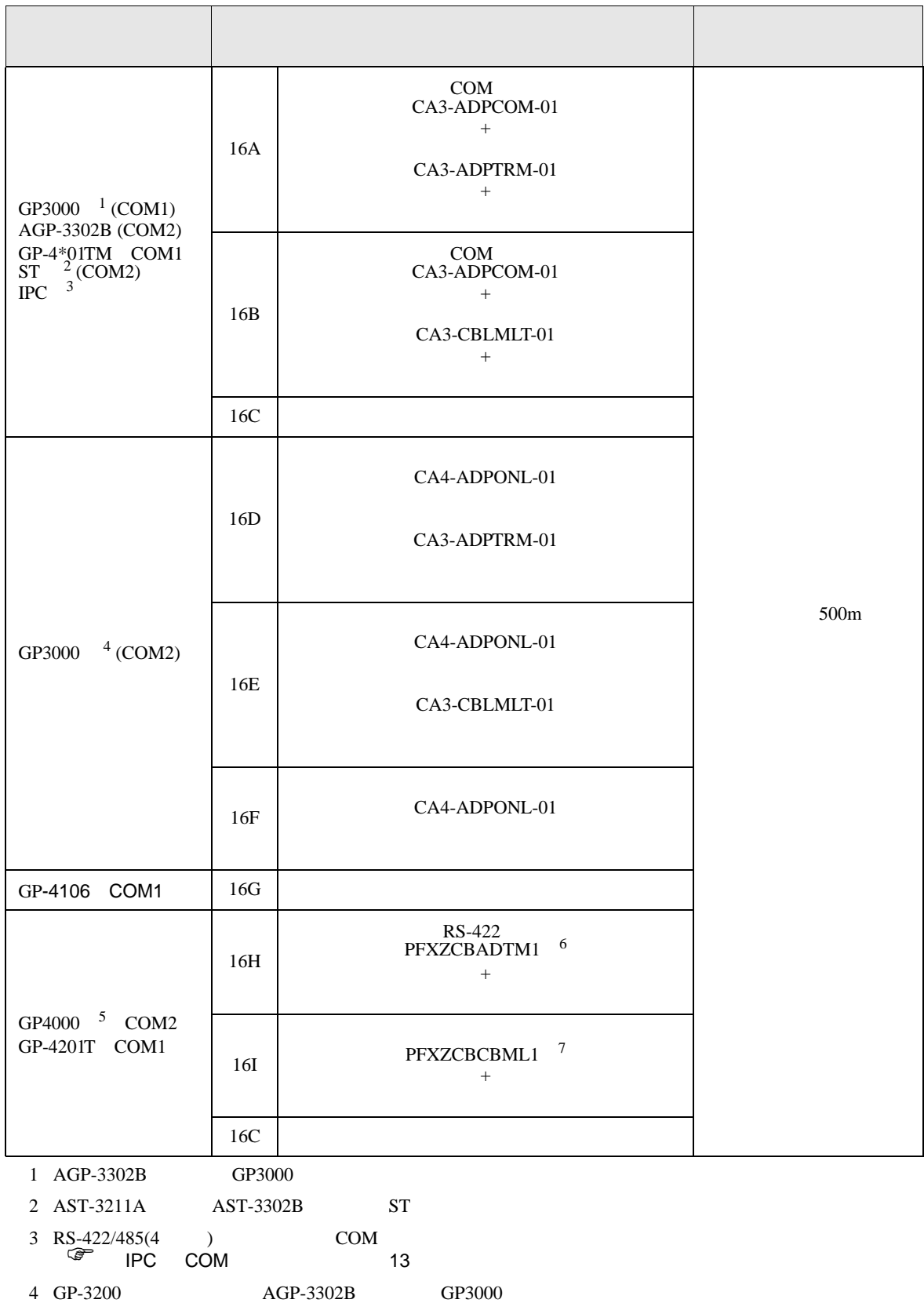

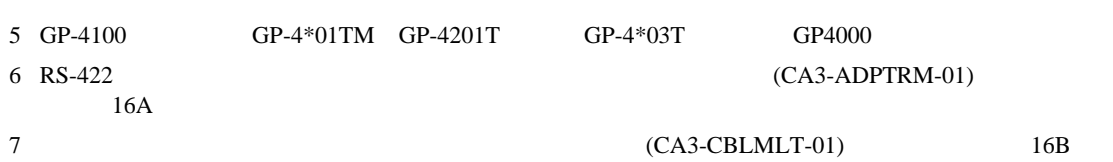

C/CV

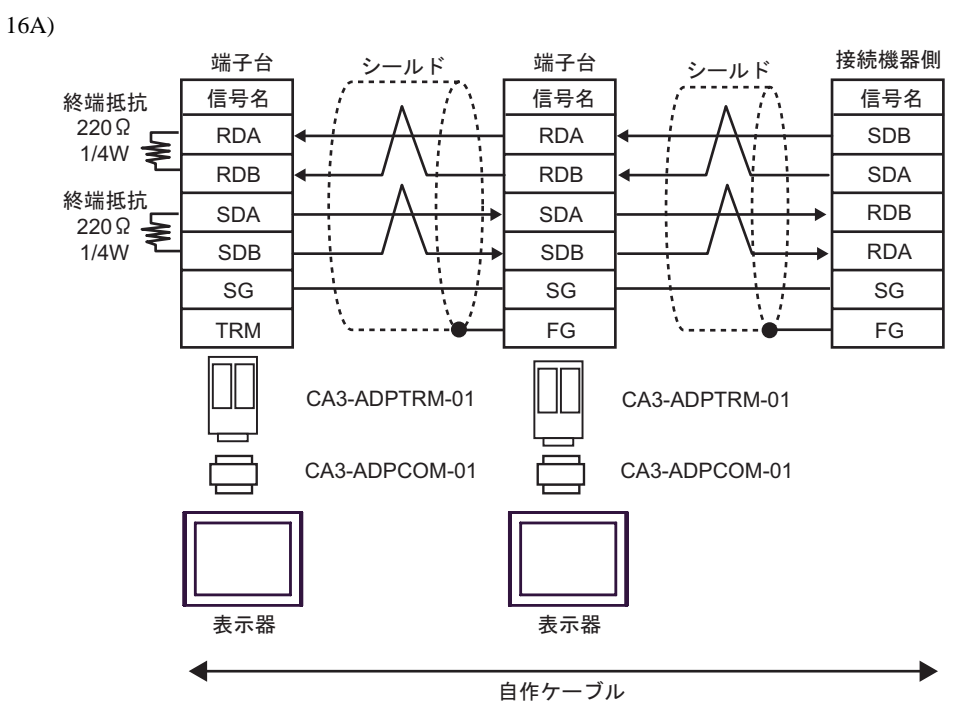

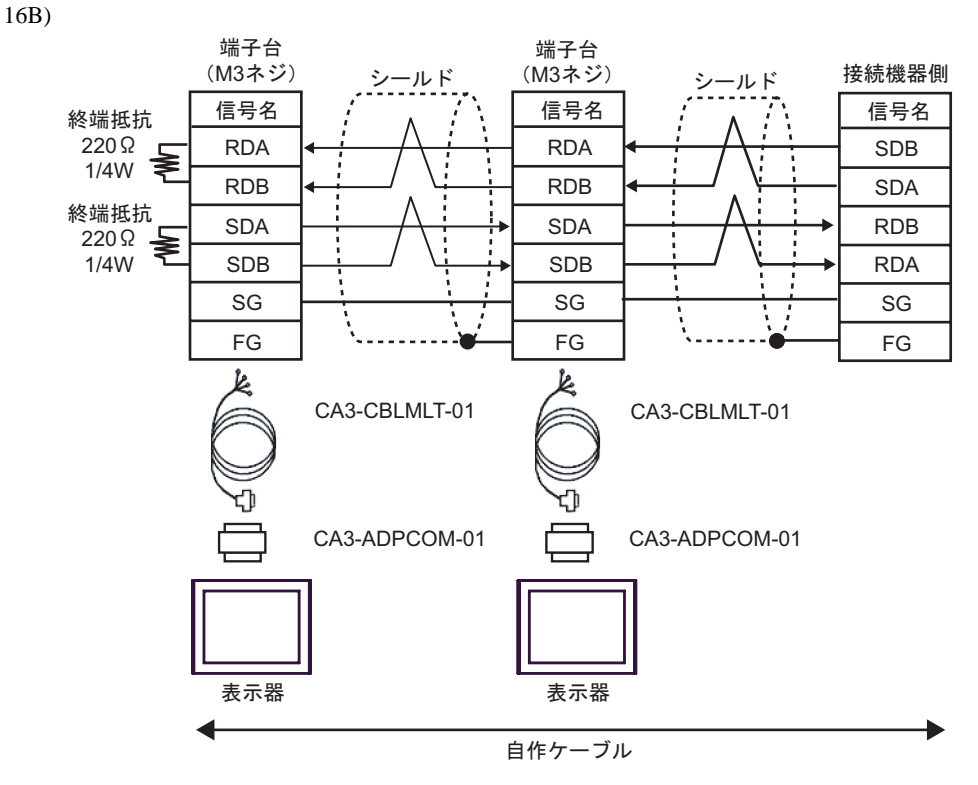

16C)

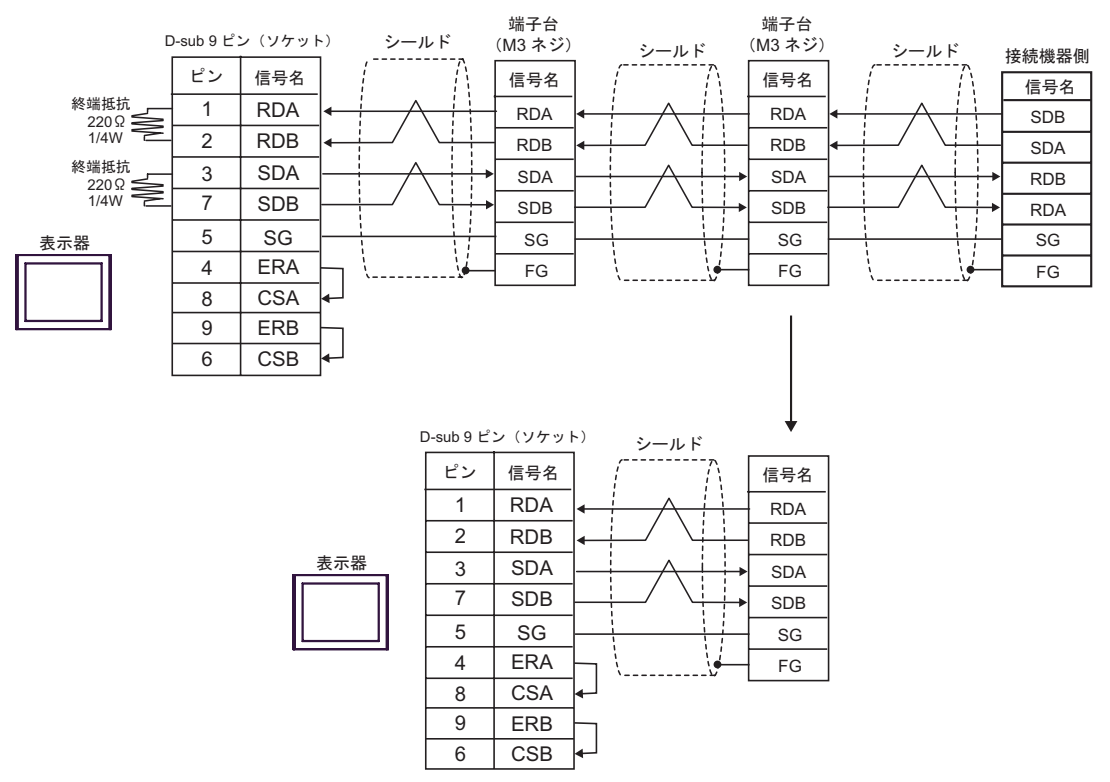

16D)

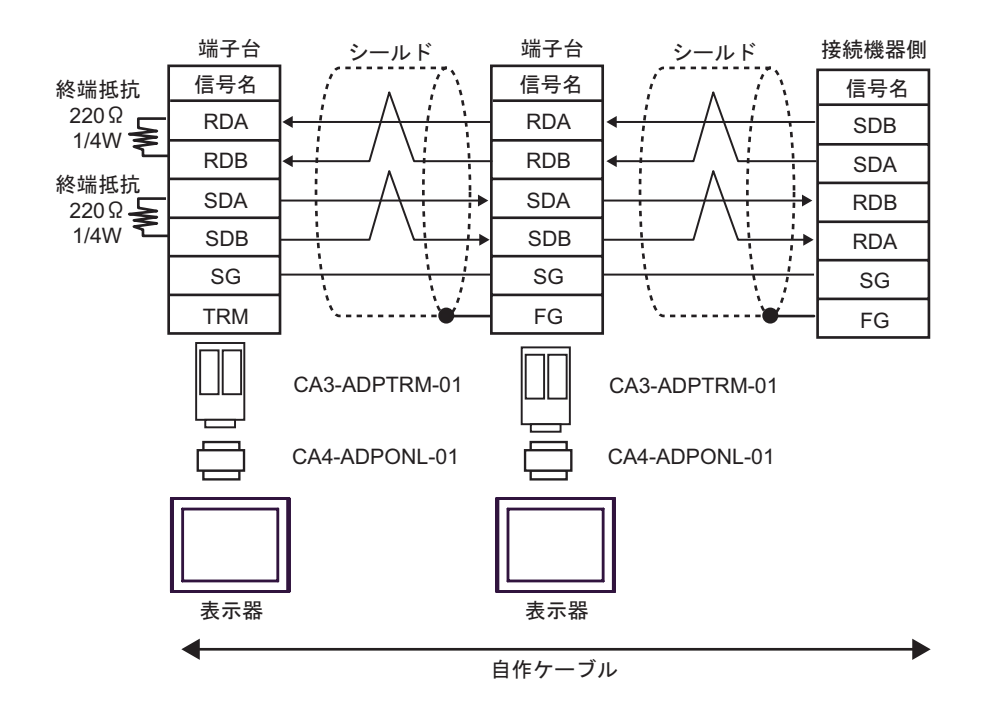

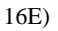

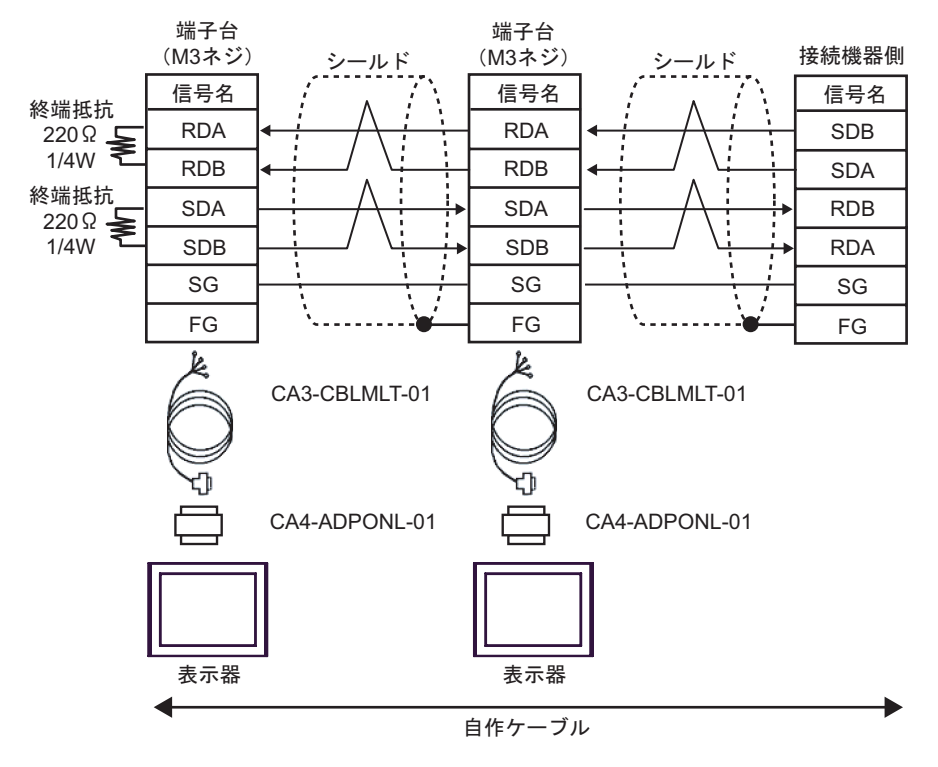

16F)

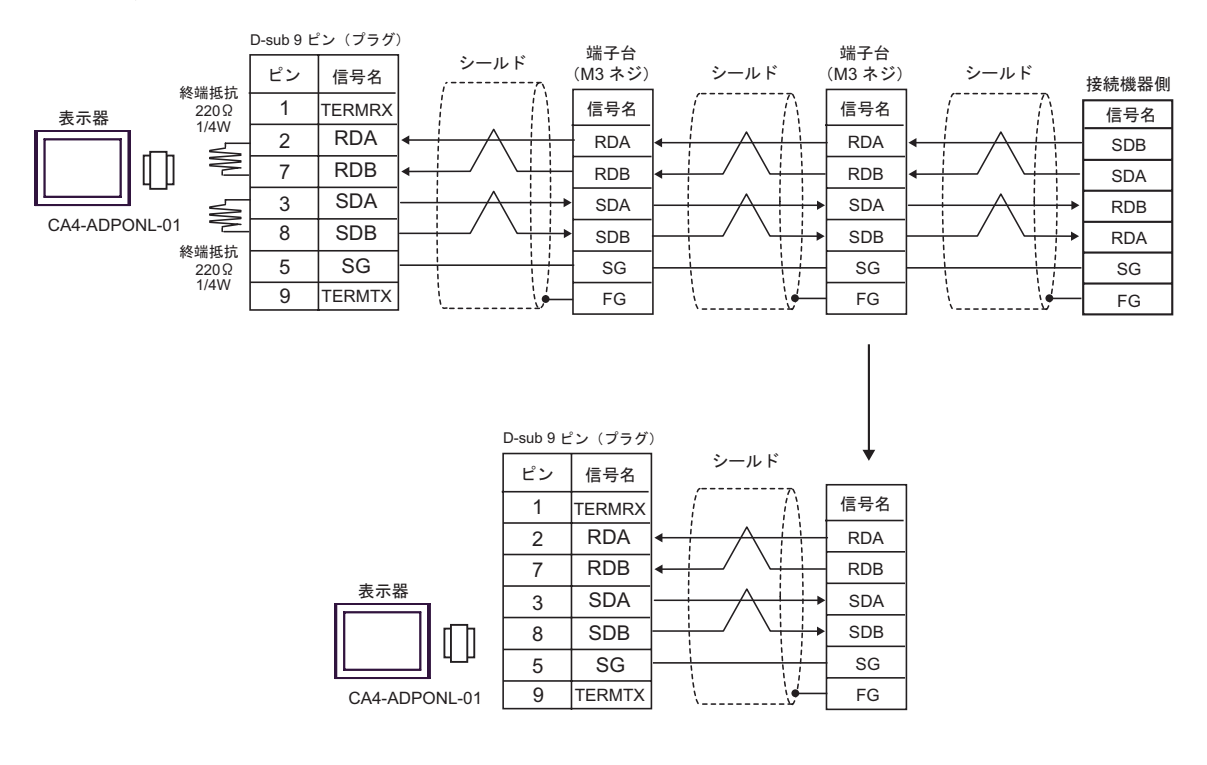
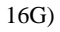

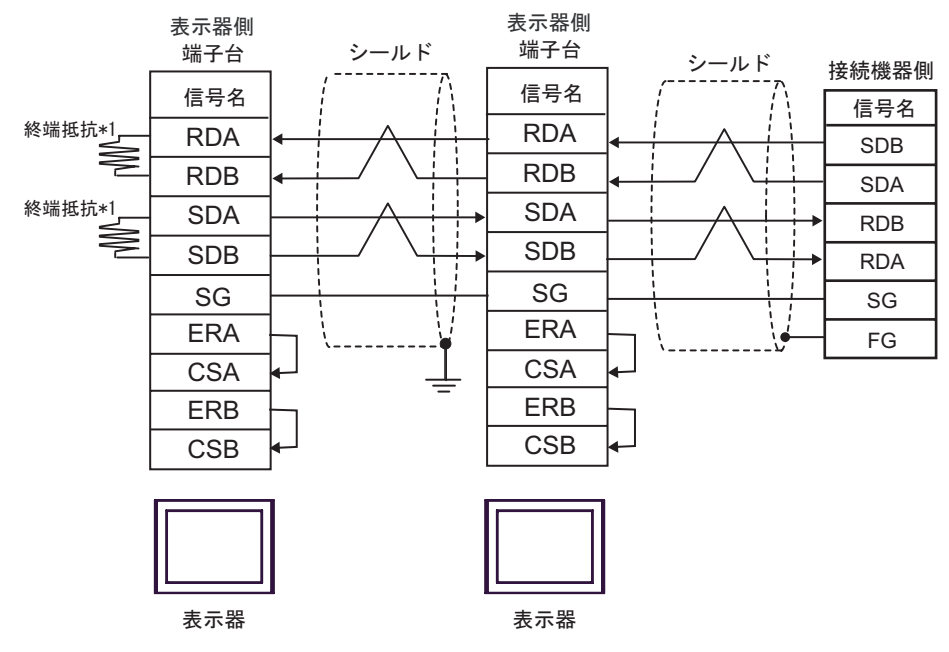

 $*1$ 

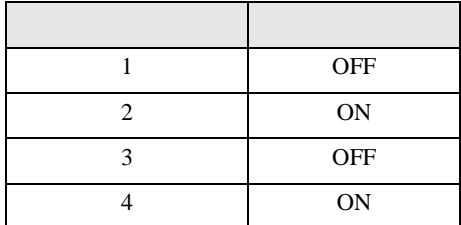

OFF

n:1  $1 \t 4$ 

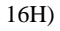

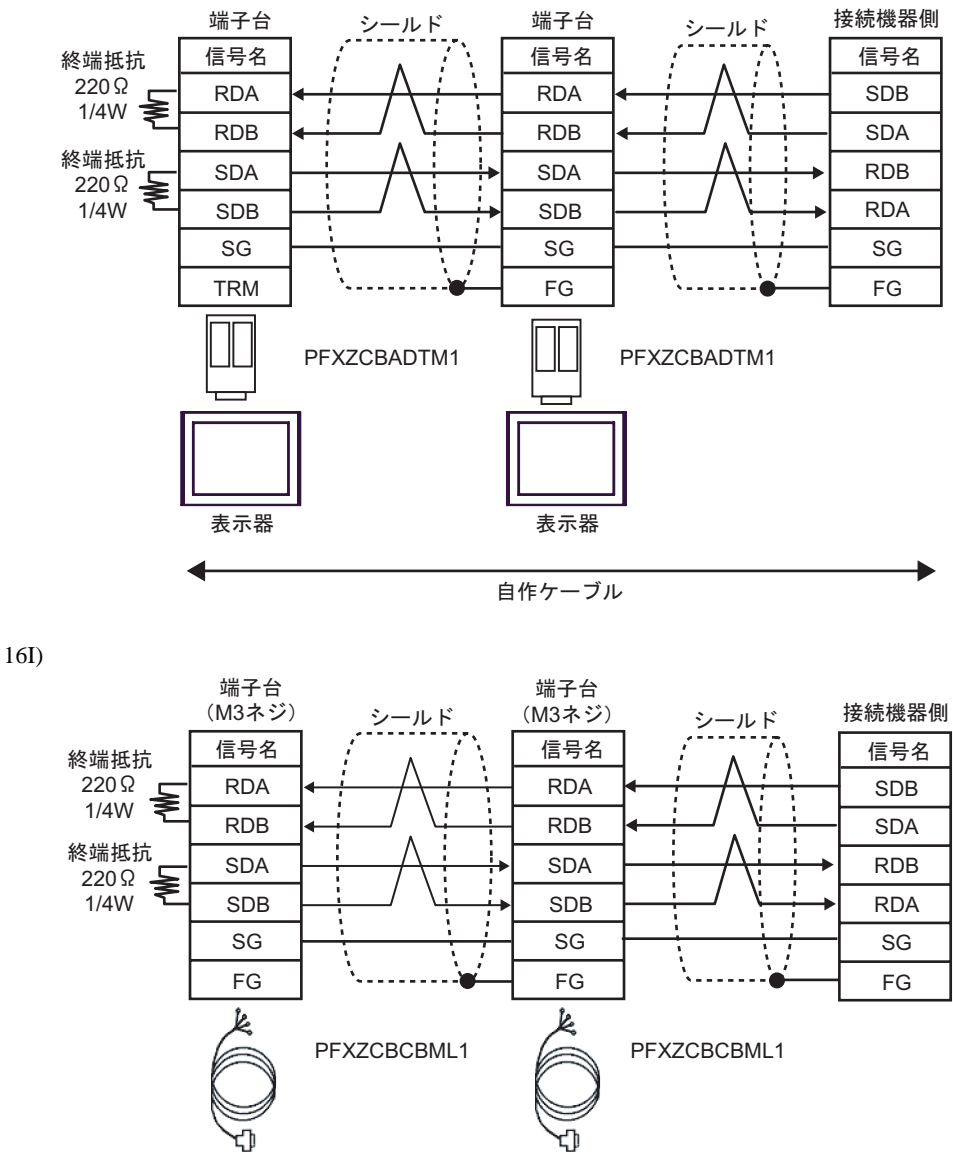

自作ケーブル

表示器

C/CV

17

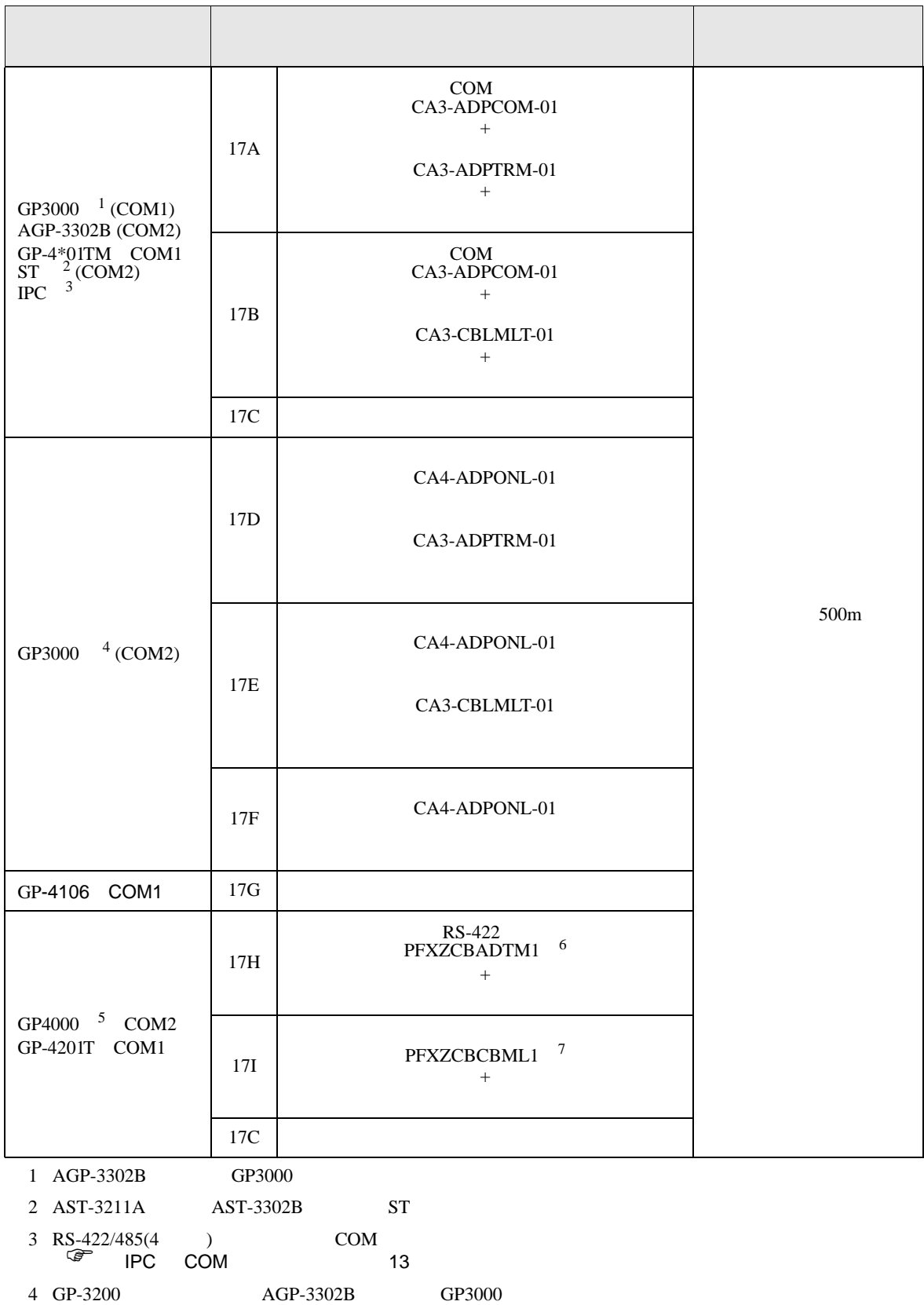

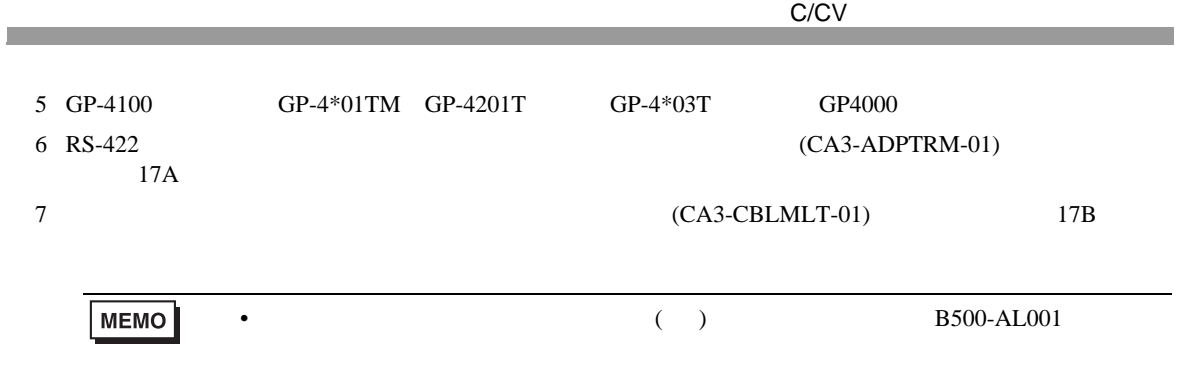

17A)

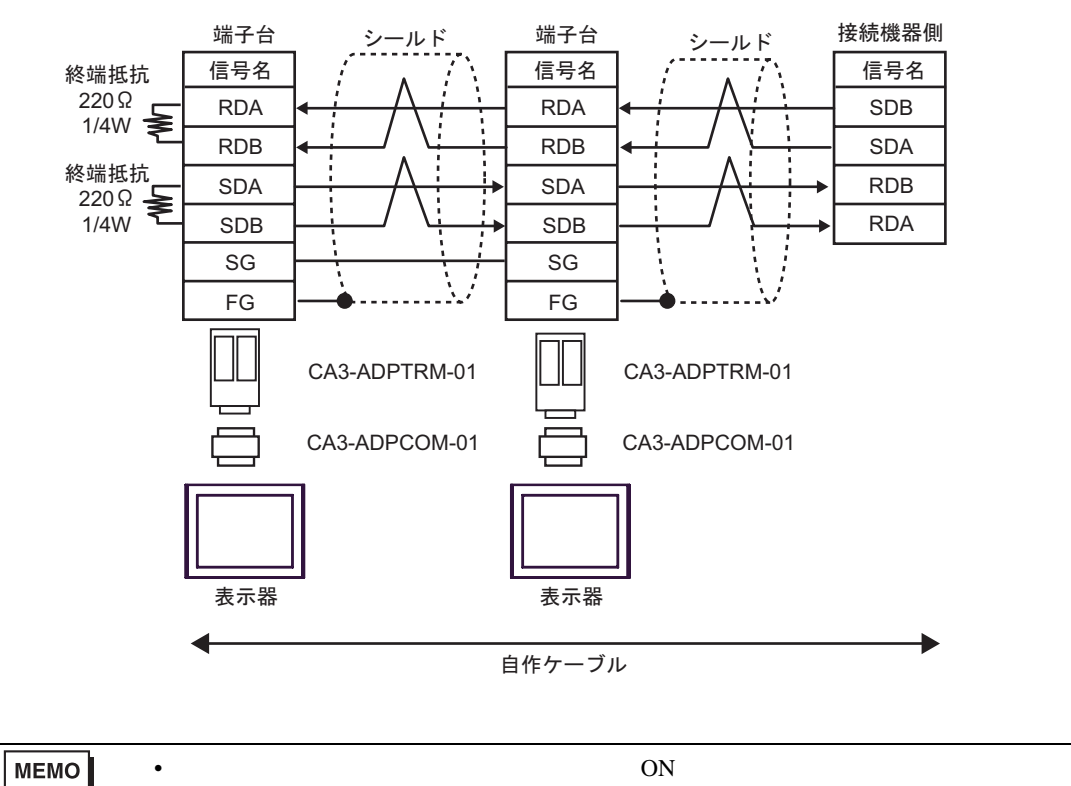

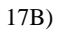

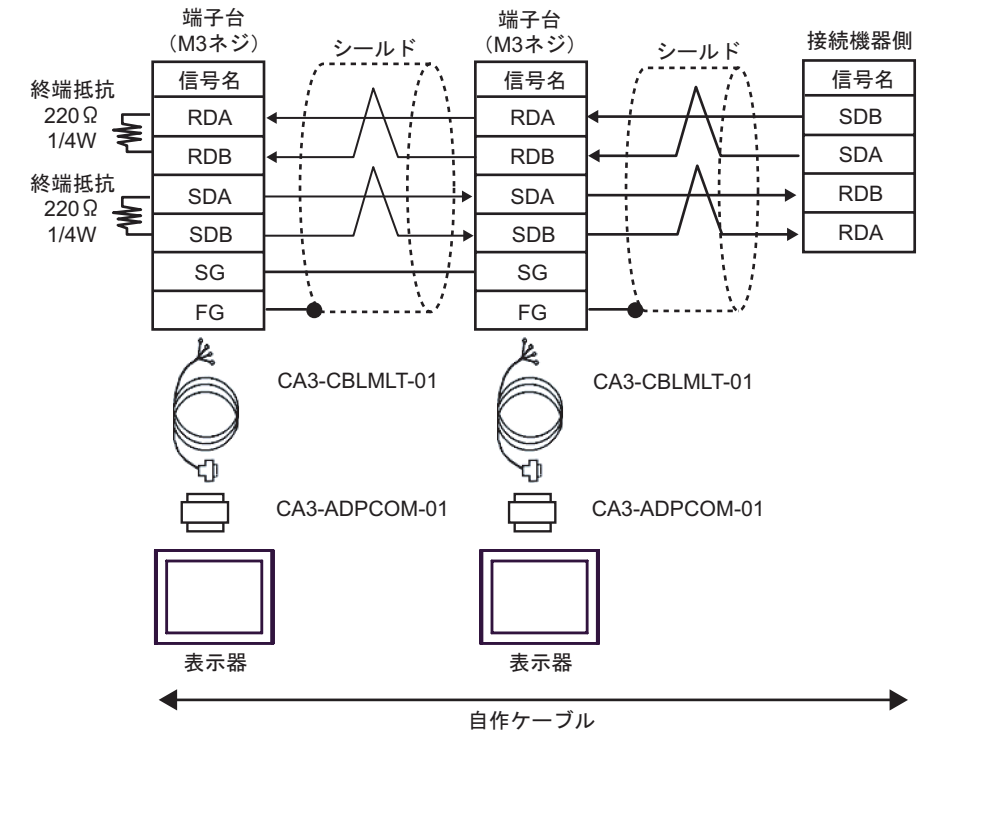

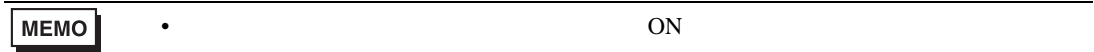

17C)

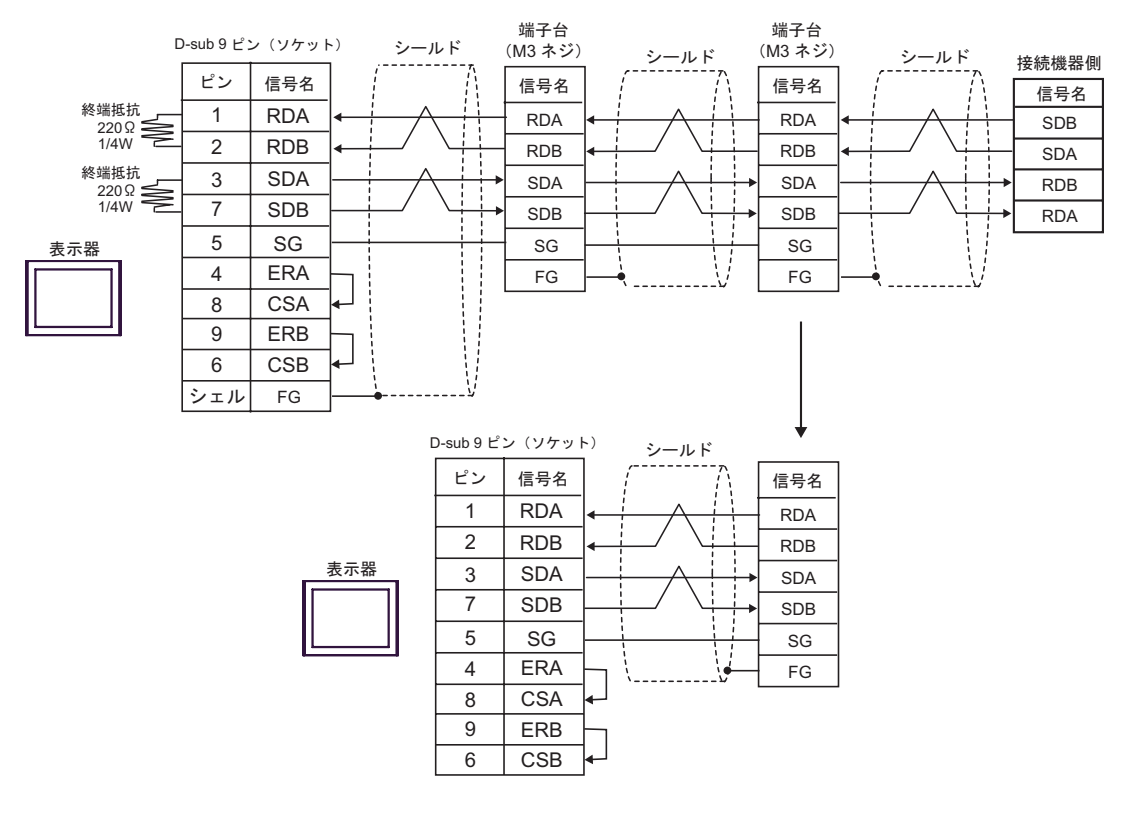

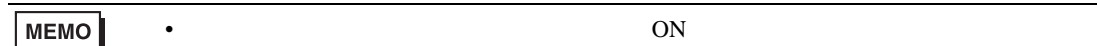

17D)

**MEMO** 

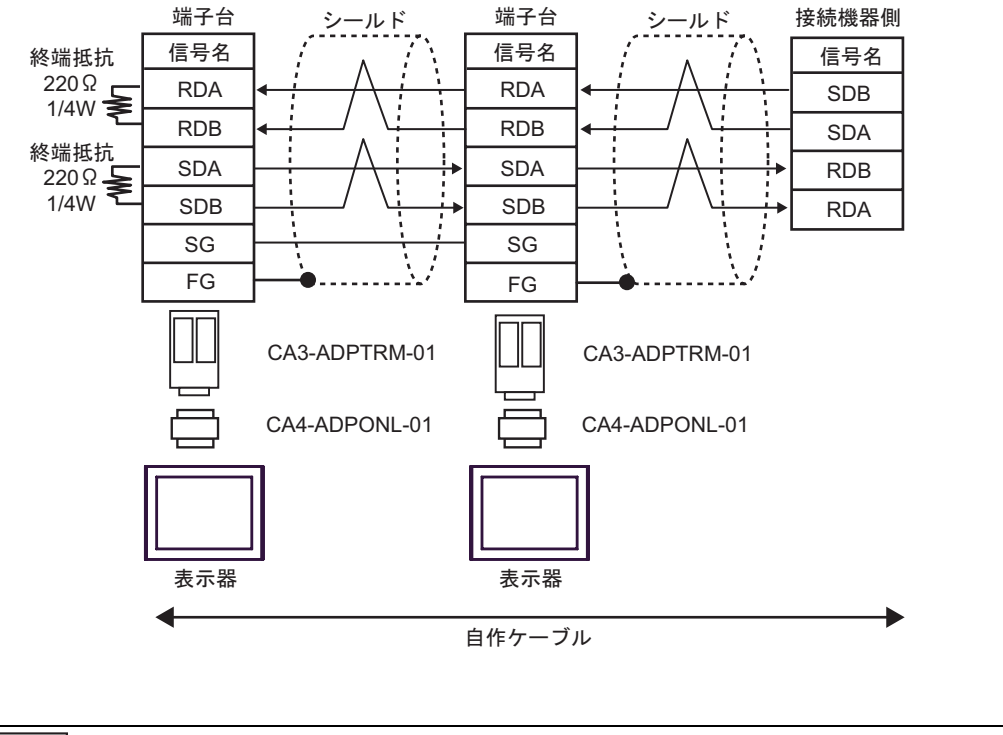

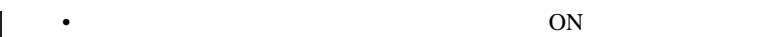

17E)

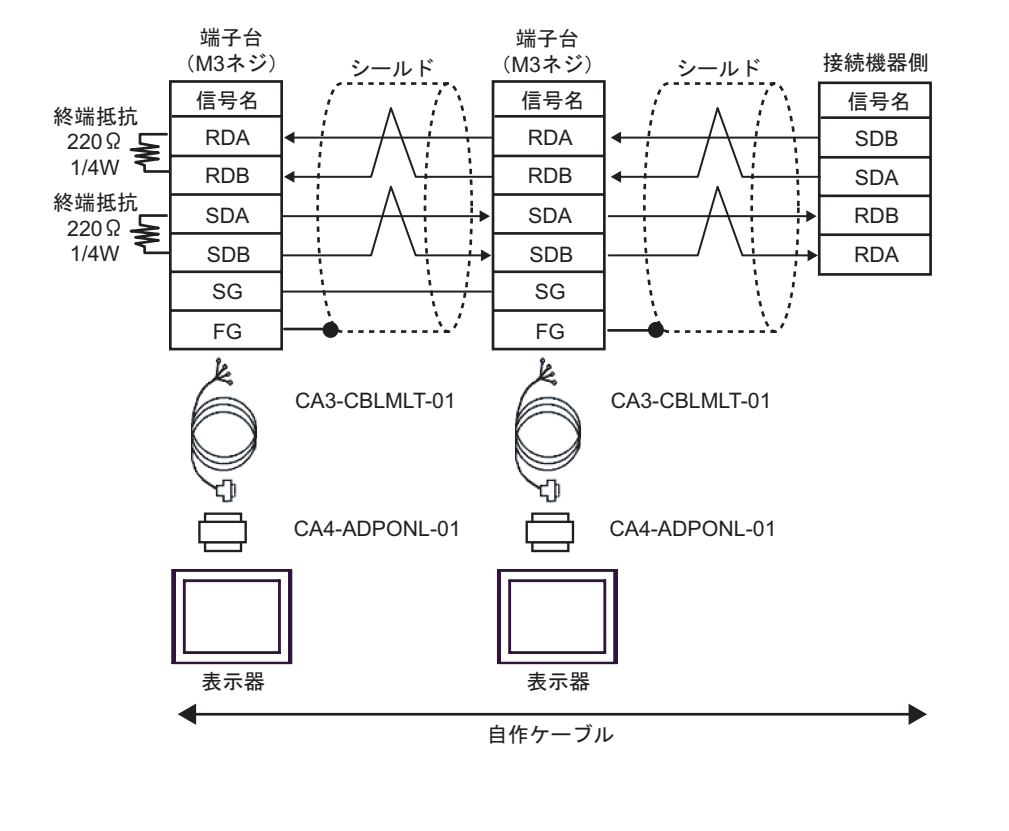

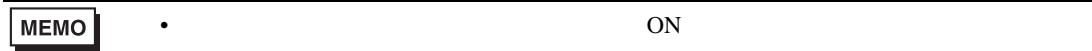

17F)

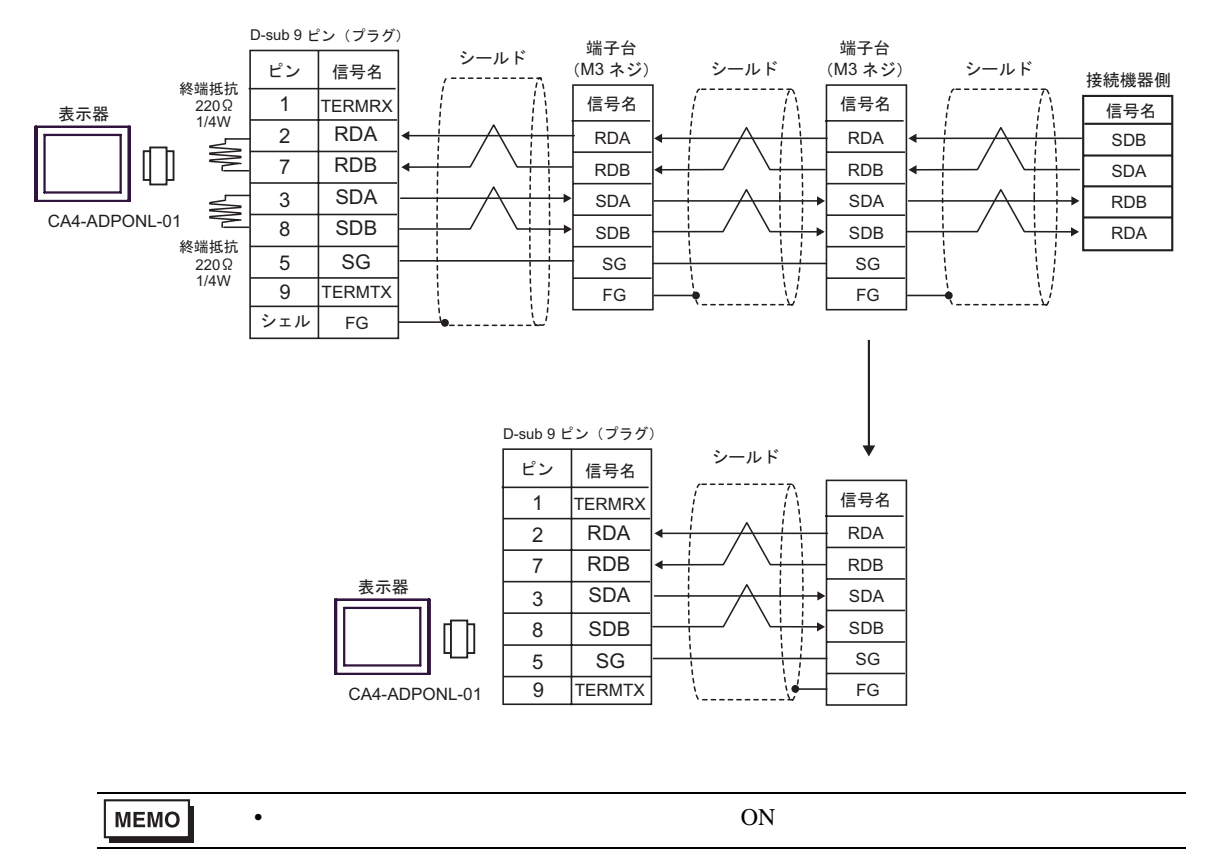

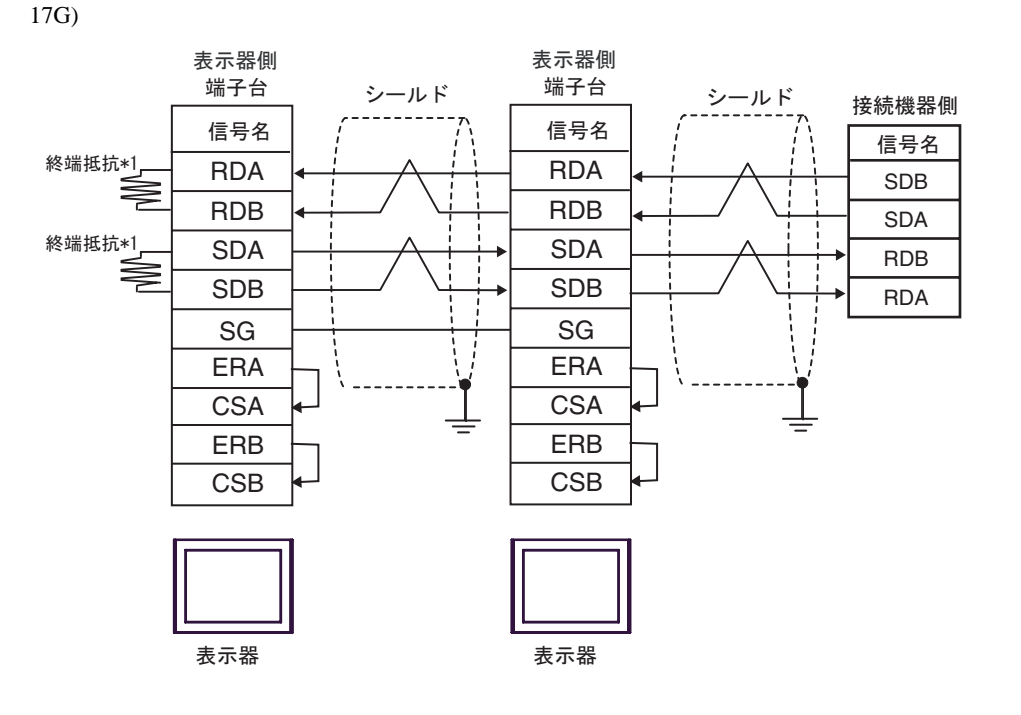

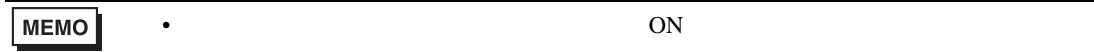

 $*1$ 

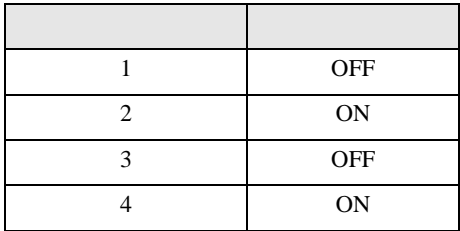

 $OFF$ 

n:1  $1 \t 4$ 

17H)

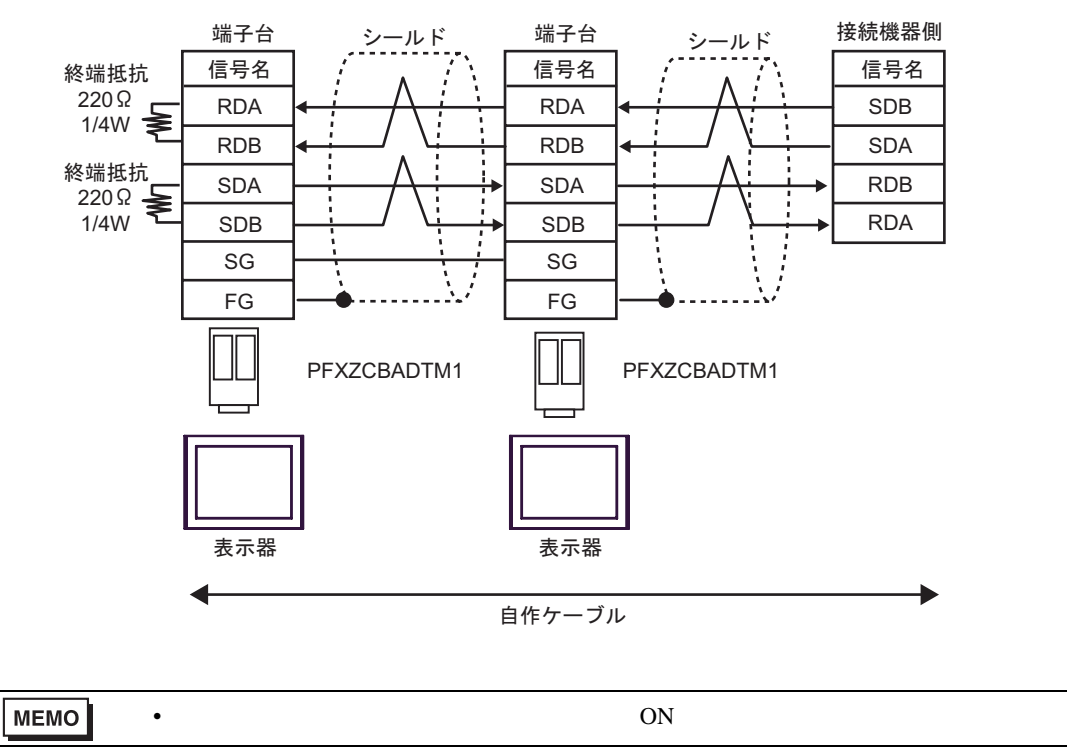

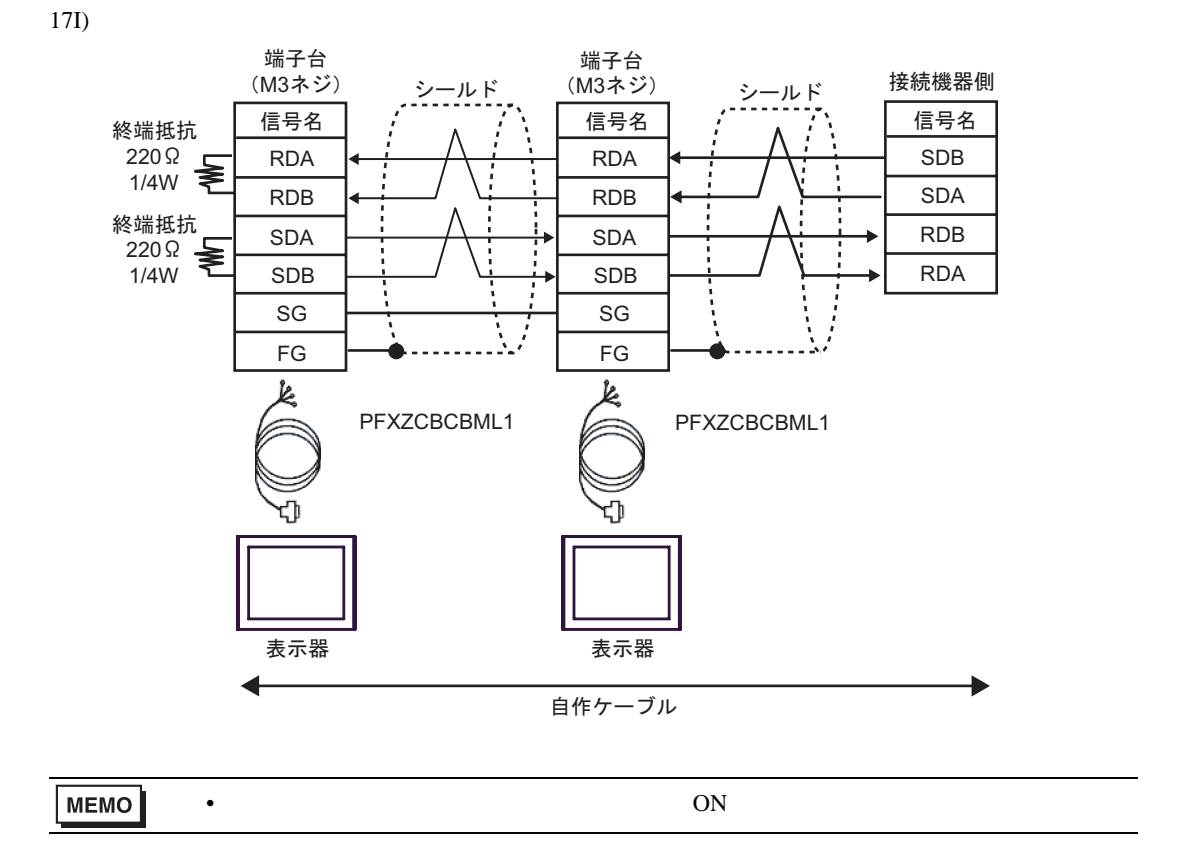

C/CV

結線図 18

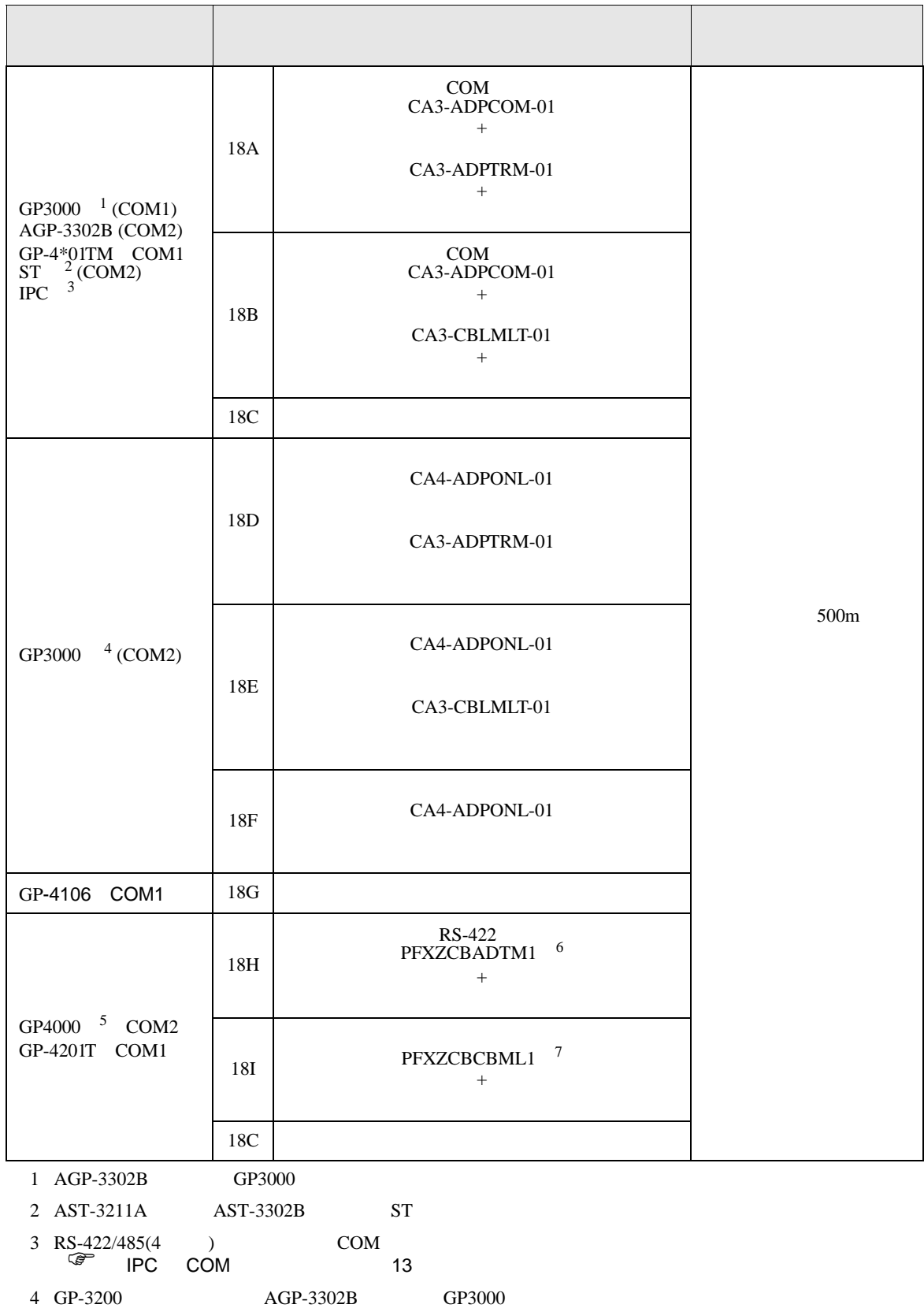

GP-Pro EX 157

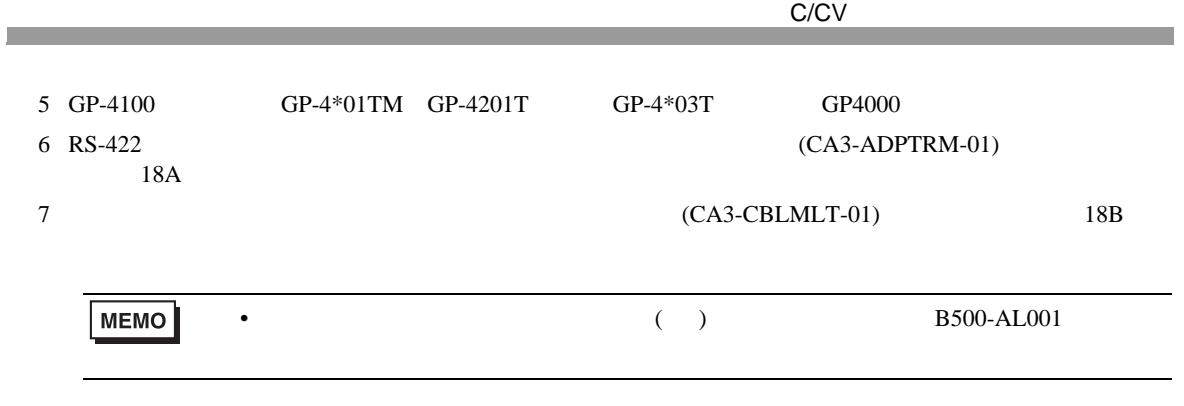

18A)

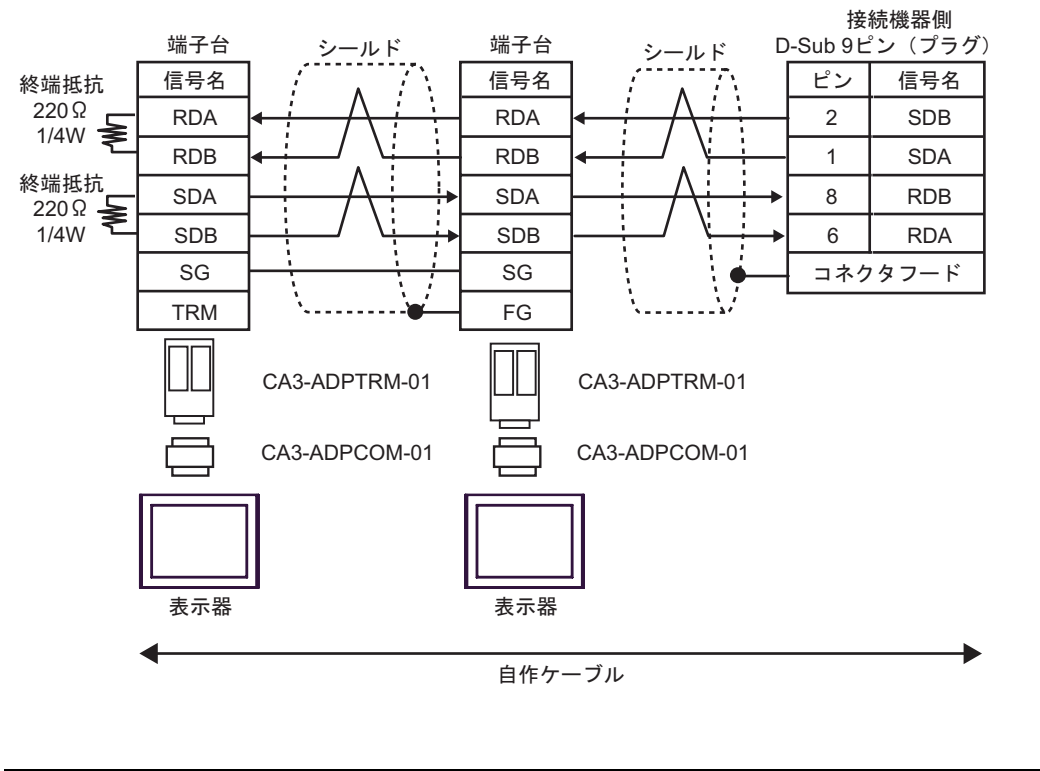

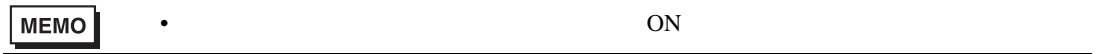

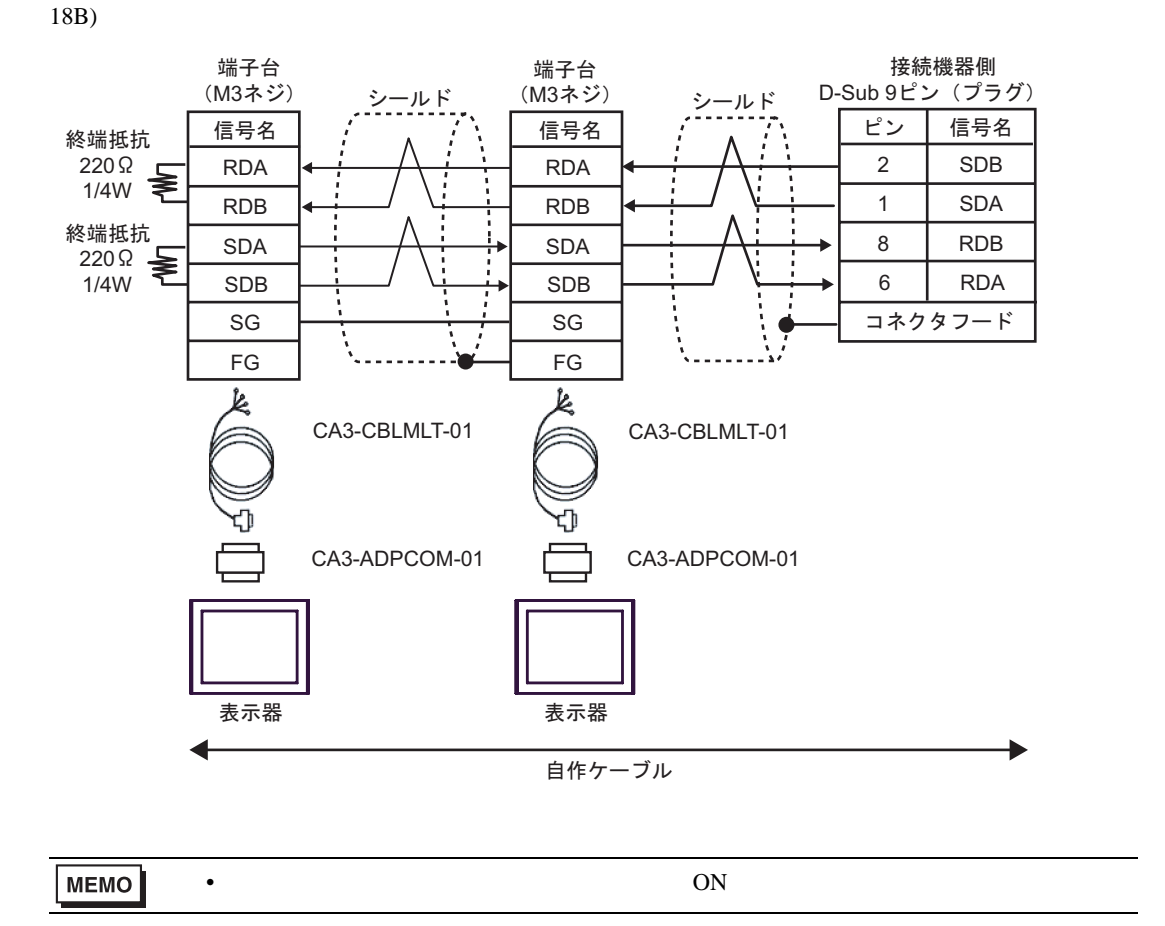

18C)

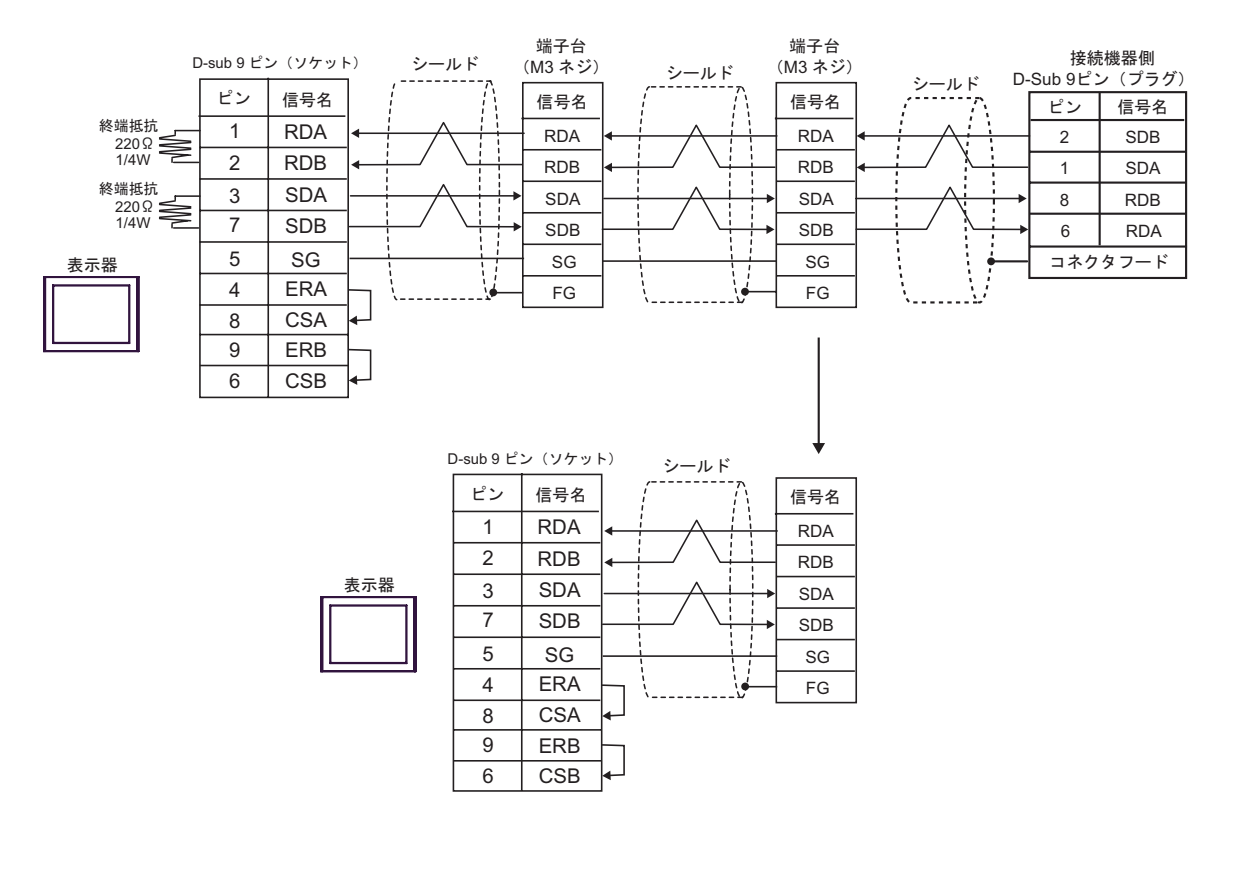

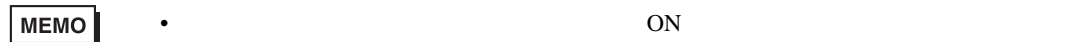

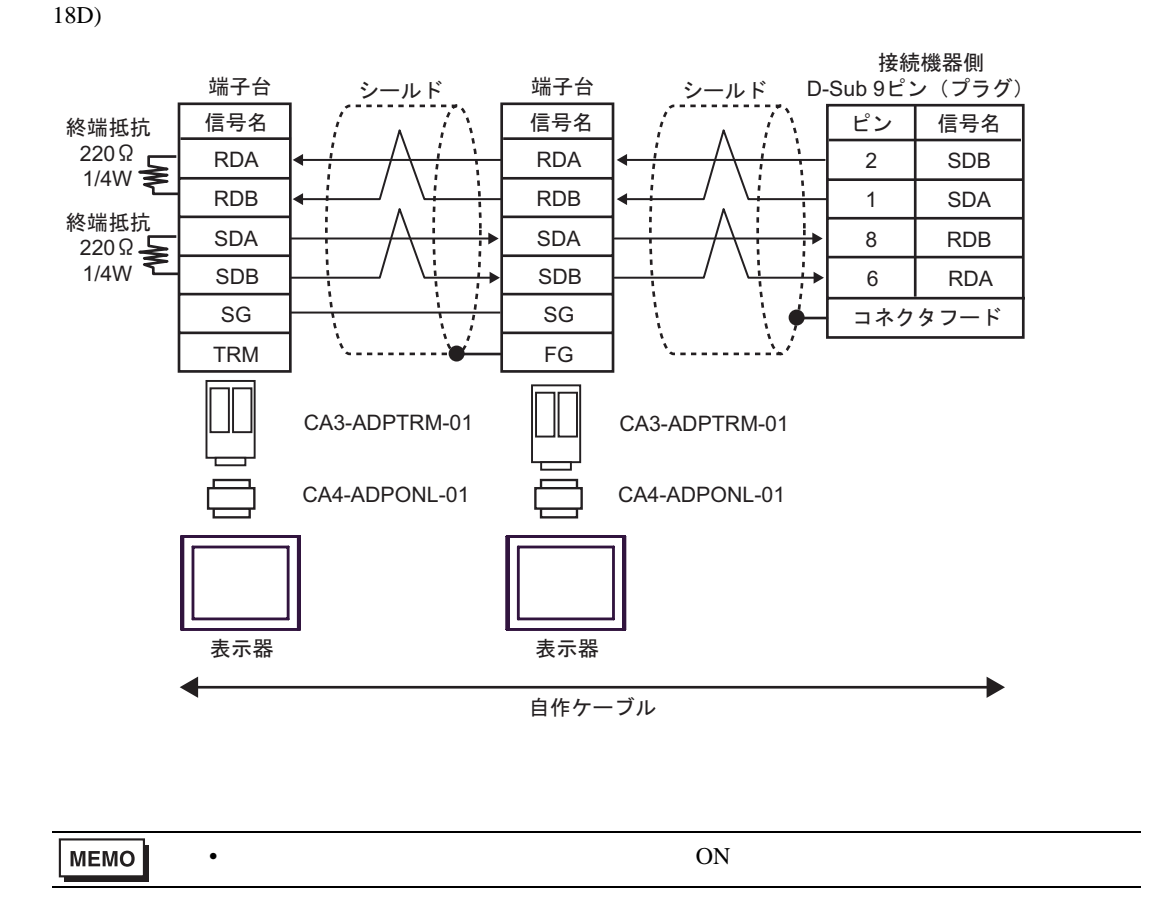

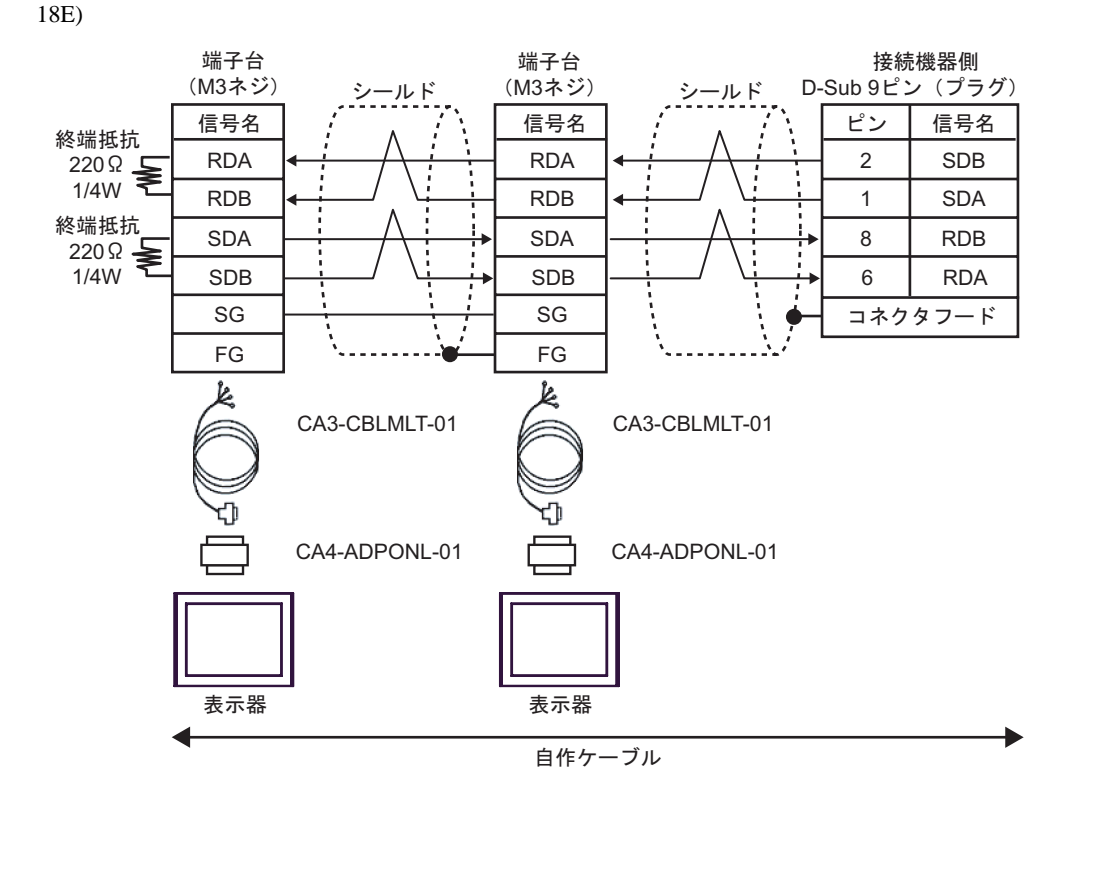

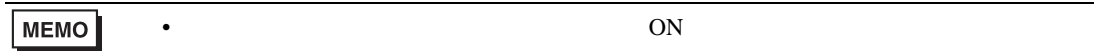

18F)

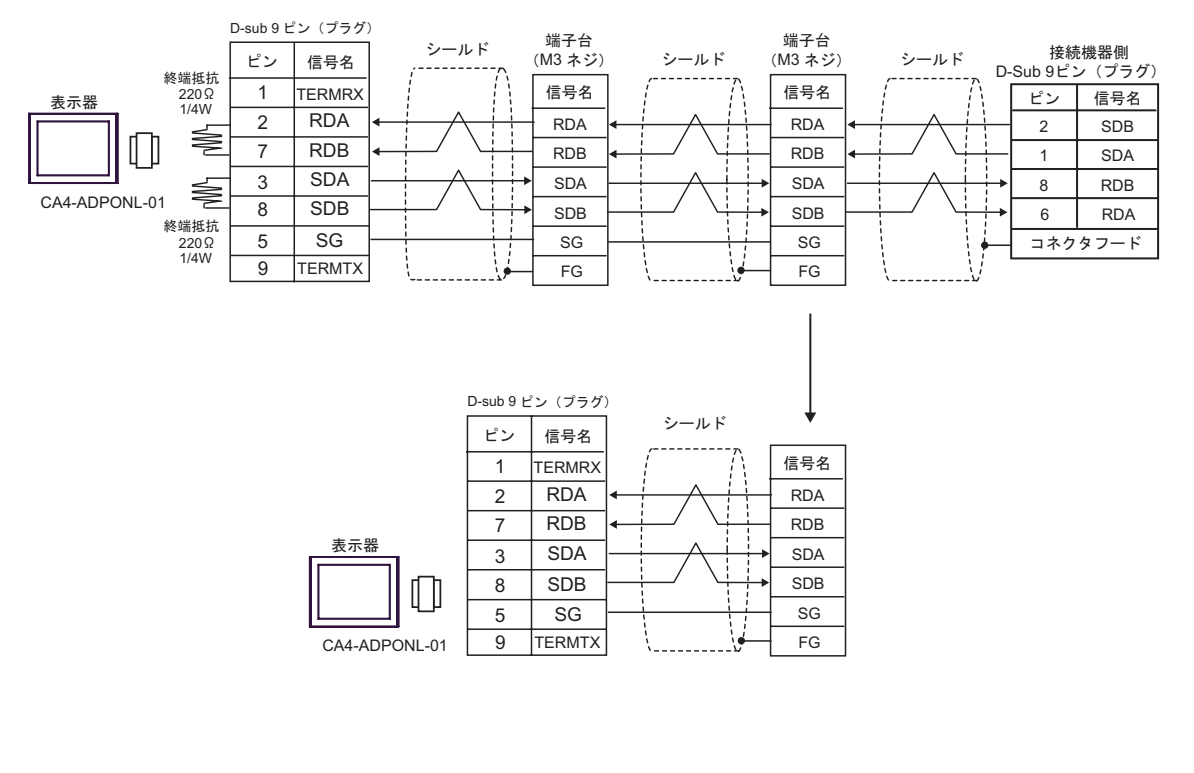

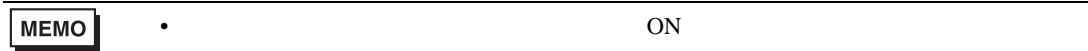

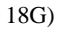

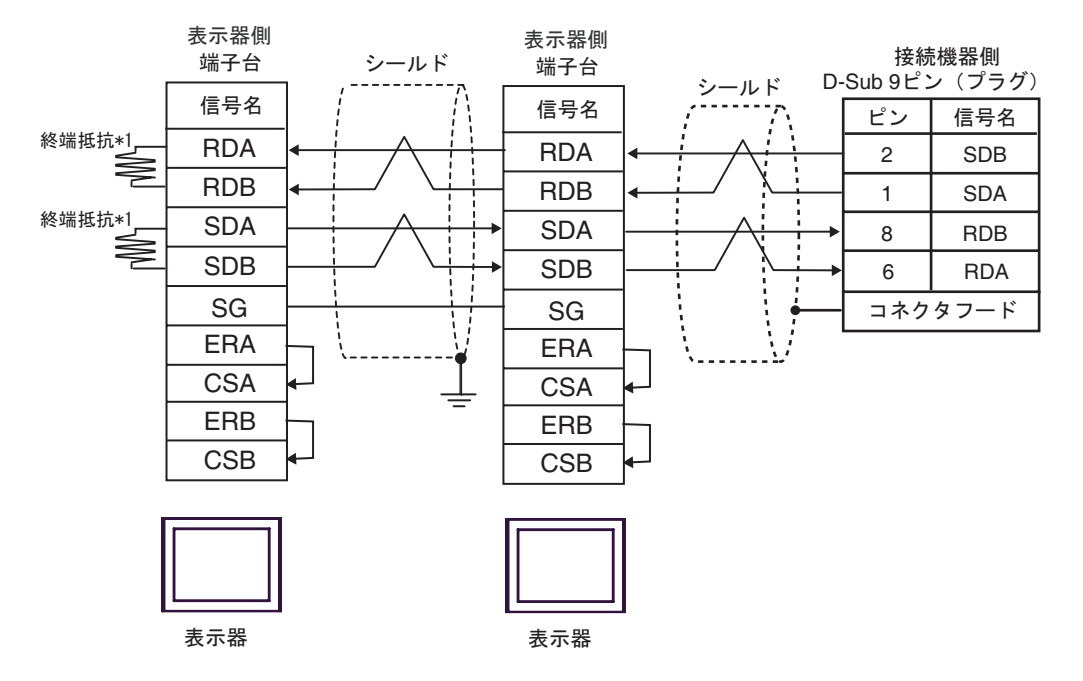

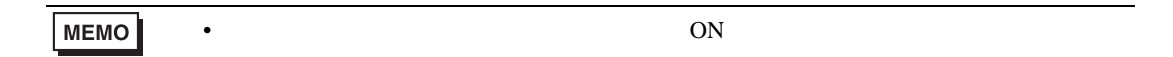

 $*1$ 

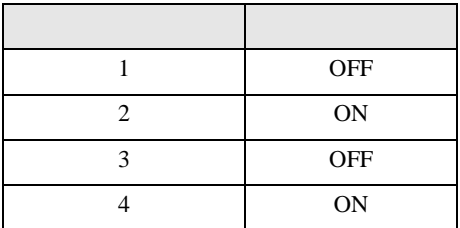

 $\rm OFF$ 

n:1  $1 \t 4$ 

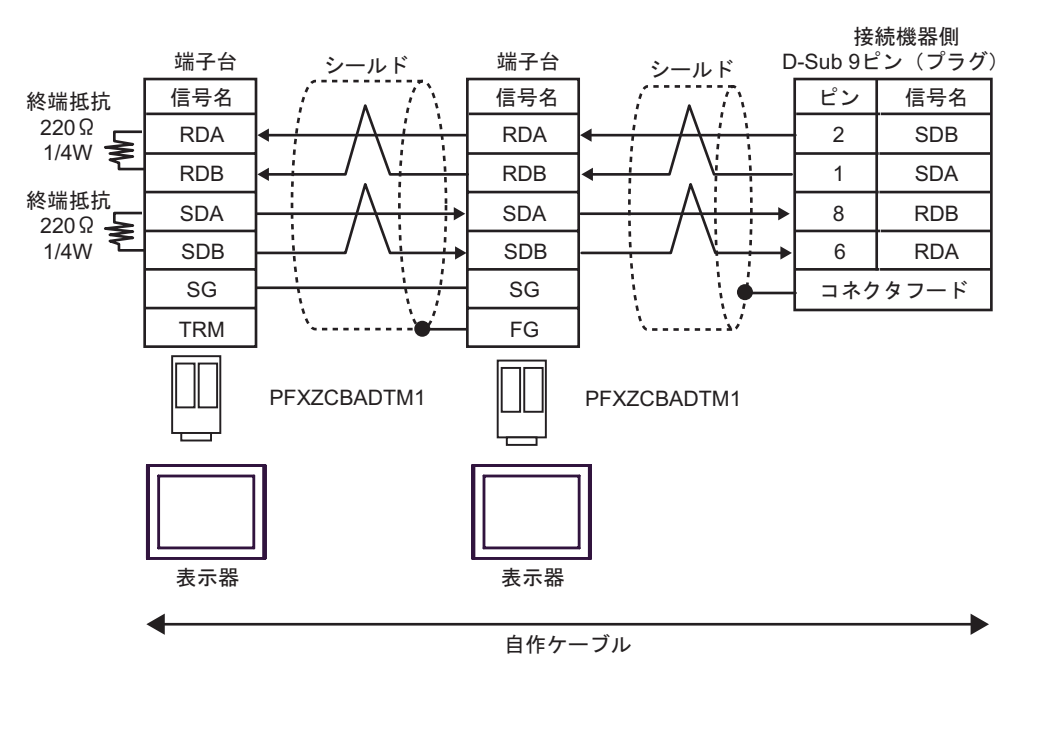

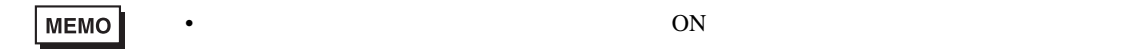

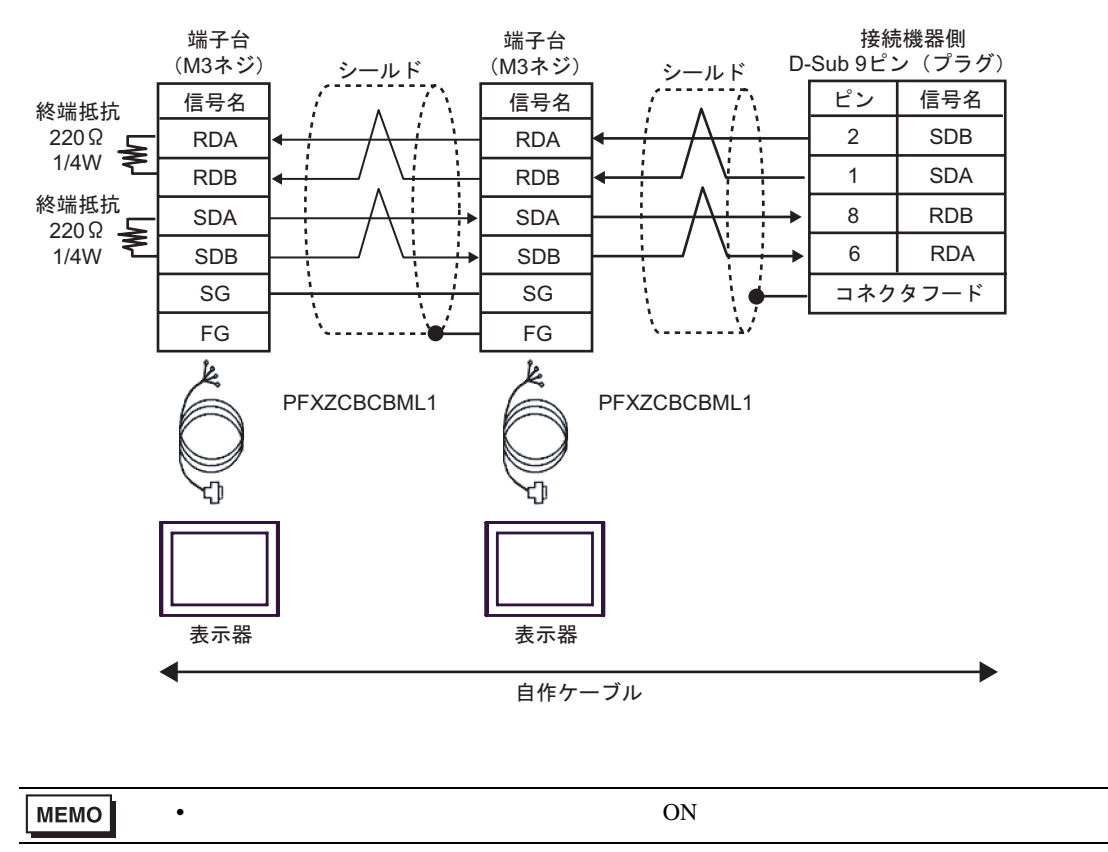

18I)

C/CV

結線図 19

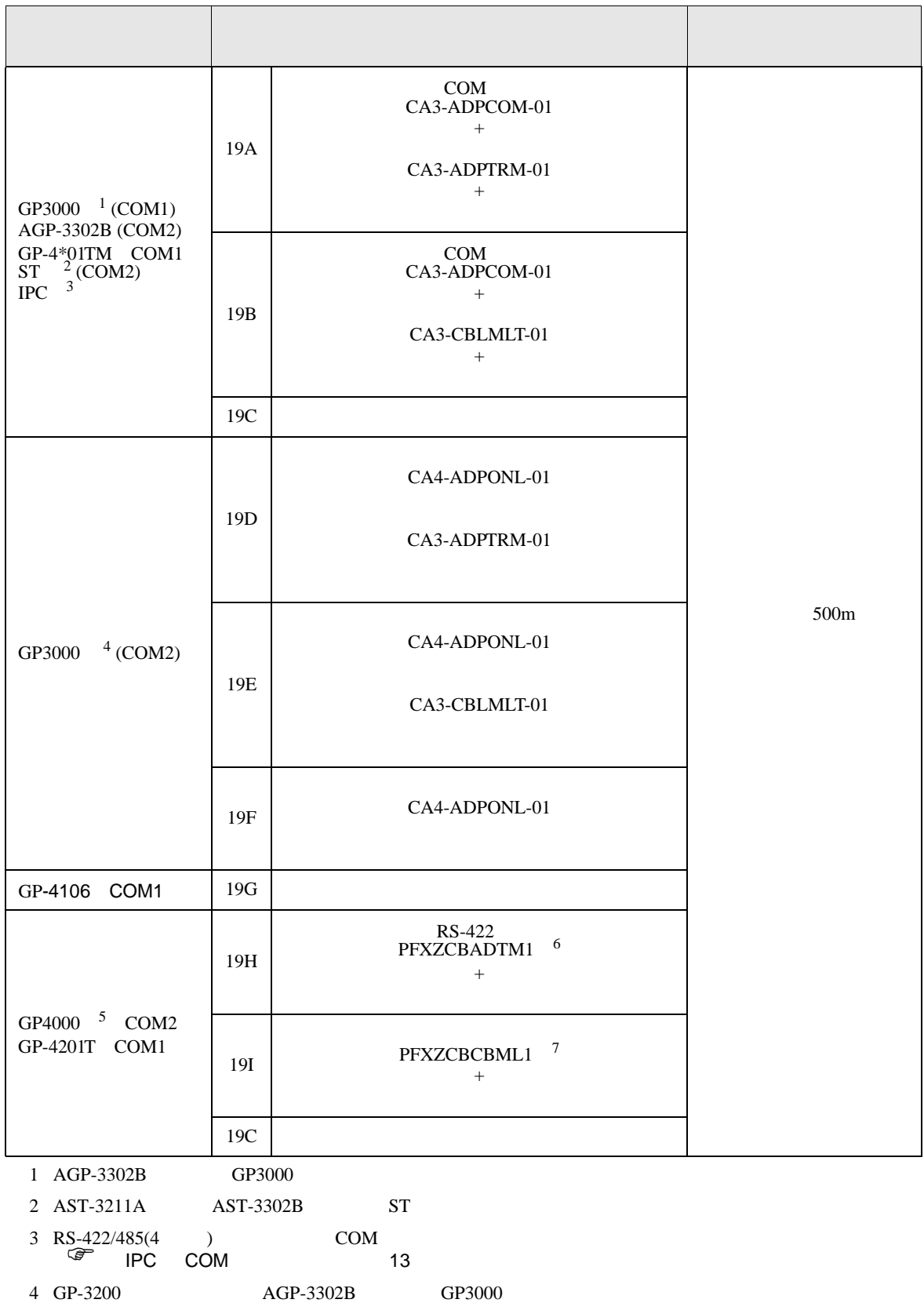

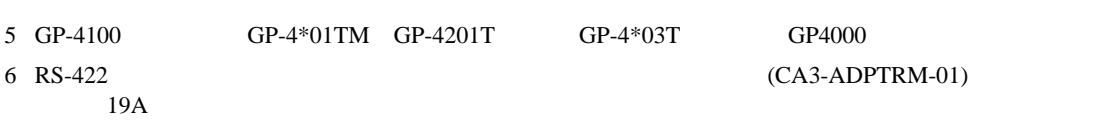

19A)

C/CV

7  $\overline{C}$  (CA3-CBLMLT-01) 19B

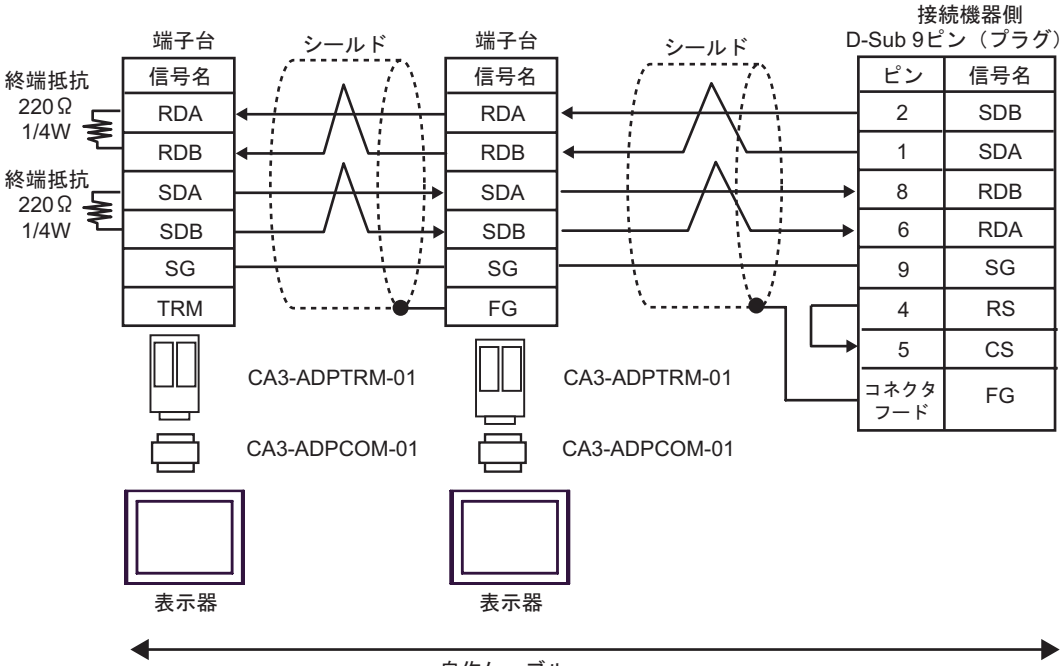

自作ケーブル

19B)

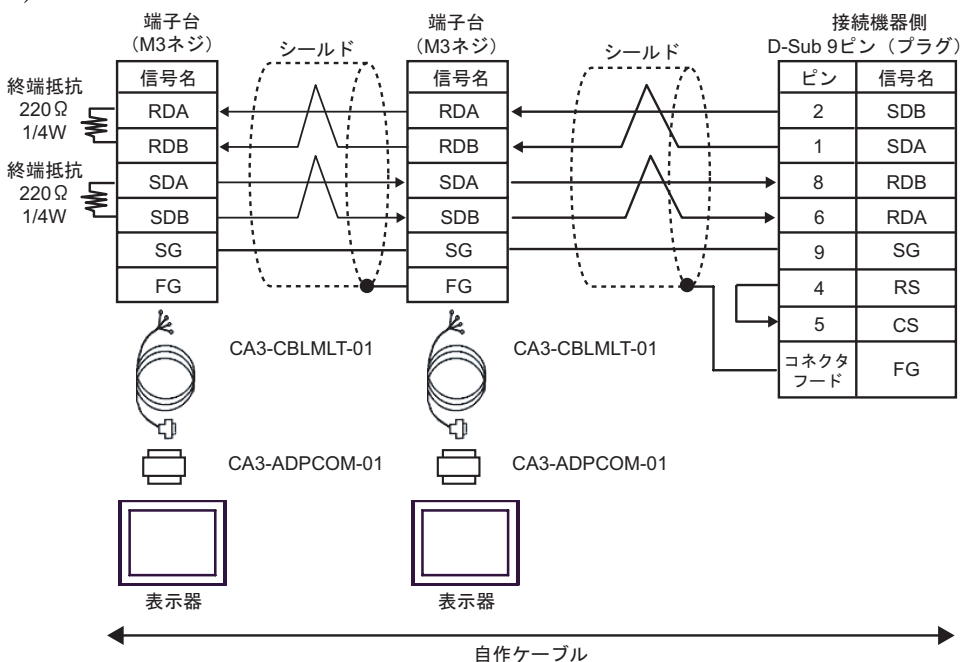

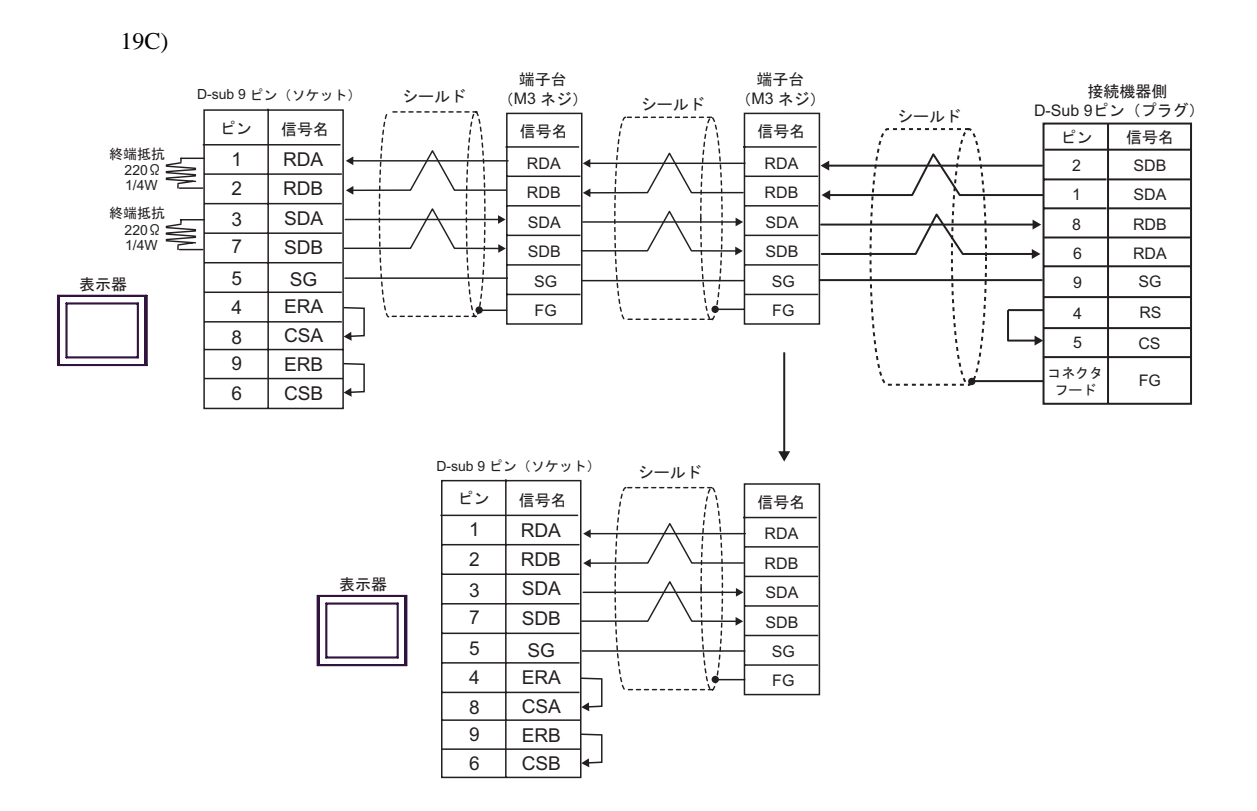

19D)

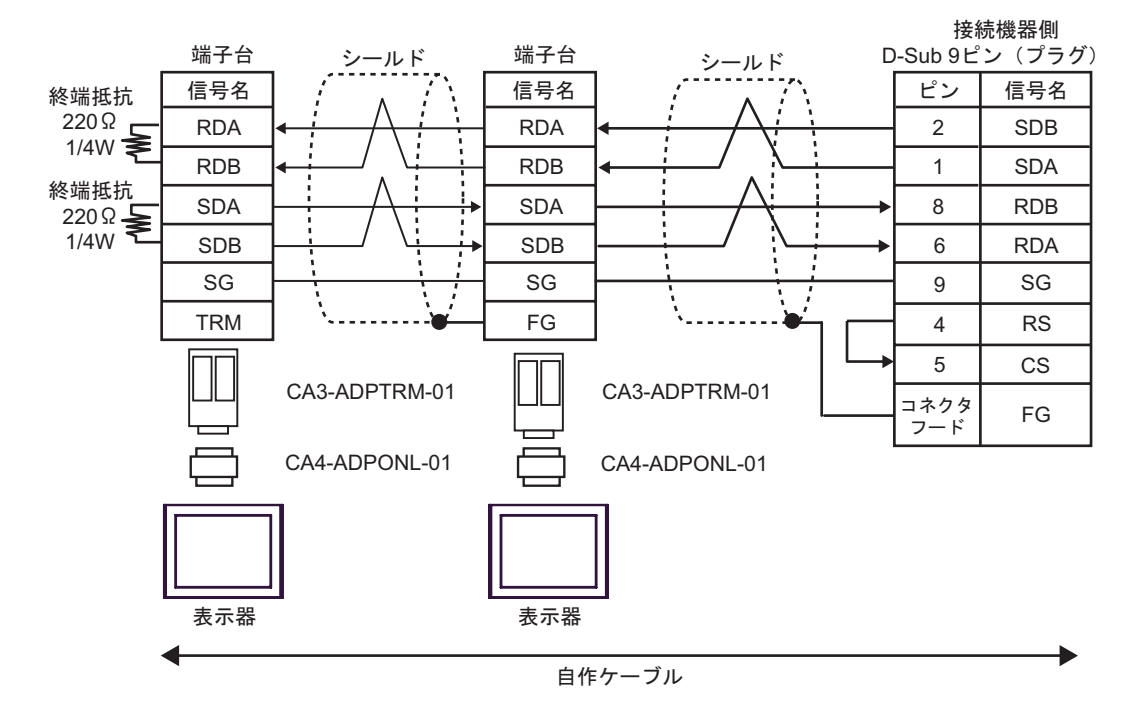

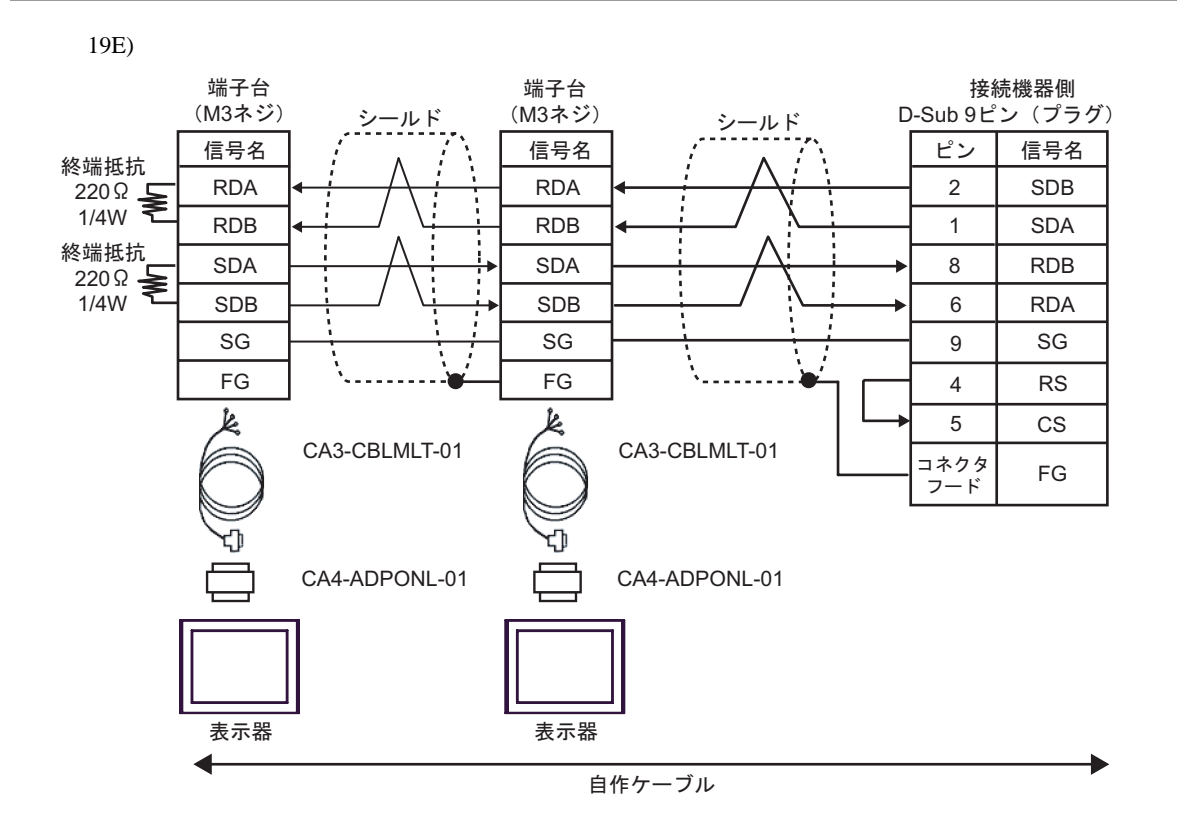

19F)

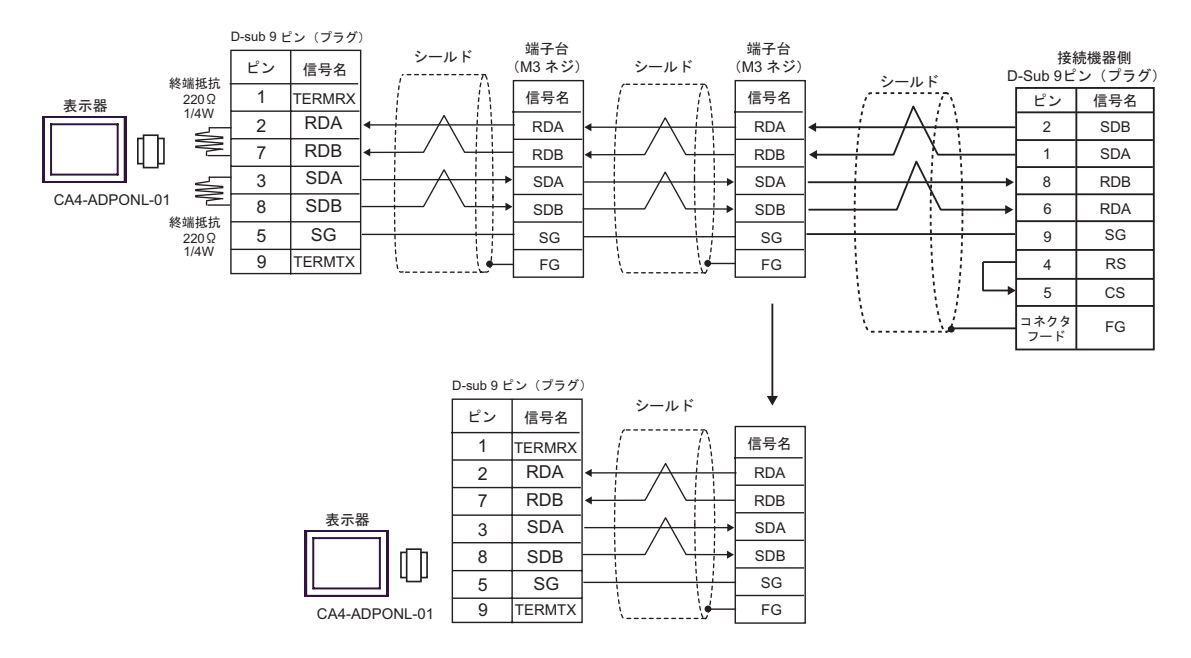

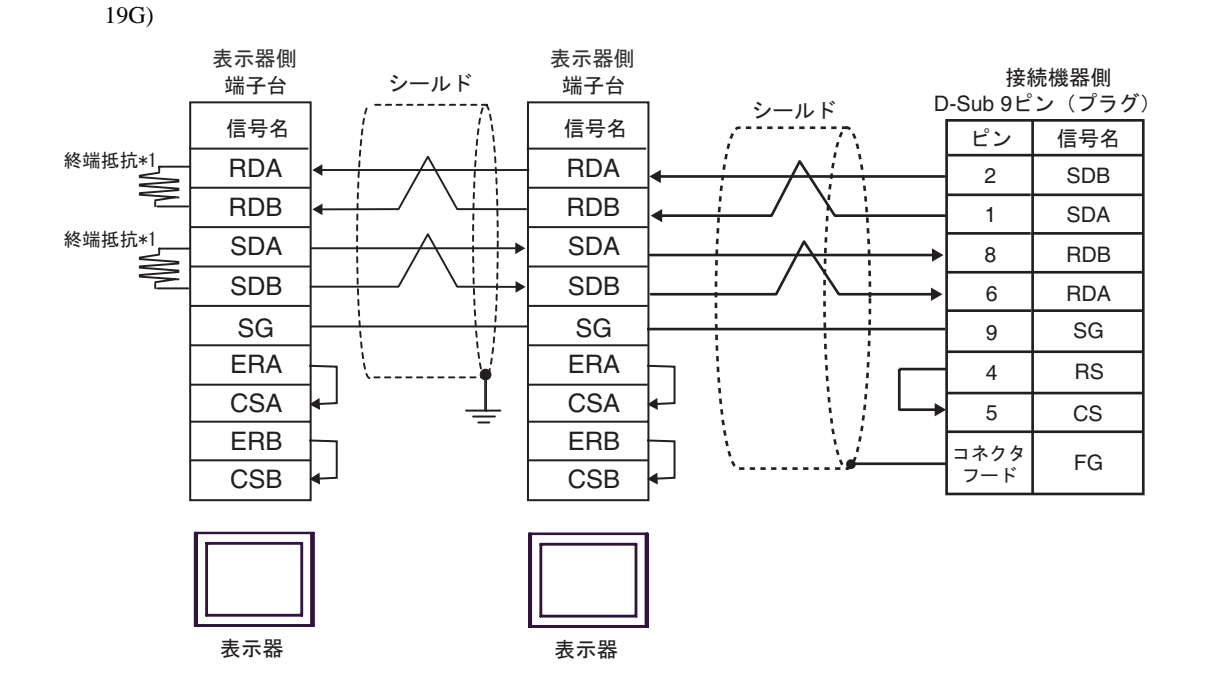

 $*1$ 

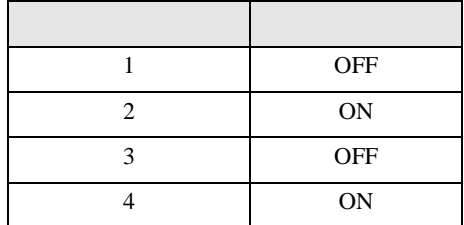

 $\rm OFF$ 

n:1  $1 \t 4$ 

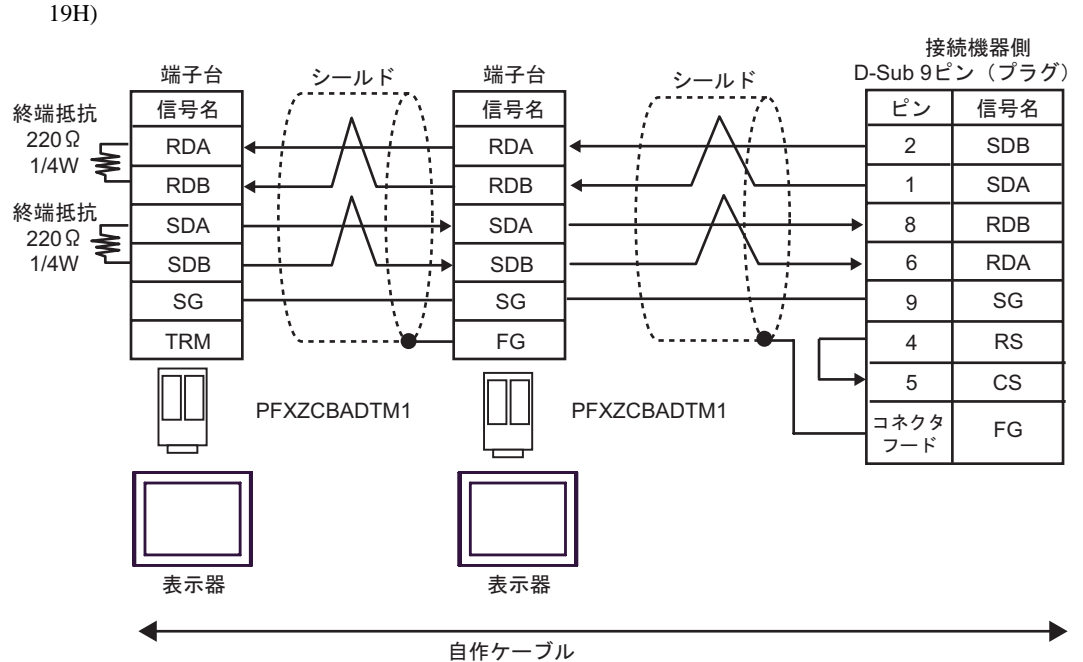

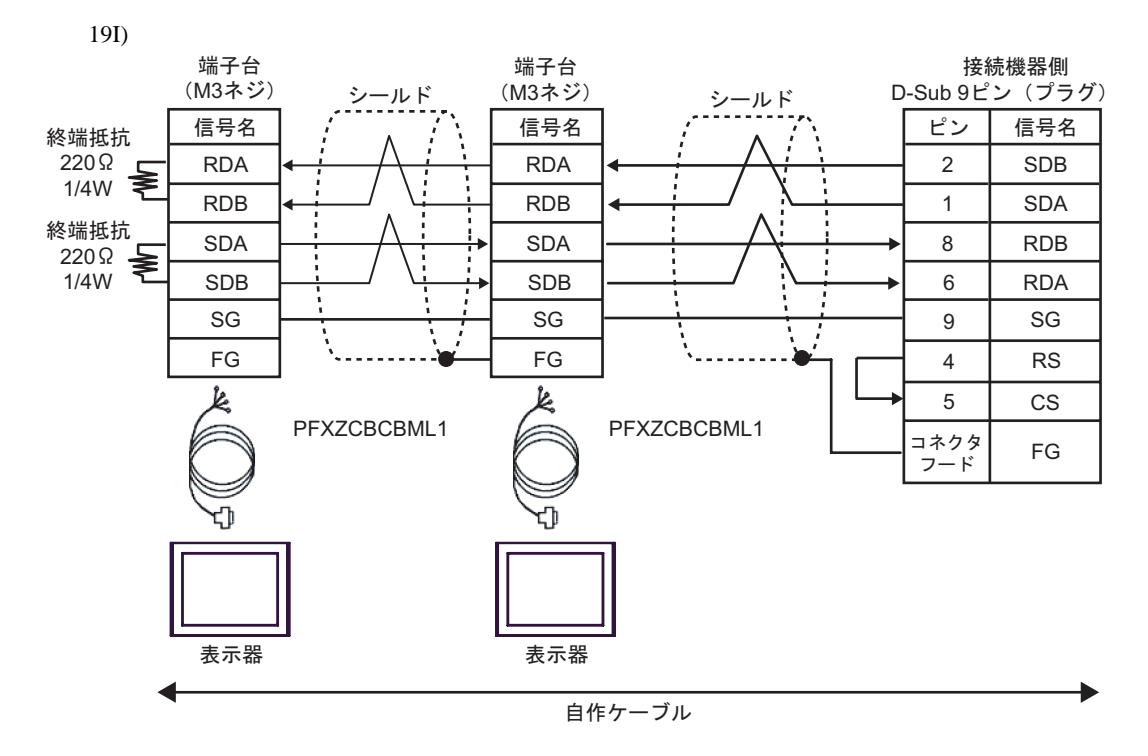

6 to the contract of the contract of the contract of the contract of the contract of the contract of the contra<br>The contract of the contract of the contract of the contract of the contract of the contract of the contract o

## 6.1 SYSMAC-C

 $\Box$ 

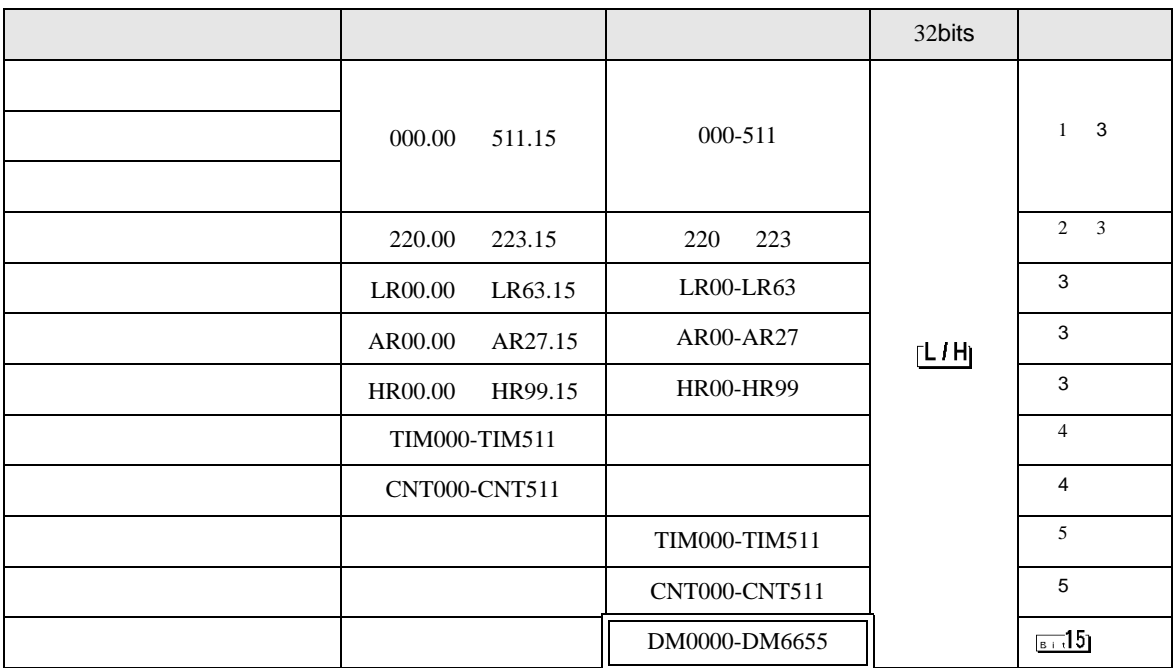

1 and the contract of the contract of the contract of the contract of the contract of the contract of the contract of the contract of the contract of the contract of the contract of the contract of the contract of the cont

CPU and  $\mathbb{C}$ 

2 CQM1-CPU42

 $3$ 

 $\overline{4}$ 

 $5$  BCD

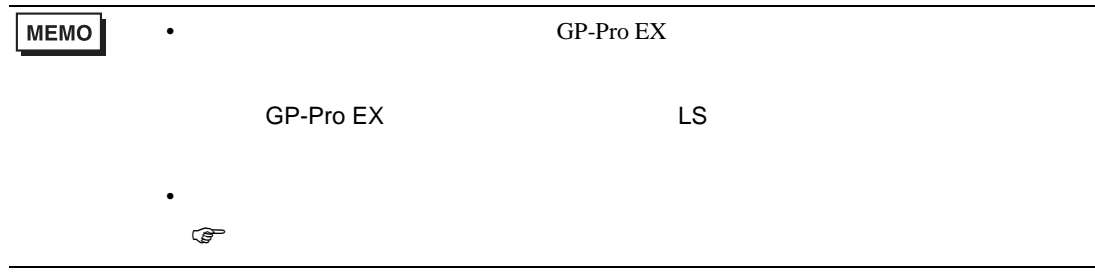

# 6.2 SYSMAC-C CQM1H-CPU51/CQM1H-CPU61

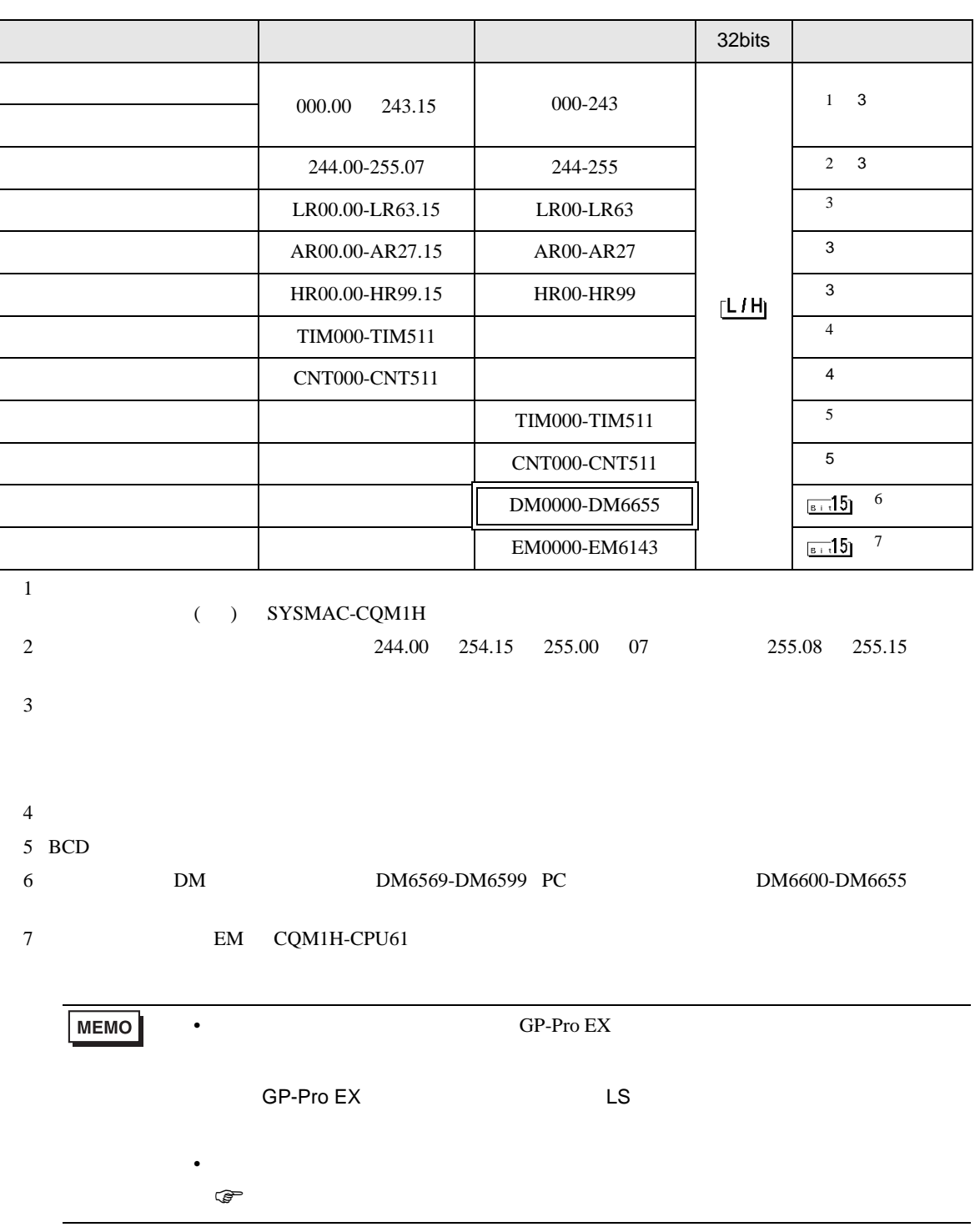

# 6.3 SYSMAC-

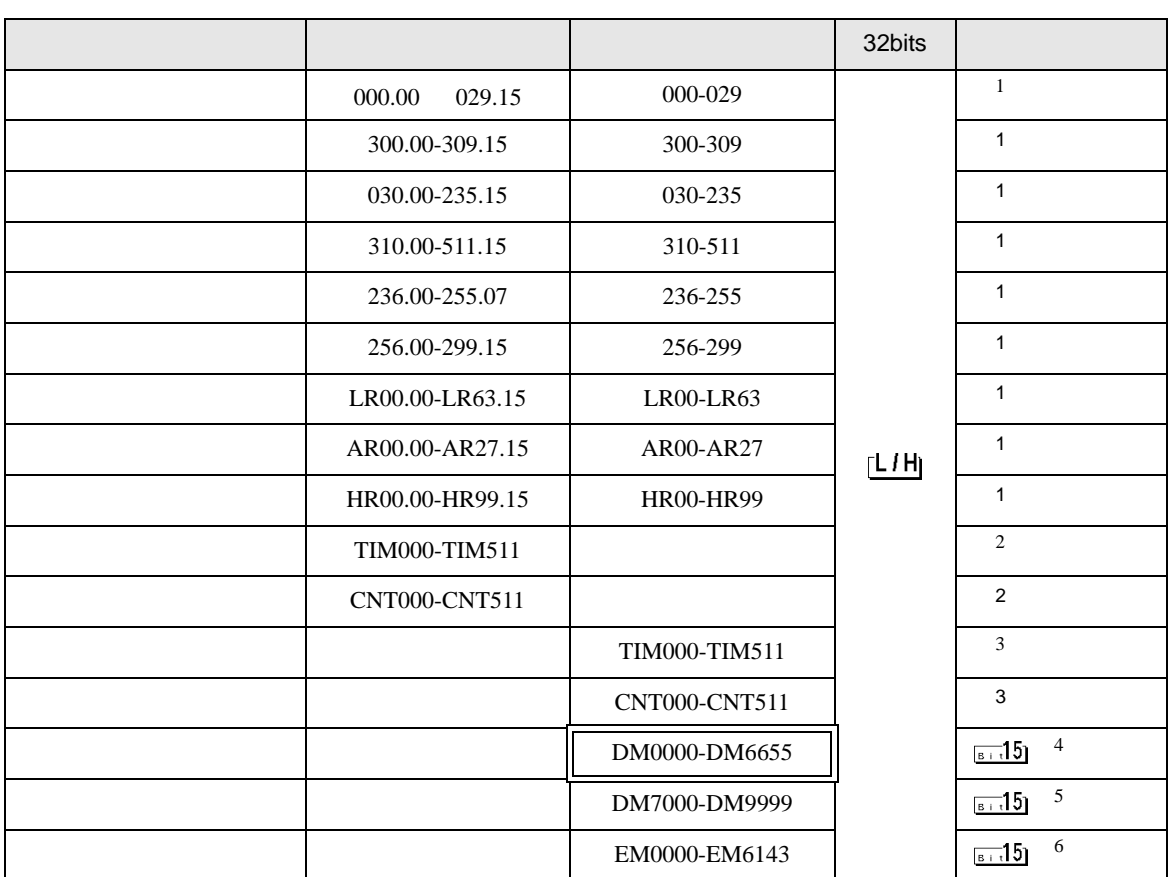

 $1$ 

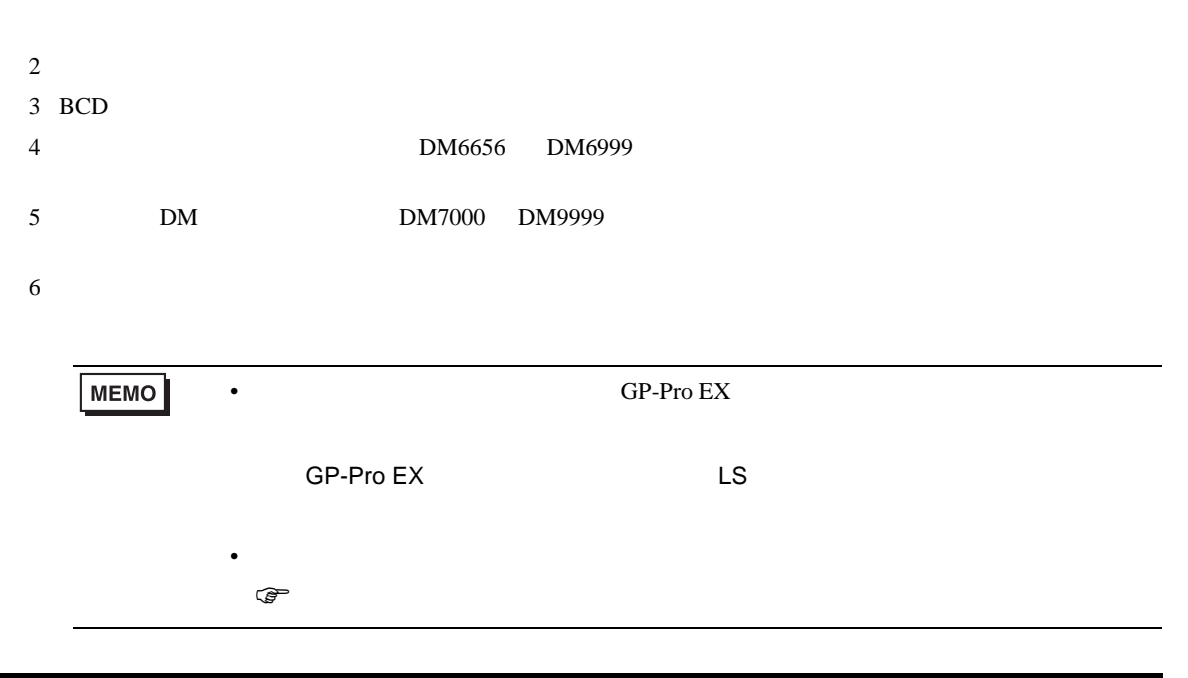

# 6.4 SYSMAC-CV

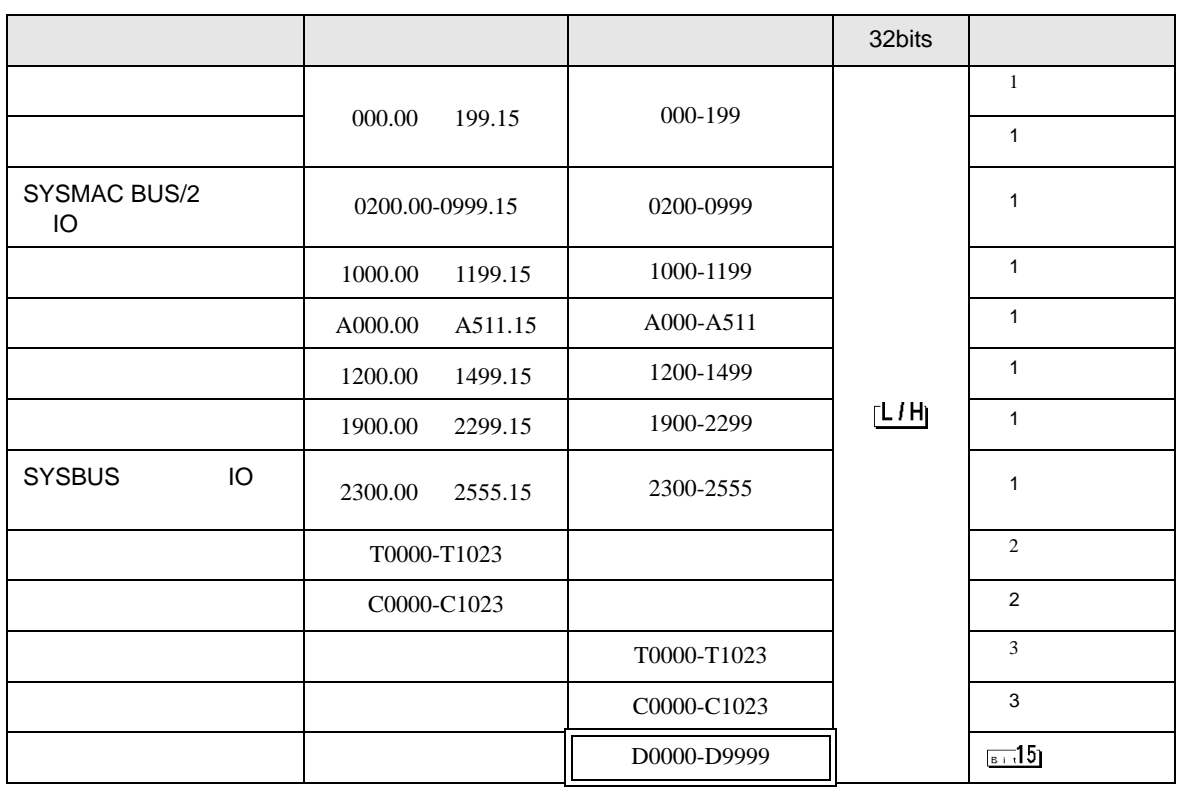

 $1$ 

 $\overline{2}$ 

 $3$  BCD

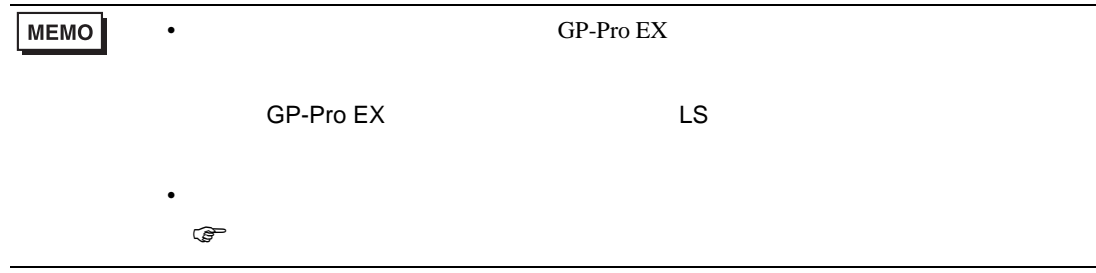

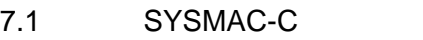

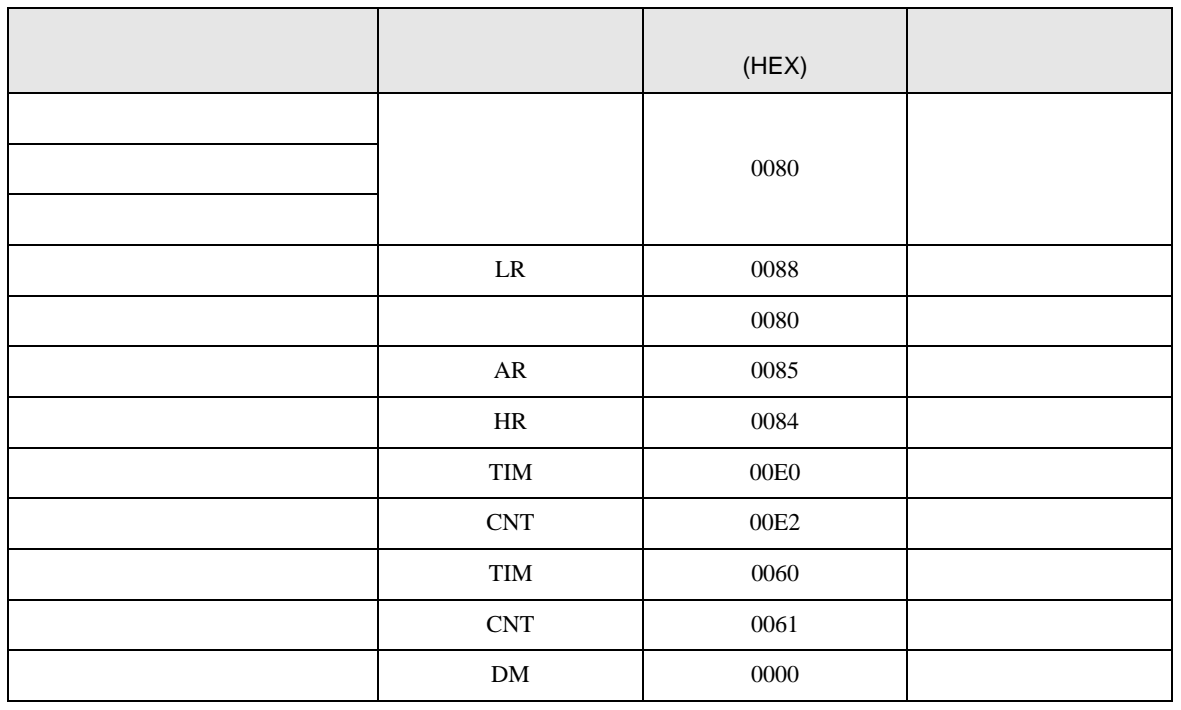

### 7.2 SYSMAC-C CQM1H-CPU51 CQM1H-CPU61

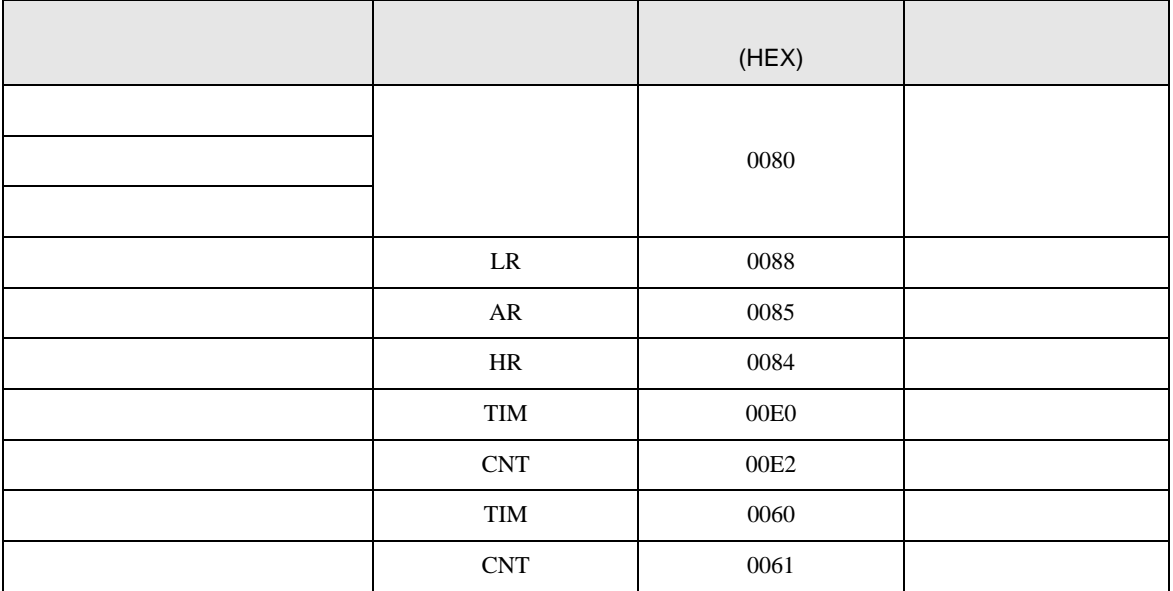

 $7$ 

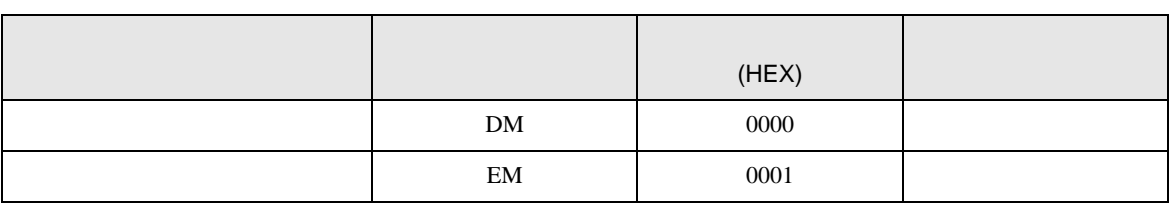

## 7.3 SYSMAC-

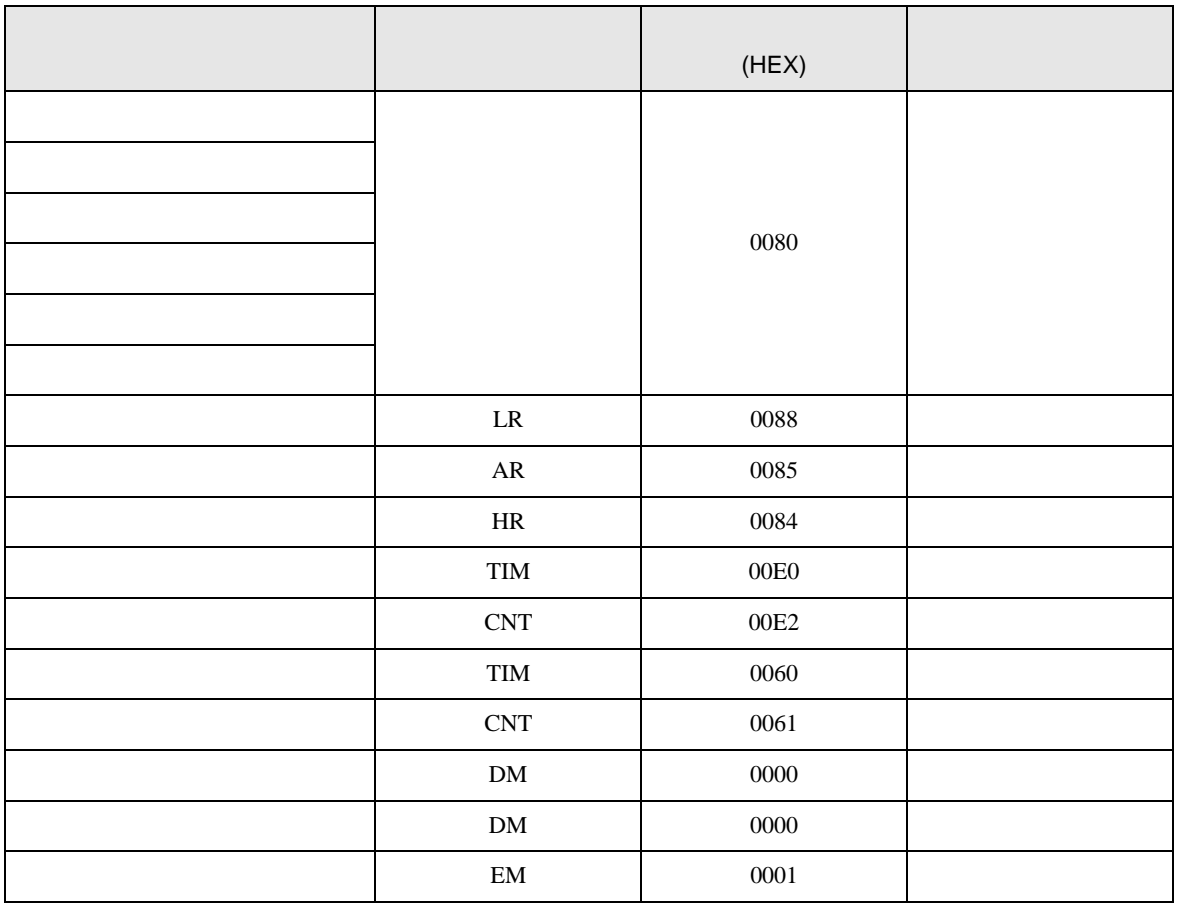

# 7.4 SYSMAC-CV

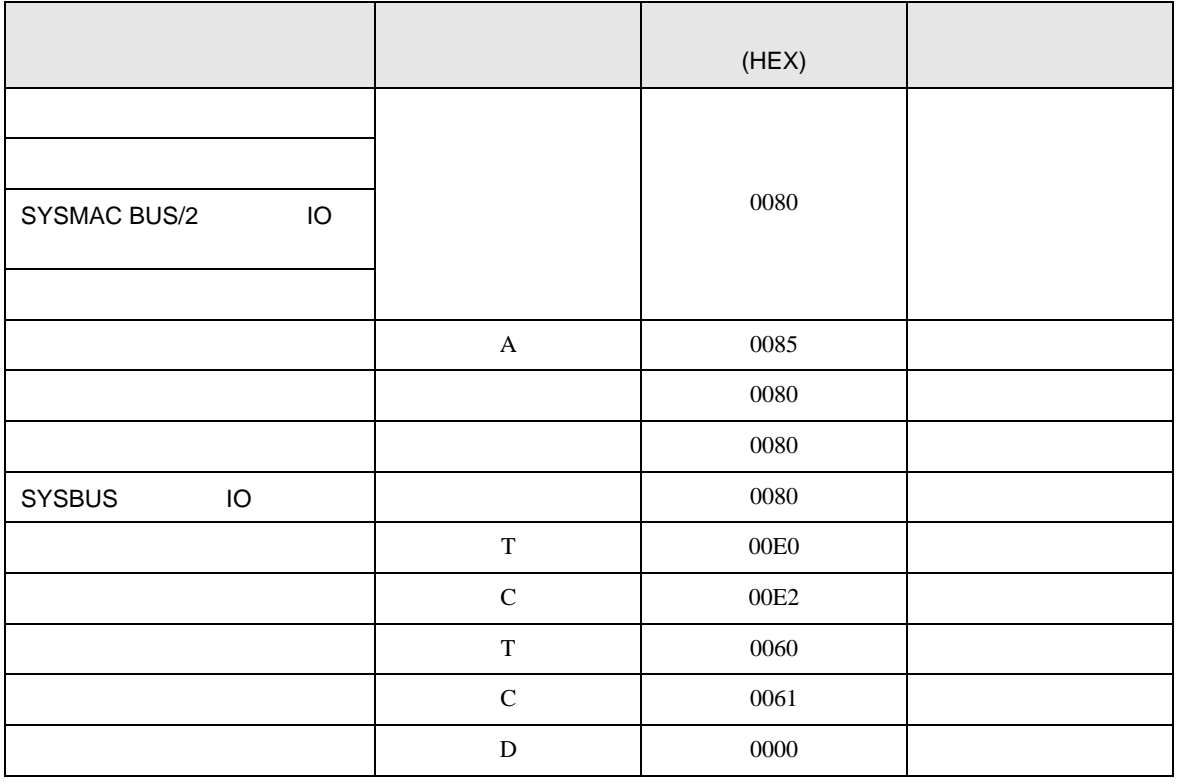

C/CV

8 エラー

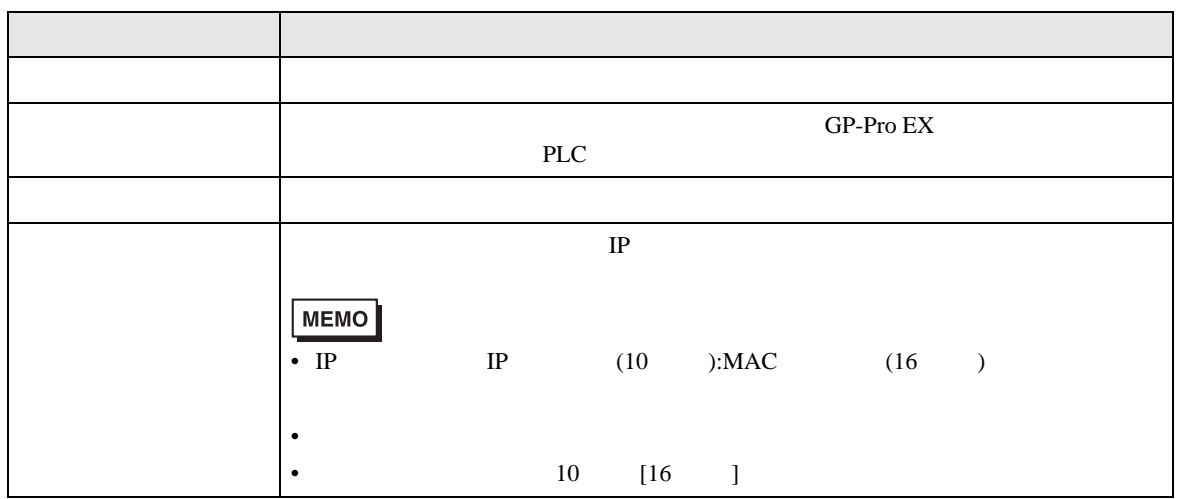

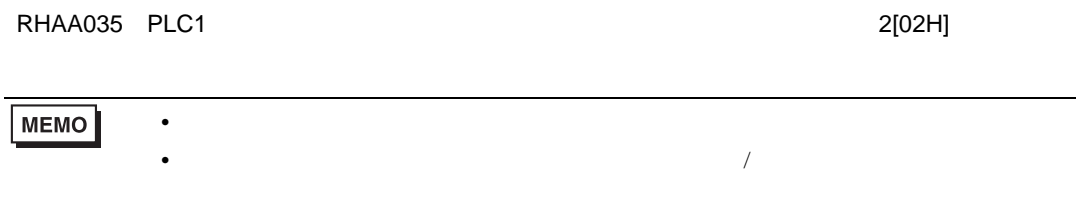